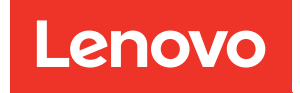

# Manuale di manutenzione di ThinkSystem ST50 V2

Tipi di macchina: 7D8J e 7D8K

#### **Nota**

Prima di utilizzare queste informazioni e il prodotto supportato, è importante leggere e comprendere le informazioni sulla sicurezza disponibili all'indirizzo: [http://thinksystem.lenovofiles.com/help/topic/safety\\_](http://thinksystem.lenovofiles.com/help/topic/safety_documentation/pdf_files.html) [documentation/pdf\\_files.html](http://thinksystem.lenovofiles.com/help/topic/safety_documentation/pdf_files.html)

Assicurarsi inoltre di avere familiarità con i termini e le condizioni della garanzia Lenovo per il server, disponibili all'indirizzo: <http://datacentersupport.lenovo.com/warrantylookup>

Prima edizione (Marzo 2022)

© Copyright Lenovo 2022, 2022.

NOTA SUI DIRITTI LIMITATI: se il software o i dati sono distribuiti secondo le disposizioni che regolano il contratto GSA (General Services Administration), l'uso, la riproduzione o la divulgazione è soggetta alle limitazioni previste dal contratto n. GS-35F-05925.

## **Contenuto**

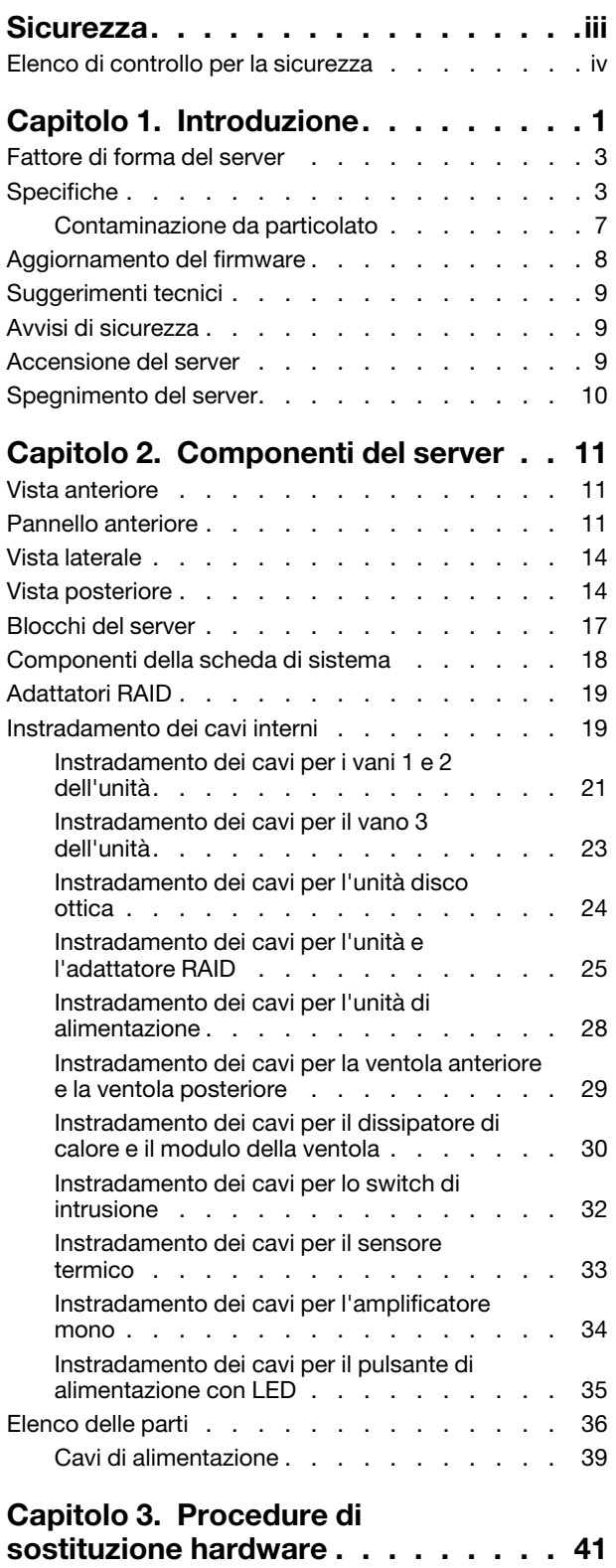

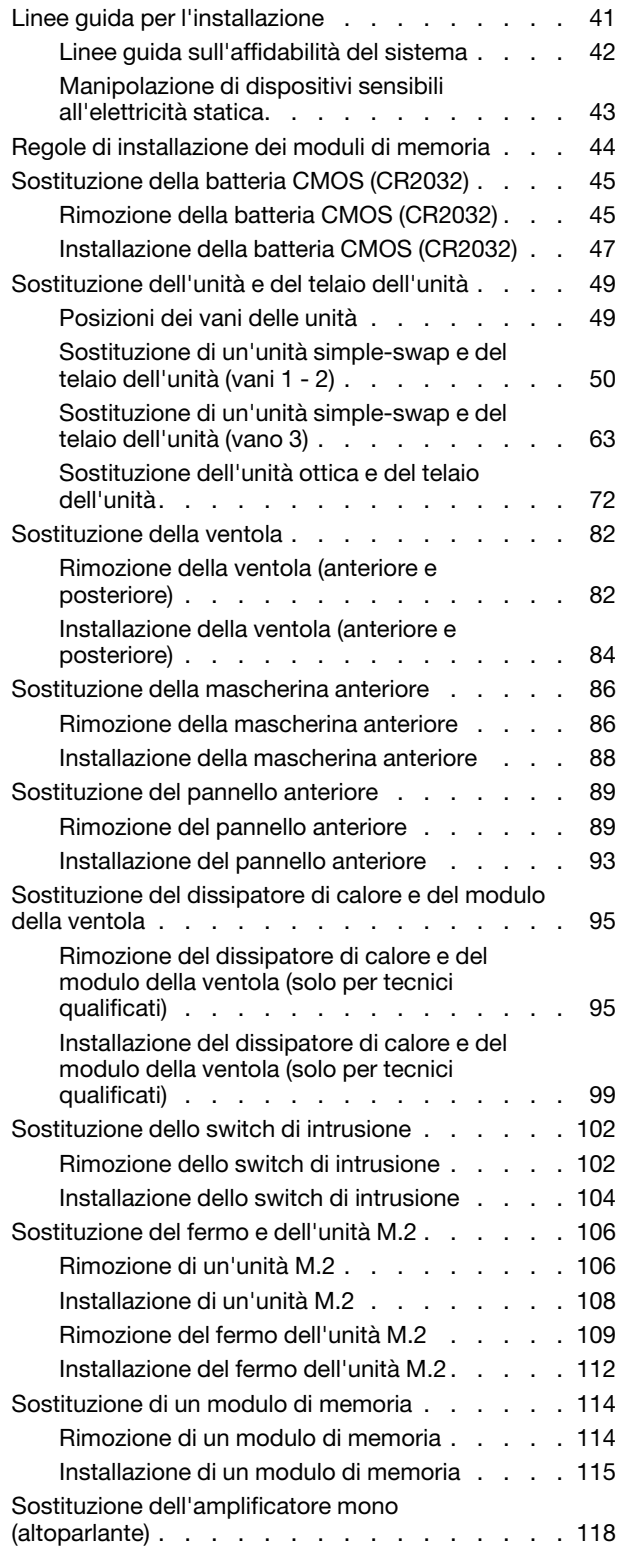

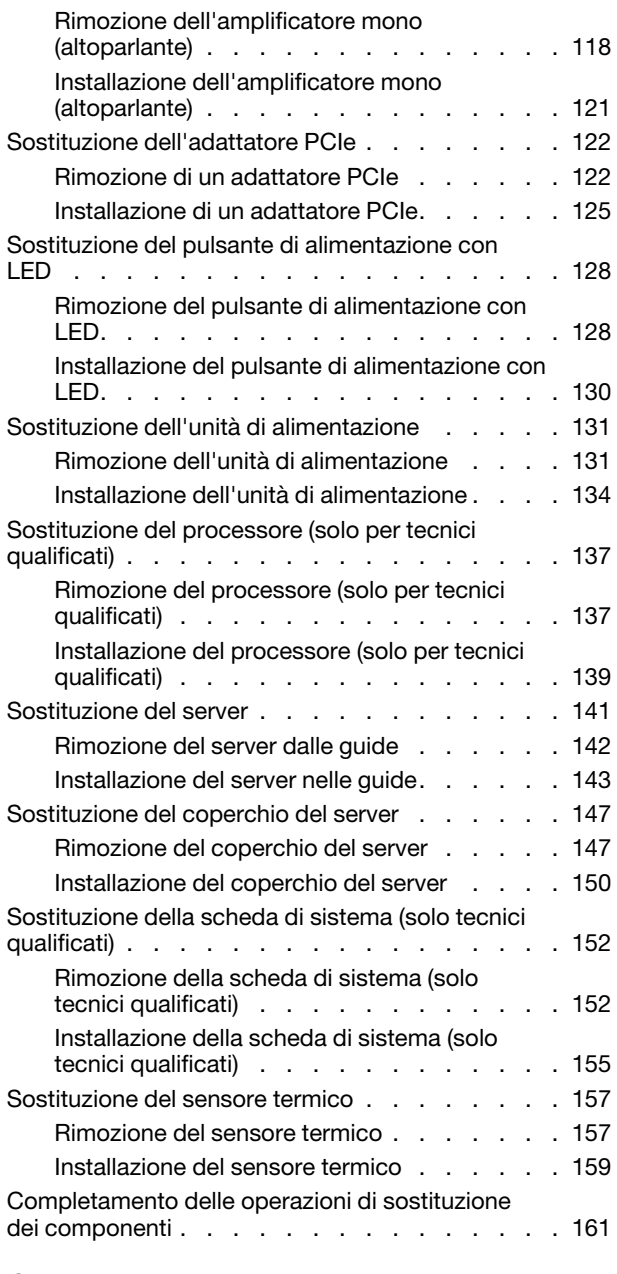

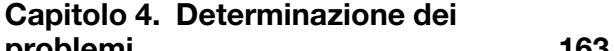

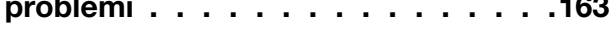

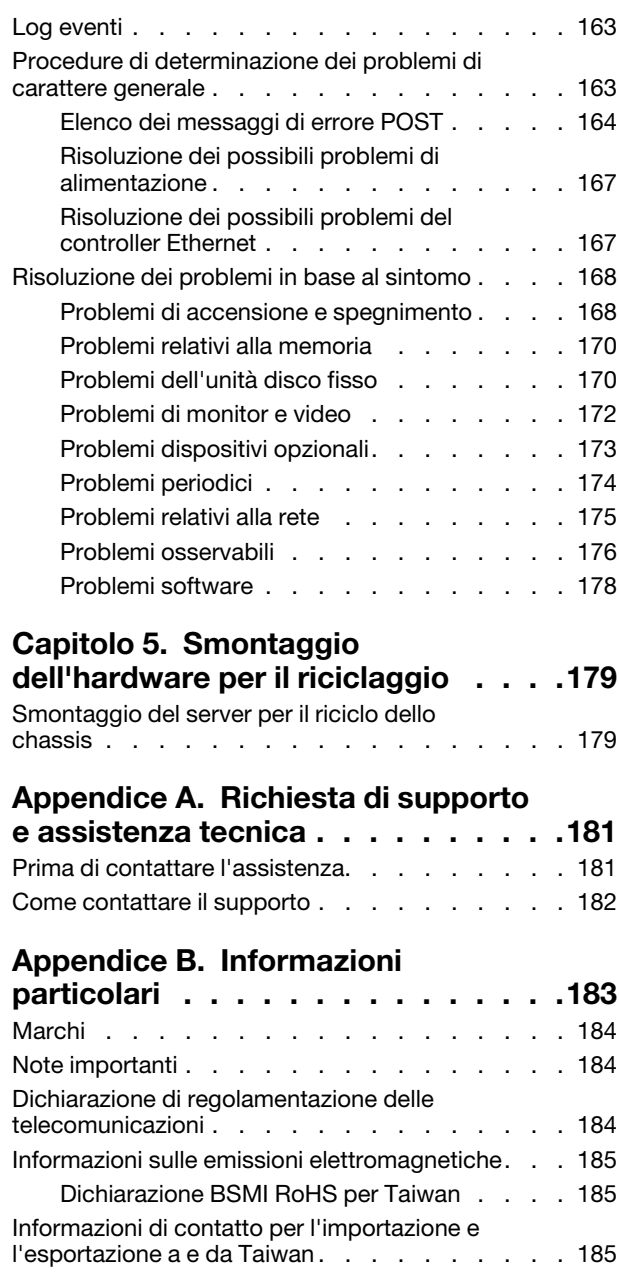

### <span id="page-4-0"></span>**Sicurezza**

Before installing this product, read the Safety Information.

قبل تركيب هذا المنتج، يجب قراءة الملاحظات الأمنية

Antes de instalar este produto, leia as Informações de Segurança.

在安装本产品之前,请仔细阅读 Safety Information (安全信息)。

安裝本產品之前,請先閱讀「安全資訊」。

Prije instalacije ovog produkta obavezno pročitajte Sigurnosne Upute.

Před instalací tohoto produktu si přečtěte příručku bezpečnostních instrukcí.

Læs sikkerhedsforskrifterne, før du installerer dette produkt.

Lees voordat u dit product installeert eerst de veiligheidsvoorschriften.

Ennen kuin asennat tämän tuotteen, lue turvaohjeet kohdasta Safety Information.

Avant d'installer ce produit, lisez les consignes de sécurité.

Vor der Installation dieses Produkts die Sicherheitshinweise lesen.

Πριν εγκαταστήσετε το προϊόν αυτό, διαβάστε τις πληροφορίες ασφάλειας (safety information).

לפני שתתקינו מוצר זה, קראו את הוראות הבטיחות.

A termék telepítése előtt olvassa el a Biztonsági előírásokat!

Prima di installare questo prodotto, leggere le Informazioni sulla Sicurezza.

製品の設置の前に、安全情報をお読みください。

본 제품을 설치하기 전에 안전 정보를 읽으십시오.

Пред да се инсталира овој продукт, прочитајте информацијата за безбедност.

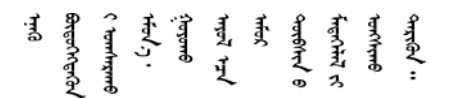

Les sikkerhetsinformasjonen (Safety Information) før du installerer dette produktet.

Przed zainstalowaniem tego produktu, należy zapoznać się z książką "Informacje dotyczące bezpieczeństwa" (Safety Information).

Antes de instalar este produto, leia as Informações sobre Segurança.

Перед установкой продукта прочтите инструкции по технике безопасности.

Pred inštaláciou tohto zariadenia si pečítaje Bezpečnostné predpisy.

Pred namestitvijo tega proizvoda preberite Varnostne informacije.

Antes de instalar este producto, lea la información de seguridad.

Läs säkerhetsinformationen innan du installerar den här produkten.

ইৰ্ছেম'নই'নই'য়ুঁহ'ম'ন্তুম'ৰ্মহ'় 'স্ক্ৰ'ফ্ৰ'থিহ'ম্বল' <u>ञ्जदञ्जेव संदायवे वर्दन्धेर वस्र दम्भा</u>

Bu ürünü kurmadan önce güvenlik bilgilerini okuyun.

مەزكۇر مەھسۇلاتنى ئورنىتىشتىن بۇرۇن بىخەتەرلىك ئۇچۇرلىرىنى ئوقۇپ چىقىڭ.

Youq mwngz yungh canjbinj neix gaxgonq, itdingh aeu doeg aen canjbinj soengq cungj vahgangj ancien siusik.

### <span id="page-5-0"></span>Elenco di controllo per la sicurezza

Utilizzare le informazioni in questa sezione per identificare le condizioni potenzialmente pericolose che interessano il server. Nella progettazione e fabbricazione di ciascun computer sono stati installati gli elementi di sicurezza necessari per proteggere utenti e tecnici dell'assistenza da lesioni.

Nota: Il dispositivo non è idoneo all'uso in ambienti di lavoro con campo di visibilità diretta. Per evitare riflessi fastidiosi in ambienti di lavoro con schermi professionali, questo dispositivo non deve essere posizionato nel campo di visibilità diretta.

Attenzione: Questo è un prodotto Classe A. In un ambiente domestico questo prodotto potrebbe causare interferenze radio, nel qual caso all'utente può essere richiesto di prendere adeguati provvedimenti.

#### ATTENZIONE:

Questa apparecchiatura deve essere installata o sottoposta a manutenzione da parte di personale qualificato, come definito dal NEC, IEC 62368-1 & IEC 60950-1, lo standard per la Sicurezza delle apparecchiature elettroniche per tecnologia audio/video, dell'informazione e delle telecomunicazioni. Lenovo presuppone che l'utente sia qualificato nella manutenzione dell'apparecchiatura e formato per il riconoscimento di livelli di energia pericolosi nei prodotti.

Importante: Per la sicurezza dell'operatore e il corretto funzionamento del sistema è richiesta la messa a terra elettrica del server. La messa a terra della presa elettrica può essere verificata da un elettricista certificato.

Utilizzare il seguente elenco di controllo per verificare che non vi siano condizioni di potenziale pericolo:

- 1. Assicurarsi che non ci sia alimentazione e che il relativo cavo sia scollegato.
- 2. Controllare il cavo di alimentazione.
	- Assicurarsi che il connettore di messa a terra tripolare sia in buone condizioni. Utilizzare un multimetro per misurare la continuità che deve essere 0,1 ohm o meno tra il contatto di terra e la messa a terra del telaio.
	- Assicurarsi che il cavo di alimentazione sia del tipo corretto.

Per visualizzare i cavi di alimentazione disponibili per il server:

a. Accedere a:

<http://dcsc.lenovo.com/#/>

- b. Fare clic su Preconfigured Model (Modello preconfigurato) o Configure To Order (Configura per ordinare).
- c. Immettere il tipo di macchina e il modello del server per visualizzare la pagina di configurazione.
- d. Fare clic su Power (Alimentazione) ➙ Power Cables (Cavi di alimentazione) per visualizzare tutti i cavi di linea.
- Assicurarsi che il materiale isolante non sia né logoro né usurato.
- 3. Controllare qualsiasi evidente modifica non prevista da Lenovo. Analizzare e valutare attentamente che tali modifiche non previste da Lenovo non comportino ripercussioni sulla sicurezza.
- 4. Controllare che nella parte interna del server non siano presenti condizioni non sicure, ad esempio limature metalliche, contaminazioni, acqua o altri liquidi o segni di bruciature o danni causati da fumo.
- 5. Verificare che i cavi non siano usurati, logori o schiacciati.
- 6. Assicurarsi che i fermi del coperchio dell'alimentatore (viti o rivetti) non siano stati rimossi o manomessi.

### <span id="page-8-0"></span>Capitolo 1. Introduzione

Il server ThinkSystem ST50 V2 è un server tower 4U progettato per prestazioni ed espansione per diversi carichi di lavoro IT. Grazie alla flessibilità garantita dal design modulare, il server può essere personalizzato per la massima capacità di storage o per un'elevata densità di storage con opzioni di input/output selezionabili e gestione del sistema in base ai livelli.

Le prestazioni, la facilità d'uso, l'affidabilità e le funzionalità di espansione rappresentavano considerazioni fondamentali nella progettazione del server. Queste caratteristiche di progettazione rendono possibile la personalizzazione dell'hardware del sistema al fine di soddisfare le proprie necessità attuali e fornire capacità di espansione flessibili per il futuro.

Il server viene fornito con una garanzia limitata. Per i dettagli sulla garanzia, consultare la sezione: https:// [support.lenovo.com/us/en/solutions/ht503310](https://support.lenovo.com/us/en/solutions/ht503310)

Per i dettagli sulla garanzia specifica, consultare la sezione: [http://datacentersupport.lenovo.com/](http://datacentersupport.lenovo.com/warrantylookup)  [warrantylookup](http://datacentersupport.lenovo.com/warrantylookup)

#### Identificazione del server

Quando si contatta l'assistenza tecnica Lenovo, il tipo e il numero di serie della macchina consentono ai tecnici del supporto di identificare il server e fornire un servizio più rapido.

Il tipo di macchina e il numero di serie sono presenti sull'etichetta ID situata nella parte anteriore del server.

La figura seguente mostra la posizione dell'etichetta ID.

Nota: Le figure riportate in questa documentazione potrebbero variare leggermente dal proprio server.

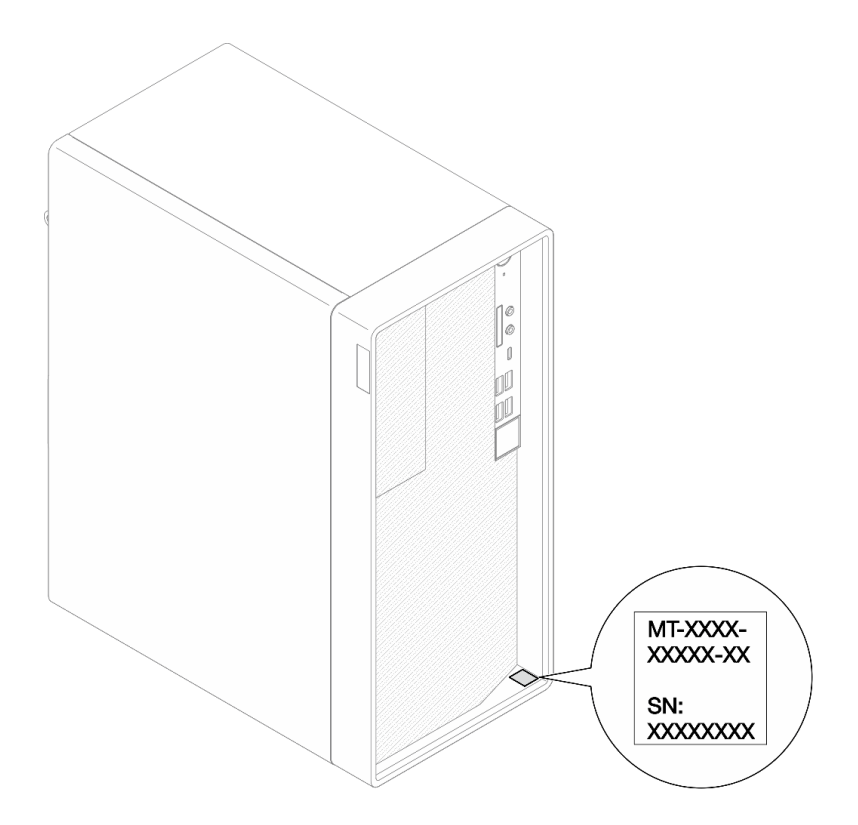

Figura 1. Posizione dell'etichetta ID

### Codice di risposta rapido (QR)

L'etichetta di servizio del sistema, presente all'interno del coperchio del server, fornisce un codice QR (Quick Response Code) per l'accesso mobile alle informazioni sull'assistenza. Eseguire la scansione del codice QR con un dispositivo mobile e un'applicazione per la lettura di codici QR per accedere rapidamente al sito Web di assistenza Lenovo per questo server. Sul sito Web delle informazioni sull'assistenza Lenovo sono presenti ulteriori informazioni e video per l'installazione e la sostituzione delle parti, nonché codici di errore per il supporto del server.

La figura seguente mostra il codice QR.

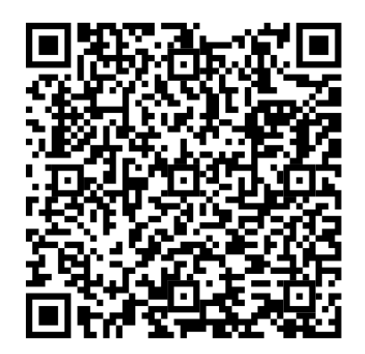

Figura 2. Codice QR

### <span id="page-10-0"></span>Fattore di forma del server

Il server ThinkSystem ST50 V2 è stato progettato per supportare entrambi i fattori di forma, tower e rack.

È possibile modificare il server dal fattore di forma tower al fattore di forma rack installando il Tower to Rack Conversion Kit. Per istruzioni su come installare il Tower to Rack Conversion Kit, fare riferimento alla documentazione fornita con il kit di conversione.

### <span id="page-10-1"></span>Specifiche

Le seguenti informazioni forniscono un riepilogo delle funzioni e delle specifiche del server. In base al modello, alcune funzioni potrebbero non essere disponibili o alcune specifiche potrebbero non essere valide.

| <b>Specifica</b>                      | <b>Descrizione</b>                                                                                                    |  |  |
|---------------------------------------|----------------------------------------------------------------------------------------------------|--|--|
| Dimensione                            | Server 4U<br>• Larghezza: 170 mm (6,7 pollici)<br>• Altezza: 376 mm (14,8 pollici)<br>- Altezza senza piedini: 370 mm (14,6 pollici)<br>· Profondità: 315,4 mm (12,4 pollici)                                                                                                    |  |  |
| Peso (in base alla<br>configurazione) | • Massimo: 9,4 kg (20,7 lb)                                                                                                    |  |  |
| Processore                            | Questo server supporta uno dei seguenti processori Intel®:<br>• Xeon <sup>®</sup> E3-23XX<br>• Pentium Gold<br>Per un elenco dei processori supportati, vedere https://static.lenovo.com/us/en/<br>serverproven/index.shtml.<br>Nota:<br>Il processore Xeon® E3-23XX senza la funzione di grafica integrata non supporta le<br>funzioni di reindirizzamento KVM. Quando tale processore è installato, è richiesta la<br>GPU. Se nel sistema sono installati un processore con funzione grafica integrata e una<br>GPU, la funzione grafica integrata e le porte DisplayPort verranno disabilitate. |  |  |
| Memoria                               | • Slot: quattro slot DIMM (due canali, due moduli DIMM per canale)<br>Capacità minima: 8 GB<br>• Capacità massima: 128 GB<br>• Tipi di moduli DIMM:<br>- UDIMM ECC 1Rx8 da 8 GB 3.200 MT/s<br>- UDIMM ECC 2Rx8 da 16 GB 3.200 MT/s<br>- UDIMM ECC 2Rx8 da 32 GB 3.200 MT/s<br>Nota: Il processore Pentium supporta fino a 2.666 MT/s.<br>Per ulteriori informazioni sulle regole di installazione dei moduli di memoria e sulla<br>velocità di memoria supportata, vedere "Regole di installazione dei moduli di memoria"<br>a pagina 44.                                                          |  |  |
| Espansione dello storage              | Due vani delle unità da 3,5" (uno opzionale), un vano dell'unità da 2,5" (opzionale), un<br>vano dell'unità ottica e un'unità M.2.<br>• Vano dell'unità 1<br>- Unità SSD o disco fisso da 3,5"<br>• Vano 2 dell'unità (Opzionale)<br>- Un'unità SSD o disco fisso da 2,5"<br>• Vano 3 dell'unità (Opzionale)<br>- Un'unità SSD o disco fisso da 3,5"<br>• Vano dell'unità ottica (Opzionale)<br>- Un'unità disco ottica SATA Slim da 9 mm<br>• Unità M.2 (Opzionale)<br>- Un modulo M.2 standard PCIe NVMe da 2.280 (per l'avvio)                                                                  |  |  |

Tabella 1. Specifiche, Tipo 7D8J e 7D8K

Tabella 1. Specifiche, Tipo 7D8J e 7D8K (continua)

| <b>Specifica</b>   | <b>Descrizione</b>                                                                                                    |  |  |
|--------------------|----------------------------------------------------------------------------------------------------|--|--|
| Slot di espansione | Sono disponibili tre slot di espansione PCIe:<br>• Slot PCIe 1: PCI Express 4.0 x16 (adattatore PCIe FHHL da 75 W)<br>• Slot PCIe 2: PCI Express 3.0 x1 (adattatore PCIe FHHL da 25 W)<br>• Slot PCIe 3: PCI Express 3.0 x4 in slot x16 (adattatore PCIe FHHL da 25 W) |  |  |
|                    | Nota:                                                                                                    |  |  |
|                    | • Il processore Pentium supporta fino a PCI Express 3.0.                                                                                                    |  |  |
|                    | • Quando si installa l'adattatore PCIe x8/x16 su uno slot PCIe 3, le prestazioni<br>dell'adattatore PCIe potrebbero diminuire a causa della larghezza di banda dello slot<br>PCle 3 (x4).                                                                              |  |  |
|                    | • Per l'applicazione di avvio PXE (Preboot eXecution Environment), si consiglia di<br>installare un avvio PXE che supporti l'adattatore Ethernet per prestazioni ottimali.                                                                                             |  |  |
|                    | È disponibile uno slot di espansione M.2<br>• Un modulo M.2 standard PCIe NVMe da 2.280 (per l'avvio) (Facoltativo)                                                                                                    |  |  |
| Funzioni integrate | Il server supporta nove connettori USB (Universal Serial Bus)                                                                                                    |  |  |
|                    | • Nella parte anteriore del server                                                                                                    |  |  |
|                    | - Una porta Type-C USB 3.2 Gen 1                                                                                                    |  |  |
|                    | - Due porte USB 3.2 Gen 1                                                                                                    |  |  |
|                    | - Due porte USB 3.2 Gen 2                                                                                                    |  |  |
|                    | • Sulla parte posteriore del server                                                                                                    |  |  |
|                    | - Quattro porte USB 3.2 Gen 1                                                                                                    |  |  |
|                    | Nota:                                                                                                    |  |  |
|                    | • USB 3.2 Gen 1: 5 Gbps = 640 MB/s                                                                                                    |  |  |
|                    | • USB 3.2 Gen 2: 10 Gbps = 1.280 MB/s                                                                                                    |  |  |
|                    | Connettori e pulsante sulla parte anteriore del server<br>• Pulsante di alimentazione con LED<br>• Un connettore ingresso microfono*<br>• Un connettore jack audio combinato*                                                                                          |  |  |
|                    | Connettori e porta sul retro del server<br>• Un connettore Ethernet RJ-45 da 1 GbE con Intel I219-LM<br>Due connettori DisplayPort (4K/60 MHz)†<br>Un connettore seriale<br>• Una porta di uscita linea audio*                                                         |  |  |
|                    | Nota:<br>* Supportato solo dal sistema operativo client Windows.                                                                                                    |  |  |
|                    | † Supportati solo dal processore con funzione di grafica integrata. Per ulteriori<br>informazioni, vedere la sezione "Processore" in "Specifiche" a pagina 3.                                                                                                    |  |  |

Tabella 1. Specifiche, Tipo 7D8J e 7D8K (continua)

| <b>Specifica</b>                                       | <b>Descrizione</b>                                                                                                    |  |  |  |
|--------------------------------------------------------|----------------------------------------------------------------------------------------------------|--|--|--|
| Rete                                                   | • Un connettore Ethernet RJ-45 da 1 GbE con Intel I219-LM. Vedere "Vista posteriore"<br>a pagina 14.                                                                                                    |  |  |  |
|                                                        | • Supporta fino a due schede di rete.                                                                                                    |  |  |  |
|                                                        | Nota:<br>Per l'applicazione di avvio PXE (Preboot eXecution Environment), si consiglia di<br>installare un avvio PXE che supporti l'adattatore Ethernet per prestazioni ottimali.<br>Per un elenco di adattatori di rete supportati, vedere https://static.lenovo.com/us/en/<br>serverproven/index.shtml.                 |  |  |  |
| Gestione dei sistemi                                   | • Intel <sup>®</sup> Active Management Technology (AMT) 15.0                                                                                                    |  |  |  |
|                                                        | • Lenovo XClarity Provisioning Manager Lite (opzionale).                                                                                                    |  |  |  |
|                                                        | • TPM 2.0 integrato                                                                                                    |  |  |  |
|                                                        | Nota:                                                                                                    |  |  |  |
|                                                        | • Verificare che il sistema sia acceso quando si esegue l'accesso remoto e la<br>configurazione dei criteri per il risparmio di energia.                                                                                                    |  |  |  |
|                                                        | · Ignorare il messaggio di avvertenza "Errore irreversibile tastiera PS/2 o USB", poiché<br>il sistema non supporta i dispositivi PS/2.                                                                                                    |  |  |  |
|                                                        | • Alcune applicazioni di gestione dei sistemi Lenovo, tra cui XClarity Administrator,<br>XClarity Controller, XClarity Energy Manager e XClarity Essentials, non sono<br>supportate da ST50 V2.                                                                                                    |  |  |  |
|                                                        | • Per informazioni su Lenovo XClarity Provisioning Manager Lite, vedere la<br>documentazione LXPM compatibile con il server in uso all'indirizzo https://<br>sysmgt.lenovofiles.com/help/topic/lxpm_frontend/lxpm_product_page.html.                                                                                      |  |  |  |
| RAID (a seconda del                                    | <b>RAID software</b>                                                                                                    |  |  |  |
| modello)                                               | Controller Onboard SATA da 6 Gb che supporta la modalità AHCI (JBOD) o RSTe<br>(RAID). La modalità RSTe supporta RAID 0, 1 e 5.                                                                                                    |  |  |  |
|                                                        | <b>RAID hardware</b>                                                                                                    |  |  |  |
|                                                        | Il server supporta i livelli RAID 0 e 1.                                                                                                    |  |  |  |
|                                                        | L'adattatore RAID dovrebbe essere installato nello slot PCIe 1.                                                                                                    |  |  |  |
|                                                        | Per questo server sono disponibili le seguenti opzioni dell'adattatore RAID:<br>• ThinkSystem 4350-8i SAS/SATA 12 Gb HBA<br>• Adattatore ThinkSystem RAID 5350-8i PCIe 12Gb                                                                                                    |  |  |  |
|                                                        | Per un elenco degli adattatori supportati, vedere https://static.lenovo.com/us/en/<br>serverproven/index.shtml.                                                                                                    |  |  |  |
|                                                        | Nota:<br>Le unità disco fisso o SSD possono essere installate nello stesso server, ma non sono<br>supportate nello stesso array RAID.                                                                                                    |  |  |  |
| Adattatore dell'unità di<br>elaborazione grafica (GPU) | Per questo server è disponibile la seguente scheda GPU facoltativa:<br>• GPU attiva PCIe da 8 GB ThinkSystem NVIDIA Quadro T1000<br>- Deve essere installata solo nello slot di espansione PCIe 1.<br>- Questa scheda GPU supporta la risoluzione 8K.<br>Si consiglia di utilizzare cavi certificati per la scheda video. |  |  |  |

Tabella 1. Specifiche, Tipo 7D8J e 7D8K (continua)

| <b>Specifica</b>                      | <b>Descrizione</b>                                                                                                    |  |  |
|---------------------------------------|----------------------------------------------------------------------------------------------------|--|--|
| Ventole                               | Questo server supporta fino a tre ventole:<br>• Quando il TDP del processore è inferiore a 95 watt<br>- Una ventola anteriore<br>- Una ventola posteriore (solo se è installato il vano 3 dell'unità)                                                                                                    |  |  |
|                                       | - Una ventola del dissipatore di calore del processore<br>• Quando il TDP del processore è pari a 95 watt<br>- Una ventola anteriore<br>- Una ventola del dissipatore di calore del processore                                                                                                    |  |  |
| Alimentazione elettrica               | Questo server supporta uno dei seguenti alimentatori non hot-swap, non ridondante:<br>• ATX fisso da 300 watt Single-Output Gold<br>- Potenza di ingresso 115 V o 230 V CA                                                                                                    |  |  |
|                                       | Questo alimentatore non supporta Intel Xeon® E3-2388G ed E3-2378.<br>• ATX fisso da 500 watt Multi-Output Platinum<br>- Potenza di ingresso 115 V o 230 V CA                                                                                                    |  |  |
| Configurazione minima per<br>il debug | • Un processore<br>Un modulo UDIMM ECC da 8 GB nello slot 1<br>• Un alimentatore<br>· Un'unità da 3,5" nel vano 1 dell'unità<br>• Un cavo di alimentazione<br>• Una ventola anteriore di sistema                                                                                                    |  |  |
| Emissioni acustiche                   | • Livello di emissione acustica (LwAd):<br>- Sistema inattivo<br>$-$ Tipico: 3,5 bel<br>- Massimo: 5 bel<br>In funzione:<br>- Tipico: 5,4 bel<br>- Massimo: 5,4 bel<br>• Livello di pressione sonora (LpAm):<br>- Sistema inattivo<br>- Tipico: 25 dBA<br>- Massimo: 37 dBA<br>In funzione:<br>- Tipico: 40 dBA<br>- Massimo: 40 dBA<br>Nota:<br>1. Questi livelli di emissione acustica sono stati misurati in ambienti acustici |  |  |
|                                       | controllati, secondo le procedure specificate dallo standard ISO 7779 e riportati in<br>conformità allo standard ISO 9296.<br>2. I livelli di emissione acustica dichiarati si basano sulle seguenti configurazioni, che<br>possono variare a seconda della configurazione e delle condizioni:                                                                                                    |  |  |
|                                       | • Tipica: 1 CPU da 80 W, 4 DIMM da 32 GB, 2 unità disco fisso o SSD, 1 M.2 da<br>960 GB, RAID 5350-8i, 1 PSU da 300 W<br>Massima: 1 CPU da 95 W, 4 DIMM da 32 GB, 2 unità disco fisso o SSD, 1 M.2 da<br>$\bullet$                                                                                                    |  |  |
| Emissione di calore                   | 960 GB, 1 GPU T1000, 1 PSU da 500 W<br>Dispendio termico approssimativo:<br>• Configurazione minima: 443 BTU, 130 W (in BTU all'ora e watt)<br>• Configurazione massima: 754 BTU, 221 W (in BTU all'ora e watt)                                                                                                    |  |  |

Tabella 1. Specifiche, Tipo 7D8J e 7D8K (continua)

| <b>Specifica</b>  | <b>Descrizione</b>                                                                                                    |
|-------------------|----------------------------------------------------------------------------------------------------|
| Ambiente          | ThinkSystem ST50 V2 è conforme alle specifiche ASHRAE Classe A2.<br>• Temperatura dell'aria:<br>$-$ In funzione:<br>- ASHRAE classe A2: da 10 a 35 °C (da 50 a 95 °F); ridurre la temperatura<br>ambiente massima di 1 °C per ogni incremento di 300 m (984 piedi) di altezza<br>sopra i 900 m (2.953 piedi).<br>- Server spento: da -10 a 60 °C (da 14 a 140 °F)<br>- Spedizione/storage: da -20 a 60 °C (da -4 °F a 140 °F)<br>• Altitudine massima: 3.050 m (10.000 piedi)<br>• Umidità relativa (senza condensa):<br>- Funzionamento<br>- ASHRAE Classe A2: 8% a 80%, punto massimo di condensa: 21 °C (70 °F)<br>- Spedizione/Immagazzinamento: 8% a 90%<br>• Contaminazione da particolato<br>Attenzione: I particolati sospesi e i gas reattivi che agiscono da soli o in<br>combinazione con altri fattori ambientali, quali ad esempio umidità e temperatura,<br>possono rappresentare un rischio per il server. Per informazioni sui limiti per i gas e i<br>particolati, vedere "Contaminazione da particolato" a pagina 7. |
| Sistemi operativi | Sistemi operativi supportati e certificati:<br>Microsoft Windows Server<br>• VMware ESXi<br>• Red Hat Enterprise Linux<br>• SUSE Linux Enterprise Server<br>• Ubuntu<br>Riferimenti:<br>· Elenco completo dei sistemi operativi disponibili: https://lenovopress.com/osig.<br>• Istruzioni per la distribuzione del sistema operativo: vedere "Distribuzione del sistema<br>operativo" nella Guida all'installazione.                                                                                                    |

### <span id="page-14-0"></span>Contaminazione da particolato

Attenzione: I particolati atmosferici (incluse lamelle o particelle metalliche) e i gas reattivi da soli o in combinazione con altri fattori ambientali, quali ad esempio umidità o temperatura, potrebbero rappresentare un rischio per il dispositivo, come descritto in questo documento.

I rischi rappresentati dalla presenza di livelli eccessivi di particolato o concentrazioni eccessive di gas nocivi includono un danno che potrebbe portare al malfunzionamento del dispositivo o alla totale interruzione del suo funzionamento. Tale specifica sottolinea dei limiti per i particolati e i gas con l'obiettivo di evitare tale danno. I limiti non devono essere considerati o utilizzati come limiti definitivi, in quanto diversi altri fattori, come temperatura o umidità dell'aria, possono influenzare l'impatto derivante dal trasferimento di contaminanti gassosi e corrosivi ambientali o di particolati. In assenza dei limiti specifici che vengono sottolineati in questo documento, è necessario attuare delle pratiche in grado di mantenere livelli di gas e di particolato coerenti con il principio di tutela della sicurezza e della salute umana. Se Lenovo stabilisce che i livelli di particolati o gas presenti nell'ambiente del cliente hanno causato danni al dispositivo, può porre come condizione per la riparazione o la sostituzione di dispositivi o di parti di essi, l'attuazione di appropriate misure correttive al fine di attenuare tale contaminazione ambientale. L'attuazione di tali misure correttive è responsabilità del cliente.

#### Tabella 2. Limiti per i particolati e i gas

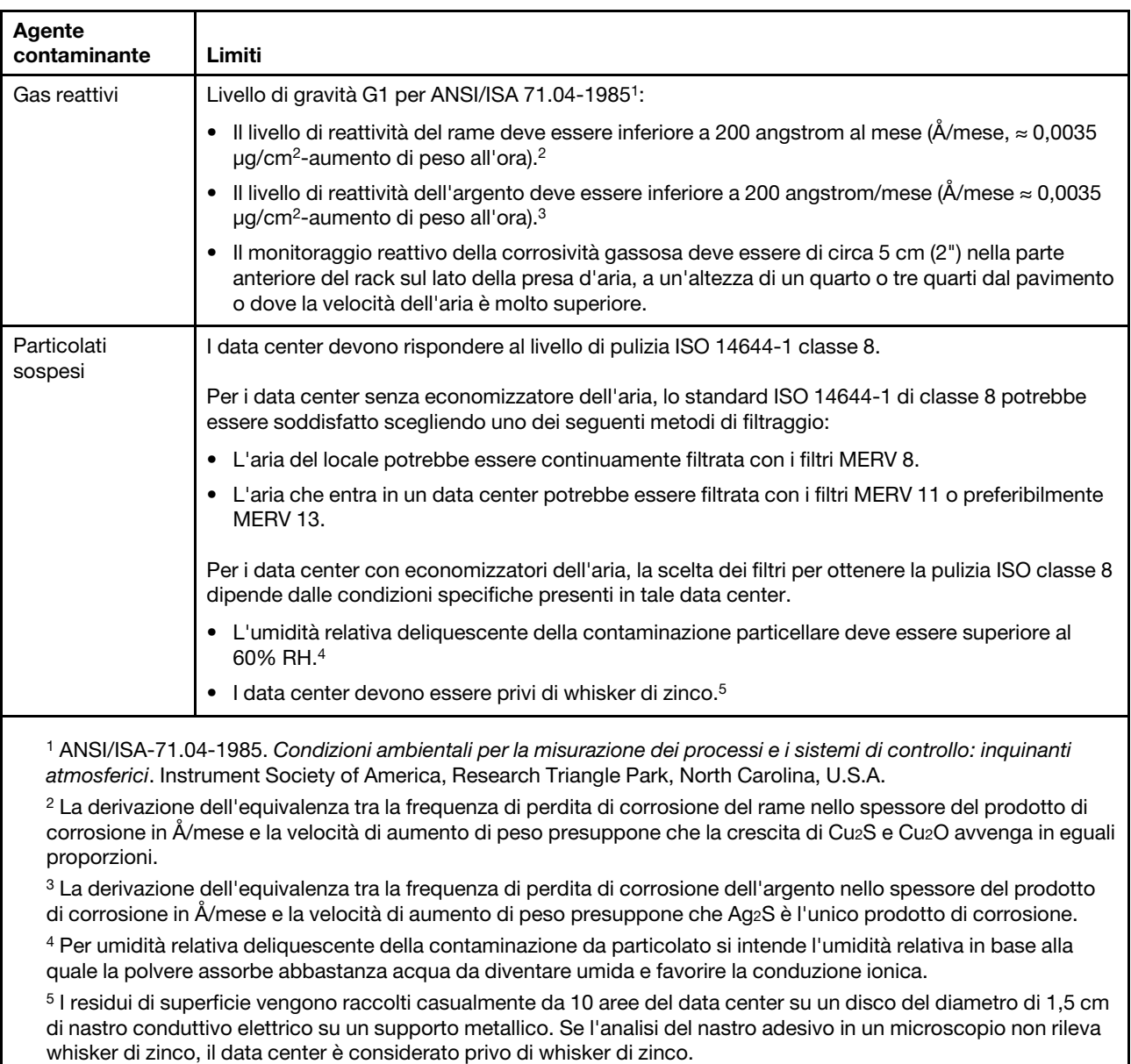

### <span id="page-15-0"></span>Aggiornamento del firmware

Visitare il sito di supporto di Lenovo Datacenter per ottenere il pacchetto di aggiornamento firmware più recente.

Per aggiornare il firmware da un dispositivo flash, effettuare le seguenti operazioni:

- 1. Accedere a [https://datacentersupport.lenovo.com/tw/en/products/servers/thinksystem/st50v2/downloads/](https://datacentersupport.lenovo.com/tw/en/products/servers/thinksystem/st50v2/downloads/driver-list/)  [driver-list/](https://datacentersupport.lenovo.com/tw/en/products/servers/thinksystem/st50v2/downloads/driver-list/). Tutti i pacchetti firmware scaricabili per ST50 V2 sono disponibili su questo sito.
- 2. Scaricare la versione più recente dei pacchetti di aggiornamento firmware.
- 3. Seguire le istruzioni incluse nel pacchetto per aggiornare il firmware.

Nota: Eseguire l'aggiornamento firmware nel sistema operativo seguendo le istruzioni.

### <span id="page-16-0"></span>Suggerimenti tecnici

Lenovo aggiorna costantemente il sito Web del supporto con i suggerimenti e le tecniche più recenti da utilizzare per risolvere i problemi che si potrebbero riscontrare con il server. Questi suggerimenti tecnici (noti anche come comunicati di servizio o suggerimenti RETAIN) descrivono le procedure per la risoluzione di problemi correlati all'utilizzo del server.

Per consultare i suggerimenti tecnici disponibili per il server:

- 1. Andare al sito Web <http://datacentersupport.lenovo.com> e accedere alla pagina di supporto del server.
- 2. Fare clic sull'icona della documentazione  $\Box$  nel riquadro di navigazione.
- 3. Fare clic su Tipo di documentazione  $\rightarrow$  Soluzione dal menu a discesa.

Seguire le istruzioni visualizzate per scegliere la categoria del problema che si sta riscontrando.

### <span id="page-16-1"></span>Avvisi di sicurezza

Lenovo è impegnata a sviluppare prodotti e servizi in base ai più elevati standard di sicurezza, al fine di proteggere i propri clienti e i loro dati. Quando vengono segnalate potenziali vulnerabilità, è responsabilità del team Lenovo Product Security Incident Response Team (PSIRT) indagare e fornire ai clienti informazioni utili per mettere in atto misure di mitigazione del danno in attesa che sia disponibile una soluzione definitiva al problema.

L'elenco degli avvisi correnti è disponibile nella seguente ubicazione: [https://datacentersupport.lenovo.com/](https://datacentersupport.lenovo.com/product_security/home)  [product\\_security/home](https://datacentersupport.lenovo.com/product_security/home)

### <span id="page-16-2"></span>Accensione del server

Il server può essere acceso (LED di alimentazione acceso) in uno dei seguenti modi:

- Premere il pulsante di alimentazione. Prima di avviare il sistema operativo è possibile premere *Invio* per accedere alla voce Avvia menu di interrupt. In questo menu, sono disponibili alcune opzioni per vari scopi:
	- Premere ESC per riprendere l'avvio normale.
	- Premere F1 per accedere a Setup Utility.
	- Premere F10 per la diagnostica hardware.
	- Premere F12 per scegliere un dispositivo di avvio temporaneo.
	- Premere Ctrl+P per accedere alla schermata di configurazione di ME (Management Engine) o per avviare una connessione remota.
	- Premere Invio per sospendere.
- Il server può riavviarsi automaticamente in seguito a un'interruzione dell'alimentazione.

Nota: Se la schermata di avvio visualizza il messaggio: "Sicurezza di sistema" - Il sistema è stato modificato", significa che il coperchio del server non è stato installato correttamente. Rimuoverlo e reinstallarlo (vedere ["Sostituzione del coperchio del server" a pagina 147](#page-154-0)); quindi riavviare il server.

Per informazioni sullo spegnimento del server, vedere ["Spegnimento del server" a pagina 10.](#page-17-0)

### <span id="page-17-0"></span>Spegnimento del server

Il server rimane in stato di standby quando è collegato a una fonte di alimentazione. Per interrompere completamente l'alimentazione del server (LED di accensione spento), è necessario scollegare tutti cavi di alimentazione.

Per mettere il server in stato di standby (il LED di accensione lampeggia una volta al secondo):

- Avviare una procedura di arresto regolare del sistema operativo, purché questa funzione sia supportata dal sistema.
- Premere il pulsante di alimentazione per avviare una procedura di arresto regolare, purché questa funzione sia supportata dal sistema operativo.
- Tenere premuto il pulsante di alimentazione per più di 4 secondi per forzare l'arresto.

### <span id="page-18-0"></span>Capitolo 2. Componenti del server

<span id="page-18-1"></span>Questa sezione fornisce informazioni che consentono di individuare i componenti del server.

### Vista anteriore

Leggere attentamente questa sezione per identificare i componenti importanti sulla parte anteriore del server.

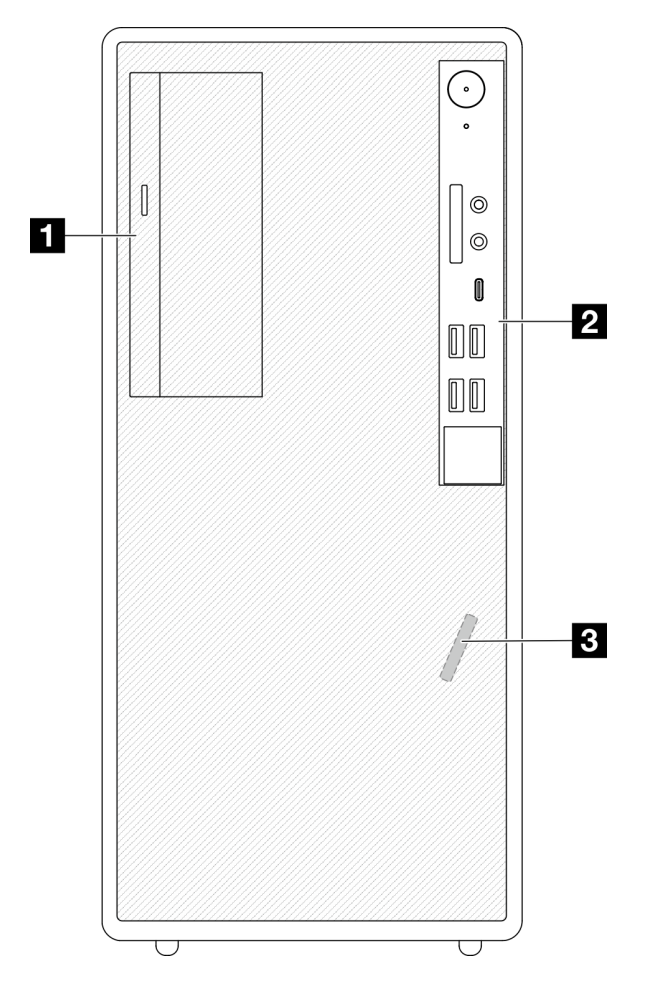

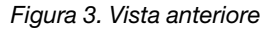

Tabella 3. Vista anteriore

**1** Unità disco ottica SATA Slim (opzionale)

**2** Pannello anteriore. Per ulteriori informazioni, vedere ["Pannello anteriore" a pagina 11](#page-18-2).

<span id="page-18-2"></span>**3** Sensore termico anteriore

### Pannello anteriore

Alcuni controlli dei tasti principali, connettori e LED si trovano sul pannello anteriore del server.

La figura seguente mostra i controlli, i connettori e i LED sul pannello anteriore del server.

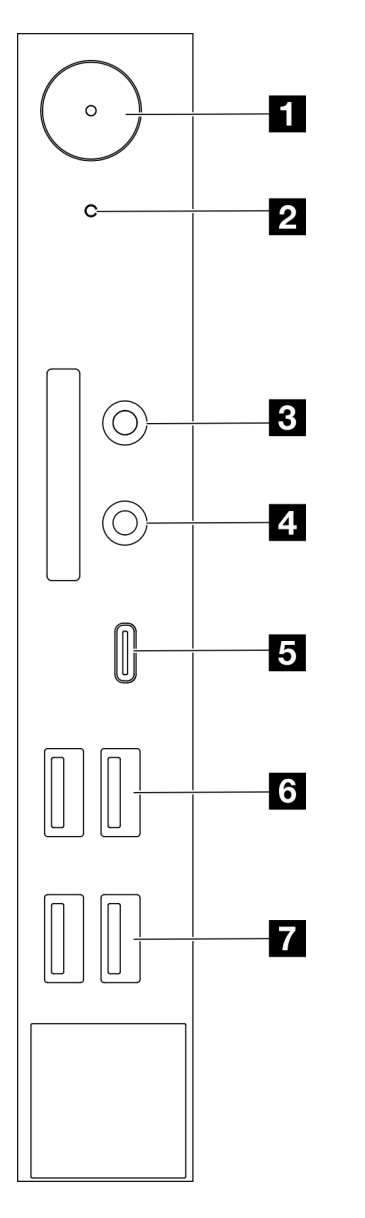

Figura 4. Componenti sul pannello anteriore

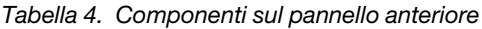

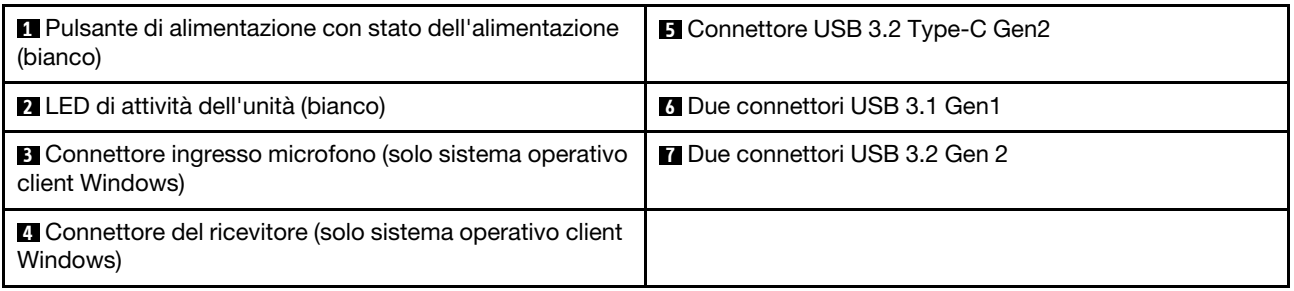

### Nota:

 $\bullet$  USB 3.2 Gen 1: 5 Gbps = 640 MB/s

• USB 3.2 Gen 2: 10 Gbps = 1.280 MB/s

#### **1** Pulsante di alimentazione con LED dello stato dell'alimentazione (bianco)

Premere il pulsante di alimentazione per accendere il server oppure tenerlo premuto per alcuni secondi per spegnerlo, se non è possibile spegnere il server dal sistema operativo. Il LED di stato dell'alimentazione permette di determinare lo stato corrente dell'alimentazione.

Tabella 5. Comportamento del LED del pulsante di alimentazione

| <b>Stato</b> | Colore  | <b>Descrizione</b>                                              |  |
|--------------|---------|-----------------------------------------------------------------|--|
| Acceso fisso | Bianco  | L'alimentazione CC è presente e il server è alimentato.         |  |
| Spento       | Nessuno | L'alimentazione CC non è presente e il server non è alimentato. |  |

#### **2** LED di attività dell'unità (bianco)

Questo LED indica l'attività delle unità.

Nota: Il LED di attività dell'unità indica solo le attività dell'unità collegate alle porte SATA sulla scheda di sistema.

Tabella 6. Comportamento del LED di attività dell'unità

| Stato        | Colore  | <b>Descrizione</b>        |
|--------------|---------|---------------------------|
| Acceso fisso | Bianco  | Le unità sono attive.     |
| Spento       | Nessuno | Le unità non sono attive. |

#### **3** Connettore ingresso microfono

Collegare il connettore a questo connettore.

Nota: Questo connettore è supportato solo dal sistema operativo client Windows.

#### **4** Connettore del ricevitore

Collegare il ricevitore con microfono a questo connettore. Il connettore può essere collegato anche a un microfono o a una cuffia standard.

Nota: Questo connettore è supportato solo dal sistema operativo client Windows.

#### **5** Connettore USB 3.2 Type-C Gen2

Un connettore USB 3.2 Type-C Gen2 sul pannello anteriore che è disponibile per un dispositivo che richiede la connessione USB 2.0 o 3.0, ad esempio una tastiera, un mouse o un'unità flash USB.

#### **6** Due connettori USB 3.1 Gen1

Sul pannello anteriore sono presenti due connettori USB 3.1 Gen1. Questi connettori sono disponibili per un dispositivo che richiede una connessione USB 3.0, come una tastiera, un mouse o un'unità flash USB.

#### **7** Due connettori USB 3.1 Gen2

Sul pannello anteriore sono presenti due connettori USB 3.1 Gen2. Questi connettori sono disponibili per un dispositivo che richiede una connessione USB 3.0, come una tastiera, un mouse o un'unità flash USB.

### <span id="page-21-0"></span>Vista laterale

Vedere questo argomento per informazioni sui componenti visibili sulla parte laterale del server.

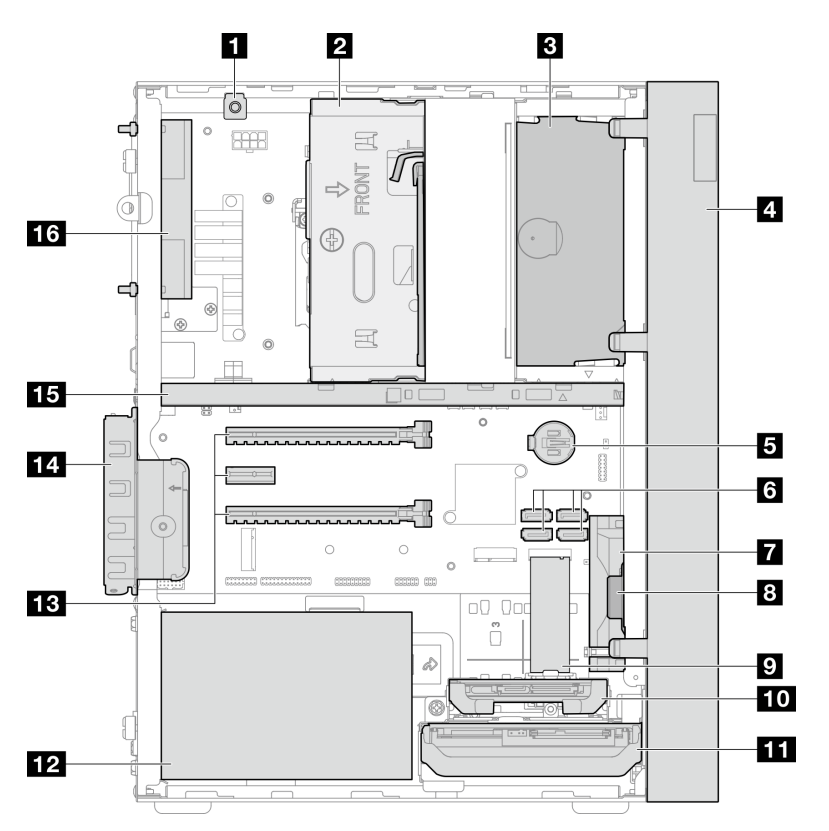

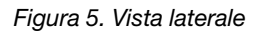

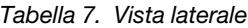

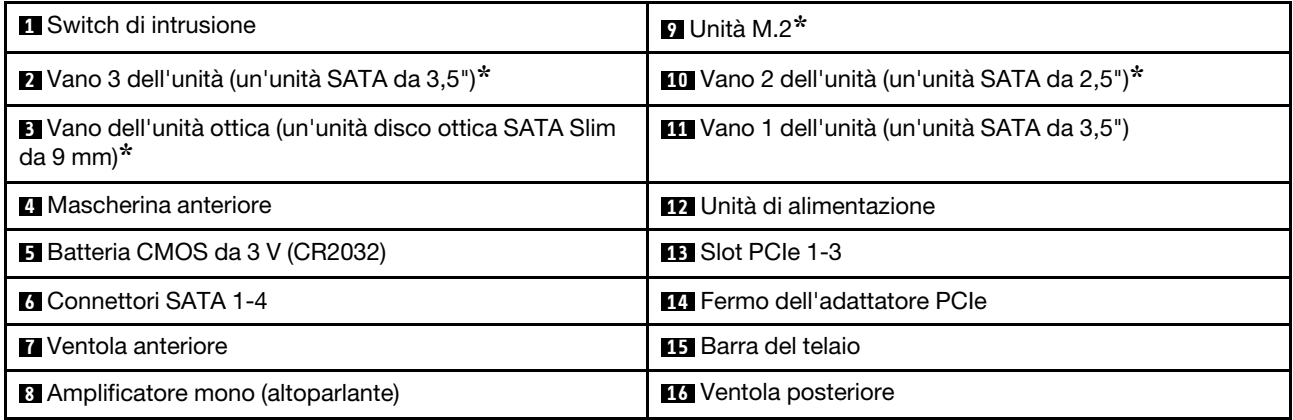

<span id="page-21-1"></span>**\*** Componenti opzionali.

### Vista posteriore

Consultare questa sezione per identificare i componenti importanti sulla parte posteriore del server.

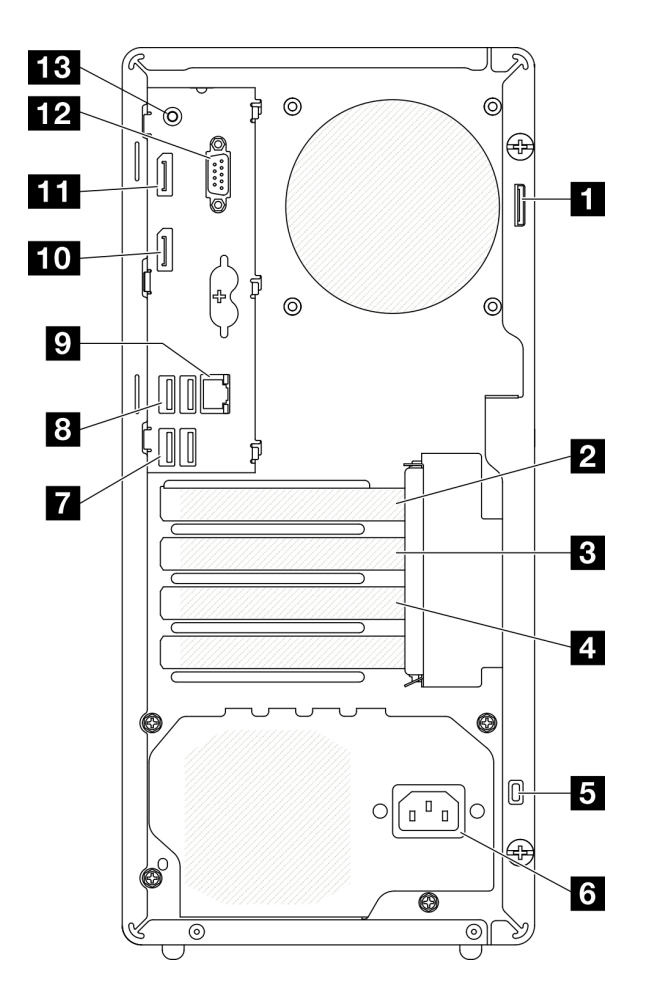

Figura 6. Vista posteriore

Tabella 8. Vista posteriore

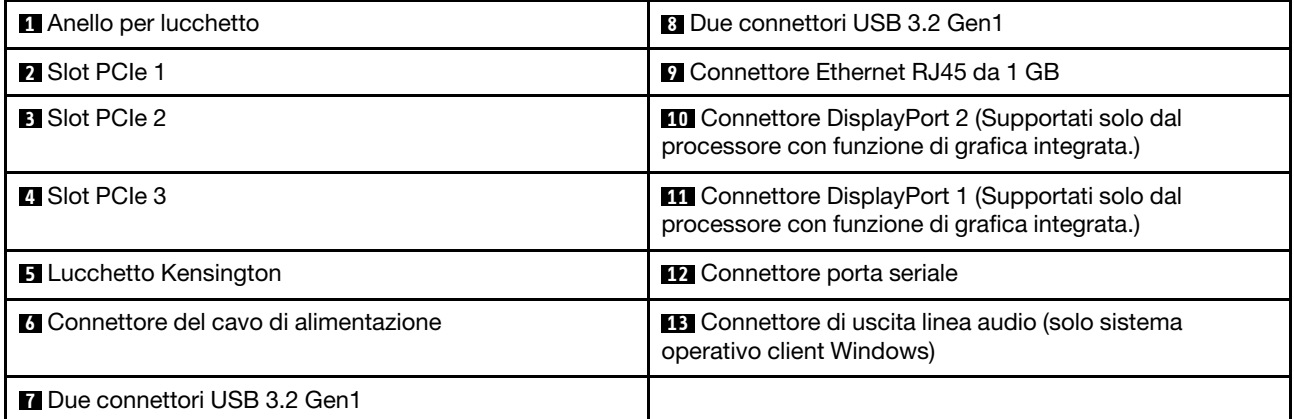

#### Nota:

- $\bullet$  USB 3.2 Gen 1: 5 Gbps = 640 MB/s
- USB 3.2 Gen 2: 10 Gbps = 1.280 MB/s

#### **1** Anello per lucchetto

Questo anello è disponibile per l'installazione di un lucchetto. Per ulteriori informazioni, vedere ["Blocchi del](#page-24-0) [server" a pagina 17](#page-24-0).

#### **2** Slot PCIe 1

Lo slot PCIe 1 è uno slot di espansione PCI Express 4.0 x16 compatibile con l'adattatore PCIe FHHL da 75 W.

#### **3** Slot PCIe 2

Lo slot PCIe 2 è uno slot di espansione PCI Express 3.0 x1 compatibile con l'adattatore PCIe FHHL da 25 W.

#### **4** Slot PCIe 3

Lo slot PCIe 3 è uno slot di espansione PCI Express 3.0 x4 compatibile con l'adattatore PCIe FHHL da 25 W.

#### **5** Lucchetto Kensington

Questo anello è disponibile per l'installazione di un lucchetto Kensington. Per ulteriori informazioni, vedere ["Blocchi del server" a pagina 17.](#page-24-0)

#### **6 Connettore del cavo di alimentazione**

Collegare il cavo di alimentazione a questo componente.

#### **7 8** Connettori USB 3.2 Gen1

Sul pannello anteriore sono presenti quattro connettori USB 3.1 Gen1. Questi connettori sono disponibili per un dispositivo che richiede una connessione USB 3.0, come una tastiera, un mouse o un'unità flash USB.

#### **9 Connettore Ethernet RJ45 da 1 GB**

Collegare un cavo Ethernet a questo connettore per una rete LAN. Questo connettore è fornito con un LED per indicare lo stato.

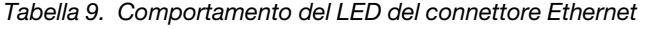

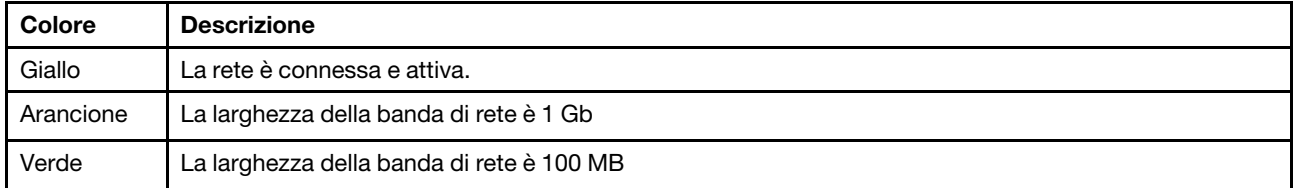

#### **10 11 Connettori DisplayPort**

Collegare un dispositivo video compatibile con DisplayPort, ad esempio un monitor, a questo connettore.

Supportati solo dal processore con funzione di grafica integrata. Per ulteriori informazioni, vedere la sezione "Processore" in ["Specifiche" a pagina 3.](#page-10-1)

#### **12 Connettore porta seriale**

Collegare un dispositivo seriale a 9 piedini a questo connettore.

#### **13 Connettore di uscita linea audio**

Collegare un dispositivo, ad esempio altoparlanti o auricolari, a questo connettore.

#### Nota:

- 1. Questo connettore è supportato solo dal sistema operativo client Windows.
- 2. L'utente dovrebbe essere a conoscenza dei disturbi a bassa frequenza sulla porta audio in determinati ambienti.
- <span id="page-24-0"></span>3. Una pressione sonora eccessiva di auricolari/cuffie può causare danni all'udito.

### Blocchi del server

Il blocco del coperchio del server impedisce accessi non autorizzati all'interno del server.

#### Cavo di sicurezza di tipo Kensington

È possibile utilizzare un cavo di sicurezza di tipo Kensington per fissare il server a una scrivania, a un tavolo o a un altro supporto non permanente. Il cavo di sicurezza blocca lo slot del blocco di sicurezza sulla parte posteriore del server e per essere sbloccato richiede una chiave o una combinazione. Il cavo di sicurezza blocca anche i pulsanti utilizzati per rimuovere il coperchio del server. Questo è lo stesso tipo di cavo di blocco utilizzato su molti computer notebook. È possibile ordinare un cavo di sicurezza integrato direttamente da Lenovo, cercando Kensington all'indirizzo:

#### <http://datacentersupport.lenovo.com>

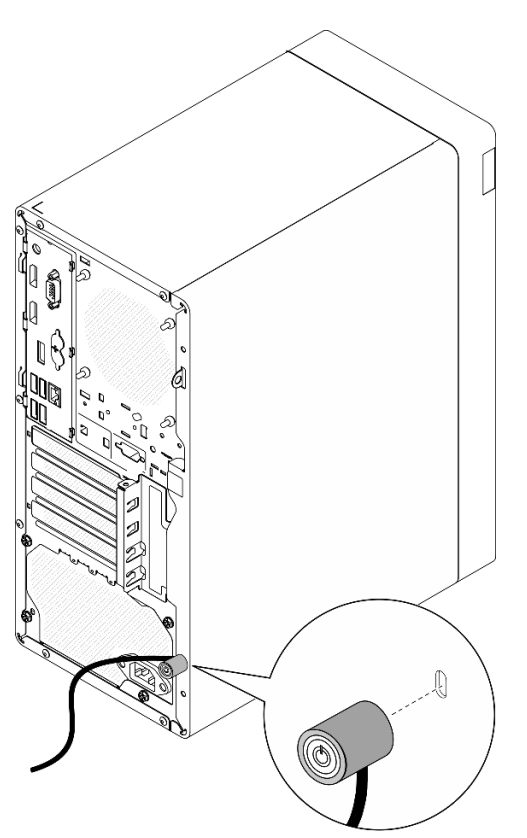

Figura 7. Cavo di sicurezza di tipo Kensington

#### **Lucchetto**

Questo server viene fornito con un lucchetto. Quando è installato un lucchetto, non è possibile rimuovere il coperchio del server.

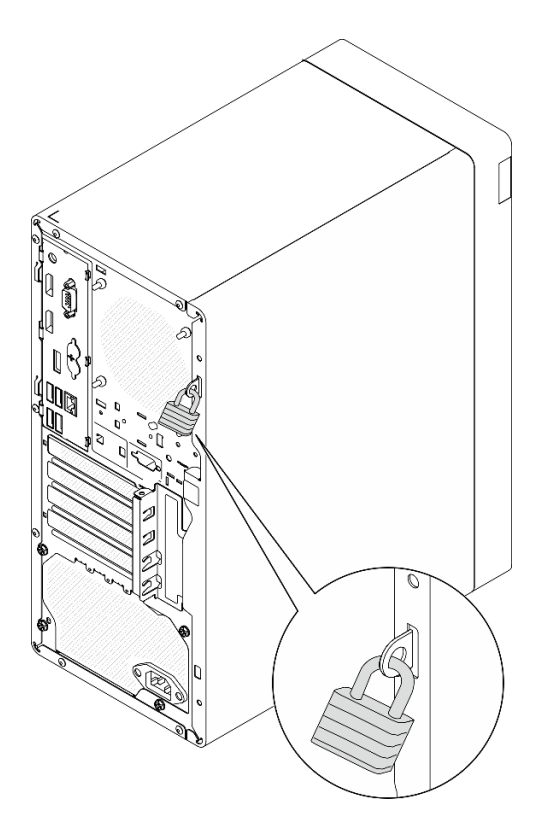

<span id="page-25-0"></span>Figura 8. Lucchetto

### Componenti della scheda di sistema

La figura in questa sezione mostra le posizioni dei componenti della scheda di sistema.

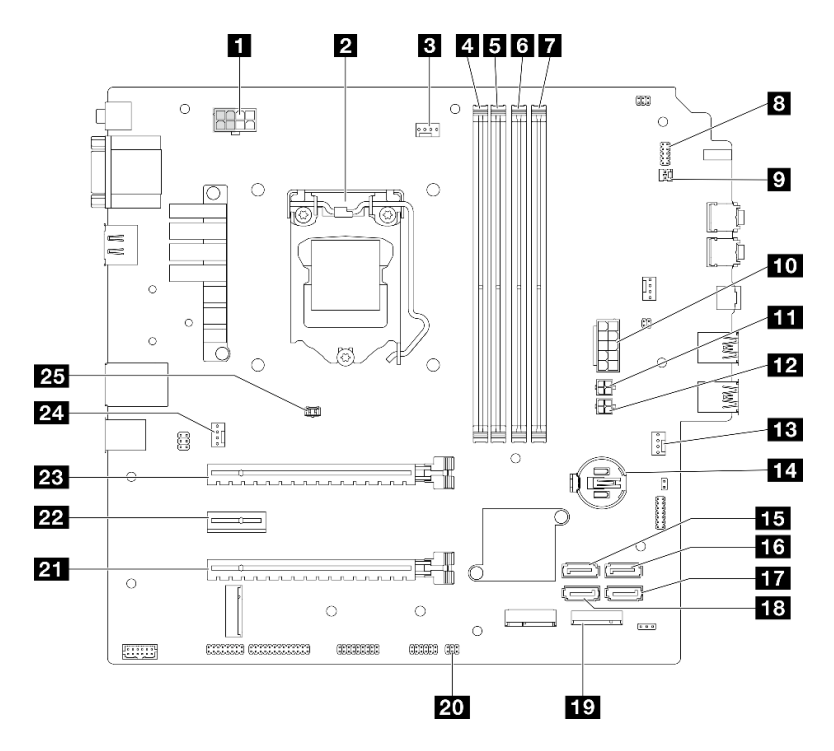

Figura 9. Componenti della scheda di sistema

Tabella 10. Componenti della scheda di sistema

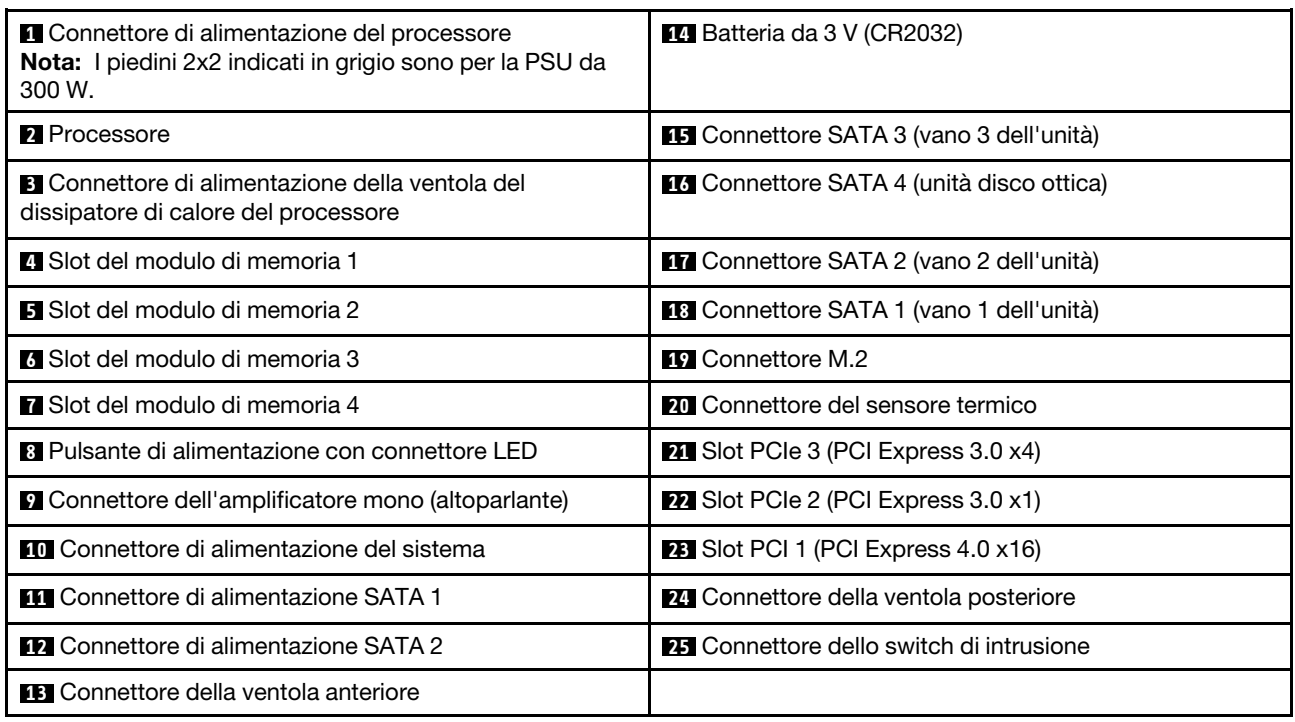

### <span id="page-26-0"></span>Adattatori RAID

Utilizzare queste informazioni per individuare i connettori sugli adattatori RAID opzionali.

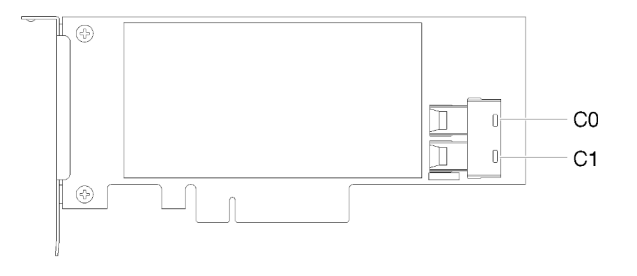

Figura 10. Connettori dell'adattatore RAID SATA/SAS (8i)

<span id="page-26-1"></span>Nota: L'adattatore RAID dovrebbe essere installato nello slot PCIe 1.

### Instradamento dei cavi interni

Alcuni componenti del server sono dotati di cavi interni progettati per connettori specifici.

#### Linee guide per l'instradamento dei cavi

Prima di collegare i cavi, leggere attentamente le seguenti linee guida:

- Spegnere il server prima di collegare o scollegare i cavi interni.
- Consultare la documentazione fornita con qualunque dispositivo esterno per ulteriori istruzioni di cablaggio.
- Verificare l'utilizzo di identificatori stampati sui cavi per individuare i connettori appropriati.

• Verificare che il cavo non sia schiacciato e non copra alcun connettore né ostruisca i componenti della scheda di sistema.

Nota: Quando si scollegano tutti i cavi dalla scheda di sistema, disinserire tutti i fermi, le linguette di rilascio o i blocchi sui connettori dei cavi. Se non si disinseriscono tali fermi prima di rimuovere i cavi, è possibile danneggiare i fragili socket dei cavi sulla scheda di sistema. Un qualsiasi danno ai socket dei cavi potrebbe richiedere la sostituzione della scheda di sistema.

Figura 11. Pressione della linguetta di rilascio per sganciare il connettore.

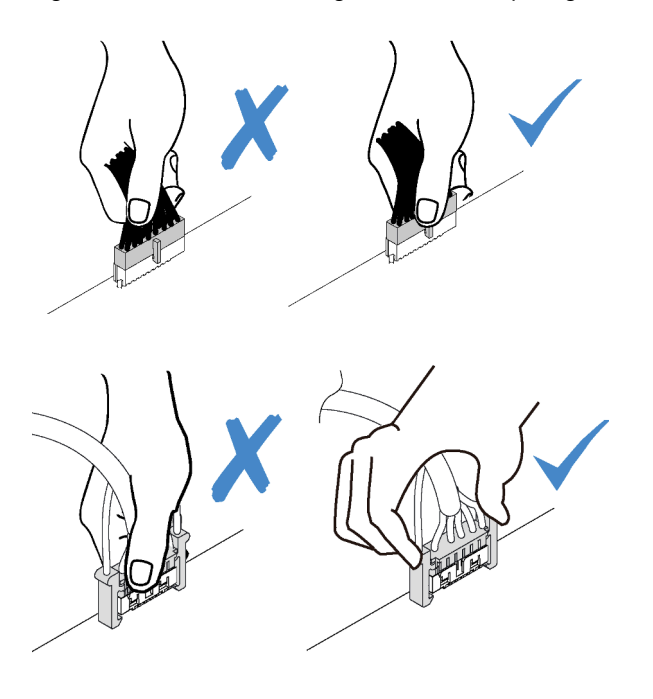

Figura 12. Pressione delle linguette di rilascio su entrambi i lati per sganciare il connettore

### <span id="page-28-0"></span>Instradamento dei cavi per i vani 1 e 2 dell'unità

Leggere questa sezione per ottenere informazioni sull'instradamento dei cavi per l'unità nei vani 1 e 2.

#### Vano dell'unità 1

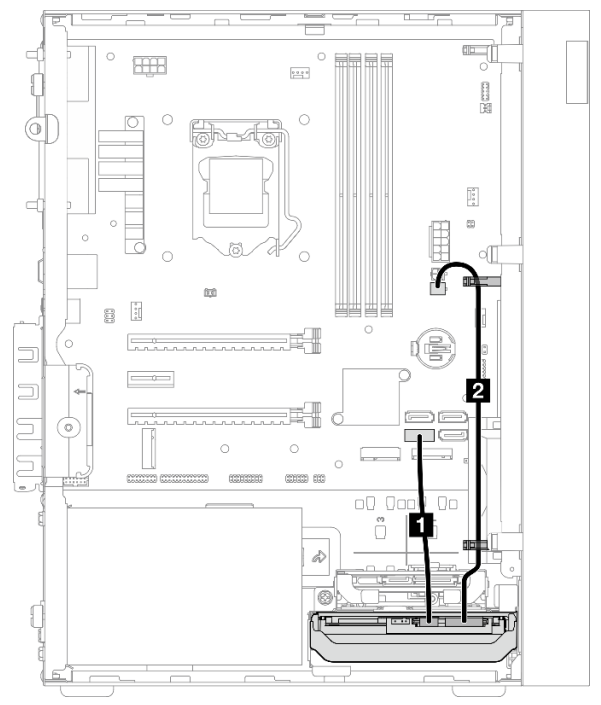

Figura 13. Instradamento dei cavi per il vano dell'unità 1

Tabella 11. Instradamento dei cavi per il vano dell'unità 1

| Cavo                                                                                       | Da                                                   | А                                  |
|--------------------------------------------------------------------------------------------|------------------------------------------------------|------------------------------------|
| <b>Relativa Primo cavo SATA dell'unità disco</b><br>fisso da 3,5 o 2,5, 185 mm             | Connettore di segnale dell'unità del<br>vano 1       | Connettore SATA 1                  |
| 2 Primo cavo di alimentazione<br>dell'unità disco fisso da 3,5 e 2,5 (300<br>$mm + 80$ mm) | Connettore di alimentazione dell'unità<br>del vano 1 | Connettore di alimentazione SATA 2 |

Accertarsi di seguire le "Linee guide per l'instradamento dei cavi" in ["Instradamento dei cavi interni" a pagina](#page-26-1)  [19.](#page-26-1)

#### Vano dell'unità 2

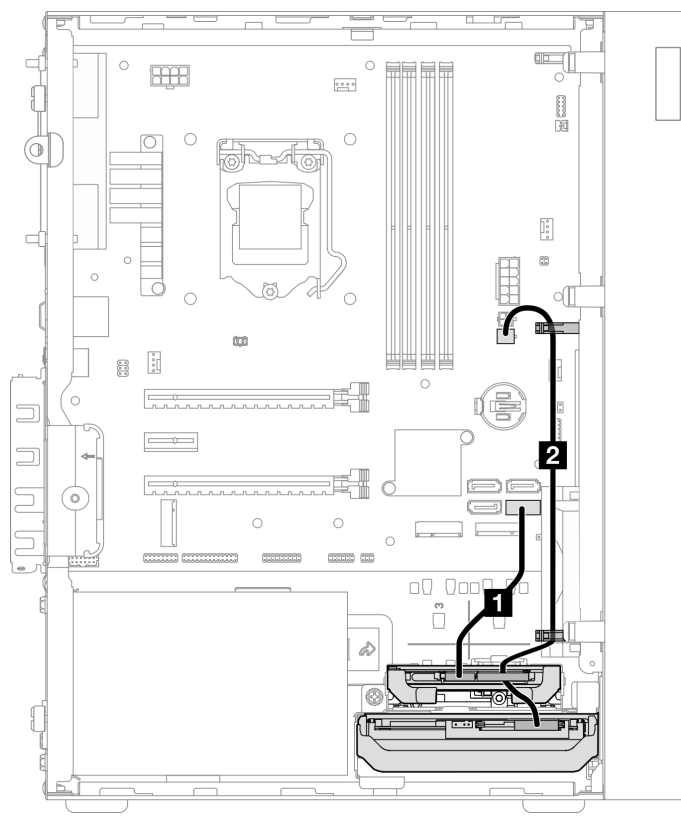

Figura 14. Instradamento dei cavi per il vano dell'unità 2

Tabella 12. Instradamento dei cavi per il vano dell'unità 2

| Cavo                                                                                      | Da                                                                                                    | A                                  |
|-------------------------------------------------------------------------------------------|----------------------------------------------------------------------------------------------------|------------------------------------|
| <b>n</b> Primo cavo SATA dell'unità disco<br>fisso da 3,5 o 2,5, 185 mm                   | Connettore di segnale dell'unità del<br>vano 2                                                              | Connettore SATA 2                  |
| 2 Primo cavo di alimentazione<br>dell'unità disco fisso da 3,5 e 2,5 (300<br>$mm + 80 mm$ | Connettore di alimentazione dell'unità<br>del vano 2 e connettore di<br>alimentazione dell'unità del vano 1 | Connettore di alimentazione SATA 2 |

Accertarsi di seguire le "Linee guide per l'instradamento dei cavi" in ["Instradamento dei cavi interni" a pagina](#page-26-1) [19.](#page-26-1)

### <span id="page-30-0"></span>Instradamento dei cavi per il vano 3 dell'unità

Leggere questa sezione per ottenere informazioni sull'instradamento dei cavi per l'unità nel vano 3.

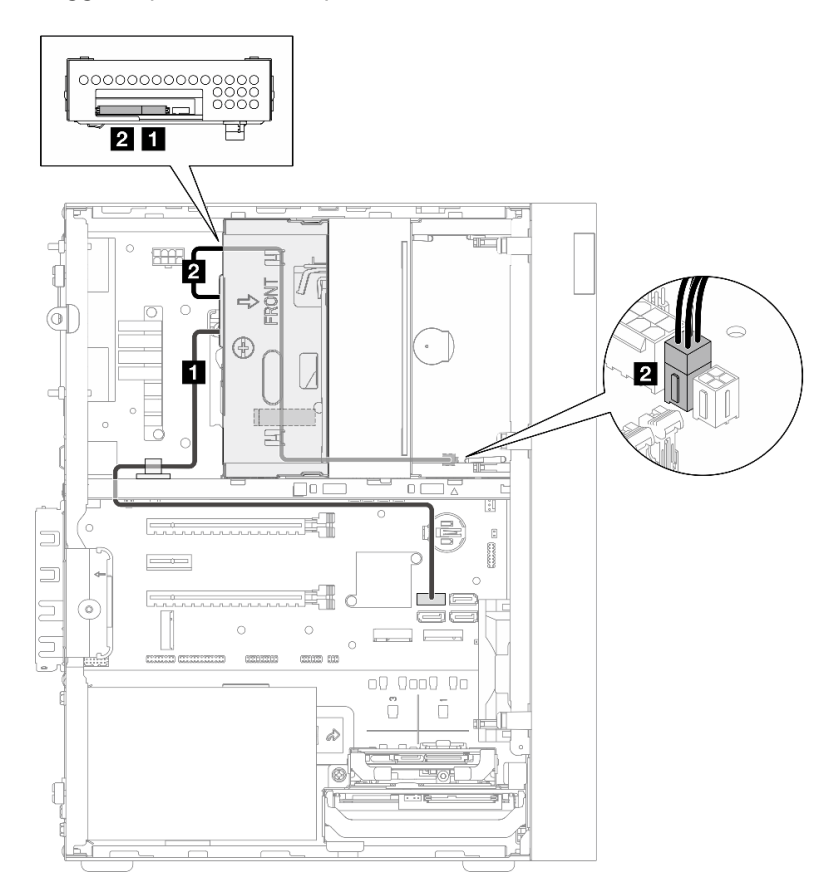

Figura 15. Instradamento dei cavi per il vano 3 dell'unità

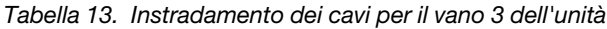

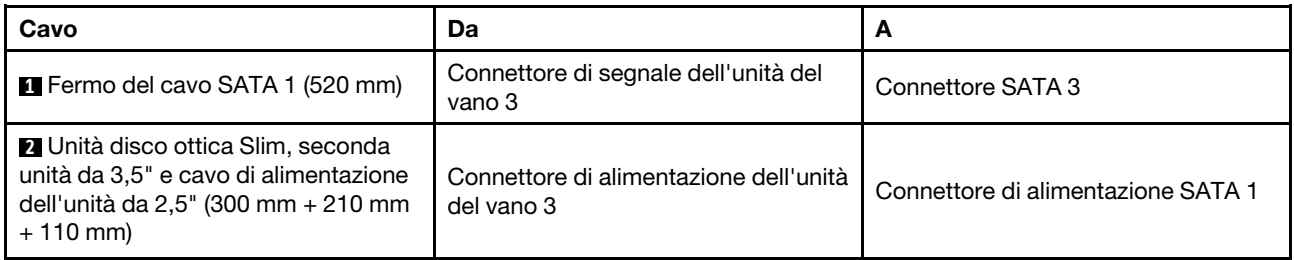

Accertarsi di seguire le "Linee guide per l'instradamento dei cavi" in ["Instradamento dei cavi interni" a pagina](#page-26-1)  [19.](#page-26-1)

### <span id="page-31-0"></span>Instradamento dei cavi per l'unità disco ottica

Leggere questa sezione per ottenere informazioni sull'instradamento dei cavi per l'unità disco ottica.

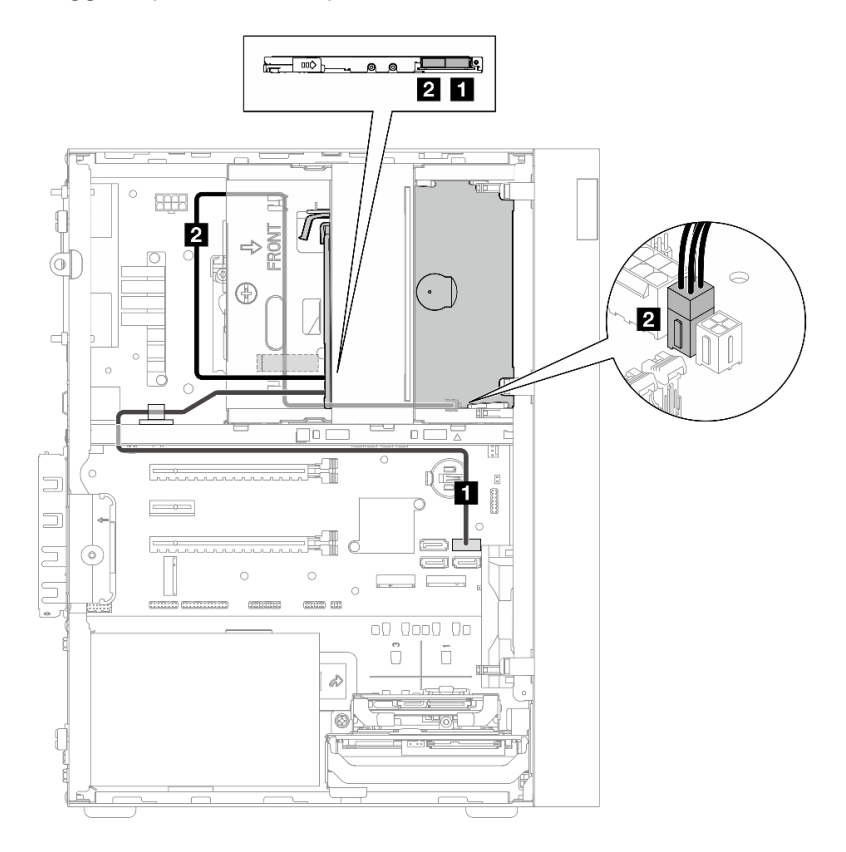

Figura 16. Instradamento dei cavi per l'unità disco ottica

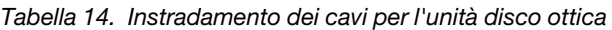

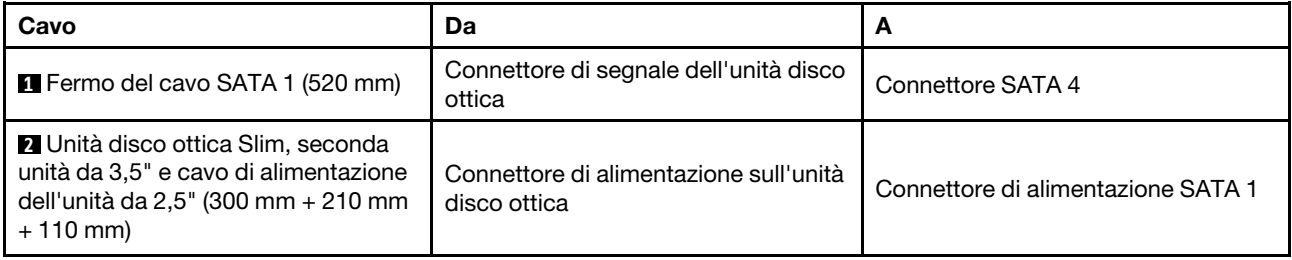

Accertarsi di seguire le "Linee guide per l'instradamento dei cavi" in ["Instradamento dei cavi interni" a pagina](#page-26-1) [19.](#page-26-1)

### <span id="page-32-0"></span>Instradamento dei cavi per l'unità e l'adattatore RAID

Leggere questa sezione per ottenere informazioni sull'instradamento dei cavi per per le unità e l'adattatore RAID.

#### Cavo dell'adattatore RAID

 $\overline{{\mathbb{Z}}^{\otimes}}$ Le righe di interruzione indicano che nella figura parte del cavo è nascosta.

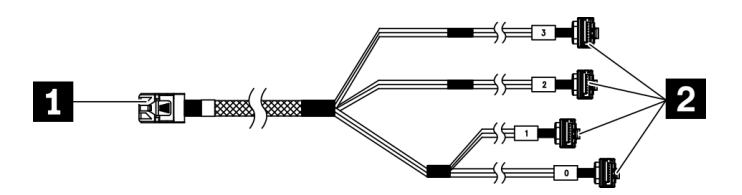

Figura 17. Cavo da unità disco fisso mini SAS a 4 SATA a 7 piedini

#### Tabella 15. Cavo da unità disco fisso mini SAS a 4 SATA a 7 piedini

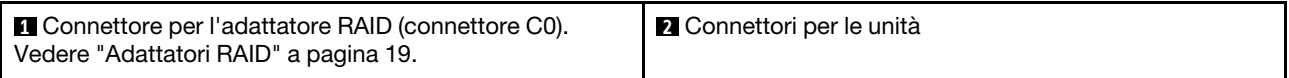

#### Instradamento dei cavi per tre unità con l'adattatore RAID

Nota: L'adattatore RAID dovrebbe essere installato nello slot PCIe 1.

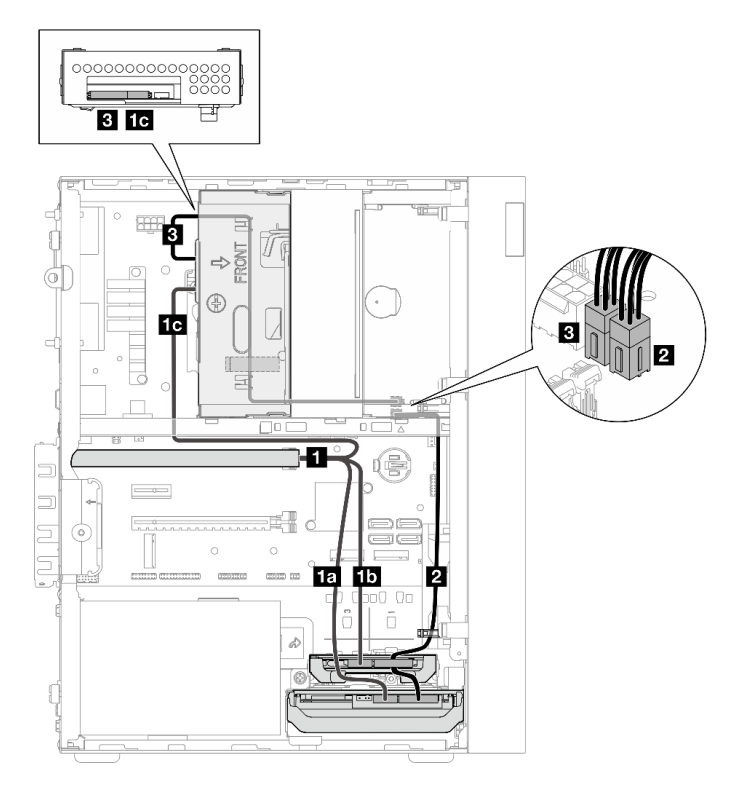

Figura 18. Instradamento dei cavi per tre unità con l'adattatore RAID

Tabella 16. Instradamento dei cavi per tre unità con l'adattatore RAID

| Cavo                                                                                                    |                                   | Da                                                                                                    | A                                     |
|----------------------------------------------------------------------------------------------------|-----------------------------------|----------------------------------------------------------------------------------------------------|---------------------------------------|
| <b>n</b> Cavo da unità disco<br>fisso mini SAS a 4 SATA a<br>7 piedini                                                                  | <b>Fun</b> cavo con etichetta "0" | Connettore di segnale<br>dell'unità del vano 1                                                                    | Connettore CO<br>sull'adattatore RAID |
|                                                                                                    | <b>11</b> cavo con etichetta "1"  | Connettore di segnale<br>dell'unità del vano 2                                                                    |                                       |
|                                                                                                    | <b>10</b> cavo con etichetta "2"  | Connettore di segnale<br>dell'unità del vano 3                                                                    |                                       |
| <b>El</b> Primo cavo di alimentazione dell'unità disco fisso da<br>$3.5$ e $2.5$ (300 mm + 80 mm)                                       |                                   | Connettore di<br>alimentazione dell'unità del<br>vano 2 e connettore di<br>alimentazione dell'unità del<br>vano 1 | Connettore di<br>alimentazione SATA 2 |
| <b>El</b> Unità disco ottica Slim, seconda unità da 3,5" e cavo di<br>alimentazione dell'unità da $2.5$ " (300 mm + 210 mm + 110<br>mm) |                                   | Connettore di<br>alimentazione dell'unità del<br>vano 3                                                           | Connettore di<br>alimentazione SATA 1 |

Accertarsi di seguire le "Linee guide per l'instradamento dei cavi" in ["Instradamento dei cavi interni" a pagina](#page-26-1) [19.](#page-26-1)

#### Instradamento dei cavi per due unità con l'adattatore RAID

Nota: L'adattatore RAID dovrebbe essere installato nello slot PCIe 1.

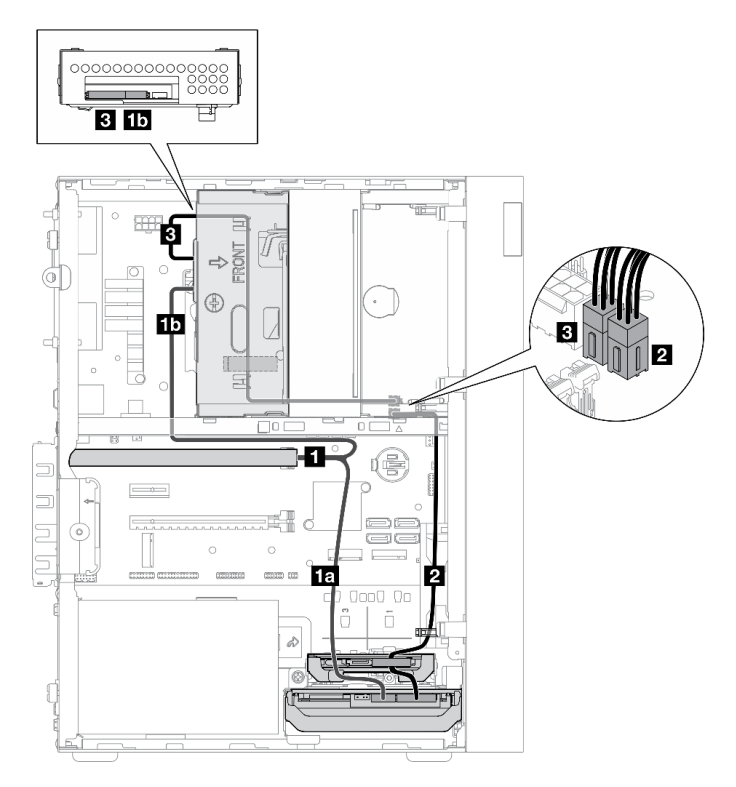

Figura 19. Instradamento dei cavi per due unità con l'adattatore RAID

Tabella 17. Instradamento dei cavi per due unità con l'adattatore RAID

| Cavo                                                                                                    |                                   | Da                                                                                                    | A                                                 |
|----------------------------------------------------------------------------------------------------|-----------------------------------|----------------------------------------------------------------------------------------------------|---------------------------------------------------|
| <b>El</b> Cavo da unità disco<br>fisso mini SAS a 4 SATA a<br>7 piedini                                                          | 1a cavo con etichetta "0"         | Connettore di segnale<br>dell'unità del vano 1                                                                                                    | Connettore C <sub>0</sub><br>sull'adattatore RAID |
|                                                                                                    | <b>111</b> cavo con etichetta "2" | Connettore di segnale<br>dell'unità del vano 3                                                                                                    |                                                   |
| <b>El</b> Primo cavo di alimentazione dell'unità disco fisso da<br>$3,5$ e 2,5 (300 mm + 80 mm)                                  |                                   | Connettore di<br>alimentazione dell'unità del<br>vano 2 <sup>*</sup> e connettore di<br>alimentazione dell'unità del<br>vano 1<br><b>Nota:</b> * In base alla<br>configurazione del server. | Connettore di<br>alimentazione SATA 2             |
| El Unità disco ottica Slim, seconda unità da 3,5" e cavo di<br>alimentazione dell'unità da $2,5$ " (300 mm + 210 mm + 110<br>mm) |                                   | Connettore di<br>alimentazione dell'unità del<br>vano 3                                                                                                    | Connettore di<br>alimentazione SATA 1             |

Accertarsi di seguire le "Linee guide per l'instradamento dei cavi" in ["Instradamento dei cavi interni" a pagina](#page-26-1)  [19.](#page-26-1)

### <span id="page-35-0"></span>Instradamento dei cavi per l'unità di alimentazione

Leggere questa sezione per ottenere informazioni sull'instradamento dei cavi per l'unità di alimentazione.

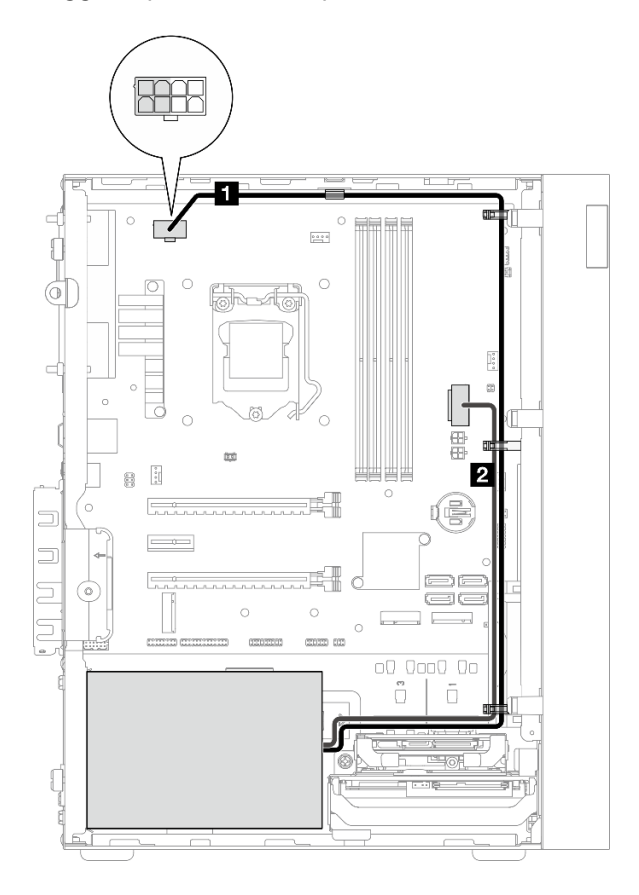

Figura 20. Instradamento dei cavi per l'unità di alimentazione

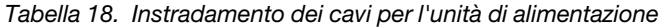

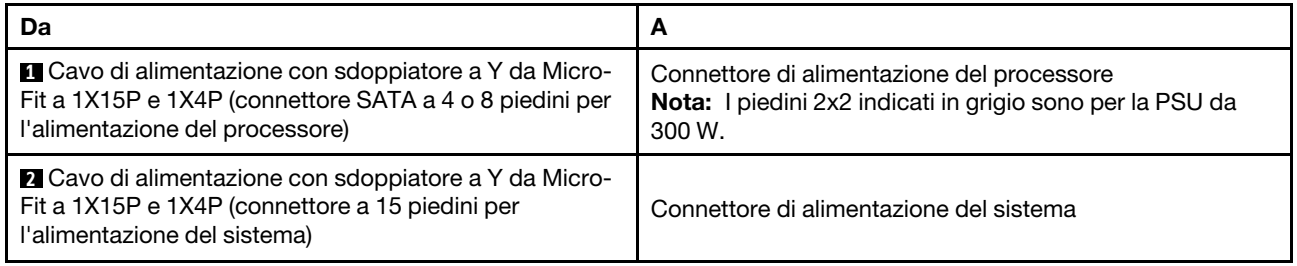

Nota:  $\blacksquare$  e  $\blacksquare$  sono componenti dello stesso cavo con sdoppiatore a Y.

Accertarsi di seguire le "Linee guide per l'instradamento dei cavi" in ["Instradamento dei cavi interni" a pagina](#page-26-1) [19.](#page-26-1)
# Instradamento dei cavi per la ventola anteriore e la ventola posteriore

Leggere questa sezione per ottenere informazioni sull'instradamento dei cavi per la ventola anteriore e la ventola posteriore.

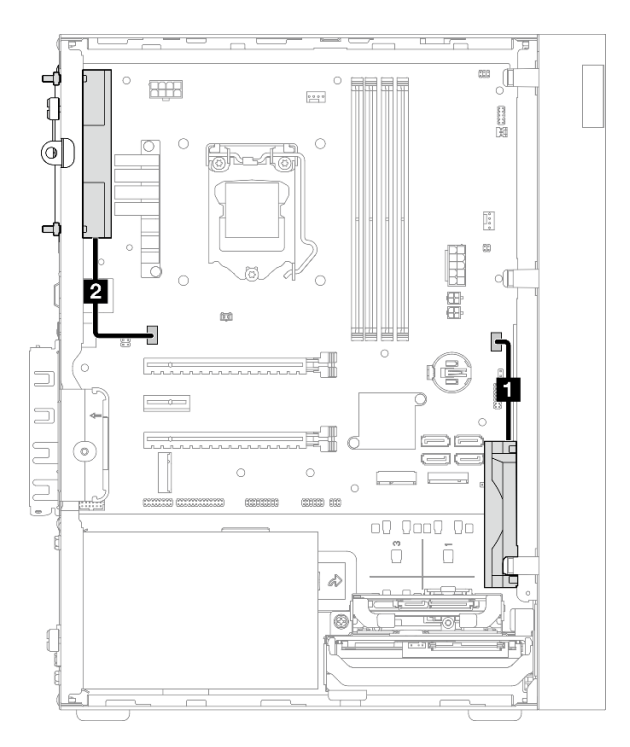

Figura 21. Instradamento dei cavi per la ventola anteriore e la ventola posteriore

Tabella 19. Instradamento dei cavi per il dissipatore di calore e il modulo della ventola

| Da                                     | A                                   |
|----------------------------------------|-------------------------------------|
| <b>El</b> Cavo della ventola anteriore | Connettore della ventola anteriore  |
| <b>2</b> Cavo della ventola posteriore | Connettore della ventola posteriore |

Accertarsi di seguire le "Linee guide per l'instradamento dei cavi" in ["Instradamento dei cavi interni" a pagina](#page-26-0)  [19.](#page-26-0)

# Instradamento dei cavi per il dissipatore di calore e il modulo della ventola

Leggere questa sezione per ottenere informazioni sull'instradamento dei cavi per il dissipatore di calore e il modulo della ventola.

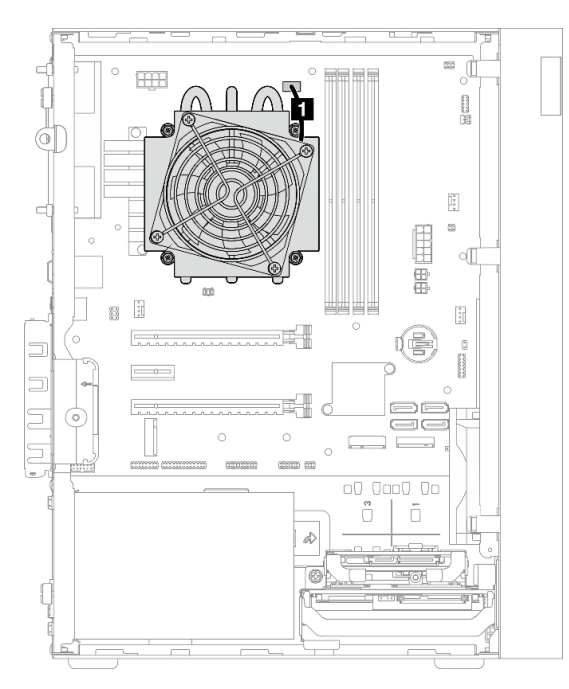

Figura 22. Instradamento dei cavi per il dissipatore di calore e il modulo della ventola per il processore con TDP inferiore a 95 W

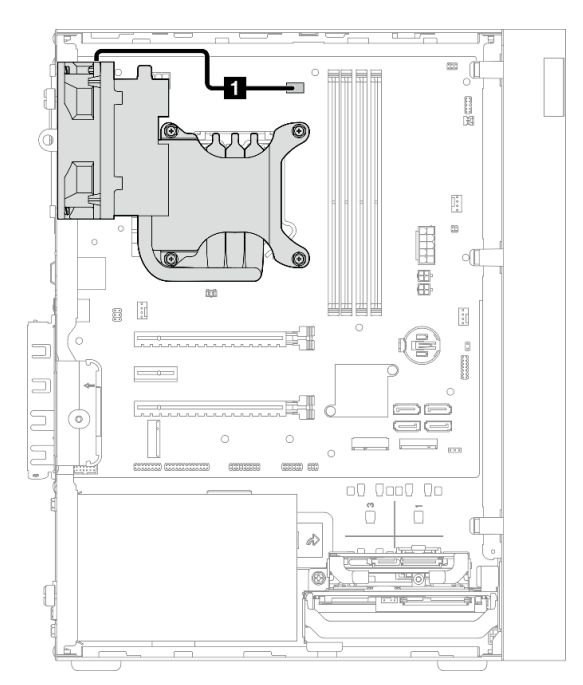

Figura 23. Instradamento dei cavi per il dissipatore di calore e il modulo della ventola per il processore con TDP pari a 95 W

Tabella 20. Instradamento dei cavi per il dissipatore di calore e il modulo della ventola

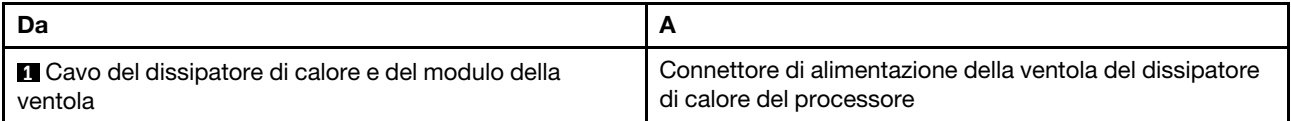

Accertarsi di seguire le "Linee guide per l'instradamento dei cavi" in ["Instradamento dei cavi interni" a pagina](#page-26-0)  [19.](#page-26-0)

# Instradamento dei cavi per lo switch di intrusione

Leggere questa sezione per ottenere informazioni sull'instradamento dei cavi per il switch di intrusione.

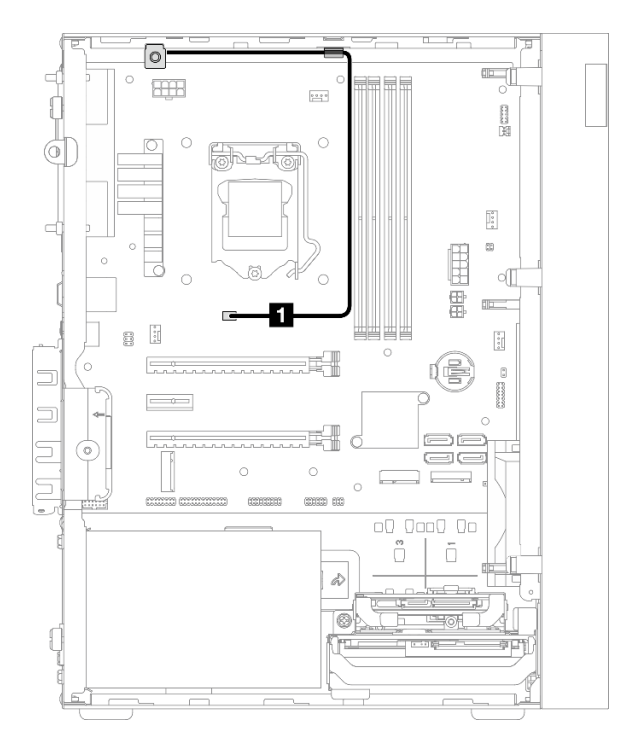

Figura 24. Instradamento dei cavi per lo switch di intrusione

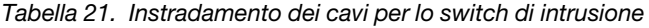

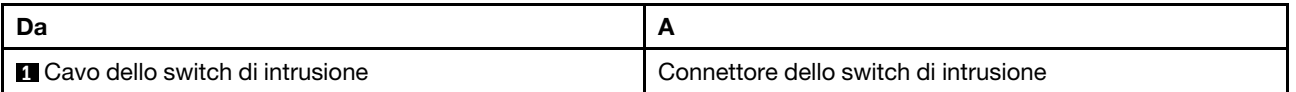

# Instradamento dei cavi per il sensore termico

Leggere questa sezione per ottenere informazioni sull'instradamento dei cavi per il sensore termico.

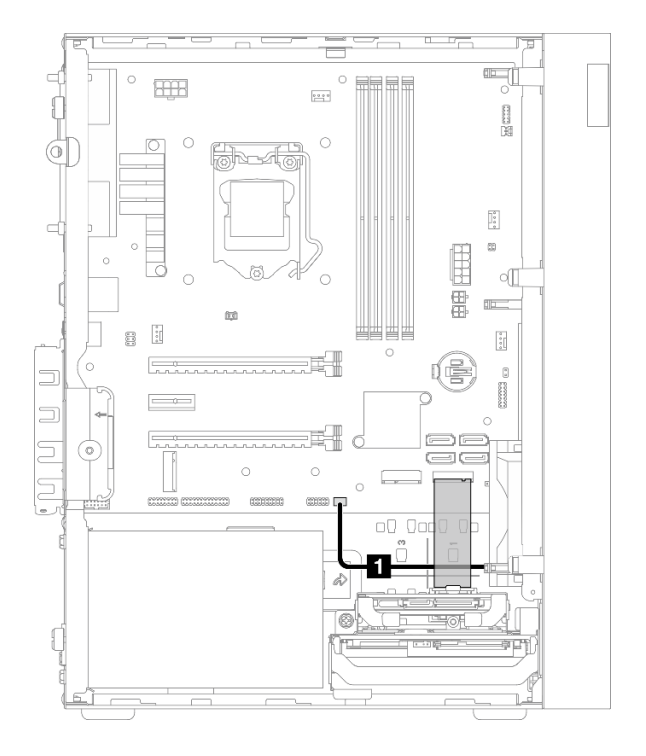

Figura 25. Instradamento dei cavi per il sensore termico

Tabella 22. Instradamento dei cavi per il sensore termico

| Da                                |                                |  |
|-----------------------------------|--------------------------------|--|
| <b>Q</b> Cavo del sensore termico | Connettore del sensore termico |  |

Nota: Se applicabile, posizionare il cavo del sensore termico sotto l'unità M.2.

Accertarsi di seguire le "Linee guide per l'instradamento dei cavi" in ["Instradamento dei cavi interni" a pagina](#page-26-0)  [19.](#page-26-0)

# Instradamento dei cavi per l'amplificatore mono

Leggere questa sezione per ottenere informazioni sull'instradamento dei cavi per l'amplificatore mono.

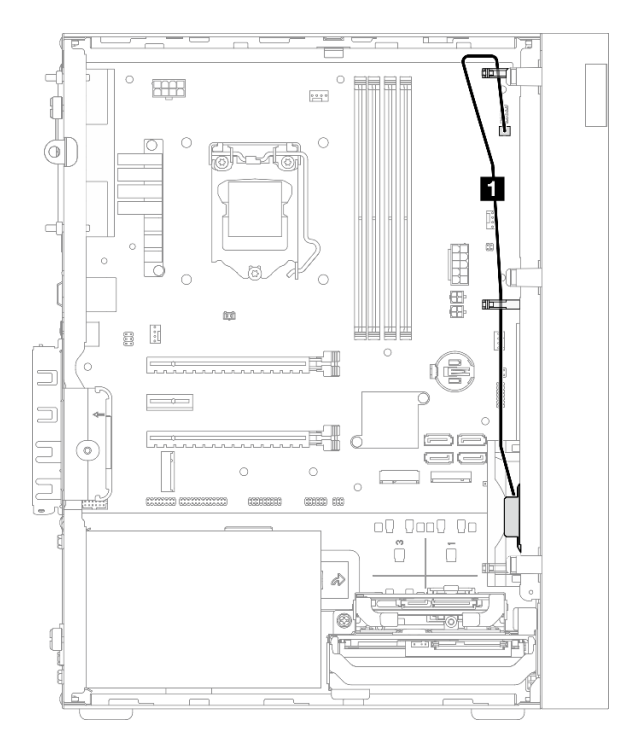

Figura 26. Instradamento dei cavi per l'amplificatore mono

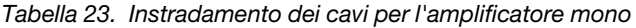

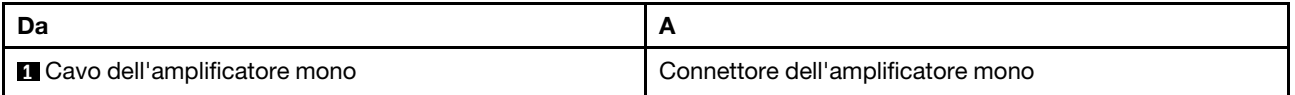

Accertarsi di seguire le "Linee guide per l'instradamento dei cavi" in ["Instradamento dei cavi interni" a pagina](#page-26-0) [19.](#page-26-0)

# Instradamento dei cavi per il pulsante di alimentazione con LED

Leggere questa sezione per ottenere informazioni sull'instradamento dei cavi per il pulsante di alimentazione con LED.

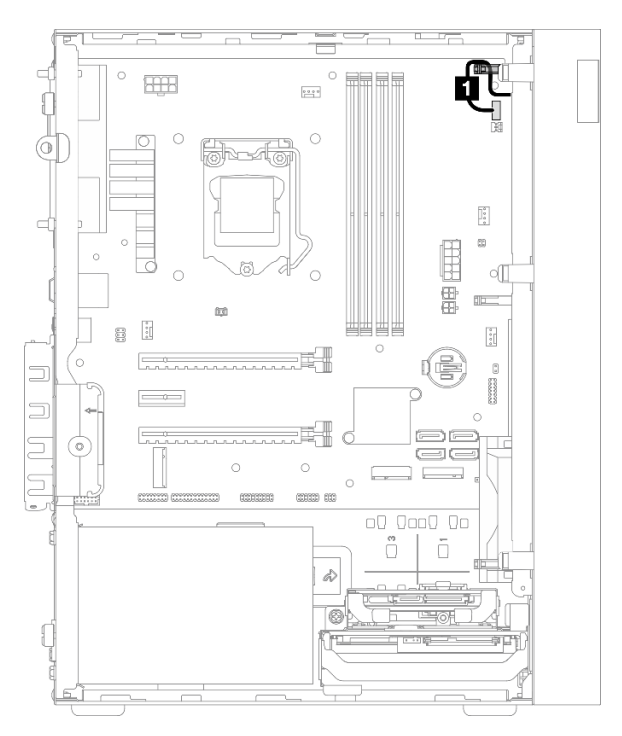

Figura 27. Instradamento dei cavi per il pulsante di alimentazione con LED

Tabella 24. Instradamento dei cavi per il pulsante di alimentazione con LED

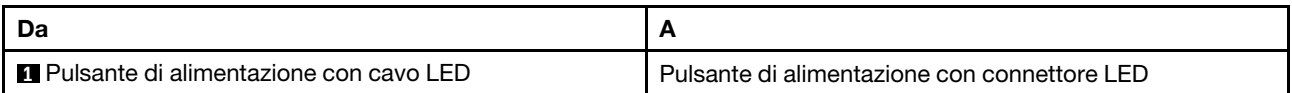

Accertarsi di seguire le "Linee guide per l'instradamento dei cavi" in ["Instradamento dei cavi interni" a pagina](#page-26-0)  [19.](#page-26-0)

# Elenco delle parti

Utilizzare l'elenco delle parti per identificare i singoli componenti disponibili per il server.

Nota: A seconda del modello, il server può avere un aspetto leggermente diverso dall'illustrazione.

Per ulteriori informazioni sull'ordinazione delle parti:

- 1. Andare al sito Web <http://datacentersupport.lenovo.com> e accedere alla pagina di supporto del server.
- 2. Fare clic su Ricambi.
- 3. Immettere il numero di serie per visualizzare un elenco delle parti per il server.

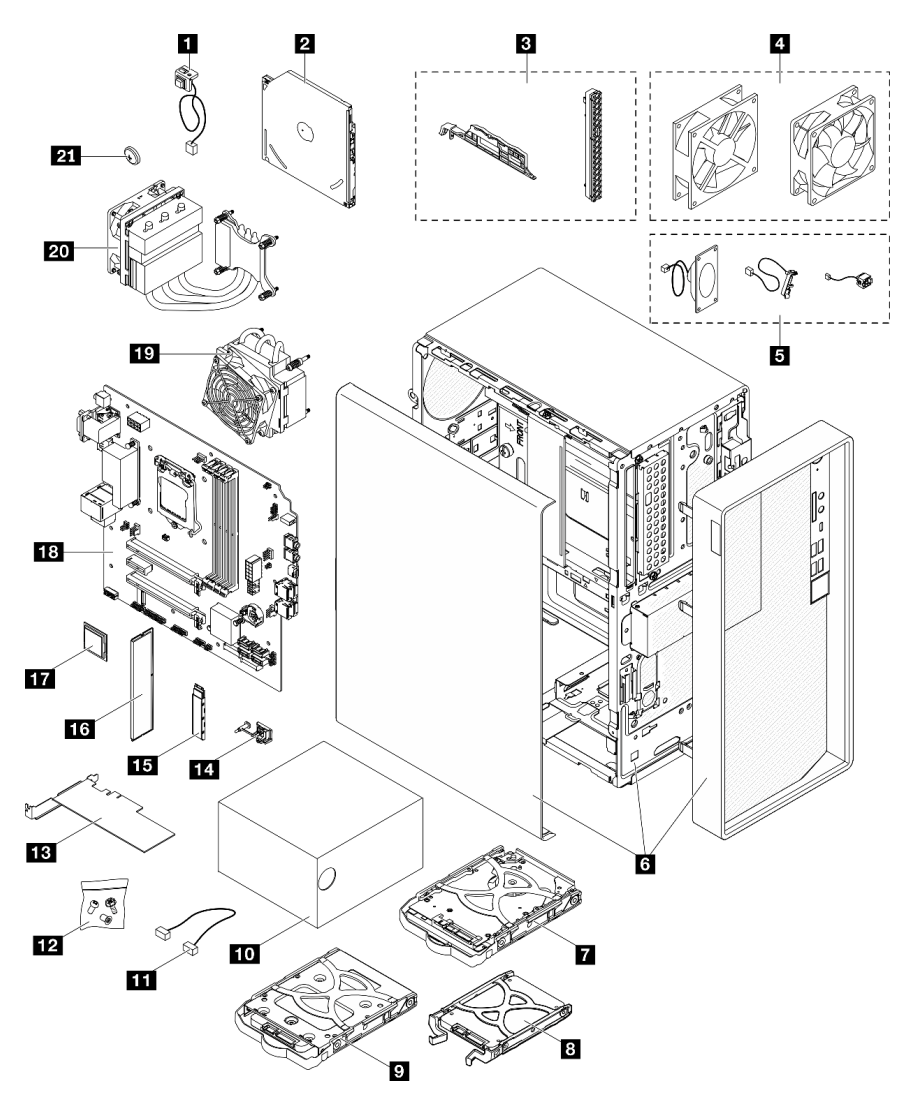

Figura 28. Componenti del server

Le parti elencate nella seguente tabella sono identificate come indicato sotto:

• CRU (Customer Replaceable Unit) Livello 1: la sostituzione delle CRU Livello 1 è responsabilità dell'utente. Se Lenovo installa una CRU Livello 1 su richiesta dell'utente senza un contratto di servizio, l'installazione verrà addebitata all'utente.

- CRU (Customer Replaceable Unit) Livello 2: è possibile installare una CRU Livello 2 da soli o richiedere l'installazione a Lenovo, senza costi aggiuntivi, in base al tipo di servizio di garanzia relativo al server di cui si dispone.
- FRU (Field Replaceable Unit): l'installazione delle FRU è riservata ai tecnici di assistenza qualificati.
- Parti di consumo e strutturali: l'acquisto e la sostituzione di parti di consumo e strutturali sono responsabilità dell'utente. Se Lenovo acquista o installa un componente strutturale su richiesta dell'utente, all'utente verrà addebitato il costo del servizio.

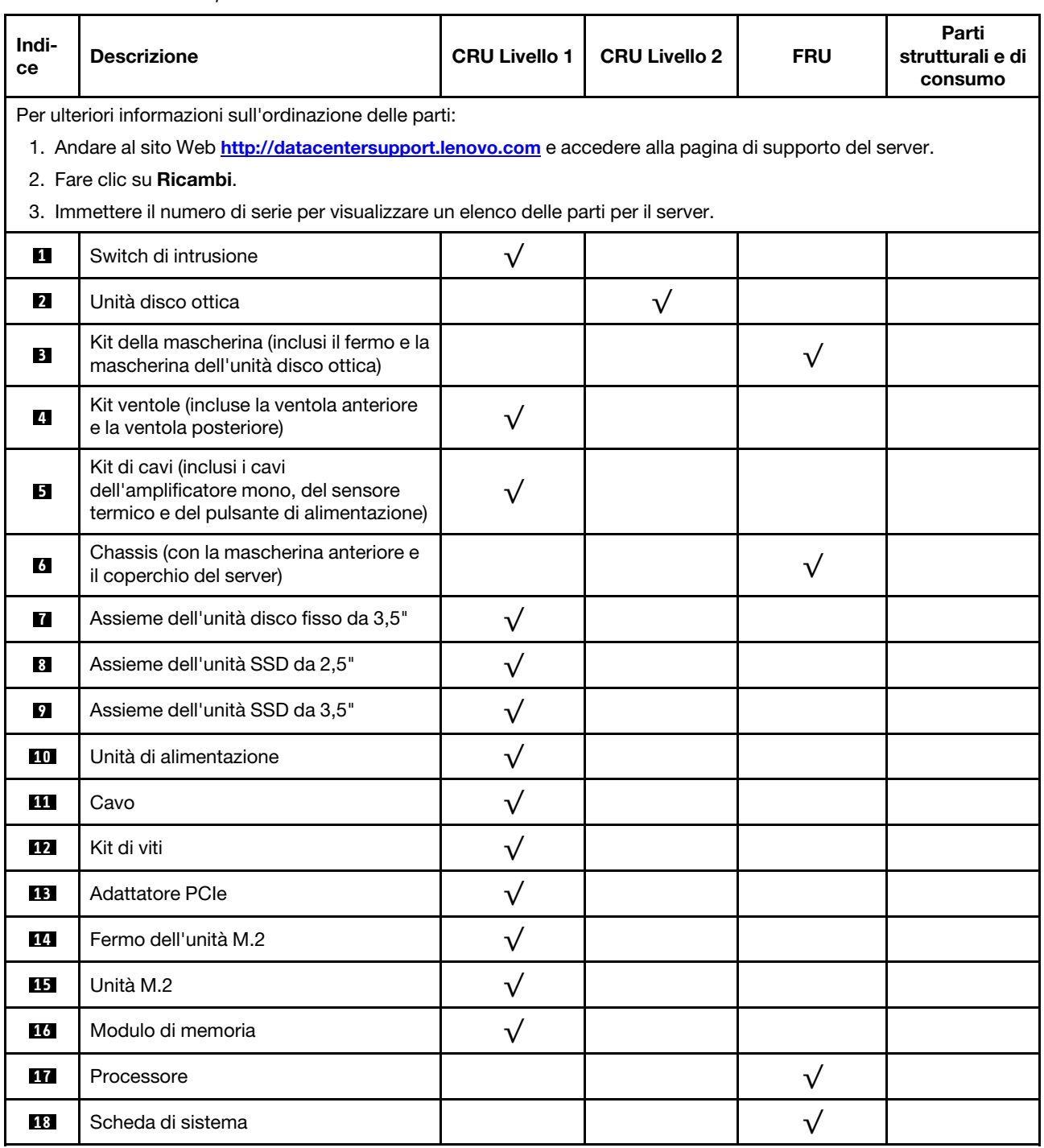

Tabella 25. Elenco delle parti

### Tabella 25. Elenco delle parti (continua)

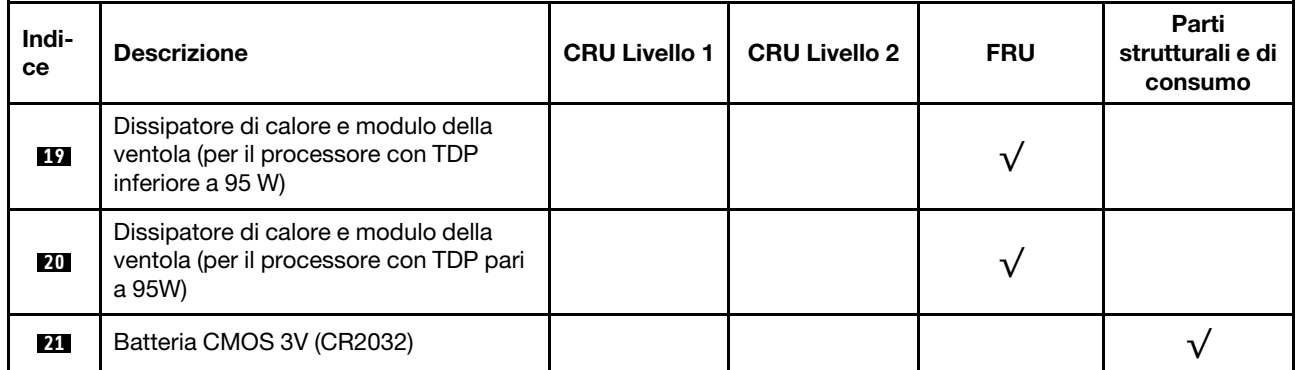

# Cavi di alimentazione

Sono disponibili diversi cavi di alimentazione, a seconda del paese e della regione in cui il server è installato.

Per visualizzare i cavi di alimentazione disponibili per il server:

1. Accedere a:

### <http://dcsc.lenovo.com/#/>

- 2. Fare clic su Preconfigured Model (Modello preconfigurato) o Configure To Order (Configura per ordinare).
- 3. Immettere il tipo di macchina e il modello del server per visualizzare la pagina di configurazione.
- 4. Fare clic su Power (Alimentazione) → Power Cables (Cavi di alimentazione) per visualizzare tutti i cavi di linea.

### Nota:

- A tutela della sicurezza, viene fornito un cavo di alimentazione con spina di collegamento dotata di messa a terra da utilizzare con questo prodotto. Per evitare scosse elettriche, utilizzare sempre il cavo di alimentazione e la spina con una presa dotata di messa a terra.
- I cavi di alimentazione per questo prodotto utilizzati negli Stati Uniti e in Canada sono inclusi nell'elenco redatto dai laboratori UL (Underwriter's Laboratories) e certificati dall'associazione CSA (Canadian Standards Association).
- Per unità che devono funzionare a 115 volt: utilizzare un cavo approvato dai laboratori UL e certificato dalla CSA con tre conduttori, con sezione minima di 18 AWG di tipo SVT o SJT, di lunghezza massima di 4,57 metri e con una spina da 15 ampère e 125 volt nominali dotata di messa a terra e a lame parallele.
- Per unità che devono funzionare a 230 Volt (solo Stati Uniti): utilizzare un cavo approvato dai laboratori UL e certificato dalla CSA con tre conduttori, con sezione minima di 18 AWG di tipo SVT o SJT, di lunghezza massima di 4,57 metri con lama a tandem, con spina dotata di messa a terra da 15 Amp e 250 Volt.
- Per unità progettate per funzionare a 230 volt (al di fuori degli Stati Uniti): utilizzare un cavo dotato di spina di collegamento del tipo con messa a terra. Il cavo deve essere conforme alle norme di sicurezza appropriate relative al paese in cui l'apparecchiatura viene installata.
- Generalmente, i cavi di alimentazione per una regione o un paese specifico sono disponibili solo in tale regione o paese.

# <span id="page-48-0"></span>Capitolo 3. Procedure di sostituzione hardware

Questa sezione illustra le procedure di installazione e rimozione di tutti i componenti di sistema che richiedono manutenzione. Ciascuna procedura di sostituzione di un componente indica tutte le attività che devono essere eseguite per accedere al componente da sostituire.

Per ulteriori informazioni sull'ordinazione delle parti:

- 1. Andare al sito Web <http://datacentersupport.lenovo.com> e accedere alla pagina di supporto del server.
- 2. Fare clic su Ricambi.
- 3. Immettere il numero di serie per visualizzare un elenco delle parti per il server.

Nota: Se si sostituisce una parte, ad esempio un adattatore, che contiene firmware, potrebbe essere necessario anche aggiornare il firmware per tale parte.

# <span id="page-48-1"></span>Linee guida per l'installazione

Prima di installare i componenti nel server, leggere le linee guida per l'installazione.

Prima di installare i dispositivi opzionali, leggere attentamente le seguenti informazioni particolari:

Attenzione: Evitare l'esposizione all'elettricità statica che potrebbe causare l'arresto del sistema e la perdita di dati, tenendo i componenti sensibili all'elettricità statica negli involucri antistatici fino all'installazione e maneggiando tali dispositivi con un cinturino da polso di scaricamento elettrostatico o altri sistemi di messa a terra.

- Leggere le informazioni sulla sicurezza e le linee guida per operare in sicurezza.
	- Un elenco completo di informazioni sulla sicurezza per tutti i prodotti è disponibile qui: [http://](http://thinksystem.lenovofiles.com/help/topic/safety_documentation/pdf_files.html)  [thinksystem.lenovofiles.com/help/topic/safety\\_documentation/pdf\\_files.html](http://thinksystem.lenovofiles.com/help/topic/safety_documentation/pdf_files.html)
	- ["Manipolazione di dispositivi sensibili all'elettricità statica" a pagina 43](#page-50-0)
- Assicurarsi che i componenti che si desidera installare siano supportati dal server. Per un elenco dei componenti opzionali supportati dal server, consultare la sezione https://static.lenovo.com/us/en/ [serverproven/index.shtml](https://static.lenovo.com/us/en/serverproven/index.shtml).
- Quando si installa un nuovo server, scaricare e applicare gli aggiornamenti firmware più recenti. Questo consentirà di assicurarsi che i problemi noti vengano risolti e che il server sia pronto per prestazioni ottimali. Accedere a [https://datacentersupport.lenovo.com/tw/en/products/servers/thinksystem/st50v2/](https://datacentersupport.lenovo.com/tw/en/products/servers/thinksystem/st50v2/downloads/driver-list/)  [downloads/driver-list/](https://datacentersupport.lenovo.com/tw/en/products/servers/thinksystem/st50v2/downloads/driver-list/) per scaricare gli aggiornamenti firmware per il server.

Importante: Alcune soluzioni cluster richiedono specifici livelli di codice o aggiornamenti del codice coordinato. Se il componente fa parte di una soluzione cluster, verificare che sia supportato il livello più recente di codice per la soluzione cluster prima di aggiornare il codice.

- Prima di installare un componente opzionale, è buona norma assicurarsi sempre che il server funzioni correttamente.
- Tenere pulita l'area di lavoro e posizionare i componenti rimossi su una superficie piana e liscia che non si muove o non si inclina.
- Non tentare di sollevare un oggetto troppo pesante. Se ciò fosse assolutamente necessario, leggere attentamente le seguenti misure cautelative:
	- Verificare che sia possibile rimanere in piedi senza scivolare.
	- Distribuire il peso dell'oggetto in modo uniforme su entrambi i piedi.
- Applicare una forza continua e lenta per sollevarlo. Non muoversi mai improvvisamente o non girarsi quando si solleva un oggetto pesante.
- Per evitare di sforzare i muscoli della schiena, sollevare l'oggetto stando in piedi o facendo forza sulle gambe.
- Assicurarsi di disporre di un numero adeguato di prese elettriche con messa a terra per il server, il monitor e altri dispositivi.
- Eseguire il backup di tutti i dati importanti prima di apportare modifiche alle unità disco.
- Procurarsi un cacciavite a testa piatta, un cacciavite piccolo di tipo Phillips e un cacciavite Torx T8.
- Non è necessario spegnere il server per installare o rimuovere gli alimentatori hot-swap o i dispositivi USB hot-plug. Tuttavia, è necessario spegnere il server prima di eseguire qualsiasi operazione che implichi la rimozione o l'installazione dei cavi dell'adattatore ed è necessario scollegare la fonte di alimentazione dal server prima di eseguire qualsiasi operazione che implichi la rimozione o l'installazione di un modulo DIMM.
- Il colore blu su un componente indica i punti di contatto da cui è possibile afferrare un componente per rimuoverlo o installarlo nel server, aprire o chiudere i fermi e così via.
- Terracotta su un componente o un'etichetta arancione posta accanto a un componente indica che il componente può essere sostituito in modalità hot-swap, ossia che può essere rimosso o installato mentre il server è ancora in esecuzione. (l'arancione indica anche i punti di contatto sui componenti hot-swap). Fare riferimento alle istruzioni per la rimozione o l'installazione di uno specifico componente hot-swap per qualsiasi procedura aggiuntiva che potrebbe essere necessario effettuare prima di rimuovere o installare il componente.
- La striscia rossa sulle unità, adiacente al fermo di rilascio, indica che l'unità può essere sostituita a sistema acceso se il server e il sistema operativo supportano la funzione hot-swap. Ciò significa che è possibile rimuovere o installare l'unità mentre il server è in esecuzione.

Nota: Fare riferimento alle istruzioni specifiche del sistema per la rimozione o l'installazione di un'unità hot-swap per qualsiasi procedura aggiuntiva che potrebbe essere necessario effettuare prima di rimuovere o installare l'unità.

• Al termine delle operazioni sul server, verificare di aver reinstallato tutte le schermature di sicurezza, le protezioni, le etichette e i cavi di messa a terra.

# Linee guida sull'affidabilità del sistema

Esaminare le linee guida sull'affidabilità del sistema per garantire al sistema il raffreddamento e l'affidabilità appropriati.

Accertarsi che siano rispettati i seguenti requisiti:

- Se nel server è presente un'alimentazione ridondante, in ogni vano dell'alimentatore deve essere installato un alimentatore.
- Intorno al server deve essere presente spazio sufficiente per consentire il corretto funzionamento del sistema di raffreddamento. Lasciare circa 50 mm (2") di spazio libero attorno alle parti anteriore e posteriore del server. Non inserire oggetti davanti alle ventole.
- Per un corretto raffreddamento e flusso d'aria, reinserire il coperchio del server prima di accendere il server. Se il server viene utilizzato per più di 30 minuti senza coperchio, potrebbero verificarsi danni ai componenti.
- È necessario seguire le istruzioni di cablaggio fornite con i componenti facoltativi.
- È necessario sostituire una ventola malfunzionante entro 48 ore dal malfunzionamento.
- È necessario sostituire un'unità hot-swap entro due minuti dalla sua rimozione.
- È necessario sostituire un alimentatore hot-swap entro due minuti dalla sua rimozione.
- I deflettori d'aria forniti con il server devono essere installati all'avvio del server (alcuni server potrebbero essere forniti con più deflettori d'aria). È possibile che l'utilizzo del server senza il deflettore d'aria danneggi il processore.
- Ciascun socket del processore deve contenere un coperchio del socket o un processore con dissipatore di calore.
- Quando sono installati più processori, è necessario seguire rigorosamente le regole di inserimento delle ventole per ciascun server.

# <span id="page-50-0"></span>Manipolazione di dispositivi sensibili all'elettricità statica

Esaminare tali linee guida prima di maneggiare dispositivi sensibili all'elettricità statica per ridurre la possibilità di danni da scariche elettrostatiche.

Attenzione: Evitare l'esposizione all'elettricità statica che potrebbe causare l'arresto del sistema e la perdita di dati, tenendo i componenti sensibili all'elettricità statica negli involucri antistatici fino all'installazione e maneggiando tali dispositivi con un cinturino da polso di scaricamento elettrostatico o altri sistemi di messa a terra.

- Limitare i movimenti per evitare l'accumulo di elettricità statica.
- Prestare particolare attenzione quando si maneggiano dispositivi a basse temperature, il riscaldamento riduce l'umidità interna e aumenta l'elettricità statica.
- Utilizzare sempre un cinturino da polso di scaricamento elettrostatico o un altro sistema di messa a terra.
- Posizionare il dispositivo ancora nell'involucro antistatico su una superficie metallica non verniciata all'esterno del server per almeno due secondi. Ciò riduce l'elettricità statica presente sul pacchetto e sul proprio corpo.
- Tirare fuori il dispositivo dall'involucro e installarlo direttamente nel server senza appoggiarlo. Se è necessario appoggiare il dispositivo, avvolgerlo nuovamente nell'involucro antistatico. Non posizionare mai il dispositivo sul server o su qualsiasi superficie metallica.
- Maneggiare con cura il dispositivo, tenendolo dai bordi.
- Non toccare punti di saldatura, piedini o circuiti esposti.
- Tenere il dispositivo lontano dalla portata di altre persone per evitare possibili danni.

# Regole di installazione dei moduli di memoria

I moduli di memoria devono essere installati in un ordine specifico in base alla configurazione della memoria del server.

La seguente figura mostra la posizione degli slot dei moduli di memoria sulla scheda di sistema.

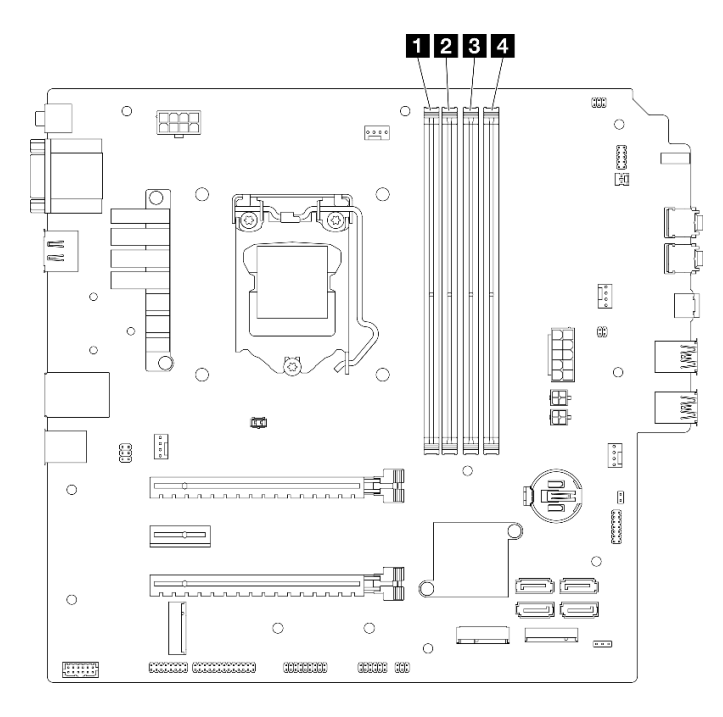

Figura 29. Slot dei moduli di memoria sulla scheda di sistema

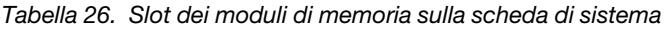

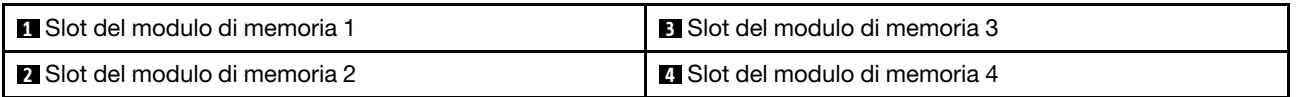

#### Modalità Indipendente

Questo server supporta solo la modalità indipendente.

La modalità indipendente fornisce capacità di memoria a prestazioni elevate. È possibile popolare tutti i canali che non prevedono requisiti di abbinamento. I singoli canali possono essere eseguiti con intervalli DIMM differenti, ma tutti canali devono funzionare alla stessa velocità dell'interfaccia.

#### Assicurarsi di rispettare le seguenti regole:

- Tutti i moduli di memoria installati devono essere identici per tipo e capacità.
- Non utilizzare contemporaneamente moduli di memoria con tensioni differenti.
- Non utilizzare contemporaneamente moduli UDIMM regolari e con tensione ridotta. (solo moduli di memoria 2R).

Per un elenco delle opzioni supportate per gli slot dei moduli di memoria , vedere: [https://static.lenovo.com/](https://static.lenovo.com/us/en/serverproven/index.shtml)  [us/en/serverproven/index.shtml](https://static.lenovo.com/us/en/serverproven/index.shtml)

Tabella 27. Regole di installazione dei moduli di memoria e ordine per la modalità Indipendente

| Moduli di         |        | Canale di memoria A | Canale di memoria B |        |
|-------------------|--------|---------------------|---------------------|--------|
| memoria<br>totali | Slot 1 | Slot 2              | Slot 3              | Slot 4 |
|                   |        |                     |                     |        |
| $2^*$             |        |                     |                     |        |
| 4Ť                |        |                     |                     |        |

**\*** Per la velocità massima di memoria supportata, vedere quanto segue:

• Velocità di memoria massima supportata dalla stessa capacità di memoria:

 $-$  Xeon<sup>®</sup> E3-23XX: fino a 3.200 MT/s

– Pentium Gold: fino a 2.666 MT/s

**†** Per la velocità massima di memoria supportata, vedere quanto segue:

- DIMM 1Rx8 da 8GB
	- $-$  Xeon<sup>®</sup> E3-23XX: fino a 3.200 MT/s
	- Pentium Gold: fino a 2.666 MT/s
- 2Rx8 da 16 GB
	- $-$  Xeon<sup>®</sup> E3-23XX: fino a 2.933 MT/s
	- Pentium Gold: fino a 2.400 MT/s

# Sostituzione della batteria CMOS (CR2032)

Attenersi alla seguente procedura per rimuovere e installare la batteria CMOS (CR2032).

# Rimozione della batteria CMOS (CR2032)

S002

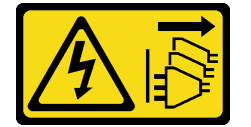

#### ATTENZIONE:

Il pulsante di controllo dell'alimentazione sul dispositivo e l'interruttore di alimentazione sull'alimentatore non tolgono la corrente elettrica fornita al dispositivo. Il dispositivo potrebbe anche disporre di più di un cavo di alimentazione. Per eliminare completamente la corrente elettrica dal dispositivo, assicurarsi che tutti i cavi di alimentazione siano scollegati dalla fonte di alimentazione.

#### S004

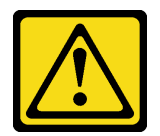

### ATTENZIONE:

Nel sostituire la batteria al litio, utilizzare solo una batteria con il numero di parte specificato da Lenovo o una batteria di tipo equivalente consigliata dal produttore. Se nel sistema è presente un modulo che contiene una batteria al litio, sostituirlo solo con lo stesso tipo di modulo fabbricato dallo stesso produttore. La batteria contiene litio e può esplodere se non viene utilizzata, manipolata e smaltita in modo corretto.

Non:

- Gettare o immergere in acqua
- Riscaldare a una temperatura superiore ai 100 °C (212 °F)
- Riparare o smontare

Smaltire la batteria come previsto dalle ordinanze o dai regolamenti locali.

#### S005

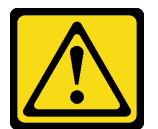

#### ATTENZIONE:

La batteria è agli ioni di litio. Per evitare una possibile esplosione, non bruciare la batteria. Sostituirla solo con una parte approvata. Riciclare o smaltire la batteria nel rispetto delle norme locali.

## Informazioni su questa attività

#### Attenzione:

- Leggere ["Elenco di controllo per la sicurezza" a pagina iv](#page-5-0) e ["Linee guida per l'installazione" a pagina 41](#page-48-1) per accertarsi di operare in sicurezza.
- Spegnere il server e le periferiche, quindi scollegare i cavi di alimentazione e tutti i cavi esterni (vedere ["Spegnimento del server" a pagina 10\)](#page-17-0).
- Se il server è in un rack, rimuoverlo dal rack. Vedere ["Rimozione del server dalle guide" a pagina 142](#page-149-0).
- Rimuovere qualsiasi dispositivo di blocco che protegge il server, come un lucchetto o un blocco Kensington.
- Collocare il server su un lato con il coperchio rivolto verso l'alto.

#### Visualizzare la procedura

Un video di questa procedura è disponibile su YouTube: [https://www.youtube.com/playlist?list=](https://www.youtube.com/playlist?list=PLYV5R7hVcs-AU3iY3F7lq3qfqr5caGbIu)  [PLYV5R7hVcs-AU3iY3F7lq3qfqr5caGbIu](https://www.youtube.com/playlist?list=PLYV5R7hVcs-AU3iY3F7lq3qfqr5caGbIu).

## Procedura

Passo 1. Preparativi per l'attività.

a. Rimuovere il coperchio del server, vedere ["Rimozione del coperchio del server" a pagina 147.](#page-154-0)

Nota: Il dissipatore di calore e il processore potrebbero essere molto caldi. Per evitare di scottarsi, attendere alcuni minuti dopo avere spento il server prima di rimuovere il coperchio del server.

- Passo 2. Individuare la batteria CMOS sulla scheda di sistema. Vedere ["Componenti della scheda di](#page-25-0) [sistema" a pagina 18.](#page-25-0)
- Passo 3. Premere delicatamente sulla sporgenza sul lato della batteria CMOS come illustrato; quindi ruotare la batteria per rimuoverla.

Attenzione: Non premere con forza sulla batteria CMOS, per evitare di danneggiare il socket sulla scheda di sistema e dover sostituire la scheda di sistema.

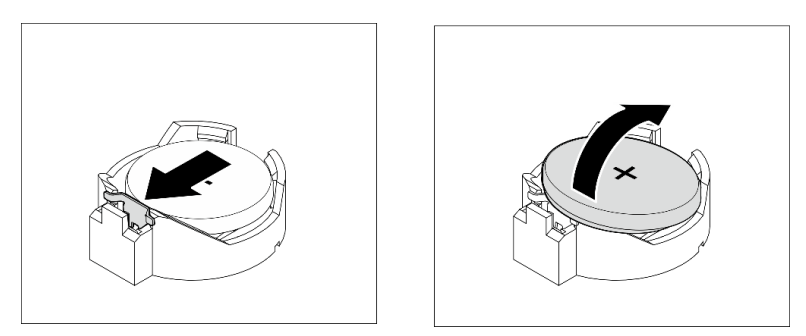

Figura 30. Rimozione della batteria CMOS (CR2032)

## Dopo aver terminato

1. Installare una nuova batteria CMOS. Vedere ["Installazione della batteria CMOS \(CR2032\)" a pagina 47.](#page-54-0)

Nota: Assicurarsi di installare la batteria CMOS prima di accendere il server. In caso contrario, il sistema potrebbe comportarsi in modo anomalo.

2. Smaltire la batteria CMOS come previsto dalle ordinanze o dai regolamenti locali.

# <span id="page-54-0"></span>Installazione della batteria CMOS (CR2032)

Tenere in considerazione quanto segue quando si sostituisce la batteria CMOS del server:

- È necessario sostituire la batteria CMOS con un'altra batteria CMOS dello stesso tipo e produttore.
- Dopo avere sostituito la batteria CMOS, accertarsi di riconfigurare il server e di reimpostare la data e l'ora del sistema.
- Per evitare possibili pericoli, leggere e seguire le seguenti istruzioni di sicurezza.
- Lenovo ha progettato questo prodotto prestando attenzione alla sicurezza dell'utente. Per evitare possibili situazioni di pericolo, maneggiare correttamente la batteria CMOS. Se si installa la batteria CMOS, è necessario seguire le istruzioni riportate di seguito.

Nota: Negli Stati Uniti, chiamare il numero 1-800-IBM-4333 per informazioni relative allo smaltimento della batteria.

• Se la batteria CMOS originale viene sostituita con una batteria al metallo pesante o con una batteria con componenti di metallo pesante, tenere presente le seguenti informazioni relative all'ambiente. Le batterie e gli accumulatori che contengono metalli pesanti non devono essere smaltiti con i normali rifiuti urbani. Dovrebbero essere ritirate gratuitamente per essere riciclati o smaltiti in modo appropriato dal produttore, dal distributore o dal rappresentante.

#### S002

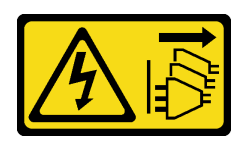

### ATTENZIONE:

Il pulsante di controllo dell'alimentazione sul dispositivo e l'interruttore di alimentazione sull'alimentatore non tolgono la corrente elettrica fornita al dispositivo. Il dispositivo potrebbe anche disporre di più di un cavo di alimentazione. Per eliminare completamente la corrente elettrica dal dispositivo, assicurarsi che tutti i cavi di alimentazione siano scollegati dalla fonte di alimentazione.

S004

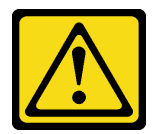

#### ATTENZIONE:

Nel sostituire la batteria al litio, utilizzare solo una batteria con il numero di parte specificato da Lenovo o una batteria di tipo equivalente consigliata dal produttore. Se nel sistema è presente un modulo che contiene una batteria al litio, sostituirlo solo con lo stesso tipo di modulo fabbricato dallo stesso produttore. La batteria contiene litio e può esplodere se non viene utilizzata, manipolata e smaltita in modo corretto.

Non:

- Gettare o immergere in acqua
- Riscaldare a una temperatura superiore ai 100 °C (212 °F)
- Riparare o smontare

Smaltire la batteria come previsto dalle ordinanze o dai regolamenti locali.

S005

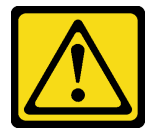

#### ATTENZIONE:

La batteria è agli ioni di litio. Per evitare una possibile esplosione, non bruciare la batteria. Sostituirla solo con una parte approvata. Riciclare o smaltire la batteria nel rispetto delle norme locali.

## Informazioni su questa attività

#### Attenzione:

- Leggere ["Elenco di controllo per la sicurezza" a pagina iv](#page-5-0) e ["Linee guida per l'installazione" a pagina 41](#page-48-1) per accertarsi di operare in sicurezza.
- Mettere in contatto l'involucro antistatico contenente il componente con qualsiasi superficie metallica non verniciata del server, quindi rimuoverlo dall'involucro e posizionarlo su una superficie antistatica.

#### Visualizzare la procedura

Un video di questa procedura è disponibile su YouTube: [https://www.youtube.com/playlist?list=](https://www.youtube.com/playlist?list=PLYV5R7hVcs-AU3iY3F7lq3qfqr5caGbIu) [PLYV5R7hVcs-AU3iY3F7lq3qfqr5caGbIu](https://www.youtube.com/playlist?list=PLYV5R7hVcs-AU3iY3F7lq3qfqr5caGbIu).

## Procedura

Passo 1. Collocare la batteria CMOS sulla parte superiore del socket con il simbolo di lato positivo (+) rivolto verso l'alto e premere la batteria nell'alloggiamento finché non scatta in posizione.

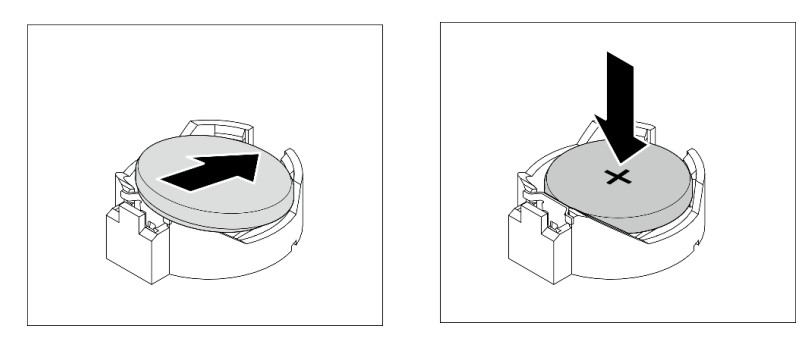

Figura 31. Installazione della batteria CMOS

## Dopo aver terminato

- 1. Reimpostare data, ora e tutte le password.
- 2. Procedere per completare la sostituzione dei componenti, vedere ["Completamento delle operazioni di](#page-168-0)  [sostituzione dei componenti" a pagina 161](#page-168-0).

# Sostituzione dell'unità e del telaio dell'unità

Seguire questa procedura per rimuovere e installare un'unità o un telaio dell'unità.

# Posizioni dei vani delle unità

Vedere la seguente figura per le posizioni dei vani delle unità e i tipi di unità supportati.

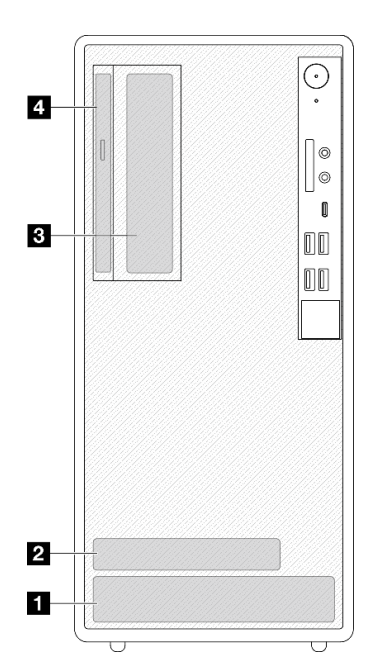

Figura 32. Posizioni dei vani delle unità

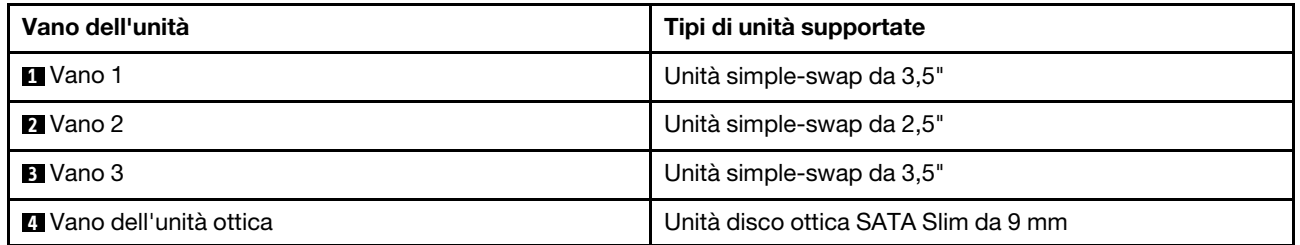

# Sostituzione di un'unità simple-swap e del telaio dell'unità (vani 1 - 2)

Seguire questa procedura per installare un'unità simple-swap e un telaio dell'unità nel vano 1 o 2.

## <span id="page-57-0"></span>Rimozione di un'unità simple-swap (vani 1 - 2)

Attenersi alla seguente procedura per rimuovere un'unità simple-swap dai vani 1 e 2.

S002

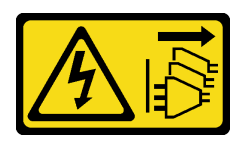

ATTENZIONE:

Il pulsante di controllo dell'alimentazione sul dispositivo e l'interruttore di alimentazione sull'alimentatore non tolgono la corrente elettrica fornita al dispositivo. Il dispositivo potrebbe anche disporre di più di un cavo di alimentazione. Per eliminare completamente la corrente elettrica dal dispositivo, assicurarsi che tutti i cavi di alimentazione siano scollegati dalla fonte di alimentazione.

## Informazioni su questa attività

Attenzione:

- Leggere ["Elenco di controllo per la sicurezza" a pagina iv](#page-5-0) e ["Linee guida per l'installazione" a pagina 41](#page-48-1) per accertarsi di operare in sicurezza.
- Spegnere il server e le periferiche, quindi scollegare i cavi di alimentazione e tutti i cavi esterni (vedere ["Spegnimento del server" a pagina 10\)](#page-17-0).
- Se il server è in un rack, rimuoverlo dal rack. Vedere ["Rimozione del server dalle guide" a pagina 142](#page-149-0).
- Rimuovere qualsiasi dispositivo di blocco che protegge il server, come un lucchetto o un blocco Kensington.
- Collocare il server su un lato con il coperchio rivolto verso l'alto.

#### Visualizzare la procedura

Un video di questa procedura è disponibile su YouTube: [https://www.youtube.com/playlist?list=](https://www.youtube.com/playlist?list=PLYV5R7hVcs-AU3iY3F7lq3qfqr5caGbIu) [PLYV5R7hVcs-AU3iY3F7lq3qfqr5caGbIu](https://www.youtube.com/playlist?list=PLYV5R7hVcs-AU3iY3F7lq3qfqr5caGbIu).

### Procedura

Passo 1. Preparativi per questa attività.

a. Rimuovere il coperchio del server, vedere ["Rimozione del coperchio del server" a pagina 147](#page-154-0).

Attenzione: Il dissipatore di calore e il processore potrebbero essere molto caldi. Per evitare di scottarsi, attendere alcuni minuti dopo avere spento il server prima di rimuovere il coperchio del server.

- Passo 2. Scollegare tutti i cavi dall'assieme unità.
- Passo 3. Rimuovere l'assieme dell'unità simple-swap.

#### Rimozione dell'assieme dell'unità simple-swap dal vano 1 dell'unità

Afferrare la maniglia del fermo ed estrarre l'assieme dell'unità dall'apposito vano.

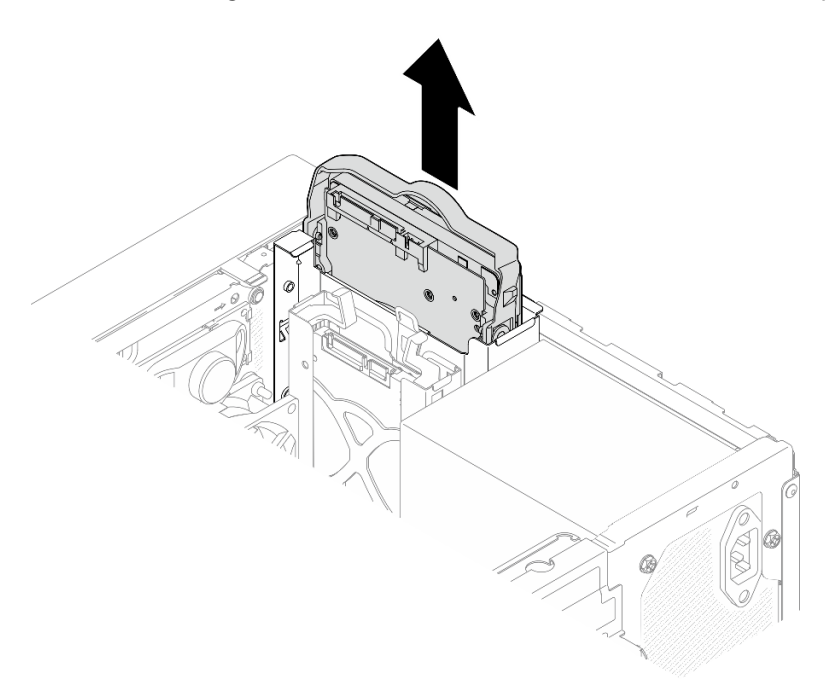

Figura 33. Rimozione di un assieme dell'unità dal vano 1 dell'unità

Rimozione dell'assieme dell'unità simple-swap dal vano 2 dell'unità

- a. **O** Afferrare le maniglie del fermo.
- b. **@** Estrarre l'assieme dell'unità dal vano dell'unità.

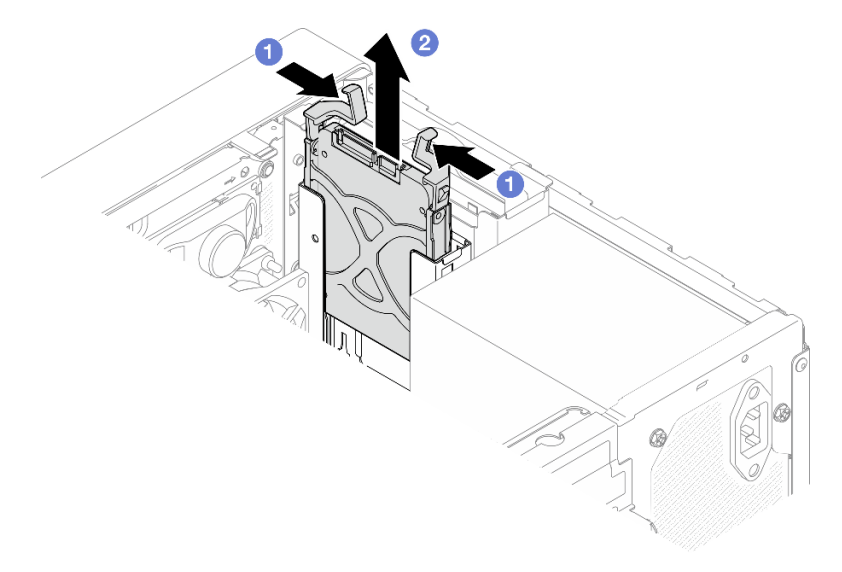

Figura 34. Rimozione di un assieme dell'unità dal vano 2 dell'unità

Passo 4. Rimuovere l'unità dal fermo, se necessario. Tirare entrambi i lati del fermo e rimuovere l'unità.

### Rimozione di un'unità da 3,5" dal fermo

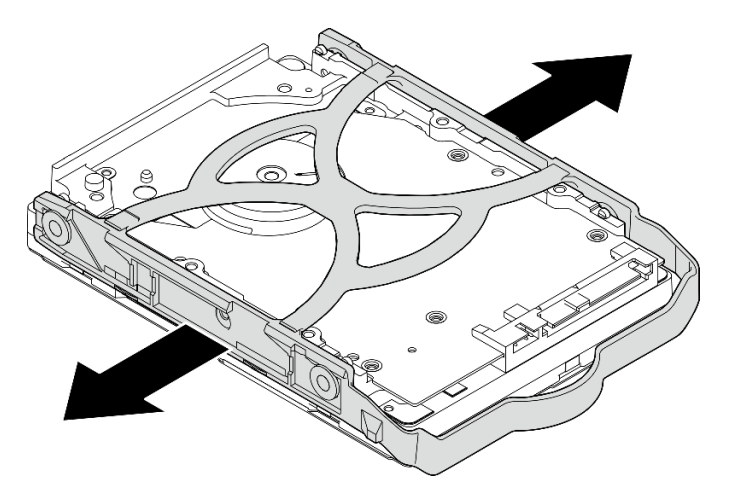

Figura 35. Rimozione di un'unità da 3,5" dal fermo

Nota: A seconda della configurazione, il modello potrebbe essere l'unità da 3,5" nella figura di seguito.

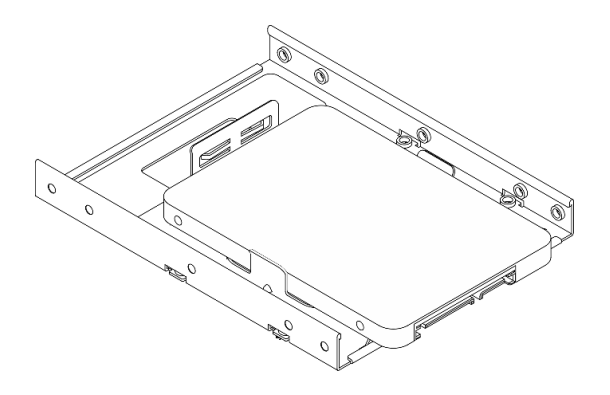

Rimozione di un'unità da 2,5" dal fermo

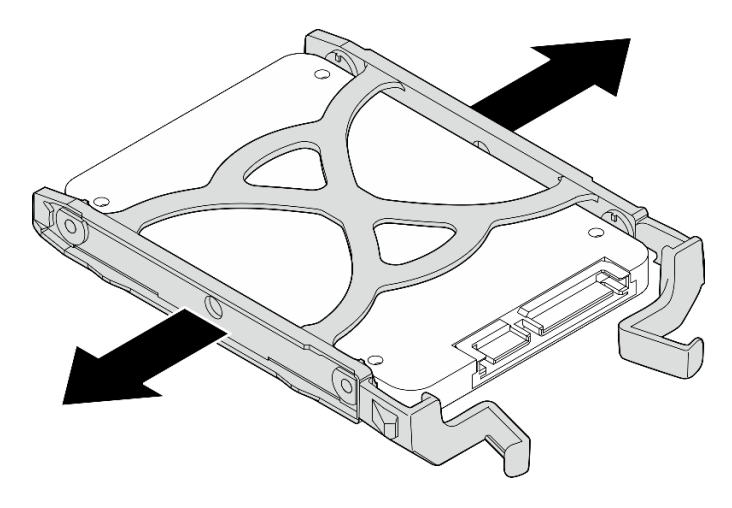

Figura 36. Rimozione di un'unità da 2,5" dal fermo

## Dopo aver terminato

- 1. Installare un'unità da 3,5" nel vano 1 dell'unità o un'unità da 2,5" nel vano 2 dell'unità (vedere ["Installazione di un'unità simple-swap \(vano 1 - 2\)" a pagina 54\)](#page-61-0).
- 2. Se viene richiesto di restituire il componente o il dispositivo opzionale, seguire tutte le istruzioni di imballaggio e utilizzare i materiali di imballaggio per la spedizione forniti con il prodotto.

## <span id="page-61-0"></span>Installazione di un'unità simple-swap (vano 1 - 2)

Attenersi alla seguente procedura per installare un'unità simple-swap nel vano 1 o 2.

## S002

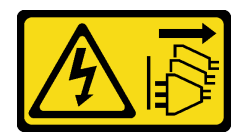

## ATTENZIONE:

Il pulsante di controllo dell'alimentazione sul dispositivo e l'interruttore di alimentazione sull'alimentatore non tolgono la corrente elettrica fornita al dispositivo. Il dispositivo potrebbe anche disporre di più di un cavo di alimentazione. Per eliminare completamente la corrente elettrica dal dispositivo, assicurarsi che tutti i cavi di alimentazione siano scollegati dalla fonte di alimentazione.

## Informazioni su questa attività

### Attenzione:

- Leggere ["Elenco di controllo per la sicurezza" a pagina iv](#page-5-0) e ["Linee guida per l'installazione" a pagina 41](#page-48-1) per accertarsi di operare in sicurezza.
- Mettere in contatto l'involucro antistatico contenente il componente con qualsiasi superficie metallica non verniciata del server, quindi rimuoverlo dall'involucro e posizionarlo su una superficie antistatica.
- Assicurarsi che il tipo di unità da installare sia supportato. Sono supportati i seguenti tipi:
	- Unità disco fisso o SSD simple-swap da 3,5" nei vani 1 e 3 dell'unità
	- Unità SSD simple-swap da 2,5" nel vano 2 dell'unità

Per un elenco completo dei dispositivi opzionali supportati per il server, vedere [https://static.lenovo.com/](https://static.lenovo.com/us/en/serverproven/index.shtml) [us/en/serverproven/index.shtml](https://static.lenovo.com/us/en/serverproven/index.shtml).

- Se sono presenti più unità da installare, determinare l'ordine di installazione in base alle seguenti regole:
	- Iniziare con le unità SSD e procedere con le unità disco fisso.
	- In caso di installazione di un'unità SSD da 3,5" e di un'unità disco fisso da 3,5", installare l'unità SSD nel vano 1 e l'unità disco fisso nel vano 3.
	- Iniziare con l'unità dalla capacità minore.
	- Iniziare con il vano 1, procedere con i vani 2 e 3.

Nota: È possibile installare unità di tipo e capacità differenti in un server, ma non nello stesso array RAID. Le unità in un singolo array RAID devono essere dello stesso tipo e della stessa capacità. Per ulteriori dettagli, vedere [https://sysmgt.lenovofiles.com/help/topic/LXPML/RAID\\_setup.html](https://sysmgt.lenovofiles.com/help/topic/LXPML/RAID_setup.html).

#### Visualizzare la procedura

Un video di questa procedura è disponibile su YouTube: [https://www.youtube.com/playlist?list=](https://www.youtube.com/playlist?list=PLYV5R7hVcs-AU3iY3F7lq3qfqr5caGbIu)  PLYV5R7hVcs-AU3iY3F7lq3qfqr5caGblu.

# Procedura

Nota: Per evitare di danneggiare l'unità con scariche statiche, non toccare la scheda di circuito sulla parte inferiore dell'unità.

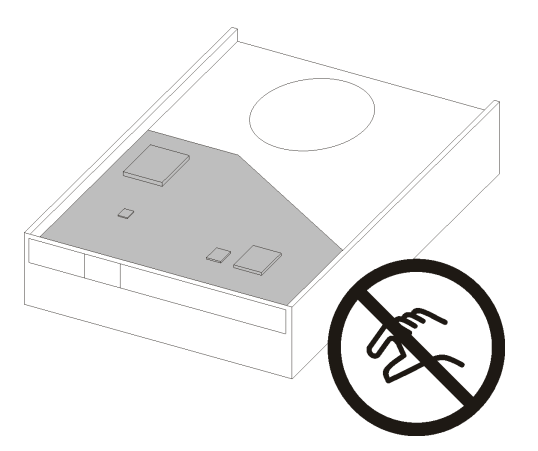

Figura 37. Scheda di circuito sull'unità

Passo 1. Installazione di un'unità da 3,5" o da 2,5" nel fermo

- a. **O** Tirare leggermente entrambi i lati del fermo.
- b. <sup>2</sup> Allineare i quattro fori sull'unità ai piedini corrispondenti sul fermo, quindi posizionare l'unità nel fermo.

Nota: I connettori dell'unità devono essere posizionati di fronte alle maniglie del fermo.

Installazione di un'unità da 3,5" nel fermo

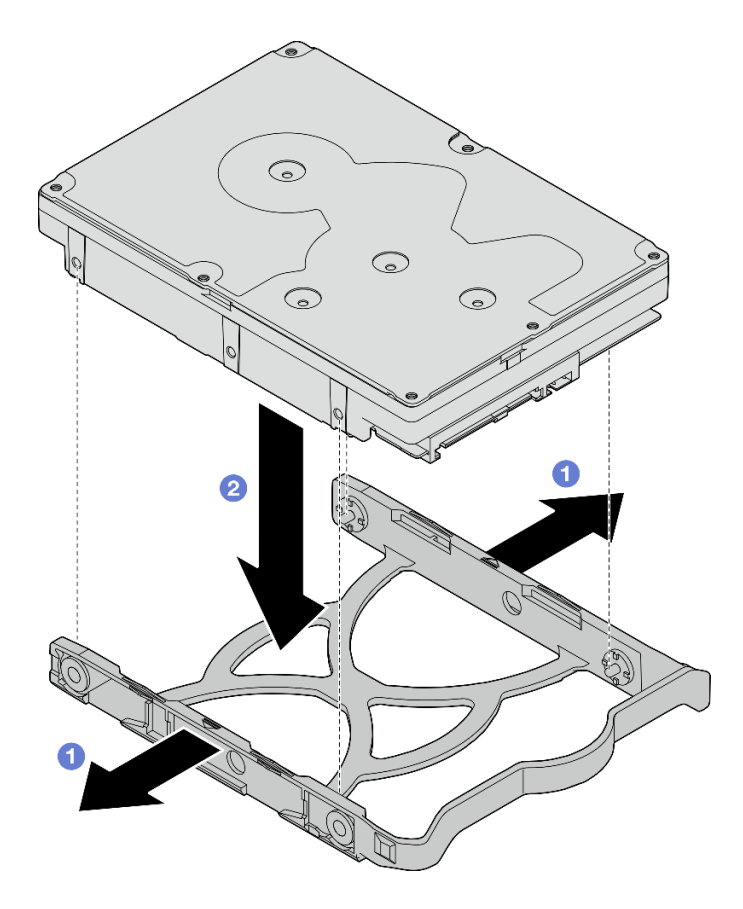

Figura 38. Installazione di un'unità da 3,5" nel supporto

Nota: A seconda della configurazione, il modello potrebbe essere l'unità da 3,5" nella figura di seguito.

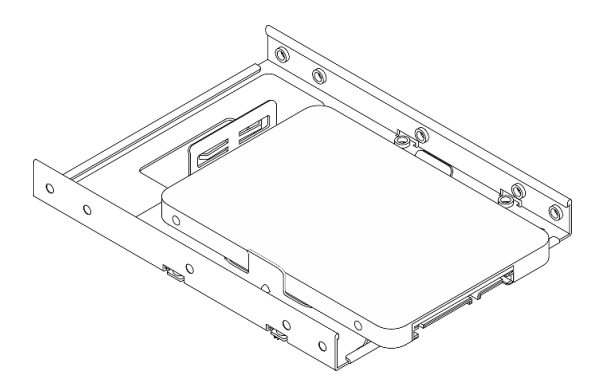

Installazione di un'unità da 2,5" nel fermo

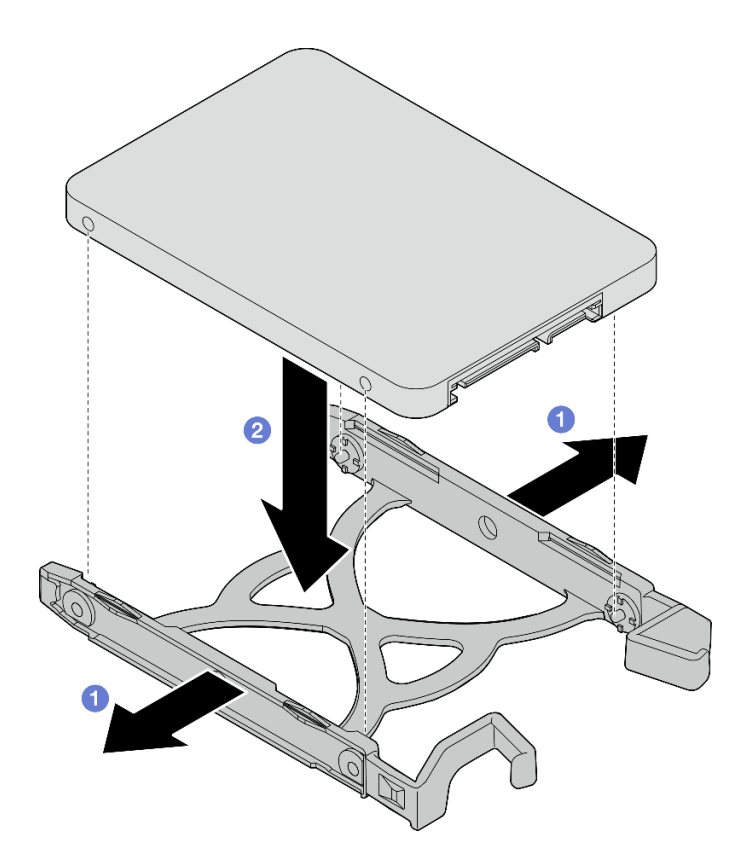

Figura 39. Installazione di un'unità da 2,5" nel supporto

Passo 2. Rivolgere le maniglie del fermo verso l'alto e spingere l'assieme dell'unità nell'apposito vano. Premere saldamente l'assieme dell'unità per accertarsi che sia posizionato correttamente.

Installazione dell'assieme dell'unità da 3,5" nel vano 1 dell'unità

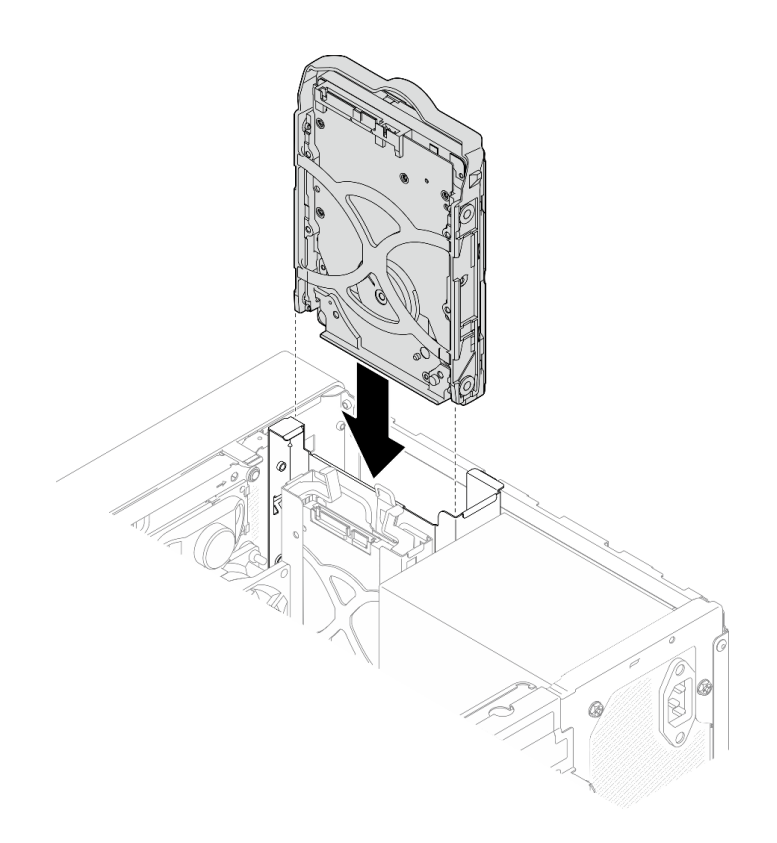

Figura 40. Installazione dell'assieme dell'unità da 3,5" nel vano 1 dell'unità

## Installazione dell'assieme dell'unità da 2,5" nel vano 2 dell'unità

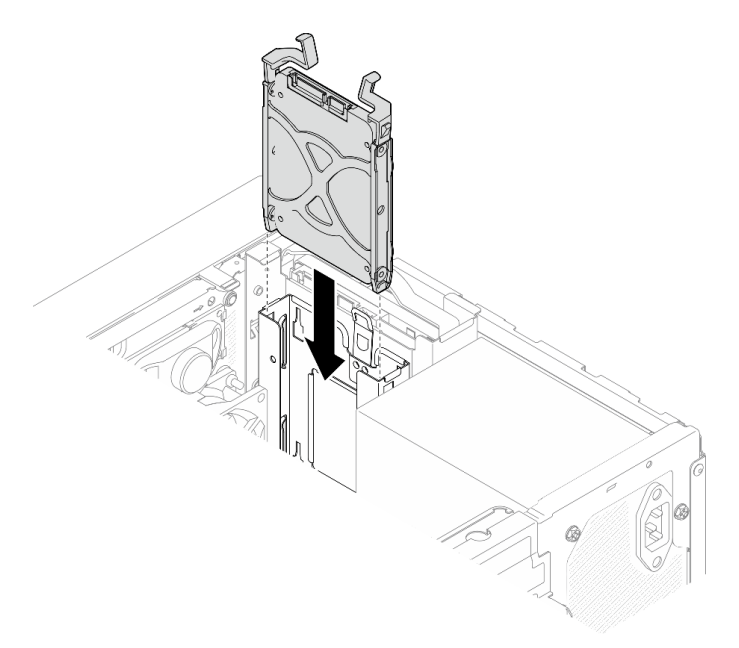

Figura 41. Installazione dell'assieme dell'unità da 2,5" nel vano 2 dell'unità

Passo 3. Collegare il cavo di alimentazione e di segnale alla scheda di sistema (vedere ["Instradamento dei](#page-26-0)  [cavi interni" a pagina 19\)](#page-26-0).

## Dopo aver terminato

- 1. Completamento delle operazioni di sostituzione dei componenti, vedere ["Completamento delle](#page-168-0)  [operazioni di sostituzione dei componenti" a pagina 161.](#page-168-0)
- 2. Controllare il LED di attività dell'unità sul pannello anteriore per verificare se le unità funzionano correttamente.

| <b>Stato</b> | <b>Colore</b> | <b>Descrizione</b>        |
|--------------|---------------|---------------------------|
| Acceso fisso | Bianco        | Le unità sono attive.     |
| Spento       | Nessuno       | Le unità non sono attive. |

Tabella 28. Comportamento del LED di attività dell'unità

3. Utilizzare Lenovo XClarity Provisioning Manager Lite per configurare la modalità RAID, se necessario. Per ulteriori informazioni, vedere [https://sysmgt.lenovofiles.com/help/topic/LXPML/RAID\\_setup.html](https://sysmgt.lenovofiles.com/help/topic/LXPML/RAID_setup.html).

## Rimozione del telaio dell'unità (vani 1 - 2)

Attenersi a questa procedura per rimuovere il telaio dell'unità dal vano 1 o 2.

### S002

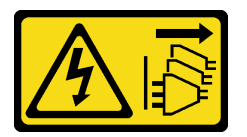

## ATTENZIONE:

Il pulsante di controllo dell'alimentazione sul dispositivo e l'interruttore di alimentazione sull'alimentatore non tolgono la corrente elettrica fornita al dispositivo. Il dispositivo potrebbe anche disporre di più di un cavo di alimentazione. Per eliminare completamente la corrente elettrica dal dispositivo, assicurarsi che tutti i cavi di alimentazione siano scollegati dalla fonte di alimentazione.

## Informazioni su questa attività

## Attenzione:

- Leggere ["Elenco di controllo per la sicurezza" a pagina iv](#page-5-0) e ["Linee guida per l'installazione" a pagina 41](#page-48-1) per accertarsi di operare in sicurezza.
- Spegnere il server e le periferiche, quindi scollegare i cavi di alimentazione e tutti i cavi esterni (vedere ["Spegnimento del server" a pagina 10\)](#page-17-0).
- Se il server è in un rack, rimuoverlo dal rack. Vedere ["Rimozione del server dalle guide" a pagina 142](#page-149-0).
- Rimuovere qualsiasi dispositivo di blocco che protegge il server, come un lucchetto o un blocco Kensington.
- Collocare il server su un lato con il coperchio rivolto verso l'alto.

## Visualizzare la procedura

Un video di questa procedura è disponibile su YouTube: [https://www.youtube.com/playlist?list=](https://www.youtube.com/playlist?list=PLYV5R7hVcs-AU3iY3F7lq3qfqr5caGbIu) [PLYV5R7hVcs-AU3iY3F7lq3qfqr5caGbIu](https://www.youtube.com/playlist?list=PLYV5R7hVcs-AU3iY3F7lq3qfqr5caGbIu).

## Procedura

Passo 1. Preparativi per questa attività.

a. Rimuovere il coperchio del server. Vedere ["Rimozione del coperchio del server" a pagina 147](#page-154-0).

Attenzione: I dissipatori di calore e i microprocessori potrebbero essere molto caldi. Per evitare di scottarsi, attendere alcuni minuti dopo avere spento il server prima di rimuovere il coperchio del server.

- b. Rimuovere l'unità simple-swap dal vano 1 o 2, vedere ["Rimozione di un'unità simple-swap](#page-57-0)  [\(vani 1 - 2\)" a pagina 50.](#page-57-0)
- Passo 2. Rimuovere il telaio dell'unità del vano 2.

Nota: Rimuovere prima il telaio dell'unità del vano 2, quindi procedere alla rimozione del telaio dell'unità del vano 1.

- a. Estrarre leggermente il fermo sul telaio dell'unità del vano 2 per rilasciarlo dal telaio dell'unità del vano 1.
- b. **@** Estrarre il telaio dell'unità del vano 2 dallo chassis.

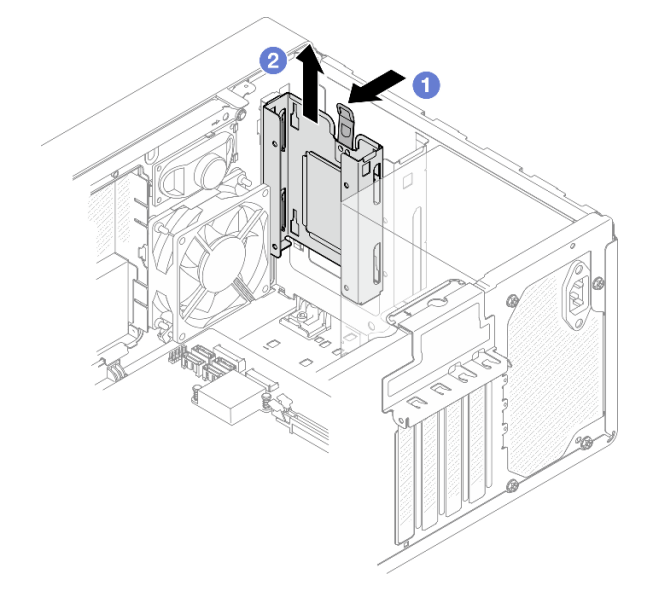

Figura 42. Rimozione del telaio dell'unità del vano 2

- Passo 3. Rimuovere il telaio dell'unità del vano 1.
	- a. Dall'esterno dello chassis rimuovere la vite che fissa il telaio dell'unità del vano 1 allo chassis.
	- b. <sup>2</sup> Dall'interno dello chassis rimuovere la vite che fissa il telaio dell'unità del vano 1 allo chassis.
	- c. Estrarre il telaio dell'unità del vano 1 dallo chassis.

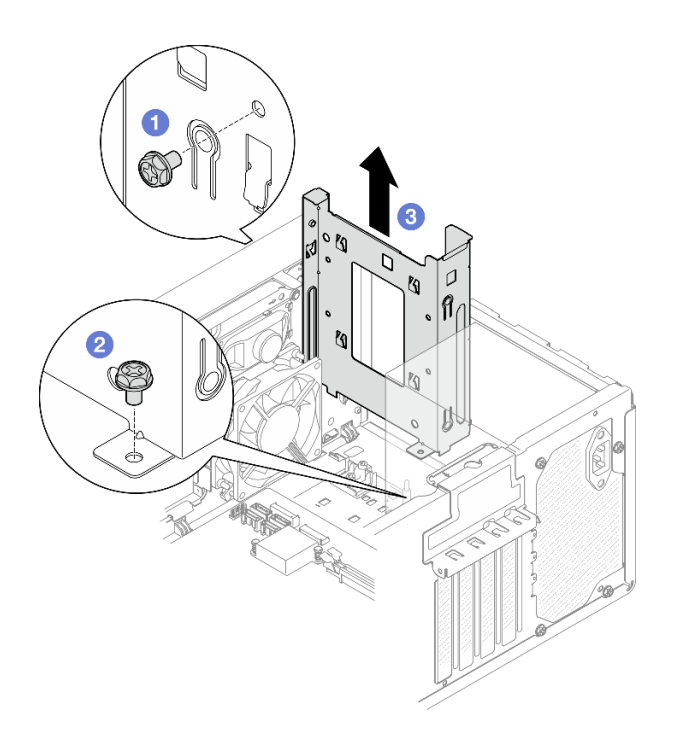

Figura 43. Rimozione del telaio dell'unità del vano 1

## Dopo aver terminato

- 1. Installare un nuovo telaio dell'unità, vedere ["Installazione del telaio dell'unità \(vani 1- 2\)" a pagina 61.](#page-68-0)
- 2. Se viene richiesto di restituire il componente o il dispositivo opzionale, seguire tutte le istruzioni di imballaggio e utilizzare i materiali di imballaggio per la spedizione forniti con il prodotto.

## <span id="page-68-0"></span>Installazione del telaio dell'unità (vani 1- 2)

Attenersi a questa procedura per installare il telaio dell'unità del vano 1 e il telaio dell'unità del vano 2.

#### S002

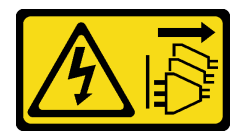

## ATTENZIONE:

Il pulsante di controllo dell'alimentazione sul dispositivo e l'interruttore di alimentazione sull'alimentatore non tolgono la corrente elettrica fornita al dispositivo. Il dispositivo potrebbe anche disporre di più di un cavo di alimentazione. Per eliminare completamente la corrente elettrica dal dispositivo, assicurarsi che tutti i cavi di alimentazione siano scollegati dalla fonte di alimentazione.

## Informazioni su questa attività

### Attenzione:

• Leggere ["Elenco di controllo per la sicurezza" a pagina iv](#page-5-0) e ["Linee guida per l'installazione" a pagina 41](#page-48-1) per accertarsi di operare in sicurezza.

#### Visualizzare la procedura

Un video di questa procedura è disponibile su YouTube: [https://www.youtube.com/playlist?list=](https://www.youtube.com/playlist?list=PLYV5R7hVcs-AU3iY3F7lq3qfqr5caGbIu)  [PLYV5R7hVcs-AU3iY3F7lq3qfqr5caGbIu](https://www.youtube.com/playlist?list=PLYV5R7hVcs-AU3iY3F7lq3qfqr5caGbIu).

## Procedura

Nota: Installare prima il telaio dell'unità del vano 1, quindi procedere all'installazione del telaio dell'unità del vano 2.

Passo 1. Installare il telaio dell'unità del vano 1.

- a. <sup>**a** Allineare il telaio dell'unità del vano 1 agli slot sullo chassis, quindi installarlo nello chassis.</sup> Assicurarsi che il telaio dell'unità sia installato correttamente nello chassis.
- b. **O** Dall'interno dello chassis stringere la vite che fissa il telaio dell'unità del vano 1 allo chassis.
- c. <sup>@</sup> Dall'esterno dello chassis stringere la vite che fissa il telaio dell'unità del vano 1 allo chassis.

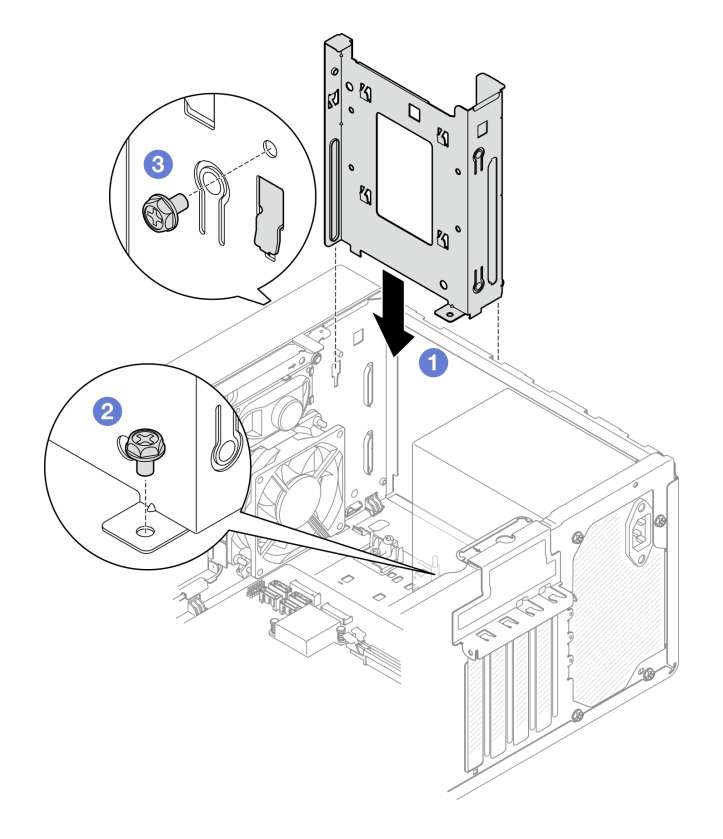

Figura 44. Installazione del telaio dell'unità nel vano 1

Passo 2. Installare il telaio dell'unità del vano 2.

Allineare i quattro ganci su entrambi i telai delle unità e collegare il telaio dell'unità del vano 2 al telaio dell'unità del vano 1, quindi far scorrere verso il basso il telaio dell'unità del vano 2, finché i quattro ganci su entrambi i telai delle unità non siano completamente inseriti. Assicurarsi che anche il fermo sul telaio dell'unità del vano 2 sia inserito con il gancio nel telaio dell'unità del vano 1.

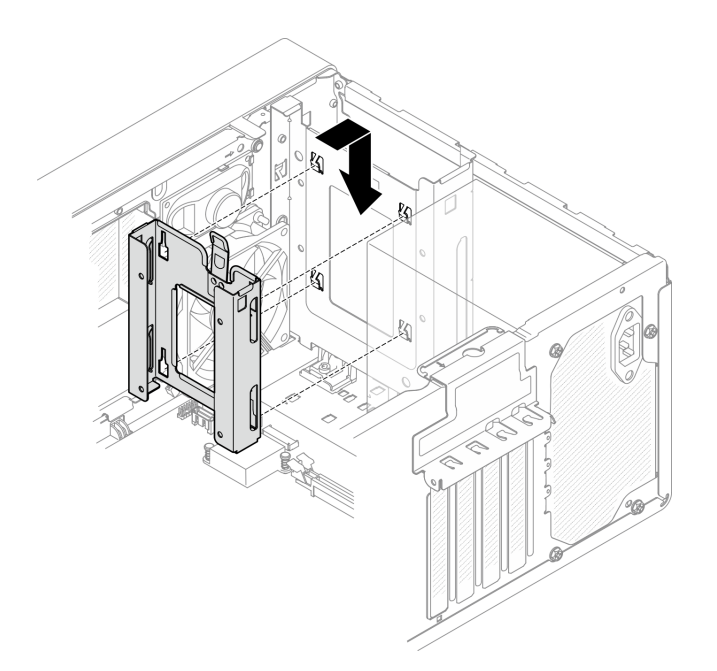

Figura 45. Installazione del telaio del vano 2 dell'unità

## Dopo aver terminato

- 1. Installare le unità simple-swap, se necessario (vedere ["Installazione di un'unità simple-swap \(vano 1 2\)"](#page-61-0)  [a pagina 54](#page-61-0)).
- 2. Completamento delle operazioni di sostituzione dei componenti, vedere ["Completamento delle](#page-168-0)  [operazioni di sostituzione dei componenti" a pagina 161.](#page-168-0)

# Sostituzione di un'unità simple-swap e del telaio dell'unità (vano 3)

Seguire questa procedura per rimuovere e installare un'unità simple-swap o un telaio dell'unità da e nel vano 3.

## Rimozione di un'unità simple-swap (vano 3)

Attenersi a questa procedura per rimuovere un'unità simple-swap dal vano 3.

S002

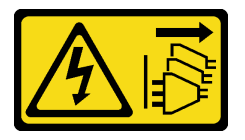

ATTENZIONE:

Il pulsante di controllo dell'alimentazione sul dispositivo e l'interruttore di alimentazione sull'alimentatore non tolgono la corrente elettrica fornita al dispositivo. Il dispositivo potrebbe anche disporre di più di un cavo di alimentazione. Per eliminare completamente la corrente elettrica dal dispositivo, assicurarsi che tutti i cavi di alimentazione siano scollegati dalla fonte di alimentazione.

## Informazioni su questa attività

Attenzione:

- Leggere ["Elenco di controllo per la sicurezza" a pagina iv](#page-5-0) e ["Linee guida per l'installazione" a pagina 41](#page-48-1) per accertarsi di operare in sicurezza.
- Spegnere il server e le periferiche, quindi scollegare i cavi di alimentazione e tutti i cavi esterni (vedere ["Spegnimento del server" a pagina 10\)](#page-17-0).
- Se il server è in un rack, rimuoverlo dal rack. Vedere ["Rimozione del server dalle guide" a pagina 142](#page-149-0).
- Rimuovere qualsiasi dispositivo di blocco che protegge il server, come un lucchetto o un blocco Kensington.
- Collocare il server su un lato con il coperchio rivolto verso l'alto.

### Visualizzare la procedura

Un video di questa procedura è disponibile su YouTube: [https://www.youtube.com/playlist?list=](https://www.youtube.com/playlist?list=PLYV5R7hVcs-AU3iY3F7lq3qfqr5caGbIu)  [PLYV5R7hVcs-AU3iY3F7lq3qfqr5caGbIu](https://www.youtube.com/playlist?list=PLYV5R7hVcs-AU3iY3F7lq3qfqr5caGbIu).

## Procedura

Passo 1. Preparativi per questa attività.

a. Rimuovere il coperchio del server, vedere ["Rimozione del coperchio del server" a pagina 147.](#page-154-0)

Nota: Il dissipatore di calore e il processore potrebbero essere molto caldi. Per evitare di scottarsi, attendere alcuni minuti dopo avere spento il server prima di rimuovere il coperchio del server.

- b. Se applicabile, rimuovere l'unità ottica, vedere ["Rimozione di un'unità ottica" a pagina 72.](#page-79-0)
- c. Rimuovere il telaio dell'unità ottica dallo chassis, vedere ["Rimozione del telaio dell'unità](#page-85-0) [ottica" a pagina 78.](#page-85-0)
### Passo 2. Rimuovere l'unità da 3,5".

- a. **O** Far scorrere il fermo dell'unità verso l'esterno ed estrarlo.
- b. <sup>2</sup> Tirare leggermente entrambi i lati del fermo e rimuovere l'unità.

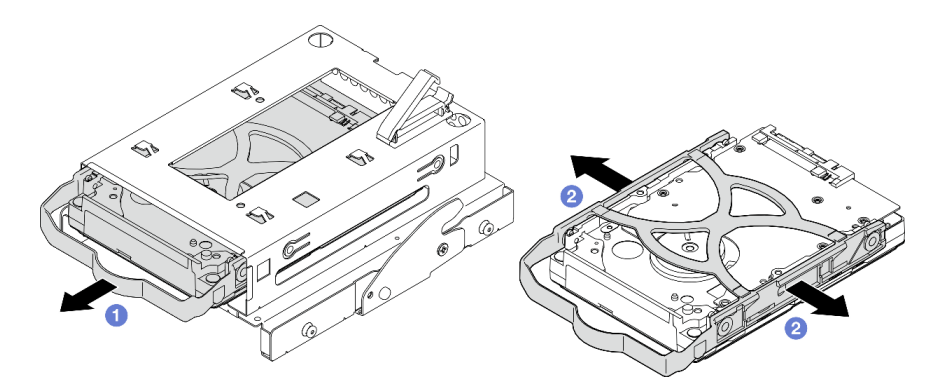

Figura 46. Rimozione dell'unità da 3,5"

Nota: A seconda della configurazione, il modello potrebbe essere l'unità da 3,5" nella figura di seguito.

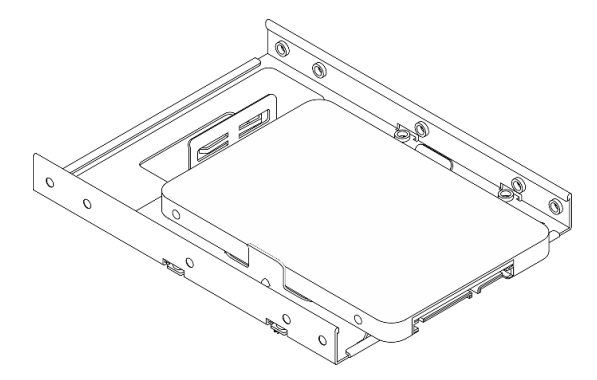

# Dopo aver terminato

- 1. Installare una nuova unità da 3,5" (vedere ["Installazione di un'unità simple-swap \(vano 3\)" a pagina 65\)](#page-72-0).
- 2. Se viene richiesto di restituire il componente o il dispositivo opzionale, seguire tutte le istruzioni di imballaggio e utilizzare i materiali di imballaggio per la spedizione forniti con il prodotto.

# <span id="page-72-0"></span>Installazione di un'unità simple-swap (vano 3)

Attenersi a questa procedura per installare un'unità simple-swap nel vano 3.

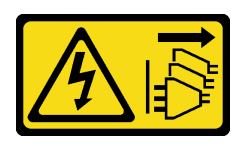

### ATTENZIONE:

Il pulsante di controllo dell'alimentazione sul dispositivo e l'interruttore di alimentazione sull'alimentatore non tolgono la corrente elettrica fornita al dispositivo. Il dispositivo potrebbe anche disporre di più di un cavo di alimentazione. Per eliminare completamente la corrente elettrica dal dispositivo, assicurarsi che tutti i cavi di alimentazione siano scollegati dalla fonte di alimentazione.

# Informazioni su questa attività

### Attenzione:

- Leggere ["Elenco di controllo per la sicurezza" a pagina iv](#page-5-0) e ["Linee guida per l'installazione" a pagina 41](#page-48-1) per accertarsi di operare in sicurezza.
- Mettere in contatto l'involucro antistatico contenente il componente con qualsiasi superficie metallica non verniciata del server, quindi rimuoverlo dall'involucro e posizionarlo su una superficie antistatica.
- Assicurarsi che il tipo di unità da installare sia supportato. Sono supportati i seguenti tipi:
	- Unità disco fisso o SSD simple-swap da 3,5" nei vani 1 e 3 dell'unità
	- Unità SSD simple-swap da 2,5" nel vano 2 dell'unità

Per un elenco completo dei dispositivi opzionali supportati per il server, vedere [https://static.lenovo.com/](https://static.lenovo.com/us/en/serverproven/index.shtml) [us/en/serverproven/index.shtml](https://static.lenovo.com/us/en/serverproven/index.shtml).

- Se sono presenti più unità da installare, determinare l'ordine di installazione in base alle seguenti regole:
	- Iniziare con le unità SSD e procedere con le unità disco fisso.
	- In caso di installazione di un'unità SSD da 3,5" e di un'unità disco fisso da 3,5", installare l'unità SSD nel vano 1 e l'unità disco fisso nel vano 3.
	- Iniziare con l'unità dalla capacità minore.
	- Iniziare con il vano 1, procedere con i vani 2 e 3.

Nota: È possibile installare unità di tipo e capacità differenti in un server, ma non nello stesso array RAID. Le unità in un singolo array RAID devono essere dello stesso tipo e della stessa capacità. Per ulteriori dettagli, vedere [https://sysmgt.lenovofiles.com/help/topic/LXPML/RAID\\_setup.html](https://sysmgt.lenovofiles.com/help/topic/LXPML/RAID_setup.html).

#### Visualizzare la procedura

Un video di questa procedura è disponibile su YouTube: https://www.youtube.com/playlist?list= [PLYV5R7hVcs-AU3iY3F7lq3qfqr5caGbIu](https://www.youtube.com/playlist?list=PLYV5R7hVcs-AU3iY3F7lq3qfqr5caGbIu).

## **Procedura**

Nota: Per evitare di danneggiare l'unità con scariche statiche, non toccare la scheda di circuito sulla parte inferiore dell'unità.

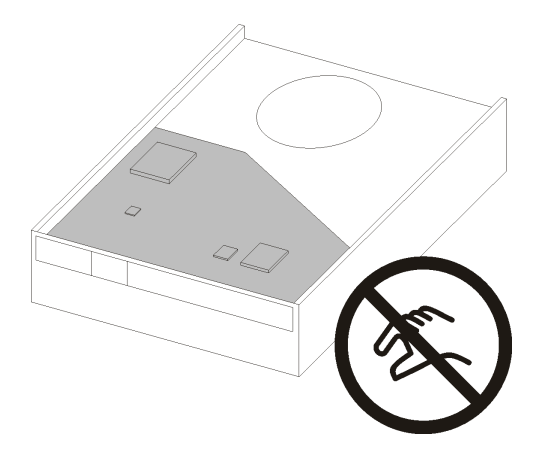

Figura 47. Scheda di circuito sull'unità

Passo 1. Installare l'unità da 3,5" nel telaio dell'unità.

a. **O** Tirare leggermente entrambi i lati del fermo.

### Attenzione: Posizionare i connettori dell'unità sul lato opposto delle maniglie di posizionamento.

- b. <sup>2</sup> Allineare i quattro fori sull'unità ai piedini corrispondenti sul fermo, quindi posizionare l'unità nel fermo.
- c. **6** Far scorrere l'unità nell'apposito telaio.

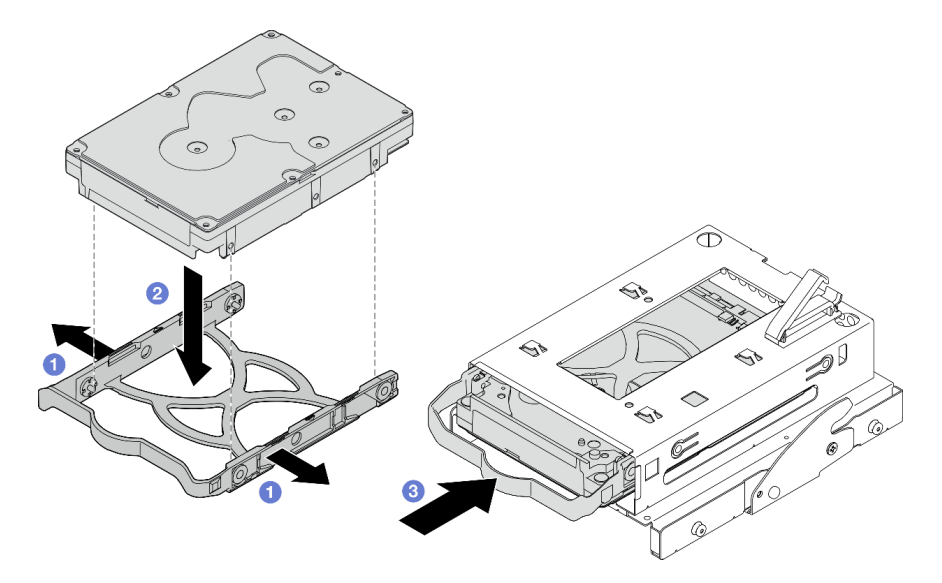

Figura 48. Installazione di un'unità da 3,5" nel telaio dell'unità

Attenzione: Se si sta installando un'unità da 3,5" come il modello nella figura seguente:

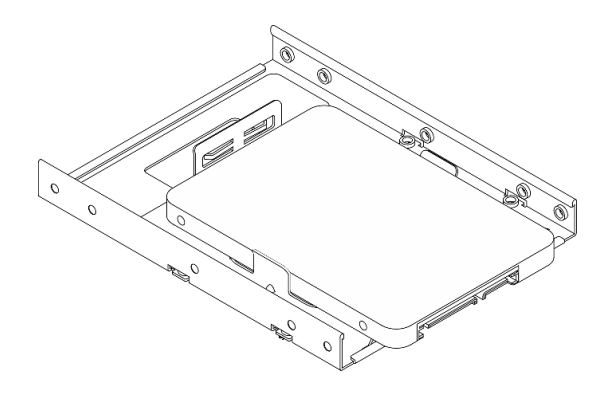

Assicurarsi che i fori delle viti presenti nel connettore dell'unità si trovino all'esterno del fermo dell'unità.

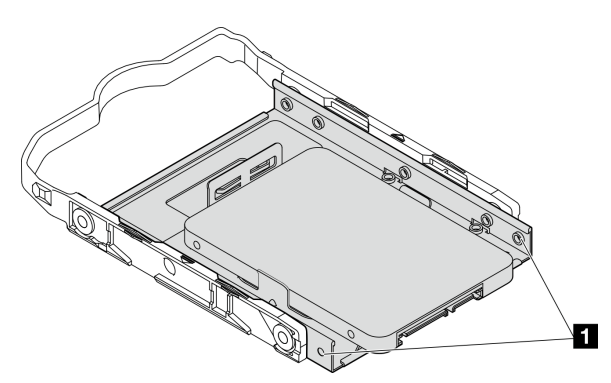

Figura 49. Posizionamento del foro della vite dell'unità sul fermo

**1** Fori per viti del connettore dell'unità

## Dopo aver terminato

- 1. Installare il telaio dell'unità ottica, vedere ["Installazione del telaio dell'unità ottica" a pagina 80.](#page-87-0)
- 2. Collegare il cavo di alimentazione e di segnale alla scheda di sistema (vedere ["Instradamento dei cavi](#page-26-0) [interni" a pagina 19\)](#page-26-0).
- 3. Completamento delle operazioni di sostituzione dei componenti, vedere ["Completamento delle](#page-168-0) [operazioni di sostituzione dei componenti" a pagina 161](#page-168-0).
- 4. Controllare il LED di attività dell'unità sul pannello anteriore per verificare se le unità funzionano correttamente.

| <b>Stato</b> | Colore        | <b>Descrizione</b>        |
|--------------|---------------|---------------------------|
| Acceso fisso | <b>Bianco</b> | Le unità sono attive.     |
| Spento       | Nessuno       | Le unità non sono attive. |

Tabella 29. Comportamento del LED di attività dell'unità

5. Utilizzare Lenovo XClarity Provisioning Manager Lite per configurare la modalità RAID, se necessario. Per ulteriori informazioni, vedere [https://sysmgt.lenovofiles.com/help/topic/LXPML/RAID\\_setup.html](https://sysmgt.lenovofiles.com/help/topic/LXPML/RAID_setup.html).

# Rimozione del telaio dell'unità (vano 3)

Attenersi a questa procedura per rimuovere il telaio dell'unità simple-swap dal vano 3.

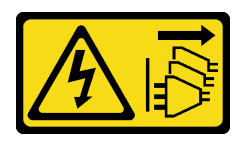

### ATTENZIONE:

Il pulsante di controllo dell'alimentazione sul dispositivo e l'interruttore di alimentazione sull'alimentatore non tolgono la corrente elettrica fornita al dispositivo. Il dispositivo potrebbe anche disporre di più di un cavo di alimentazione. Per eliminare completamente la corrente elettrica dal dispositivo, assicurarsi che tutti i cavi di alimentazione siano scollegati dalla fonte di alimentazione.

# Informazioni su questa attività

### Attenzione:

- Leggere ["Elenco di controllo per la sicurezza" a pagina iv](#page-5-0) e ["Linee guida per l'installazione" a pagina 41](#page-48-1) per accertarsi di operare in sicurezza.
- Spegnere il server e le periferiche, quindi scollegare i cavi di alimentazione e tutti i cavi esterni (vedere ["Spegnimento del server" a pagina 10\)](#page-17-0).
- Se il server è in un rack, rimuoverlo dal rack. Vedere ["Rimozione del server dalle guide" a pagina 142](#page-149-0).
- Rimuovere qualsiasi dispositivo di blocco che protegge il server, come un lucchetto o un blocco Kensington.
- Collocare il server su un lato con il coperchio rivolto verso l'alto.

### Visualizzare la procedura

Un video di questa procedura è disponibile su YouTube: [https://www.youtube.com/playlist?list=](https://www.youtube.com/playlist?list=PLYV5R7hVcs-AU3iY3F7lq3qfqr5caGbIu) [PLYV5R7hVcs-AU3iY3F7lq3qfqr5caGbIu](https://www.youtube.com/playlist?list=PLYV5R7hVcs-AU3iY3F7lq3qfqr5caGbIu).

## Procedura

Passo 1. Preparativi per questa attività.

a. Rimuovere il coperchio del server, vedere ["Rimozione del coperchio del server" a pagina 147](#page-154-0).

Nota: Il dissipatore di calore e il processore potrebbero essere molto caldi. Per evitare di scottarsi, attendere alcuni minuti dopo avere spento il server prima di rimuovere il coperchio del server.

- b. Se applicabile, rimuovere l'unità ottica, vedere ["Rimozione di un'unità ottica" a pagina 72](#page-79-0).
- c. Rimuovere il telaio dell'unità ottica, vedere ["Rimozione del telaio dell'unità ottica" a pagina 78](#page-85-0).
- d. Se applicabile, rimuovere l'unità da 3,5" dal relativo telaio, vedere ["Rimozione di un'unità](#page-70-0)  [simple-swap \(vano 3\)" a pagina 63](#page-70-0).

Passo 2. Rimuovere il telaio dell'unità da 3,5" dal telaio dell'unità ottica.

- a. **C** Rimuovere la vite che fissa il telaio dell'unità da 3,5" al telaio dell'unità ottica. Conservare la vite da utilizzare per reinstallare il telaio dell'unità da 3,5".
- b. **P** Far scorrere il telaio dell'unità ottica per separarlo dal telaio dell'unità da 3,5".

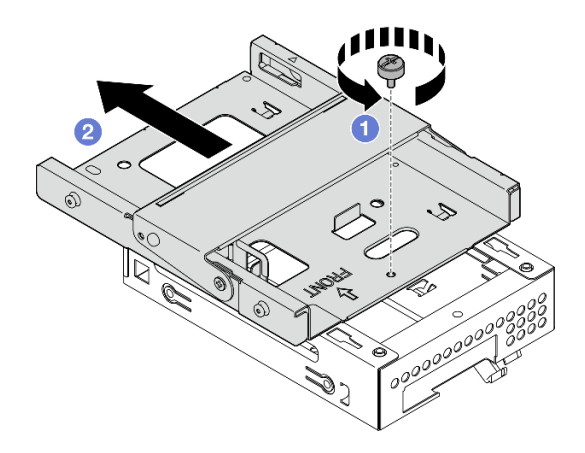

Figura 50. Rimozione del telaio dell'unità da 3,5" dal telaio dell'unità ottica

# Dopo aver terminato

- 1. Installare un nuovo telaio dell'unità da 3,5" (vedere ["Installazione del telaio dell'unità \(vano 3\)" a pagina](#page-77-0)  [70\)](#page-77-0).
- 2. Se viene richiesto di restituire il componente o il dispositivo opzionale, seguire tutte le istruzioni di imballaggio e utilizzare i materiali di imballaggio per la spedizione forniti con il prodotto.

# <span id="page-77-0"></span>Installazione del telaio dell'unità (vano 3)

Attenersi a questa procedura per installare il telaio dell'unità nel vano 3.

### S002

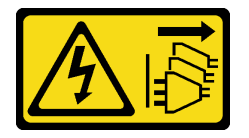

### ATTENZIONE:

Il pulsante di controllo dell'alimentazione sul dispositivo e l'interruttore di alimentazione sull'alimentatore non tolgono la corrente elettrica fornita al dispositivo. Il dispositivo potrebbe anche disporre di più di un cavo di alimentazione. Per eliminare completamente la corrente elettrica dal dispositivo, assicurarsi che tutti i cavi di alimentazione siano scollegati dalla fonte di alimentazione.

# Informazioni su questa attività

### Attenzione:

- Leggere ["Elenco di controllo per la sicurezza" a pagina iv](#page-5-0) e ["Linee guida per l'installazione" a pagina 41](#page-48-1) per accertarsi di operare in sicurezza.
- Mettere in contatto l'involucro antistatico contenente il componente con qualsiasi superficie metallica non verniciata del server, quindi rimuoverlo dall'involucro e posizionarlo su una superficie antistatica.

### Visualizzare la procedura

Un video di questa procedura è disponibile su YouTube: [https://www.youtube.com/playlist?list=](https://www.youtube.com/playlist?list=PLYV5R7hVcs-AU3iY3F7lq3qfqr5caGbIu) [PLYV5R7hVcs-AU3iY3F7lq3qfqr5caGbIu](https://www.youtube.com/playlist?list=PLYV5R7hVcs-AU3iY3F7lq3qfqr5caGbIu).

## Procedura

Passo 1. (Opzionale) Installare nello chassis la schermatura EMI inclusa nell'imballaggio del componente.

Nota: L'installazione della schermatura EMI è necessaria quando lo slot di schermatura originale sullo chassis è vuoto.

- a. <sup>Infer</sup>inserire le linguette sull'estremità sinistra della schermatura EMI nello slot della schermatura sullo chassis.
- b. **@** Spingere la schermatura EMI nello chassis finché non scatta in posizione.

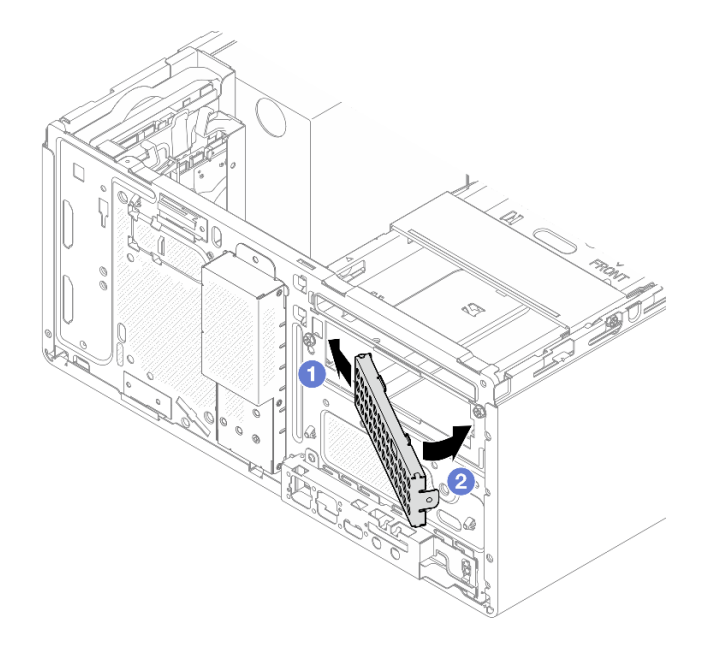

Figura 51. Installazione della schermatura EMI

- Passo 2. Verificare che nessuna unità ottica sia installata sul telaio dell'unità ottica. Installare quindi il telaio dell'unità da 3,5" nel telaio dell'unità ottica.
	- a. <sup>**a** Allineare i quattro ganci sul telaio dell'unità ottica ai ganci corrispondenti sul telaio dell'unità</sup> da 3,5", abbassare quindi il telaio dell'unità ottica nel telaio dell'unità da 3,5" e far scorrere l'unità ottica in avanti finché non scatta in posizione.

Nota: Assicurarsi che i quattro ganci su entrambi i telai delle unità siano completamente inseriti.

b. **@** Stringere la vite prigioniera per fissare insieme i due telai delle unità.

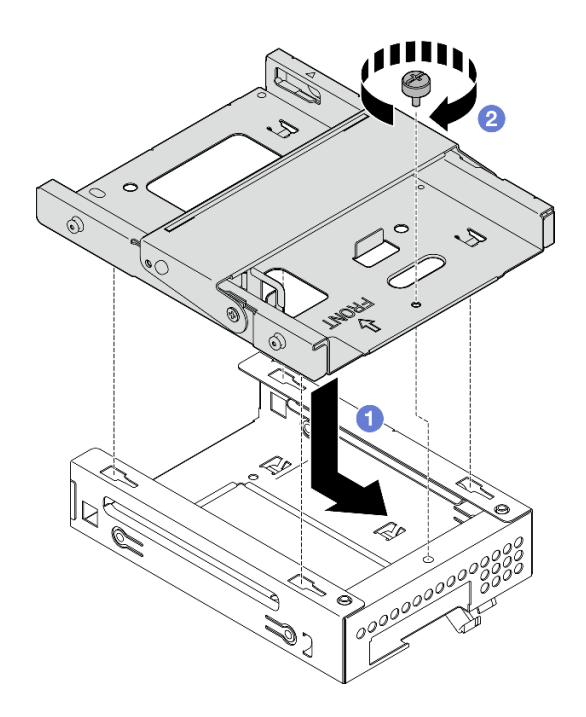

Figura 52. Installazione del telaio dell'unità da 3,5" nel telaio dell'unità ottica

# Dopo aver terminato

- 1. Reinstallare il telaio dell'unità ottica, vedere ["Installazione del telaio dell'unità ottica" a pagina 80.](#page-87-0)
- 2. Completamento delle operazioni di sostituzione dei componenti, vedere ["Completamento delle](#page-168-0) [operazioni di sostituzione dei componenti" a pagina 161](#page-168-0).

# Sostituzione dell'unità ottica e del telaio dell'unità

Seguire questa procedura per rimuovere e installare un'unità ottica e il telaio dell'unità ottica.

# <span id="page-79-0"></span>Rimozione di un'unità ottica

Attenersi a questa procedura per rimuovere un'unità ottica.

S002

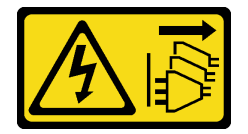

### ATTENZIONE:

Il pulsante di controllo dell'alimentazione sul dispositivo e l'interruttore di alimentazione sull'alimentatore non tolgono la corrente elettrica fornita al dispositivo. Il dispositivo potrebbe anche disporre di più di un cavo di alimentazione. Per eliminare completamente la corrente elettrica dal dispositivo, assicurarsi che tutti i cavi di alimentazione siano scollegati dalla fonte di alimentazione.

# Informazioni su questa attività

## Attenzione:

• Leggere ["Elenco di controllo per la sicurezza" a pagina iv](#page-5-0) e ["Linee guida per l'installazione" a pagina 41](#page-48-1) per accertarsi di operare in sicurezza.

- Spegnere il server e le periferiche, quindi scollegare i cavi di alimentazione e tutti i cavi esterni (vedere ["Spegnimento del server" a pagina 10\)](#page-17-0).
- Se il server è in un rack, rimuoverlo dal rack. Vedere ["Rimozione del server dalle guide" a pagina 142](#page-149-0).
- Rimuovere qualsiasi dispositivo di blocco che protegge il server, come un lucchetto o un blocco Kensington.
- Collocare il server su un lato con il coperchio rivolto verso l'alto.

### Visualizzare la procedura

Un video di questa procedura è disponibile su YouTube: [https://www.youtube.com/playlist?list=](https://www.youtube.com/playlist?list=PLYV5R7hVcs-AU3iY3F7lq3qfqr5caGbIu) [PLYV5R7hVcs-AU3iY3F7lq3qfqr5caGbIu](https://www.youtube.com/playlist?list=PLYV5R7hVcs-AU3iY3F7lq3qfqr5caGbIu).

# Procedura

Passo 1. Preparativi per questa attività.

a. Rimuovere il coperchio del server, vedere ["Rimozione del coperchio del server" a pagina 147](#page-154-0).

Nota: Il dissipatore di calore e il processore potrebbero essere molto caldi. Per evitare di scottarsi, attendere alcuni minuti dopo avere spento il server prima di rimuovere il coperchio del server.

- Passo 2. Rimuovere l'unità ottica dal relativo telaio.
	- a. **O** Premere il fermo sull'unità ottica per rilasciarlo dal relativo telaio.
	- b. <sup>2</sup> Far scorrere l'unità ottica per estrarla dallo chassis.

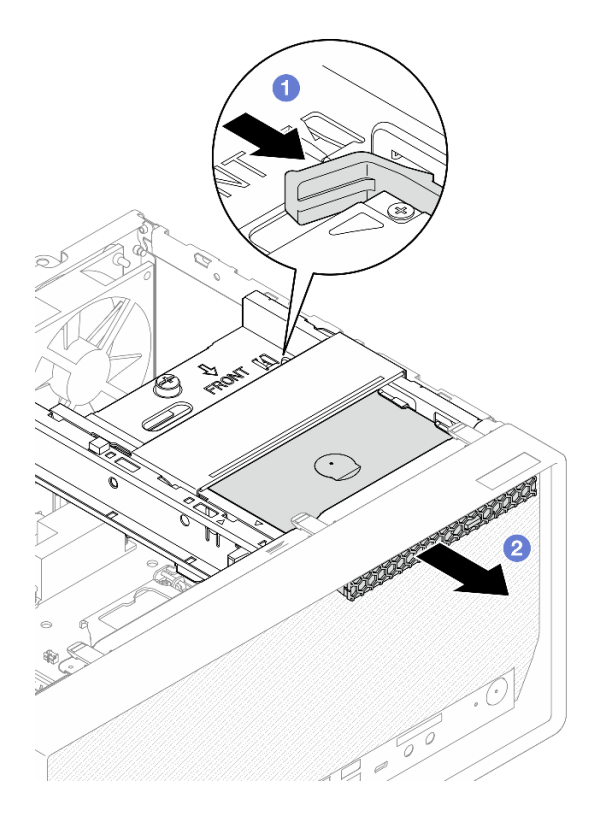

Figura 53. Rimozione dell'unità ottica

- Passo 3. (Opzionale) Rimuovere il fermo dell'unità ottica.
	- a. **C** Estrarre il fermo per sganciarlo dall'unità ottica.

b. **@** Far scorrere il fermo verso il basso e rimuoverlo dall'unità ottica.

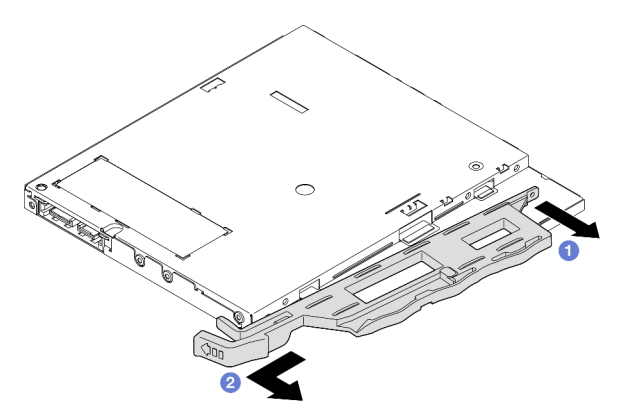

Figura 54. Rimozione del fermo dell'unità ottica

Passo 4. (Opzionale) Estrarre la mascherina dell'unità ottica per rimuoverla dall'unità ottica.

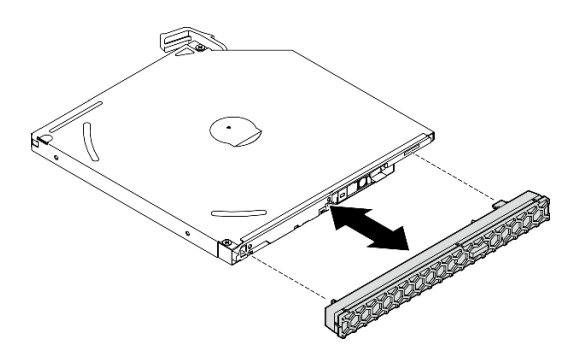

Figura 55. Rimozione della mascherina dell'unità ottica

# Dopo aver terminato

- 1. Installare una nuova unità ottica, vedere ["Installazione di un'unità ottica" a pagina 75](#page-82-0)
- 2. Se non deve essere installata alcuna unità ottica, installare nuovamente la schermatura del vano dell'unità ottica sulla mascherina anteriore.
	- a. <sup>O</sup> Agganciare la parte inferiore della schermatura all'apertura della mascherina anteriore.
	- b. <sup>2</sup> Ruotare la schermatura verso la mascherina anteriore finché non scatta in posizione.

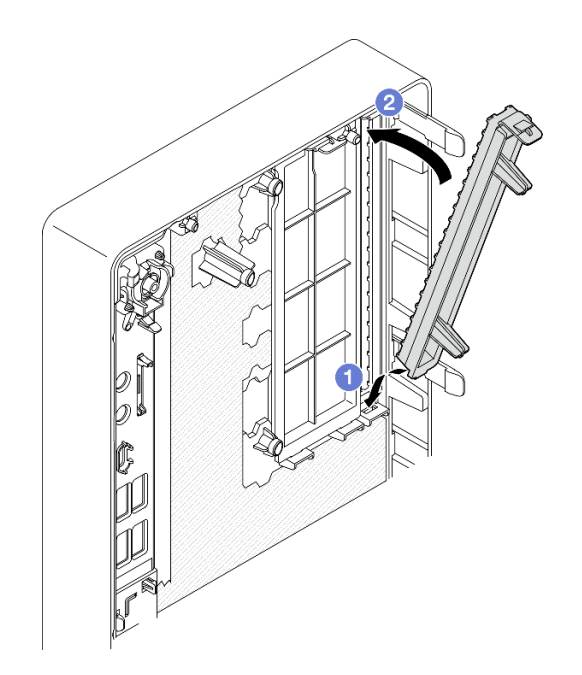

Figura 56. Installazione della schermatura del vano dell'unità ottica

3. Se viene richiesto di restituire il componente o il dispositivo opzionale, seguire tutte le istruzioni di imballaggio e utilizzare i materiali di imballaggio per la spedizione forniti con il prodotto.

# <span id="page-82-0"></span>Installazione di un'unità ottica

Attenersi a questa procedura per installare un'unità ottica.

### S002

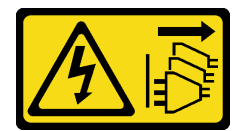

### ATTENZIONE:

Il pulsante di controllo dell'alimentazione sul dispositivo e l'interruttore di alimentazione sull'alimentatore non tolgono la corrente elettrica fornita al dispositivo. Il dispositivo potrebbe anche disporre di più di un cavo di alimentazione. Per eliminare completamente la corrente elettrica dal dispositivo, assicurarsi che tutti i cavi di alimentazione siano scollegati dalla fonte di alimentazione.

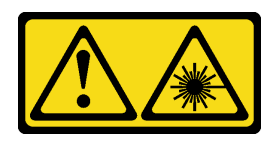

### ATTENZIONE:

Quando vengono installati prodotti laser (ad esempio, CD-ROM, unità DVD, dispositivi a fibra ottica o trasmettitori), tenere presente quanto segue:

- Non rimuovere i pannelli di copertura. La rimozione dei pannelli di copertura del prodotto laser potrebbe causare un'esposizione rischiosa alle radiazioni laser. Non esistono parti che richiedono manutenzione all'interno dell'unità.
- L'utilizzo di controlli o regolazioni o l'esecuzione di procedure diverse da quelle specificate in questo contesto potrebbe avere come risultato un'esposizione rischiosa alle radiazioni.

## Informazioni su questa attività

#### Attenzione:

- Leggere ["Elenco di controllo per la sicurezza" a pagina iv](#page-5-0) e ["Linee guida per l'installazione" a pagina 41](#page-48-1) per accertarsi di operare in sicurezza.
- Mettere in contatto l'involucro antistatico contenente il componente con qualsiasi superficie metallica non verniciata del server, quindi rimuoverlo dall'involucro e posizionarlo su una superficie antistatica.

#### Visualizzare la procedura

Un video di questa procedura è disponibile su YouTube: https://www.youtube.com/playlist?list= [PLYV5R7hVcs-AU3iY3F7lq3qfqr5caGbIu](https://www.youtube.com/playlist?list=PLYV5R7hVcs-AU3iY3F7lq3qfqr5caGbIu).

## Procedura

- Passo 1. Se la schermatura del vano dell'unità ottica è installata sulla mascherina anteriore, rimuoverla. Per rimuovere la mascherina anteriore, vedere ["Rimozione della mascherina anteriore" a pagina 86.](#page-93-0)
	- a. Premere la linguetta di rilascio sulla parte superiore della schermatura del vano dell'unità.
	- b. **C** Ruotare la schermatura del vano dell'unità e rimuoverla dalla mascherina anteriore.

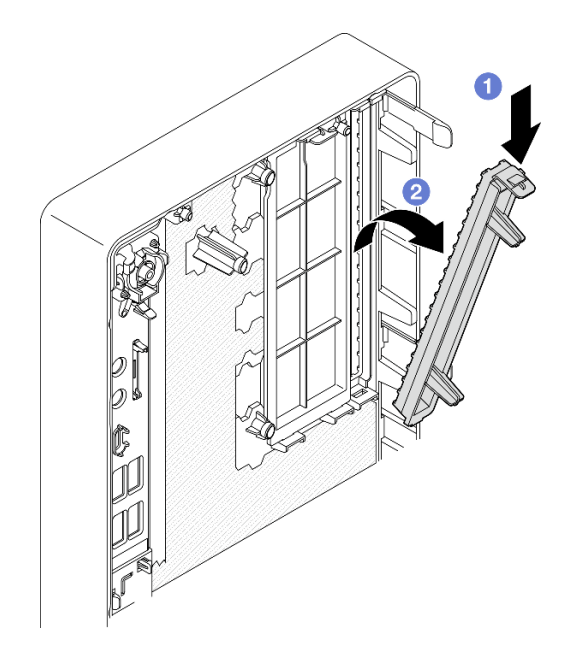

Figura 57. Rimozione della schermatura del vano dell'unità ottica

- Passo 2. (Opzionale) Installare il fermo dell'unità ottica.
	- a. <sup>O</sup> Allineare il piedino sulla parte inferiore del fermo e lo slot corrispondente sull'unità ottica, quindi inserire il piedino nello slot.
	- b. <sup>2</sup> Inserire i due piedini restanti sul fermo negli slot corrispondenti sull'unità ottica.

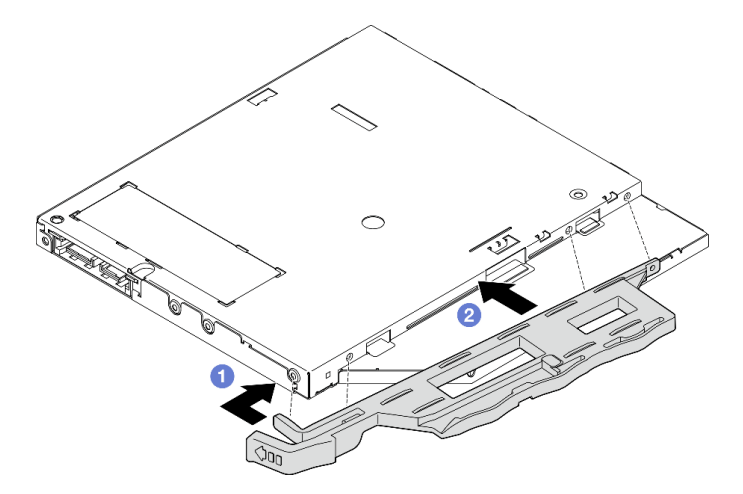

Figura 58. Installazione del fermo nell'unità ottica

Passo 3. (Opzionale) Allineare la mascherina dell'unità ottica agli slot sull'unità ottica, quindi inserire la mascherina nell'unità ottica.

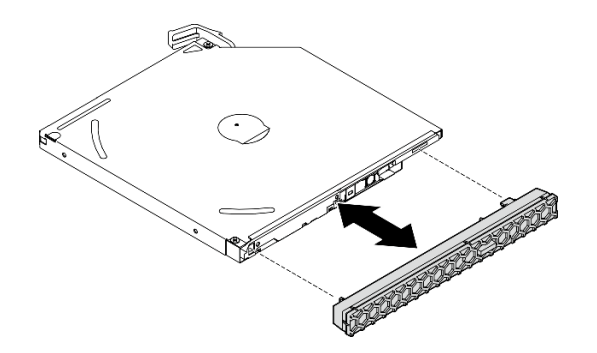

Figura 59. Installazione della mascherina dell'unità ottica

- Passo 4. Installare l'unità ottica.
	- a. Dall'esterno dello chassis inserire l'unità ottica nello chassis.
	- b. **P** Far scorrere l'unità ottica verso l'interno finché il fermo non scatta in posizione.

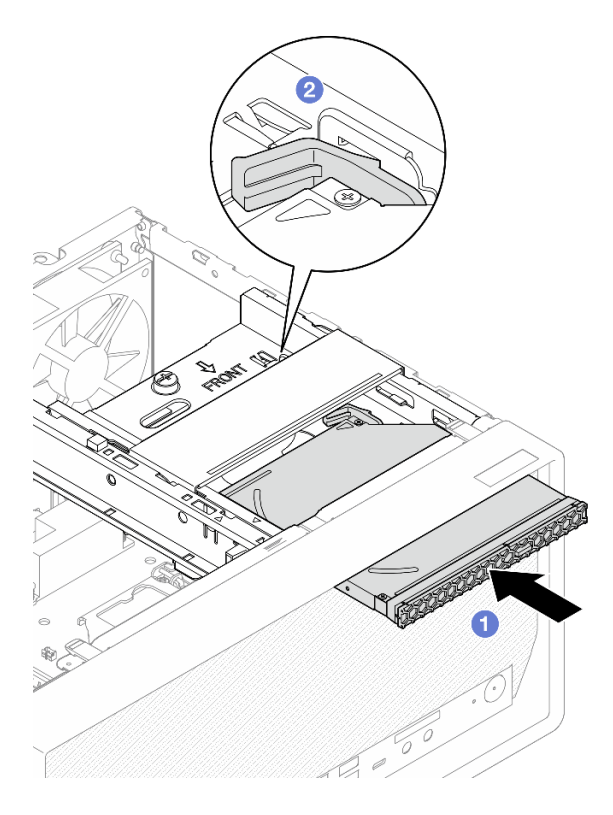

Figura 60. Installazione dell'unità ottica

Passo 5. Collegare il cavo di alimentazione e di segnale alla scheda di sistema (vedere ["Instradamento dei](#page-26-0)  [cavi interni" a pagina 19\)](#page-26-0).

## Dopo aver terminato

1. Procedere per completare la sostituzione dei componenti, vedere ["Completamento delle operazioni di](#page-168-0) [sostituzione dei componenti" a pagina 161.](#page-168-0)

# <span id="page-85-0"></span>Rimozione del telaio dell'unità ottica

Attenersi a questa procedura per rimuovere il telaio dell'unità ottica.

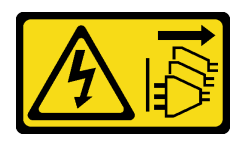

### ATTENZIONE:

Il pulsante di controllo dell'alimentazione sul dispositivo e l'interruttore di alimentazione sull'alimentatore non tolgono la corrente elettrica fornita al dispositivo. Il dispositivo potrebbe anche disporre di più di un cavo di alimentazione. Per eliminare completamente la corrente elettrica dal dispositivo, assicurarsi che tutti i cavi di alimentazione siano scollegati dalla fonte di alimentazione.

# Informazioni su questa attività

### Attenzione:

- Leggere ["Elenco di controllo per la sicurezza" a pagina iv](#page-5-0) e ["Linee guida per l'installazione" a pagina 41](#page-48-1) per accertarsi di operare in sicurezza.
- Spegnere il server e le periferiche, quindi scollegare i cavi di alimentazione e tutti i cavi esterni (vedere ["Spegnimento del server" a pagina 10\)](#page-17-0).
- Se il server è in un rack, rimuoverlo dal rack. Vedere ["Rimozione del server dalle guide" a pagina 142](#page-149-0).
- Rimuovere qualsiasi dispositivo di blocco che protegge il server, come un lucchetto o un blocco Kensington.
- Collocare il server su un lato con il coperchio rivolto verso l'alto.

### Visualizzare la procedura

Un video di questa procedura è disponibile su YouTube: [https://www.youtube.com/playlist?list=](https://www.youtube.com/playlist?list=PLYV5R7hVcs-AU3iY3F7lq3qfqr5caGbIu) [PLYV5R7hVcs-AU3iY3F7lq3qfqr5caGbIu](https://www.youtube.com/playlist?list=PLYV5R7hVcs-AU3iY3F7lq3qfqr5caGbIu).

## Procedura

Passo 1. Preparativi per questa attività.

a. Rimuovere il coperchio del server, vedere ["Rimozione del coperchio del server" a pagina 147](#page-154-0).

Nota: Il dissipatore di calore e il processore potrebbero essere molto caldi. Per evitare di scottarsi, attendere alcuni minuti dopo avere spento il server prima di rimuovere il coperchio del server.

- b. Se applicabile, rimuovere l'unità ottica, vedere ["Rimozione di un'unità ottica" a pagina 72](#page-79-0).
- Passo 2. Rimuovere il telaio dell'unità ottica dallo chassis.
	- a. **O** Ruotare la maniglia sul telaio dell'unità ottica.
	- b. **@** Sollevare il telaio dell'unità ottica per estrarlo dallo chassis.

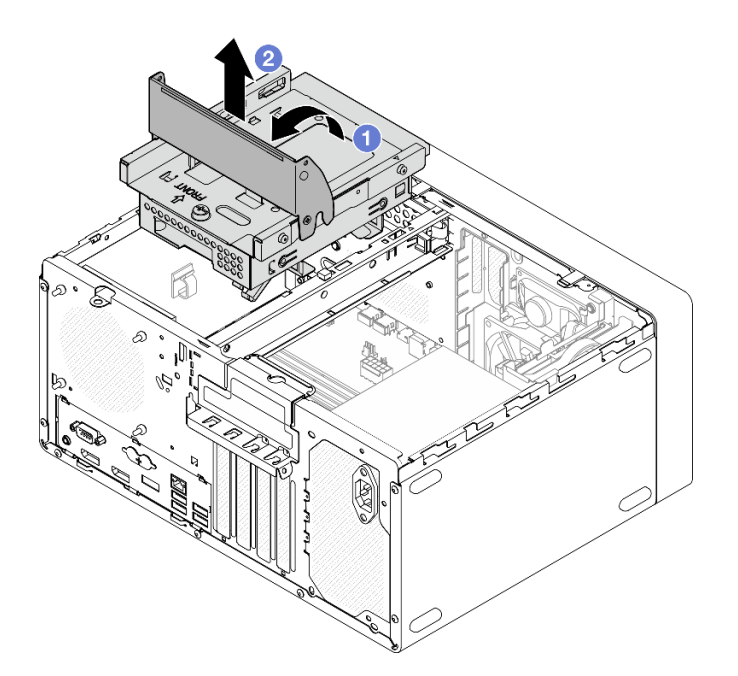

Figura 61. Rimozione del telaio dell'unità ottica

# Dopo aver terminato

- 1. Se applicabile, sostituire il telaio dell'unità da 3,5" o sostituire l'unità da 3,5", vedere ["Sostituzione di](#page-70-1) [un'unità simple-swap e del telaio dell'unità \(vano 3\)" a pagina 63.](#page-70-1)
- 2. Se viene richiesto di restituire il componente o il dispositivo opzionale, seguire tutte le istruzioni di imballaggio e utilizzare i materiali di imballaggio per la spedizione forniti con il prodotto.

# <span id="page-87-0"></span>Installazione del telaio dell'unità ottica

Attenersi a questa procedura per installare il telaio dell'unità ottica.

S002

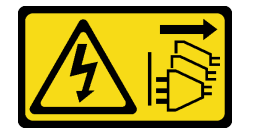

## ATTENZIONE:

Il pulsante di controllo dell'alimentazione sul dispositivo e l'interruttore di alimentazione sull'alimentatore non tolgono la corrente elettrica fornita al dispositivo. Il dispositivo potrebbe anche disporre di più di un cavo di alimentazione. Per eliminare completamente la corrente elettrica dal dispositivo, assicurarsi che tutti i cavi di alimentazione siano scollegati dalla fonte di alimentazione.

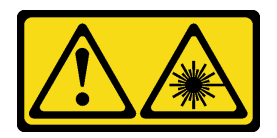

### ATTENZIONE:

Quando vengono installati prodotti laser (ad esempio, CD-ROM, unità DVD, dispositivi a fibra ottica o trasmettitori), tenere presente quanto segue:

- Non rimuovere i pannelli di copertura. La rimozione dei pannelli di copertura del prodotto laser potrebbe causare un'esposizione rischiosa alle radiazioni laser. Non esistono parti che richiedono manutenzione all'interno dell'unità.
- L'utilizzo di controlli o regolazioni o l'esecuzione di procedure diverse da quelle specificate in questo contesto potrebbe avere come risultato un'esposizione rischiosa alle radiazioni.

# Informazioni su questa attività

### Attenzione:

• Leggere ["Elenco di controllo per la sicurezza" a pagina iv](#page-5-0) e ["Linee guida per l'installazione" a pagina 41](#page-48-1) per accertarsi di operare in sicurezza.

### Visualizzare la procedura

Un video di questa procedura è disponibile su YouTube: [https://www.youtube.com/playlist?list=](https://www.youtube.com/playlist?list=PLYV5R7hVcs-AU3iY3F7lq3qfqr5caGbIu) [PLYV5R7hVcs-AU3iY3F7lq3qfqr5caGbIu](https://www.youtube.com/playlist?list=PLYV5R7hVcs-AU3iY3F7lq3qfqr5caGbIu).

# Procedura

- Passo 1. Verificare che la barra del telaio sia installata nello chassis. Per installare la barra del telaio, vedere ["Installazione del coperchio del server" a pagina 150.](#page-157-0)
- Passo 2. Se necessario, installare l'assieme dell'unità da 3,5" nel telaio dell'unità ottica. Vedere ["Sostituzione di un'unità simple-swap e del telaio dell'unità \(vano 3\)" a pagina 63.](#page-70-1)
- Passo 3. Installare il telaio dell'unità ottica.
	- a. <sup>**a** Allineare i quattro piedini sui lati del telaio dell'unità ottica ai quattro slot sullo chassis e sulla</sup> barra del telaio, abbassare quindi il telaio dell'unità ottica nello chassis.
	- b. Verificare che il telaio dell'unità ottica sia installato correttamente, quindi ruotare la maniglia del telaio dell'unità ottica verso la parte anteriore dello chassis per fissare il telaio in posizione.

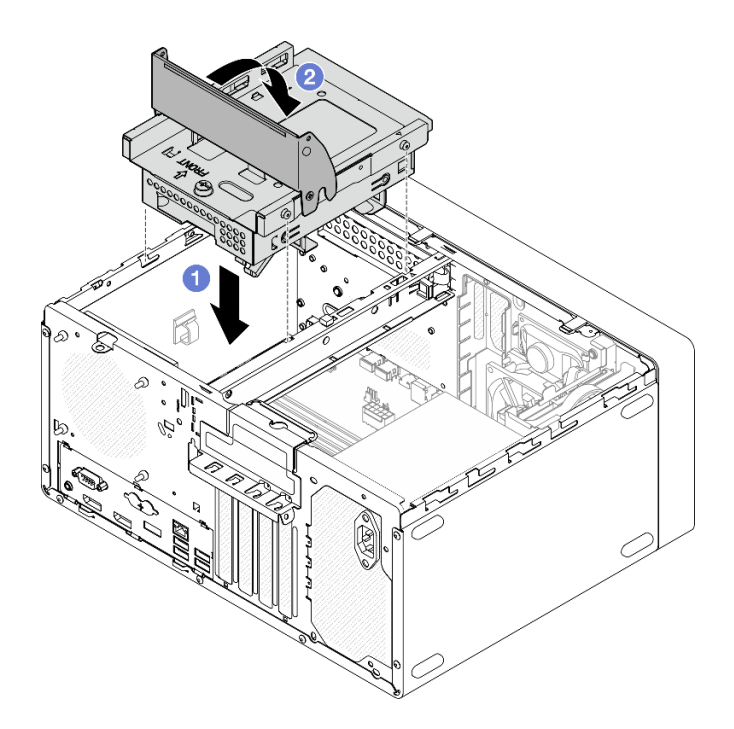

Figura 62. Installazione del telaio dell'unità ottica

Passo 4. Se applicabile, collegare il cavo di alimentazione e di segnale dell'unità da 3,5" alla scheda di sistema (vedere ["Instradamento dei cavi interni" a pagina 19](#page-26-0)).

#### Procedura

- 1. Per installare un'unità ottica, vedere ["Installazione di un'unità ottica" a pagina 75.](#page-82-0)
- 2. Procedere per completare la sostituzione dei componenti, vedere ["Completamento delle operazioni di](#page-168-0) [sostituzione dei componenti" a pagina 161.](#page-168-0)

# Sostituzione della ventola

Seguire questa procedura per rimuovere e installare la ventola anteriore o posteriore.

Nota: Per sostituire il dissipatore di calore e il modulo della ventola, vedere ["Sostituzione del dissipatore di](#page-102-0) [calore e del modulo della ventola" a pagina 95](#page-102-0).

# Rimozione della ventola (anteriore e posteriore)

Seguire questa procedura per rimuovere la ventola anteriore o posteriore.

S002

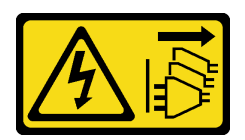

#### ATTENZIONE:

Il pulsante di controllo dell'alimentazione sul dispositivo e l'interruttore di alimentazione sull'alimentatore non tolgono la corrente elettrica fornita al dispositivo. Il dispositivo potrebbe anche disporre di più di un cavo di alimentazione. Per eliminare completamente la corrente elettrica dal dispositivo, assicurarsi che tutti i cavi di alimentazione siano scollegati dalla fonte di alimentazione.

# Informazioni su questa attività

## Attenzione:

- Leggere ["Elenco di controllo per la sicurezza" a pagina iv](#page-5-0) e ["Linee guida per l'installazione" a pagina 41](#page-48-1) per accertarsi di operare in sicurezza.
- Spegnere il server e le periferiche, quindi scollegare i cavi di alimentazione e tutti i cavi esterni (vedere ["Spegnimento del server" a pagina 10\)](#page-17-0).
- Se il server è in un rack, rimuoverlo dal rack. Vedere ["Rimozione del server dalle guide" a pagina 142](#page-149-0).
- Rimuovere qualsiasi dispositivo di blocco che protegge il server, come un lucchetto o un blocco Kensington.
- Collocare il server su un lato con il coperchio rivolto verso l'alto.

### Visualizzare la procedura

Un video di questa procedura è disponibile su YouTube: [https://www.youtube.com/playlist?list=](https://www.youtube.com/playlist?list=PLYV5R7hVcs-AU3iY3F7lq3qfqr5caGbIu) [PLYV5R7hVcs-AU3iY3F7lq3qfqr5caGbIu](https://www.youtube.com/playlist?list=PLYV5R7hVcs-AU3iY3F7lq3qfqr5caGbIu).

# Procedura

Passo 1. Preparativi per questa attività.

a. Rimuovere il coperchio del server (vedere ["Rimozione del coperchio del server" a pagina 147\)](#page-154-0).

Nota: Il dissipatore di calore e il processore potrebbero essere molto caldi. Per evitare di scottarsi, attendere alcuni minuti dopo avere spento il server prima di rimuovere il coperchio del server.

b. (Rimozione solo della ventola anteriore) Rimuovere la mascherina anteriore (vedere ["Rimozione della mascherina anteriore" a pagina 86\)](#page-93-0).

Passo 2. Scollegare il cavo della ventola dalla scheda di sistema.

- Passo 3. Rimuovere la ventola anteriore o posteriore dallo chassis.
	- a. <sup>O</sup> Dall'esterno dello chassis rimuovere i quattro gommini che fissano la ventola allo chassis.
	- b. *O* Far scorrere la ventola e sollevarla per estrarla dallo chassis.

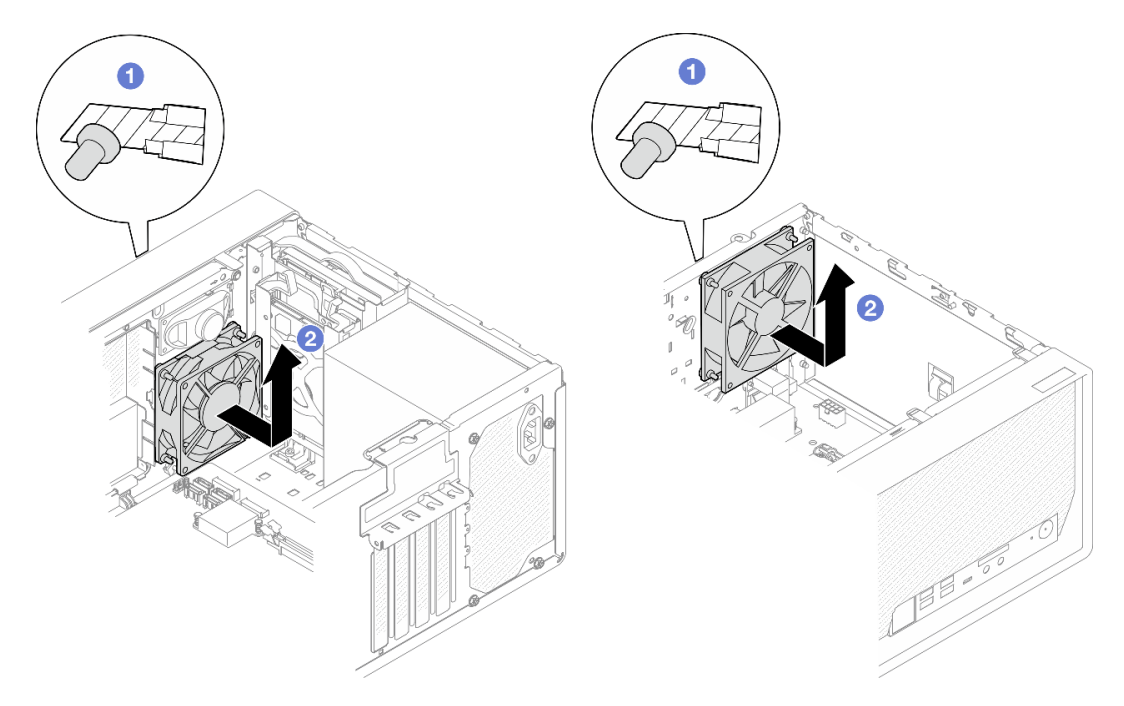

Figura 63. Rimozione della ventola anteriore o posteriore

## Dopo aver terminato

- 1. Installare una nuova ventola anteriore o posteriore, vedere ["Installazione della ventola \(anteriore e](#page-91-0)  [posteriore\)" a pagina 84](#page-91-0).
- 2. Se viene richiesto di restituire il componente o il dispositivo opzionale, seguire tutte le istruzioni di imballaggio e utilizzare i materiali di imballaggio per la spedizione forniti con il prodotto.

# <span id="page-91-0"></span>Installazione della ventola (anteriore e posteriore)

Seguire questa procedura per installare la ventola anteriore o posteriore.

S002

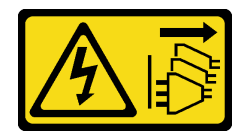

### ATTENZIONE:

Il pulsante di controllo dell'alimentazione sul dispositivo e l'interruttore di alimentazione sull'alimentatore non tolgono la corrente elettrica fornita al dispositivo. Il dispositivo potrebbe anche disporre di più di un cavo di alimentazione. Per eliminare completamente la corrente elettrica dal dispositivo, assicurarsi che tutti i cavi di alimentazione siano scollegati dalla fonte di alimentazione.

# Informazioni su questa attività

### Attenzione:

- 1. Leggere ["Elenco di controllo per la sicurezza" a pagina iv](#page-5-0) e ["Linee guida per l'installazione" a pagina 41](#page-48-1) per accertarsi di operare in sicurezza.
- 2. Mettere in contatto l'involucro antistatico contenente il componente con qualsiasi superficie metallica non verniciata del server, quindi rimuoverlo dall'involucro e posizionarlo su una superficie antistatica.

#### Visualizzare la procedura

Un video di questa procedura è disponibile su YouTube: [https://www.youtube.com/playlist?list=](https://www.youtube.com/playlist?list=PLYV5R7hVcs-AU3iY3F7lq3qfqr5caGbIu) [PLYV5R7hVcs-AU3iY3F7lq3qfqr5caGbIu](https://www.youtube.com/playlist?list=PLYV5R7hVcs-AU3iY3F7lq3qfqr5caGbIu).

## Procedura

Passo 1. Installare la ventola anteriore o posteriore.

- a. **C** Allineare i quattro gommini sulla ventola ai fori corrispondenti sullo chassis.
- b. <sup>2</sup> Con un paio di pinze tirare con delicatezza le punte dei quattro gommini attraverso i fori, finché la ventola non è fissata allo chassis.

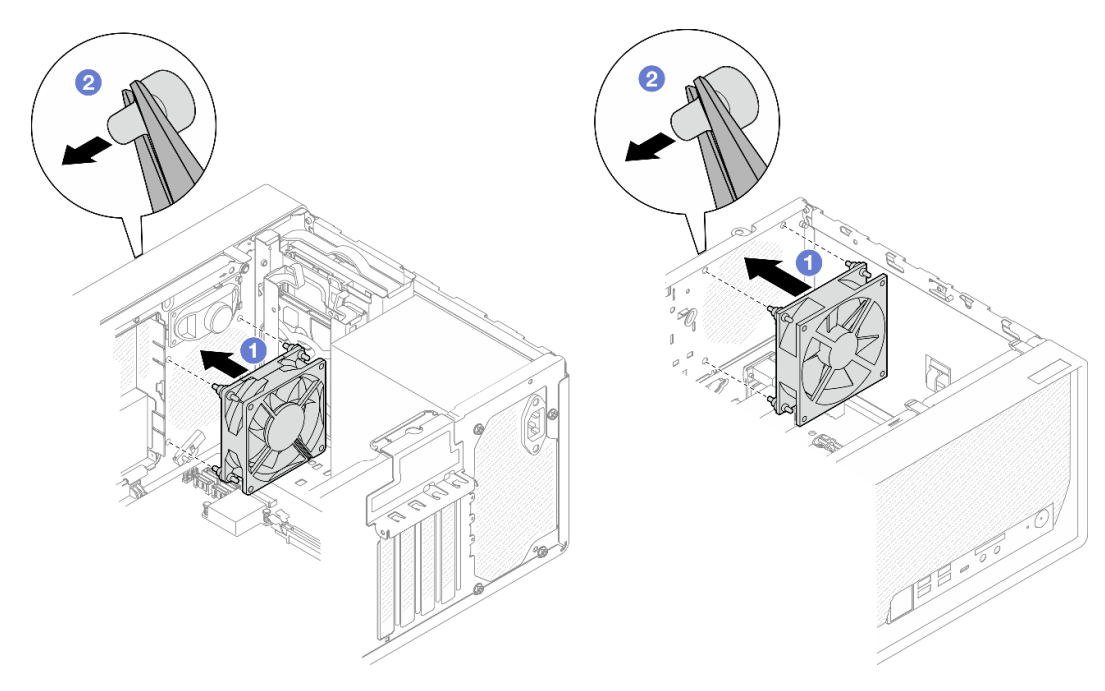

Figura 64. Installazione della ventola anteriore o posteriore

Nota: Assicurarsi che i gommini fuoriescano completamente dai fori per fissare le ventole ben salde allo chassis.

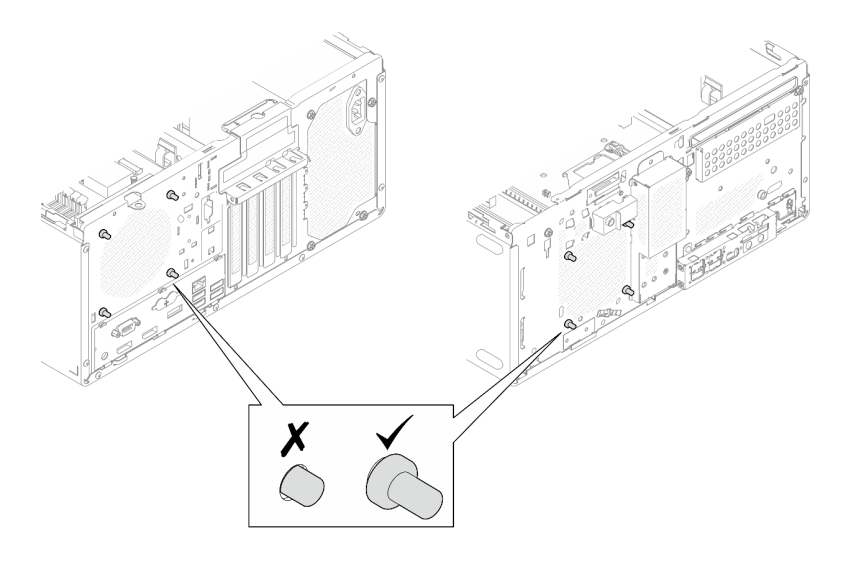

Figura 65. Installazione dei gommini delle ventole anteriore e posteriore

Passo 2. Collegare il cavo della ventola alla scheda di sistema, vedere ["Instradamento dei cavi interni" a](#page-26-0) [pagina 19.](#page-26-0)

## Dopo aver terminato

- 1. (Rimozione solo della ventola anteriore) Reinstallare la mascherina anteriore, vedere ["Installazione](#page-95-0) [della mascherina anteriore" a pagina 88](#page-95-0).
- 2. Procedere per completare la sostituzione dei componenti, vedere ["Completamento delle operazioni di](#page-168-0) [sostituzione dei componenti" a pagina 161.](#page-168-0)

# Sostituzione della mascherina anteriore

Seguire questa procedura per rimuovere e installare la mascherina anteriore.

# <span id="page-93-0"></span>Rimozione della mascherina anteriore

Seguire questa procedura per rimuovere la mascherina anteriore.

## S002

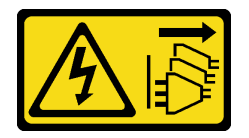

### ATTENZIONE:

Il pulsante di controllo dell'alimentazione sul dispositivo e l'interruttore di alimentazione sull'alimentatore non tolgono la corrente elettrica fornita al dispositivo. Il dispositivo potrebbe anche disporre di più di un cavo di alimentazione. Per eliminare completamente la corrente elettrica dal dispositivo, assicurarsi che tutti i cavi di alimentazione siano scollegati dalla fonte di alimentazione.

## Informazioni su questa attività

### Attenzione:

• Leggere ["Elenco di controllo per la sicurezza" a pagina iv](#page-5-0) e ["Linee guida per l'installazione" a pagina 41](#page-48-1) per accertarsi di operare in sicurezza.

- Spegnere il server e le periferiche, quindi scollegare i cavi di alimentazione e tutti i cavi esterni (vedere ["Spegnimento del server" a pagina 10\)](#page-17-0).
- Se il server è in un rack, rimuoverlo dal rack. Vedere ["Rimozione del server dalle guide" a pagina 142](#page-149-0).
- Rimuovere qualsiasi dispositivo di blocco che protegge il server, come un lucchetto o un blocco Kensington.
- Collocare il server su un lato con il coperchio rivolto verso l'alto.

### Visualizzare la procedura

Un video di questa procedura è disponibile su YouTube: [https://www.youtube.com/playlist?list=](https://www.youtube.com/playlist?list=PLYV5R7hVcs-AU3iY3F7lq3qfqr5caGbIu) [PLYV5R7hVcs-AU3iY3F7lq3qfqr5caGbIu](https://www.youtube.com/playlist?list=PLYV5R7hVcs-AU3iY3F7lq3qfqr5caGbIu).

# **Procedura**

Passo 1. Preparativi per questa attività.

a. Rimuovere il coperchio del server, vedere ["Rimozione del coperchio del server" a pagina 147.](#page-154-0)

Nota: Il dissipatore di calore e il processore potrebbero essere molto caldi. Per evitare di scottarsi, attendere alcuni minuti dopo avere spento il server prima di rimuovere il coperchio del server.

- Passo 2. Rimuovere la mascherina anteriore.
	- a. **O** Rilasciare le tre linguette di plastica sulla mascherina anteriore.
	- b. **P** Ruotare la mascherina anteriore per rimuoverla dallo chassis.

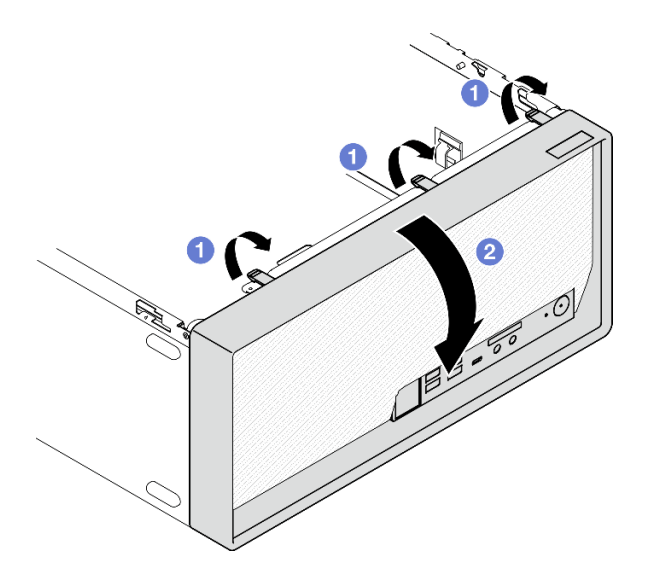

Figura 66. Rimozione della mascherina anteriore

# Dopo aver terminato

Se viene richiesto di restituire il componente o il dispositivo opzionale, seguire tutte le istruzioni di imballaggio e utilizzare i materiali di imballaggio per la spedizione forniti con il prodotto.

# <span id="page-95-0"></span>Installazione della mascherina anteriore

Seguire questa procedura per installare la mascherina anteriore.

S002

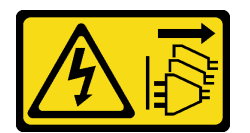

## ATTENZIONE:

Il pulsante di controllo dell'alimentazione sul dispositivo e l'interruttore di alimentazione sull'alimentatore non tolgono la corrente elettrica fornita al dispositivo. Il dispositivo potrebbe anche disporre di più di un cavo di alimentazione. Per eliminare completamente la corrente elettrica dal dispositivo, assicurarsi che tutti i cavi di alimentazione siano scollegati dalla fonte di alimentazione.

# Informazioni su questa attività

### Attenzione:

• Leggere ["Elenco di controllo per la sicurezza" a pagina iv](#page-5-0) e ["Linee guida per l'installazione" a pagina 41](#page-48-1) per accertarsi di operare in sicurezza.

### Visualizzare la procedura

Un video di questa procedura è disponibile su YouTube: [https://www.youtube.com/playlist?list=](https://www.youtube.com/playlist?list=PLYV5R7hVcs-AU3iY3F7lq3qfqr5caGbIu) [PLYV5R7hVcs-AU3iY3F7lq3qfqr5caGbIu](https://www.youtube.com/playlist?list=PLYV5R7hVcs-AU3iY3F7lq3qfqr5caGbIu).

# Procedura

Passo 1. Installare la mascherina anteriore.

- a. **Inserire le tre linguette in plastica nella parte inferiore della mascherina anteriore con gli slot** corrispondenti nella parte anteriore dello chassis.
- b. **P** Ruotare la mascherina anteriore verso lo chassis finché non scatta in posizione.

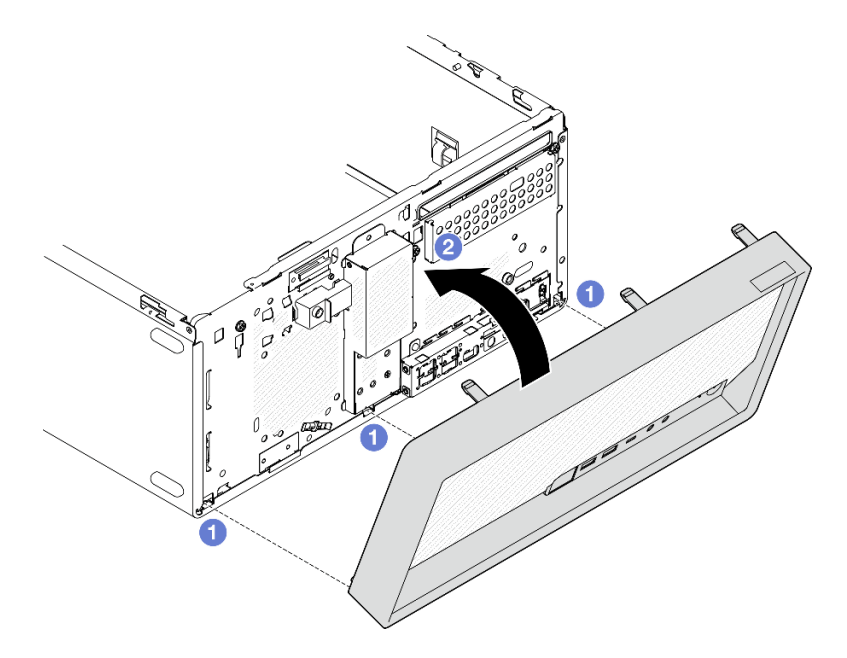

Figura 67. Installazione della mascherina anteriore

## Dopo aver terminato

Procedere per completare la sostituzione dei componenti, vedere ["Completamento delle operazioni di](#page-168-0)  [sostituzione dei componenti" a pagina 161](#page-168-0).

# Sostituzione del pannello anteriore

Seguire questa procedura per rimuovere e installare il pannello anteriore.

# Rimozione del pannello anteriore

Seguire questa procedura per rimuovere il pannello anteriore.

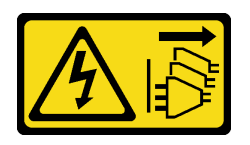

### ATTENZIONE:

Il pulsante di controllo dell'alimentazione sul dispositivo e l'interruttore di alimentazione sull'alimentatore non tolgono la corrente elettrica fornita al dispositivo. Il dispositivo potrebbe anche disporre di più di un cavo di alimentazione. Per eliminare completamente la corrente elettrica dal dispositivo, assicurarsi che tutti i cavi di alimentazione siano scollegati dalla fonte di alimentazione.

# Informazioni su questa attività

### Attenzione:

- Leggere ["Elenco di controllo per la sicurezza" a pagina iv](#page-5-0) e ["Linee guida per l'installazione" a pagina 41](#page-48-1) per accertarsi di operare in sicurezza.
- Spegnere il server e le periferiche, quindi scollegare i cavi di alimentazione e tutti i cavi esterni (vedere ["Spegnimento del server" a pagina 10\)](#page-17-0).
- Se il server è in un rack, rimuoverlo dal rack. Vedere ["Rimozione del server dalle guide" a pagina 142](#page-149-0).
- Rimuovere qualsiasi dispositivo di blocco che protegge il server, come un lucchetto o un blocco Kensington.
- Collocare il server su un lato con il coperchio rivolto verso l'alto.

#### Visualizzare la procedura

Un video di questa procedura è disponibile su YouTube: [https://www.youtube.com/playlist?list=](https://www.youtube.com/playlist?list=PLYV5R7hVcs-AU3iY3F7lq3qfqr5caGbIu)  [PLYV5R7hVcs-AU3iY3F7lq3qfqr5caGbIu](https://www.youtube.com/playlist?list=PLYV5R7hVcs-AU3iY3F7lq3qfqr5caGbIu).

## Procedura

Passo 1. Preparativi per questa attività.

a. Rimuovere il coperchio del server (vedere ["Rimozione del coperchio del server" a pagina 147\)](#page-154-0).

Nota: Il dissipatore di calore e il processore potrebbero essere molto caldi. Per evitare di scottarsi, attendere alcuni minuti dopo avere spento il server prima di rimuovere il coperchio del server.

- b. Rimuovere la mascherina anteriore. Vedere ["Rimozione della mascherina anteriore" a pagina](#page-93-0)  [86.](#page-93-0)
- Passo 2. Scollegare il cavo del pulsante di alimentazione dalla scheda di sistema.

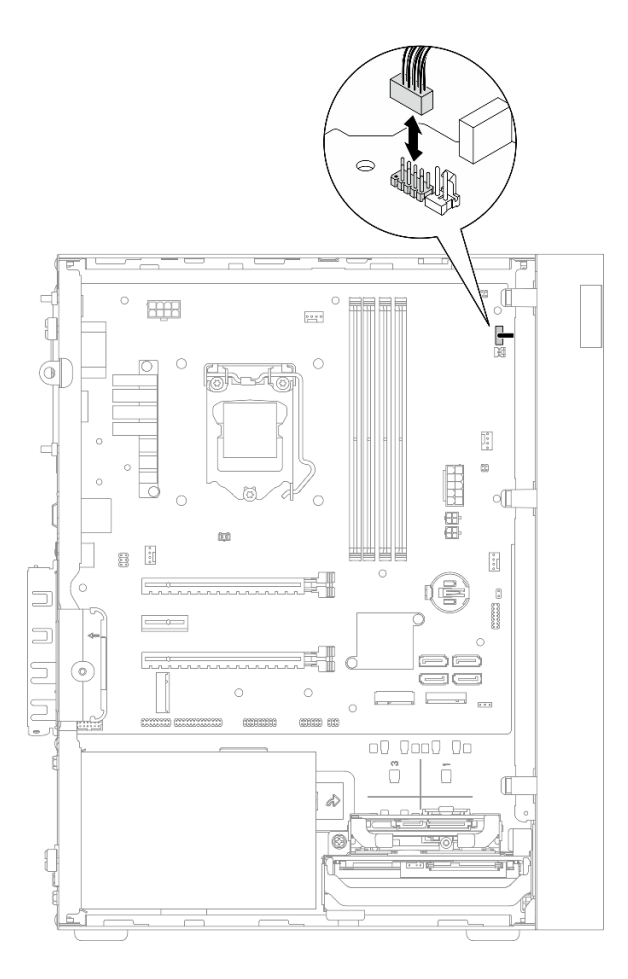

Figura 68. Scollegamento del cavo del pulsante di alimentazione dalla scheda di sistema

Passo 3. Rimuovere la vite che fissa la mascherina anteriore allo chassis.

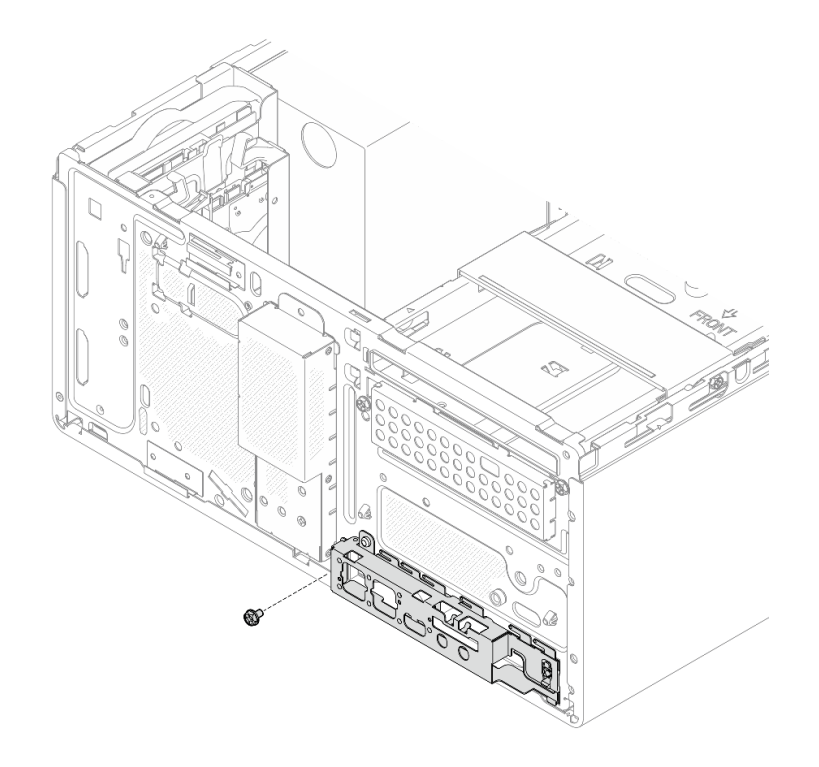

Figura 69. Rimozione della vite che fissa la mascherina anteriore allo chassis

- Passo 4. Rimuovere il pannello anteriore.
	- a. <sup>O</sup> Ruotare l'estremità sinistra del pannello anteriore per allontanarla dallo chassis.
	- b. **@** Rimuovere il pannello anteriore dallo chassis.

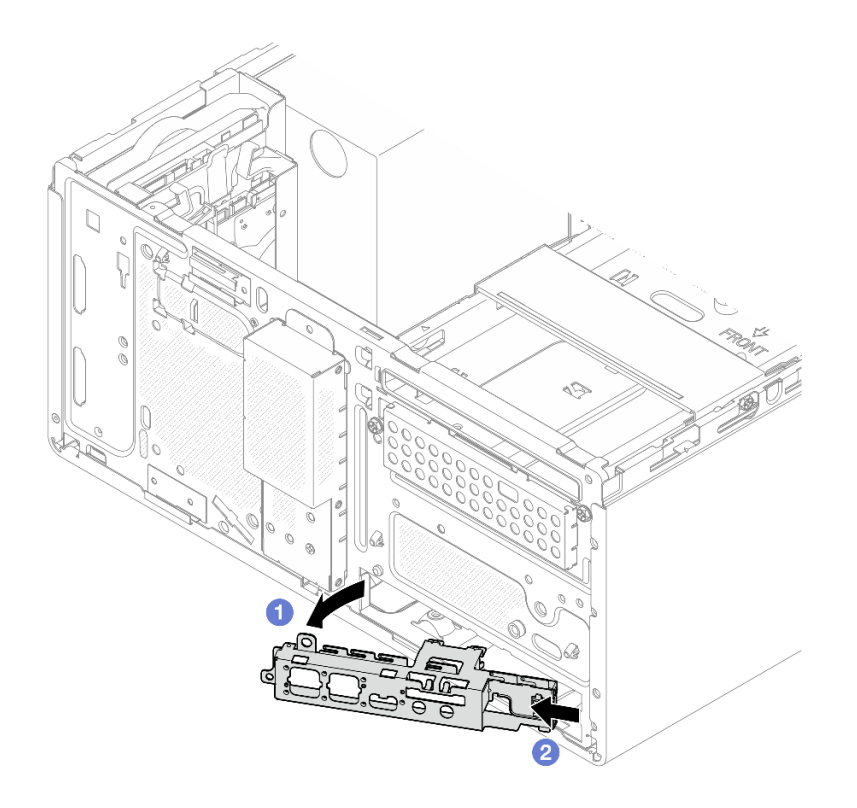

Figura 70. Rimozione del pannello anteriore dallo chassis

## Procedura

- 1. Installare un nuovo pannello anteriore (vedere ["Installazione del pannello anteriore" a pagina 93\)](#page-100-0).
- 2. Se viene richiesto di restituire il componente o il dispositivo opzionale, seguire tutte le istruzioni di imballaggio e utilizzare i materiali di imballaggio per la spedizione forniti con il prodotto.

# <span id="page-100-0"></span>Installazione del pannello anteriore

Seguire questa procedura per installare il pannello anteriore.

S002

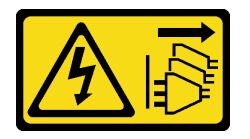

### ATTENZIONE:

Il pulsante di controllo dell'alimentazione sul dispositivo e l'interruttore di alimentazione sull'alimentatore non tolgono la corrente elettrica fornita al dispositivo. Il dispositivo potrebbe anche disporre di più di un cavo di alimentazione. Per eliminare completamente la corrente elettrica dal dispositivo, assicurarsi che tutti i cavi di alimentazione siano scollegati dalla fonte di alimentazione.

## Informazioni su questa attività

Attenzione:

- 1. Leggere ["Elenco di controllo per la sicurezza" a pagina iv](#page-5-0) e ["Linee guida per l'installazione" a pagina 41](#page-48-1) per accertarsi di operare in sicurezza.
- 2. Mettere in contatto l'involucro antistatico contenente il componente con qualsiasi superficie metallica non verniciata del server, quindi rimuoverlo dall'involucro e posizionarlo su una superficie antistatica.

#### Visualizzare la procedura

Un video di questa procedura è disponibile su YouTube: [https://www.youtube.com/playlist?list=](https://www.youtube.com/playlist?list=PLYV5R7hVcs-AU3iY3F7lq3qfqr5caGbIu)  [PLYV5R7hVcs-AU3iY3F7lq3qfqr5caGbIu](https://www.youtube.com/playlist?list=PLYV5R7hVcs-AU3iY3F7lq3qfqr5caGbIu).

### Procedura

Passo 1. Installare il pannello anteriore.

- a. G Sul lato destro del pannello anteriore è presente una linguetta. Posizionare la linguetta dietro lo slot del pannello anteriore sullo chassis.
- b. <sup>@</sup> Allineare il foro della guida e il foro per le viti sul pannello anteriore al piedino della guida e allo slot per le viti sullo chassis, installare quindi il pannello anteriore nello chassis.

Nota: Verificare che la linguetta sul lato destro del pannello anteriore sia posizionata dietro lo chassis.

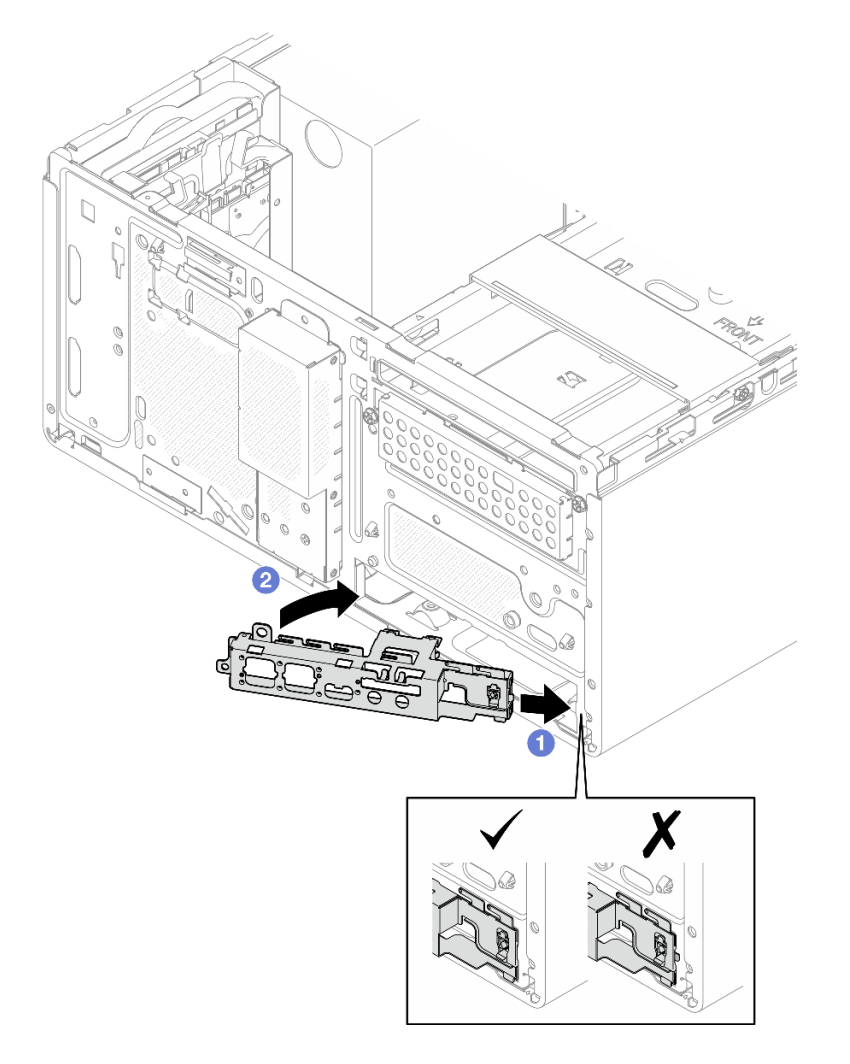

Figura 71. Installazione del pannello anteriore nello chassis

Passo 2. Stringere la vite per fissare il pannello anteriore allo chassis.

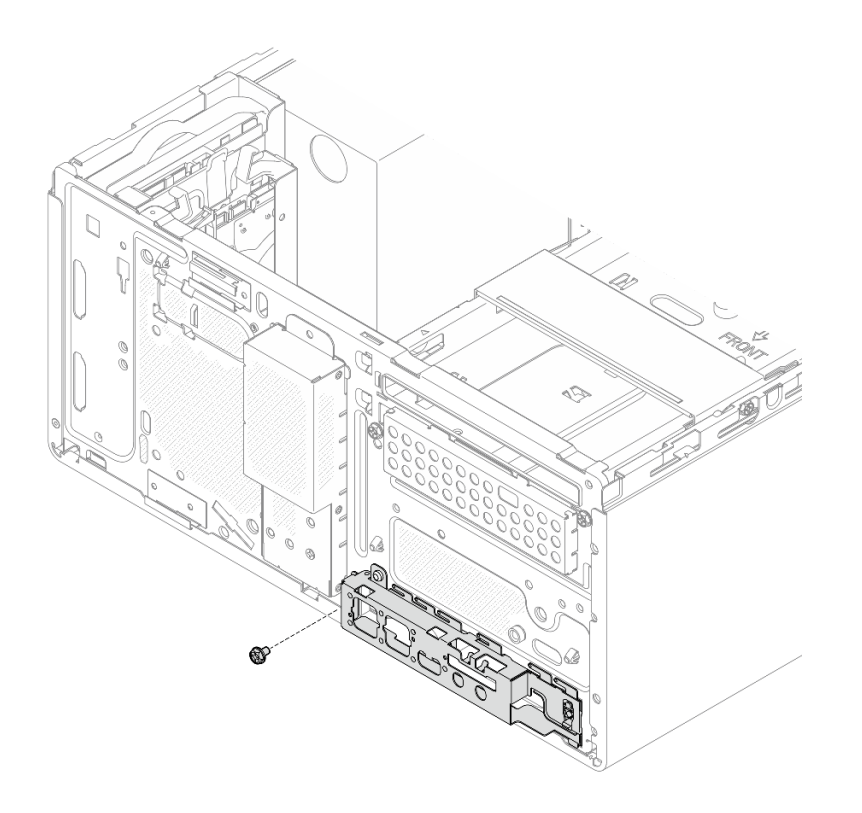

Figura 72. Fissaggio del pannello anteriore allo chassis

Passo 3. Collegare il cavo del pulsante di alimentazione alla scheda di sistema (vedere ["Instradamento dei](#page-26-0)  [cavi interni" a pagina 19](#page-26-0)).

# Procedura

- 1. Reinstallare la mascherina anteriore (vedere ["Installazione della mascherina anteriore" a pagina 88\)](#page-95-0).
- 2. Procedere per completare la sostituzione dei componenti, vedere ["Completamento delle operazioni di](#page-168-0)  [sostituzione dei componenti" a pagina 161](#page-168-0).

# <span id="page-102-0"></span>Sostituzione del dissipatore di calore e del modulo della ventola

Attenersi a questa procedura per rimuovere e installare il modulo della ventola e il dissipatore di calore.

# Rimozione del dissipatore di calore e del modulo della ventola (solo per tecnici qualificati)

Attenersi a questa procedura per rimuovere il dissipatore di calore e il modulo della ventola. Questa procedura deve essere eseguita da un tecnico qualificato.

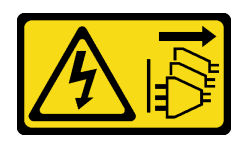

### ATTENZIONE:

Il pulsante di controllo dell'alimentazione sul dispositivo e l'interruttore di alimentazione sull'alimentatore non tolgono la corrente elettrica fornita al dispositivo. Il dispositivo potrebbe anche disporre di più di un cavo di alimentazione. Per eliminare completamente la corrente elettrica dal dispositivo, assicurarsi che tutti i cavi di alimentazione siano scollegati dalla fonte di alimentazione.

## Informazioni su questa attività

### Attenzione:

- Leggere ["Elenco di controllo per la sicurezza" a pagina iv](#page-5-0) e ["Linee guida per l'installazione" a pagina 41](#page-48-1) per accertarsi di operare in sicurezza.
- Spegnere il server e le periferiche, quindi scollegare i cavi di alimentazione e tutti i cavi esterni (vedere ["Spegnimento del server" a pagina 10\)](#page-17-0).
- Se il server è in un rack, rimuoverlo dal rack. Vedere ["Rimozione del server dalle guide" a pagina 142](#page-149-0).
- Rimuovere qualsiasi dispositivo di blocco che protegge il server, come un lucchetto o un blocco Kensington.
- Collocare il server su un lato con il coperchio rivolto verso l'alto.

#### Visualizzare la procedura

Un video di questa procedura è disponibile su YouTube: [https://www.youtube.com/playlist?list=](https://www.youtube.com/playlist?list=PLYV5R7hVcs-AU3iY3F7lq3qfqr5caGbIu)  [PLYV5R7hVcs-AU3iY3F7lq3qfqr5caGbIu](https://www.youtube.com/playlist?list=PLYV5R7hVcs-AU3iY3F7lq3qfqr5caGbIu).

## Procedura

Passo 1. Preparativi per l'attività.

a. Rimuovere il coperchio del server (vedere ["Rimozione del coperchio del server" a pagina 147\)](#page-154-0).

Nota: Il dissipatore di calore e il processore potrebbero essere molto caldi. Per evitare di scottarsi, attendere alcuni minuti dopo avere spento il server prima di rimuovere il coperchio del server.

- b. Se necessario, rimuovere il telaio dell'unità ottica (vedere ["Rimozione del telaio dell'unità](#page-85-0) [ottica" a pagina 78\)](#page-85-0).
- Passo 2. Scollegare i cavi del modulo della ventola e del dissipatore di calore dalla scheda di sistema.
- Passo 3. Se il server è installato con un processore con TDP pari a 95 W, la ventola del dissipatore di calore è installata sul lato posteriore dello chassis. Rimuovere le quattro viti di fissaggio dalla parte esterna dello chassis.

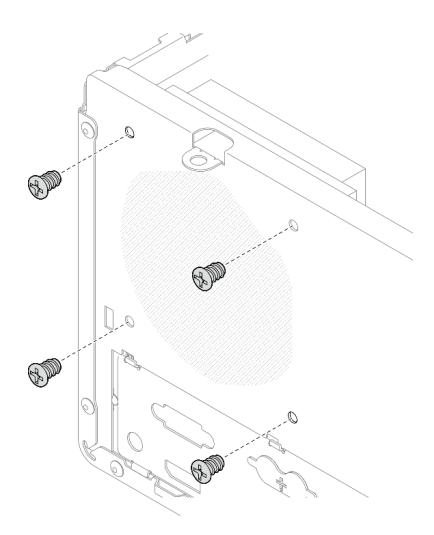

Figura 73. Rimozione delle quattro viti che fissano la ventola del dissipatore di calore allo chassis

- Passo 4. Allentare prima le viti 1 e 2, successivamente le viti 3 e 4.
	- a. Allentare parzialmente la vite 1.
	- b. Allentare completamente la vite 2.
	- c. Allentare completamente la vite 1.
	- d. Allentare parzialmente la vite 3.
	- e. Allentare completamente la vite 4.
	- f. Allentare completamente la vite 3.

#### Nota:

- 1. Rimuovere delicatamente le quattro viti per evitare di danneggiare la scheda di sistema.
- 2. Tenere le quattro viti fissate al dissipatore di calore e al modulo della ventola.
- 3. Non toccare il lubrificante termico quando si maneggiano il dissipatore di calore e il modulo della ventola.

### Allentamento delle viti sul dissipatore di calore e sul modulo della ventola per il processore con TDP inferiore a 95 W

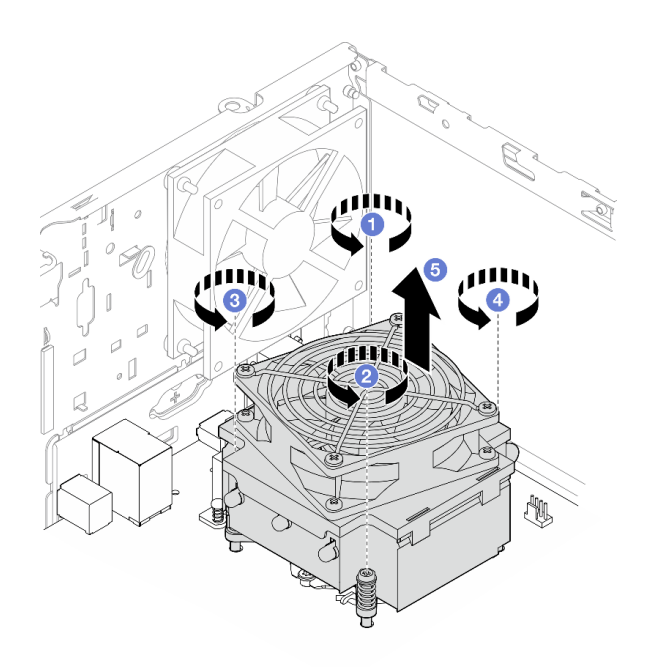

Figura 74. Allentamento delle viti sul dissipatore di calore e sul modulo della ventola per il processore con TDP inferiore a 95 W

Allentamento delle viti sul dissipatore di calore e sul modulo della ventola per il processore con TDP pari a 95 W

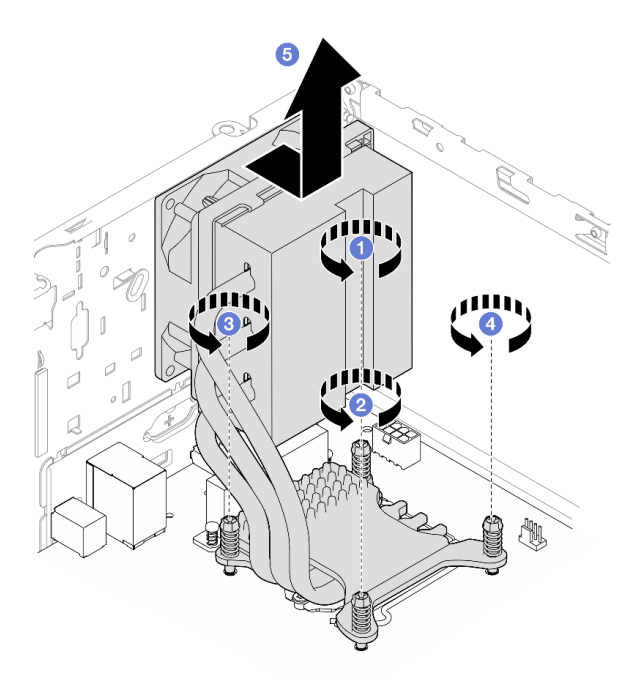

Figura 75. Allentamento delle viti sul dissipatore di calore e sul modulo della ventola per il processore con TDP pari a 95 W

Passo 5. Sollevare in modo uniforme il dissipatore di calore e il modulo della ventola e rimuoverli dalla scheda di sistema.

# Dopo aver terminato

- 1. Se applicabile, installare un nuovo dissipatore di calore e il modulo della ventola, vedere ["Installazione](#page-106-0)  [del dissipatore di calore e del modulo della ventola \(solo per tecnici qualificati\)" a pagina 99.](#page-106-0)
- 2. Se viene richiesto di restituire il componente o il dispositivo opzionale, seguire tutte le istruzioni di imballaggio e utilizzare i materiali di imballaggio per la spedizione forniti con il prodotto.

# <span id="page-106-0"></span>Installazione del dissipatore di calore e del modulo della ventola (solo per tecnici qualificati)

Attenersi a questa procedura per installare il dissipatore di calore e il modulo della ventola. Questa procedura deve essere eseguita da un tecnico qualificato.

S002

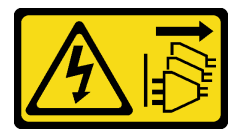

### ATTENZIONE:

Il pulsante di controllo dell'alimentazione sul dispositivo e l'interruttore di alimentazione sull'alimentatore non tolgono la corrente elettrica fornita al dispositivo. Il dispositivo potrebbe anche disporre di più di un cavo di alimentazione. Per eliminare completamente la corrente elettrica dal dispositivo, assicurarsi che tutti i cavi di alimentazione siano scollegati dalla fonte di alimentazione.

# Informazioni su questa attività

### Attenzione:

- 1. Leggere ["Elenco di controllo per la sicurezza" a pagina iv](#page-5-0) e ["Linee guida per l'installazione" a pagina 41](#page-48-1) per accertarsi di operare in sicurezza.
- 2. Mettere in contatto l'involucro antistatico contenente il componente con qualsiasi superficie metallica non verniciata del server, quindi rimuoverlo dall'involucro e posizionarlo su una superficie antistatica.

### Visualizzare la procedura

Un video di questa procedura è disponibile su YouTube: [https://www.youtube.com/playlist?list=](https://www.youtube.com/playlist?list=PLYV5R7hVcs-AU3iY3F7lq3qfqr5caGbIu) [PLYV5R7hVcs-AU3iY3F7lq3qfqr5caGbIu](https://www.youtube.com/playlist?list=PLYV5R7hVcs-AU3iY3F7lq3qfqr5caGbIu).

# Procedura

- Passo 1. Installare il processore se non è ancora stato installato. Vedere ["Installazione del processore \(solo](#page-146-0) [per tecnici qualificati\)" a pagina 139.](#page-146-0)
- Passo 2. Allineare le quattro viti sul dissipatore di calore e l'assieme ventole ai fori per viti corrispondenti sulla scheda di sistema. Verificare che il cavo della ventola sia vicino al connettore della ventola del dissipatore di calore (vedere ["Componenti della scheda di sistema" a pagina 18\)](#page-25-0).

Passo 3. Stringere prima le viti 1 e 2, successivamente le viti 3 e 4.

- a. Stringere parzialmente la vite 1.
- b. Stringere completamente la vite 2.
- c. Stringere completamente la vite 1.
- d. Stringere parzialmente la vite 3.
- e. Stringere completamente la vite 4.
- f. Stringere completamente la vite 3.

Nota: Non toccare il lubrificante termico quando si maneggiano il dissipatore di calore e il modulo della ventola.

Serraggio delle viti sul dissipatore di calore e sul modulo della ventola per il processore con TDP inferiore a 95 W

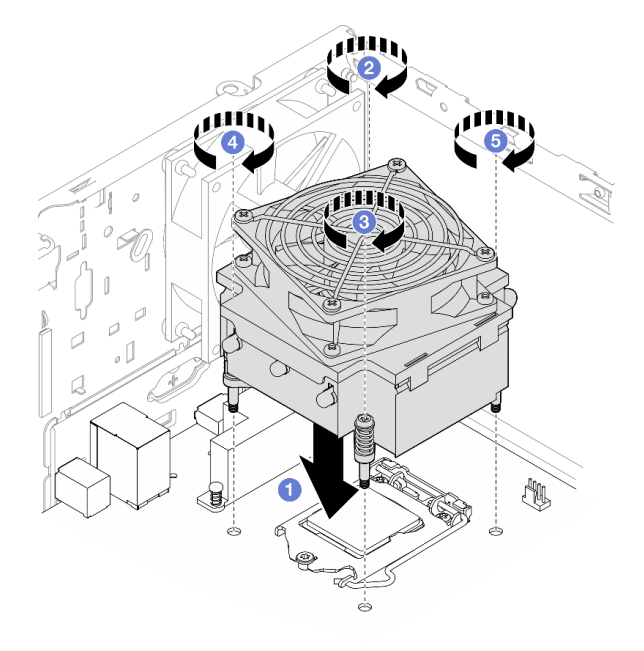

Figura 76. Serraggio delle viti sul dissipatore di calore e sul modulo della ventola per il processore con TDP inferiore a 95 W

Serraggio delle viti sul dissipatore di calore e sul modulo della ventola per il processore con TDP pari a 95 W
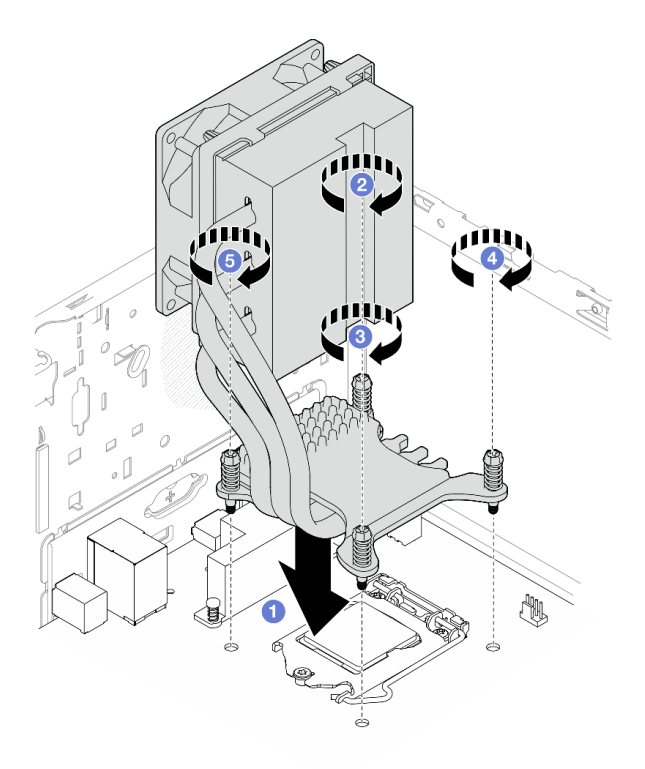

Figura 77. Serraggio delle viti sul dissipatore di calore e sul modulo della ventola per il processore con TDP pari a 95 W

Passo 4. Se il server è installato con un processore con TDP pari a 95 W, è necessario installare la ventola del dissipatore di calore sul lato posteriore dello chassis. Allineare le quattro viti della ventola ai fori per le viti sul lato posteriore dello chassis e fissare le viti.

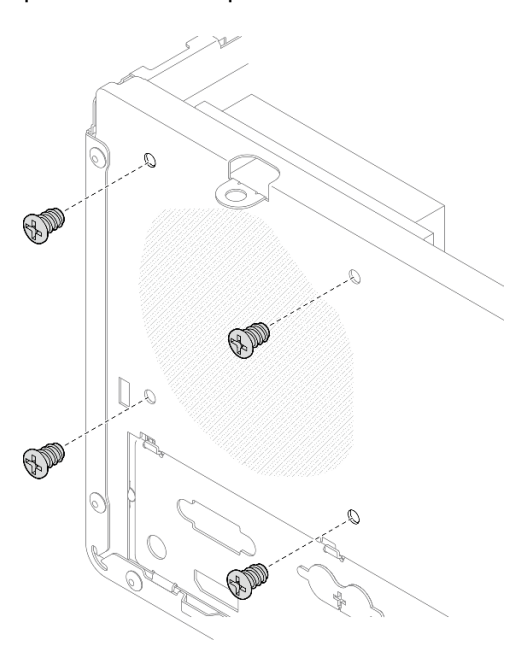

Figura 78. Installazione della ventola del dissipatore di calore nella parte posteriore dello chassis

Passo 5. Collegare il cavo della ventola del dissipatore di calore alla scheda di sistema (vedere ["Instradamento dei cavi interni" a pagina 19](#page-26-0)).

- 1. Se necessario, reinstallare il telaio dell'unità ottica (vedere ["Installazione del telaio dell'unità ottica" a](#page-87-0)  [pagina 80](#page-87-0)).
- 2. Procedere per completare la sostituzione dei componenti, vedere ["Completamento delle operazioni di](#page-168-0) [sostituzione dei componenti" a pagina 161.](#page-168-0)

# Sostituzione dello switch di intrusione

Lo switch di intrusione genera un evento nel log eventi di sistema quando il coperchio del server non è installato correttamente. Seguire questa procedura per rimuovere e installare lo switch di intrusione.

# Rimozione dello switch di intrusione

Seguire questa procedura per rimuovere lo switch di intrusione.

### S002

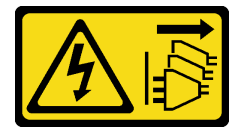

### ATTENZIONE:

Il pulsante di controllo dell'alimentazione sul dispositivo e l'interruttore di alimentazione sull'alimentatore non tolgono la corrente elettrica fornita al dispositivo. Il dispositivo potrebbe anche disporre di più di un cavo di alimentazione. Per eliminare completamente la corrente elettrica dal dispositivo, assicurarsi che tutti i cavi di alimentazione siano scollegati dalla fonte di alimentazione.

# Informazioni su questa attività

### Attenzione:

- Leggere ["Elenco di controllo per la sicurezza" a pagina iv](#page-5-0) e ["Linee guida per l'installazione" a pagina 41](#page-48-1) per accertarsi di operare in sicurezza.
- Spegnere il server e le periferiche, quindi scollegare i cavi di alimentazione e tutti i cavi esterni (vedere ["Spegnimento del server" a pagina 10\)](#page-17-0).
- Se il server è in un rack, rimuoverlo dal rack. Vedere ["Rimozione del server dalle guide" a pagina 142](#page-149-0).
- Rimuovere qualsiasi dispositivo di blocco che protegge il server, come un lucchetto o un blocco Kensington.
- Collocare il server su un lato con il coperchio rivolto verso l'alto.

### Visualizzare la procedura

Un video di questa procedura è disponibile su YouTube: [https://www.youtube.com/playlist?list=](https://www.youtube.com/playlist?list=PLYV5R7hVcs-AU3iY3F7lq3qfqr5caGbIu)  PLYV5R7hVcs-AU3iY3F7lq3qfqr5caGblu.

# Procedura

Passo 1. Preparativi per questa attività.

a. Rimuovere il coperchio del server (vedere ["Rimozione del coperchio del server" a pagina 147\)](#page-154-0).

Nota: Il dissipatore di calore e il processore potrebbero essere molto caldi. Per evitare di scottarsi, attendere alcuni minuti dopo avere spento il server prima di rimuovere il coperchio del server.

Passo 2. Scollegare il cavo dello switch di intrusione dalla scheda di sistema.

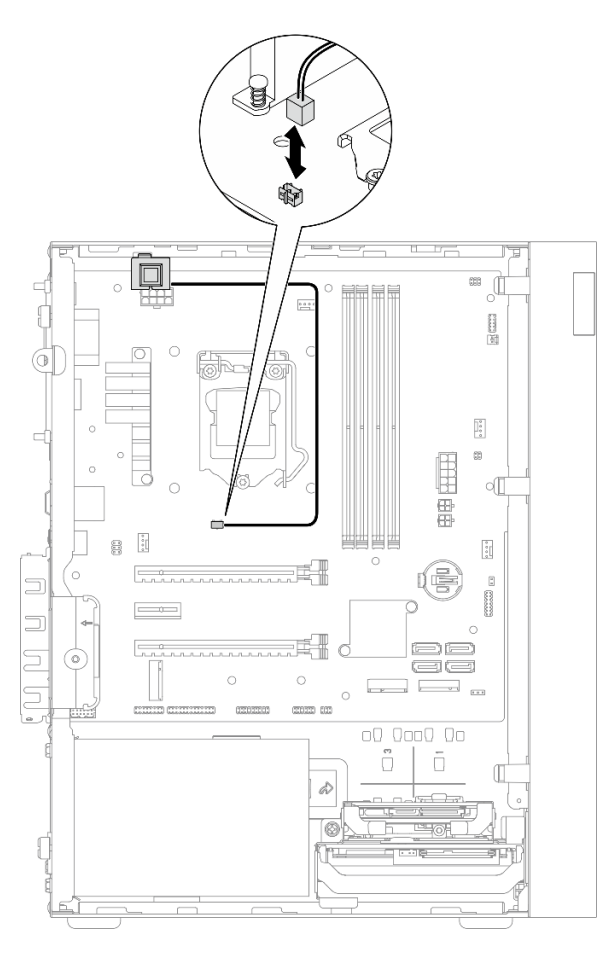

Figura 79. Scollegamento del cavo dello switch di intrusione dalla scheda di sistema

- Passo 3. Rimuovere lo switch di intrusione.
	- a. **C** Rimuovere la vite che fissa lo switch di intrusione allo chassis.
	- b. <sup>2</sup> Rimuovere lo switch di intrusione dallo chassis.

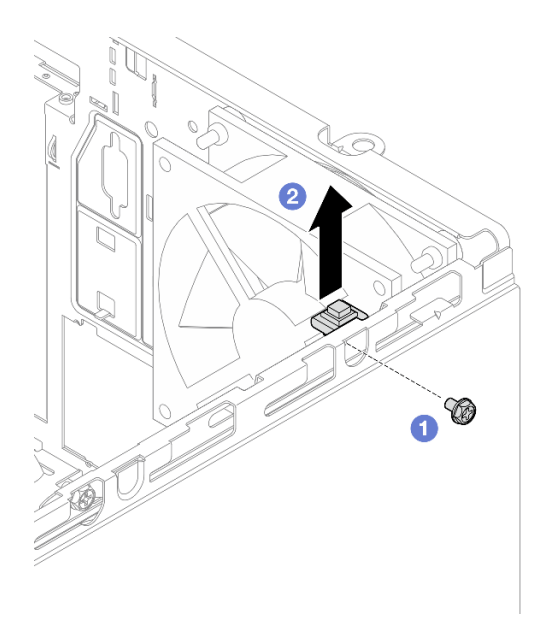

Figura 80. Rimozione dello switch di intrusione

- 1. Installare un nuovo switch di intrusione (vedere ["Installazione dello switch di intrusione" a pagina 104\)](#page-111-0).
- 2. Se viene richiesto di restituire il componente o il dispositivo opzionale, seguire tutte le istruzioni di imballaggio e utilizzare i materiali di imballaggio per la spedizione forniti con il prodotto.

# <span id="page-111-0"></span>Installazione dello switch di intrusione

Seguire questa procedura per installare lo switch di intrusione.

### S002

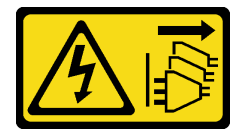

### ATTENZIONE:

Il pulsante di controllo dell'alimentazione sul dispositivo e l'interruttore di alimentazione sull'alimentatore non tolgono la corrente elettrica fornita al dispositivo. Il dispositivo potrebbe anche disporre di più di un cavo di alimentazione. Per eliminare completamente la corrente elettrica dal dispositivo, assicurarsi che tutti i cavi di alimentazione siano scollegati dalla fonte di alimentazione.

# Informazioni su questa attività

### Attenzione:

- 1. Leggere ["Elenco di controllo per la sicurezza" a pagina iv](#page-5-0) e ["Linee guida per l'installazione" a pagina 41](#page-48-1) per accertarsi di operare in sicurezza.
- 2. Mettere in contatto l'involucro antistatico contenente il componente con qualsiasi superficie metallica non verniciata del server, quindi rimuoverlo dall'involucro e posizionarlo su una superficie antistatica.

### Visualizzare la procedura

Un video di questa procedura è disponibile su YouTube: [https://www.youtube.com/playlist?list=](https://www.youtube.com/playlist?list=PLYV5R7hVcs-AU3iY3F7lq3qfqr5caGbIu) [PLYV5R7hVcs-AU3iY3F7lq3qfqr5caGbIu](https://www.youtube.com/playlist?list=PLYV5R7hVcs-AU3iY3F7lq3qfqr5caGbIu).

## Procedura

Passo 1. (Facoltativo) Se si sta installando un'opzione switch di intrusione, assemblare lo switch di intrusione. Inserire lo switch di intrusione nella staffa finché non scatta in posizione.

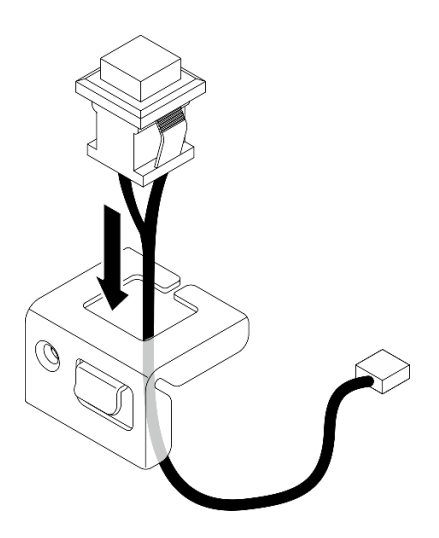

Figura 81. Assemblaggio dello switch di intrusione

- Passo 2. Installare lo switch di intrusione.
	- a. **C** Allineare lo switch di intrusione allo slot sullo chassis.
	- b. <sup>2</sup> Stringere la vite per fissare lo switch di intrusione allo chassis.

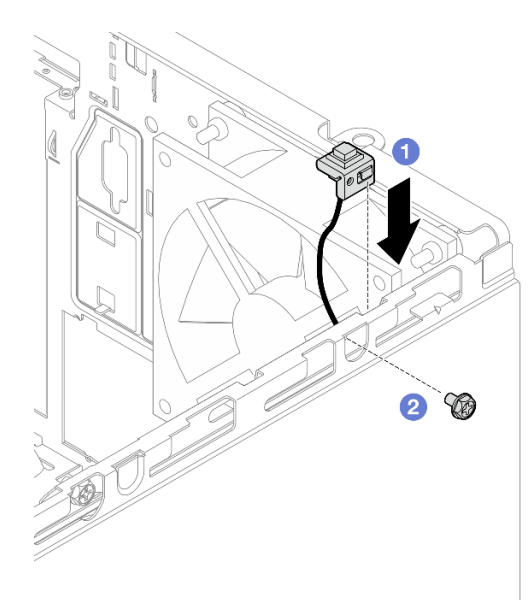

Figura 82. Installazione dello switch di intrusione

- Passo 3. Collegare il cavo dello switch di intrusione alla scheda di sistema (vedere ["Instradamento dei cavi](#page-26-0) [interni" a pagina 19\)](#page-26-0).
- Passo 4. Abilitare la funzione dello switch di intrusione in BIOS Setup Utility.
- 1. Prima dell'avvio del sistema operativo, premere e rilasciare ripetutamente F1 per avviare l'interfaccia del BIOS basata su testo.
- 2. Selezionare Setup Utility → Sicurezza → Rilevamento intrusione chassis e premere Invio.
- 3. Selezionare Abilitato e premere Invio.
- 4. Per salvare le impostazioni e uscire da Setup Utility, premere F10. Selezionare Sì nella finestra visualizzata e premere Invio.

Procedere per completare la sostituzione dei componenti, vedere ["Completamento delle operazioni di](#page-168-0) [sostituzione dei componenti" a pagina 161](#page-168-0).

# Sostituzione del fermo e dell'unità M.2

Attenersi a questa procedura per rimuovere e installare l'unità M.2 e il fermo dell'unità M.2.

# <span id="page-113-0"></span>Rimozione di un'unità M.2

Attenersi a questa procedura per rimuovere un'unità M.2 .

### S002

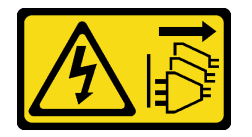

### ATTENZIONE:

Il pulsante di controllo dell'alimentazione sul dispositivo e l'interruttore di alimentazione sull'alimentatore non tolgono la corrente elettrica fornita al dispositivo. Il dispositivo potrebbe anche disporre di più di un cavo di alimentazione. Per eliminare completamente la corrente elettrica dal dispositivo, assicurarsi che tutti i cavi di alimentazione siano scollegati dalla fonte di alimentazione.

# Informazioni su questa attività

### Attenzione:

- Leggere ["Elenco di controllo per la sicurezza" a pagina iv](#page-5-0) e ["Linee guida per l'installazione" a pagina 41](#page-48-1) per accertarsi di operare in sicurezza.
- Spegnere il server e le periferiche, quindi scollegare i cavi di alimentazione e tutti i cavi esterni (vedere ["Spegnimento del server" a pagina 10\)](#page-17-0).
- Se il server è in un rack, rimuoverlo dal rack. Vedere ["Rimozione del server dalle guide" a pagina 142](#page-149-0).
- Rimuovere qualsiasi dispositivo di blocco che protegge il server, come un lucchetto o un blocco Kensington.
- Collocare il server su un lato con il coperchio rivolto verso l'alto.

### Visualizzare la procedura

Un video di questa procedura è disponibile su YouTube: [https://www.youtube.com/playlist?list=](https://www.youtube.com/playlist?list=PLYV5R7hVcs-AU3iY3F7lq3qfqr5caGbIu)  [PLYV5R7hVcs-AU3iY3F7lq3qfqr5caGbIu](https://www.youtube.com/playlist?list=PLYV5R7hVcs-AU3iY3F7lq3qfqr5caGbIu).

# Procedura

Passo 1. Preparativi per questa attività.

a. Rimuovere il coperchio del server (vedere ["Rimozione del coperchio del server" a pagina 147\)](#page-154-0).

Nota: Il dissipatore di calore e il processore potrebbero essere molto caldi. Per evitare di scottarsi, attendere alcuni minuti dopo avere spento il server prima di rimuovere il coperchio del server.

b. Se applicabile, rimuovere l'unità da 2,5" dal vano 2, vedere ["Rimozione di un'unità simple](#page-57-0)[swap \(vani 1 - 2\)" a pagina 50](#page-57-0).

Passo 2. Individuare l'unità M.2.

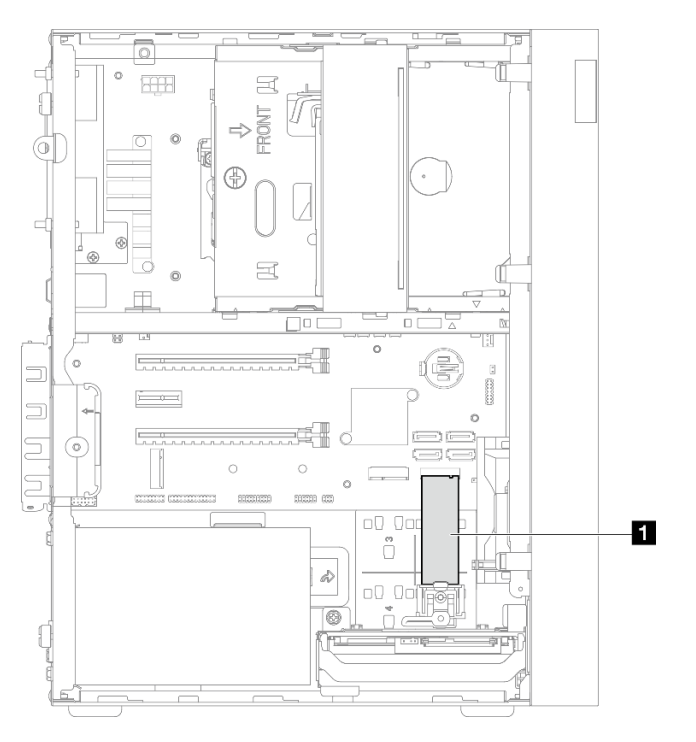

Figura 83. Posizione dell'unità M.2

**1** Unità M.2

- Passo 3. Rimuovere l'unità M.2.
	- a. G Sollevare il perno del fermo e rimuoverlo dal fermo dell'unità M.2.
	- b. **@** Ruotare l'estremità posteriore dell'unità M.2 verso un angolo e rimuovere l'unità M.2 dalla scheda di sistema.

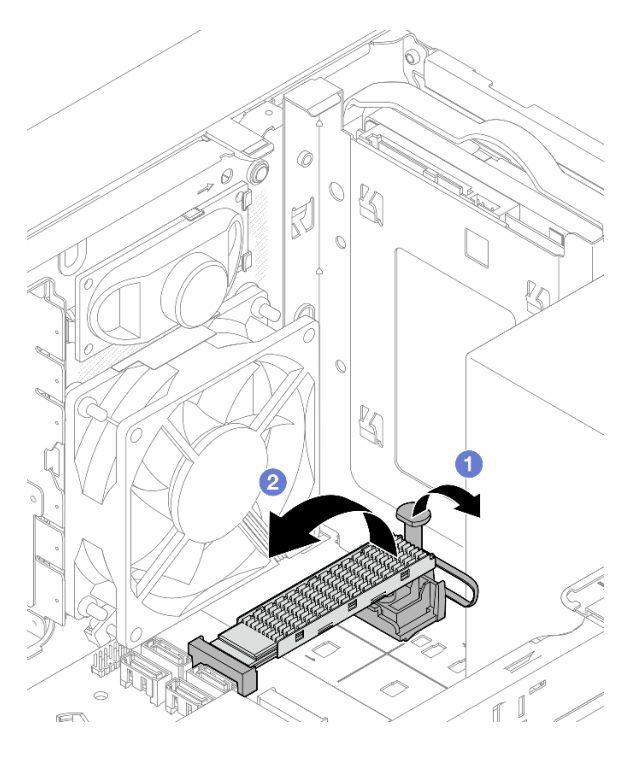

Figura 84. Rimozione dell'unità M.2

- 1. Installare una nuova unità M.2, se necessario, vedere ["Installazione di un'unità M.2" a pagina 108](#page-115-0).
- 2. Se viene richiesto di restituire il componente o il dispositivo opzionale, seguire tutte le istruzioni di imballaggio e utilizzare i materiali di imballaggio per la spedizione forniti con il prodotto.

# <span id="page-115-0"></span>Installazione di un'unità M.2

Attenersi a questa procedura per installare un'unità M.2.

S002

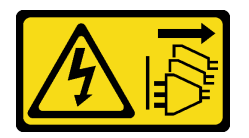

### ATTENZIONE:

Il pulsante di controllo dell'alimentazione sul dispositivo e l'interruttore di alimentazione sull'alimentatore non tolgono la corrente elettrica fornita al dispositivo. Il dispositivo potrebbe anche disporre di più di un cavo di alimentazione. Per eliminare completamente la corrente elettrica dal dispositivo, assicurarsi che tutti i cavi di alimentazione siano scollegati dalla fonte di alimentazione.

# Informazioni su questa attività

### Attenzione:

- Leggere ["Elenco di controllo per la sicurezza" a pagina iv](#page-5-0) e ["Linee guida per l'installazione" a pagina 41](#page-48-1) per accertarsi di operare in sicurezza.
- Mettere in contatto l'involucro antistatico contenente il componente con qualsiasi superficie metallica non verniciata del server, quindi rimuoverlo dall'involucro e posizionarlo su una superficie antistatica.

### Visualizzare la procedura

Un video di questa procedura è disponibile su YouTube: [https://www.youtube.com/playlist?list=](https://www.youtube.com/playlist?list=PLYV5R7hVcs-AU3iY3F7lq3qfqr5caGbIu) [PLYV5R7hVcs-AU3iY3F7lq3qfqr5caGbIu](https://www.youtube.com/playlist?list=PLYV5R7hVcs-AU3iY3F7lq3qfqr5caGbIu).

### Informazioni su questa attività

- Passo 1. Assicurarsi che l'unità da 2,5" sia stata rimossa dal vano 2 dell'unità, vedere ["Rimozione di](#page-57-0)  [un'unità simple-swap \(vani 1 - 2\)" a pagina 50.](#page-57-0)
- Passo 2. Assicurarsi che il post sul fermo dell'unità M.2 sia stato sollevato in modo da allontanarlo.
- Passo 3. Installare l'unità M.2.

Nota: Il cavo del sensore termico deve essere posizionato sotto l'unità M.2.

- a. **O** Posizionare l'unità M.2 in un angolo e inserirla nel connettore M.2.
- b. **@** Posizionare l'unità M.2 sul fermo dell'unità M.2.
- c. <sup>Id</sup> Inserire il perno del fermo nel fermo per fissare in posizione l'unità M.2.

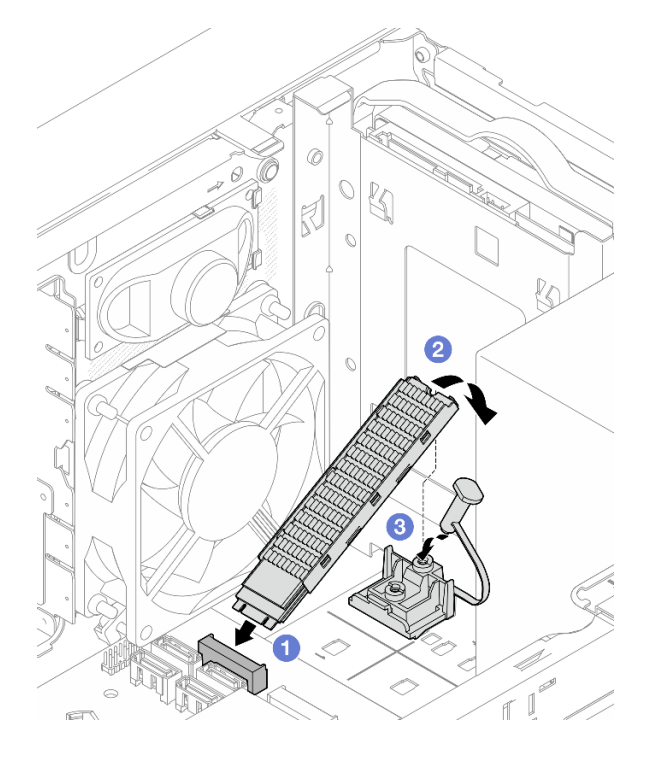

Figura 85. Installazione dell'unità M.2

### Dopo aver terminato

- 1. Se necessario, reinstallare l'unità da 2,5" nel vano 2 dell'unità, vedere ["Installazione di un'unità simple](#page-61-0)[swap \(vano 1 - 2\)" a pagina 54](#page-61-0).
- 2. Procedere per completare la sostituzione dei componenti, vedere ["Completamento delle operazioni di](#page-168-0)  [sostituzione dei componenti" a pagina 161](#page-168-0).

# Rimozione del fermo dell'unità M.2

Attenersi a questa procedura per rimuovere il fermo dell'unità M.2.

#### S002

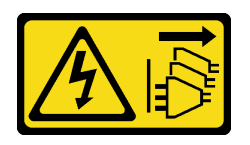

### ATTENZIONE:

Il pulsante di controllo dell'alimentazione sul dispositivo e l'interruttore di alimentazione sull'alimentatore non tolgono la corrente elettrica fornita al dispositivo. Il dispositivo potrebbe anche disporre di più di un cavo di alimentazione. Per eliminare completamente la corrente elettrica dal dispositivo, assicurarsi che tutti i cavi di alimentazione siano scollegati dalla fonte di alimentazione.

### Informazioni su questa attività

### Attenzione:

- Leggere ["Elenco di controllo per la sicurezza" a pagina iv](#page-5-0) e ["Linee guida per l'installazione" a pagina 41](#page-48-1) per accertarsi di operare in sicurezza.
- Spegnere il server e le periferiche, quindi scollegare i cavi di alimentazione e tutti i cavi esterni (vedere ["Spegnimento del server" a pagina 10\)](#page-17-0).
- Se il server è in un rack, rimuoverlo dal rack. Vedere ["Rimozione del server dalle guide" a pagina 142](#page-149-0).
- Rimuovere qualsiasi dispositivo di blocco che protegge il server, come un lucchetto o un blocco Kensington.
- Collocare il server su un lato con il coperchio rivolto verso l'alto.

#### Visualizzare la procedura

Un video di questa procedura è disponibile su YouTube: [https://www.youtube.com/playlist?list=](https://www.youtube.com/playlist?list=PLYV5R7hVcs-AU3iY3F7lq3qfqr5caGbIu)  [PLYV5R7hVcs-AU3iY3F7lq3qfqr5caGbIu](https://www.youtube.com/playlist?list=PLYV5R7hVcs-AU3iY3F7lq3qfqr5caGbIu).

### Procedura

Passo 1. Preparativi per questa attività.

a. Rimuovere il coperchio del server (vedere ["Rimozione del coperchio del server" a pagina 147\)](#page-154-0).

Nota: Il dissipatore di calore e il processore potrebbero essere molto caldi. Per evitare di scottarsi, attendere alcuni minuti dopo avere spento il server prima di rimuovere il coperchio del server.

- b. Se nel vano 2 dell'unità è installata un'unità da 2,5", rimuoverla dallo chassis (vedere ["Rimozione di un'unità simple-swap \(vani 1 - 2\)" a pagina 50](#page-57-0)).
- c. Rimuovere l'unità M.2, vedere ["Rimozione di un'unità M.2" a pagina 106](#page-113-0).

Passo 2. Individuare il fermo dell'unità M.2.

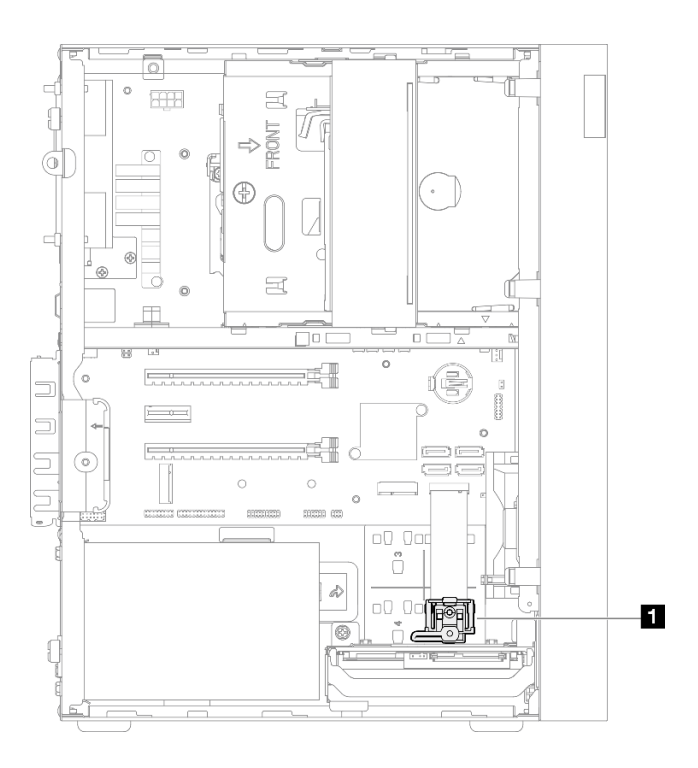

Figura 86. Posizione del fermo dell'unità M.2

**1** Fermo dell'unità M.2

- Passo 3. Rimuovere il fermo dell'unità M.2.
	- a. <sup>O</sup> Premere la linguetta sul fermo e spingere leggermente la sporgenza verso l'alto.
	- b. **@** Far scorrere in avanti il fermo e sollevarlo dallo chassis.

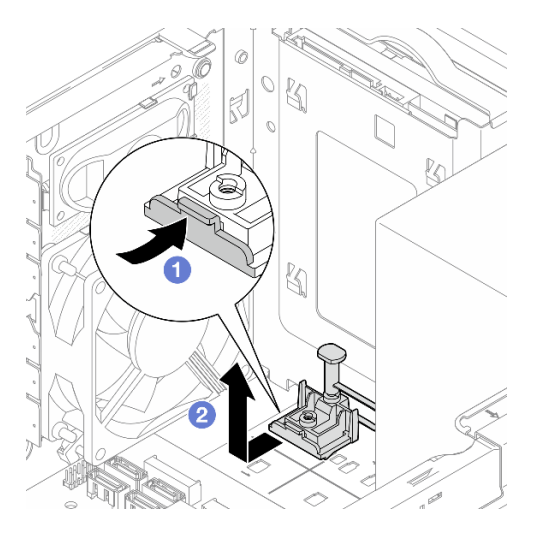

Figura 87. Rimozione del fermo dell'unità M.2

### Dopo aver terminato

- 1. Installare un nuovo fermo dell'unità M.2 (vedere ["Installazione del fermo dell'unità M.2" a pagina 112](#page-119-0)).
- 2. Se viene richiesto di restituire il componente o il dispositivo opzionale, seguire tutte le istruzioni di imballaggio e utilizzare i materiali di imballaggio per la spedizione forniti con il prodotto.

# <span id="page-119-0"></span>Installazione del fermo dell'unità M.2

Attenersi a questa procedura per installare il fermo dell'unità M.2.

S002

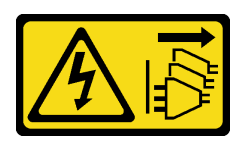

### ATTENZIONE:

Il pulsante di controllo dell'alimentazione sul dispositivo e l'interruttore di alimentazione sull'alimentatore non tolgono la corrente elettrica fornita al dispositivo. Il dispositivo potrebbe anche disporre di più di un cavo di alimentazione. Per eliminare completamente la corrente elettrica dal dispositivo, assicurarsi che tutti i cavi di alimentazione siano scollegati dalla fonte di alimentazione.

## Informazioni su questa attività

### Attenzione:

• Leggere ["Elenco di controllo per la sicurezza" a pagina iv](#page-5-0) e ["Linee guida per l'installazione" a pagina 41](#page-48-1) per accertarsi di operare in sicurezza.

### Visualizzare la procedura

Un video di questa procedura è disponibile su YouTube: https://www.youtube.com/playlist?list= [PLYV5R7hVcs-AU3iY3F7lq3qfqr5caGbIu](https://www.youtube.com/playlist?list=PLYV5R7hVcs-AU3iY3F7lq3qfqr5caGbIu).

### Dopo aver terminato

Passo 1. Allineare il fermo dell'unità M.2 ai tre slot sullo chassis e abbassare il fermo nello chassis, quindi far scorrere il fermo verso l'unità da 2,5" per fissarlo in posizione.

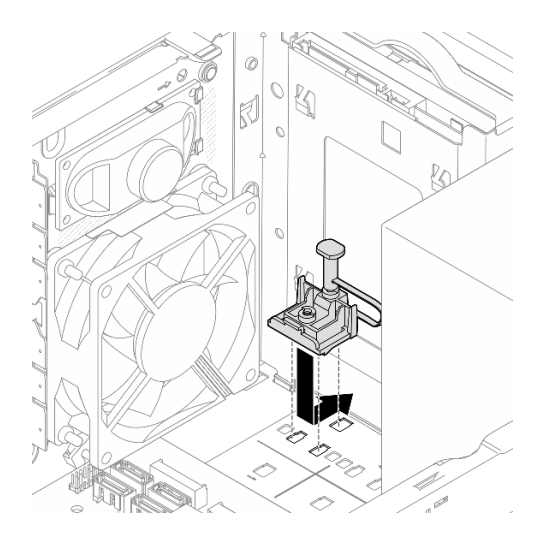

Figura 88. Installazione del fermo dell'unità M.2

# Dopo aver terminato

- 1. Installare un'unità M.2, vedere ["Installazione di un'unità M.2" a pagina 108](#page-115-0).
- 2. Se necessario, reinstallare l'unità da 2,5" nel vano 2 dell'unità, vedere ["Installazione di un'unità simple](#page-61-0)[swap \(vano 1 - 2\)" a pagina 54](#page-61-0).

3. Procedere per completare la sostituzione dei componenti, vedere ["Completamento delle operazioni di](#page-168-0)  [sostituzione dei componenti" a pagina 161](#page-168-0).

# Sostituzione di un modulo di memoria

Seguire questa procedura per rimuovere e installare un modulo di memoria.

# Rimozione di un modulo di memoria

Attenersi a questa procedura per rimuovere un modulo di memoria.

## S002

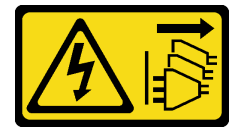

### ATTENZIONE:

Il pulsante di controllo dell'alimentazione sul dispositivo e l'interruttore di alimentazione sull'alimentatore non tolgono la corrente elettrica fornita al dispositivo. Il dispositivo potrebbe anche disporre di più di un cavo di alimentazione. Per eliminare completamente la corrente elettrica dal dispositivo, assicurarsi che tutti i cavi di alimentazione siano scollegati dalla fonte di alimentazione.

# Informazioni su questa attività

### Attenzione:

- Leggere ["Elenco di controllo per la sicurezza" a pagina iv](#page-5-0) e ["Linee guida per l'installazione" a pagina 41](#page-48-1) per accertarsi di operare in sicurezza.
- Spegnere il server e le periferiche, quindi scollegare i cavi di alimentazione e tutti i cavi esterni (vedere ["Spegnimento del server" a pagina 10\)](#page-17-0).
- Se il server è in un rack, rimuoverlo dal rack. Vedere ["Rimozione del server dalle guide" a pagina 142](#page-149-0).
- Rimuovere qualsiasi dispositivo di blocco che protegge il server, come un lucchetto o un blocco Kensington.
- Collocare il server su un lato con il coperchio rivolto verso l'alto.

I moduli di memoria sono sensibili alle scariche statiche e richiedono uno speciale trattamento. Oltre alle linee guida standard di ["Manipolazione di dispositivi sensibili all'elettricità statica" a pagina 43](#page-50-0):

- Indossare sempre un cinturino da polso di scaricamento elettrostatico quando si rimuovono o si installano i moduli di memoria. Possono essere utilizzati anche guanti per lo scaricamento elettrostatico.
- Tenere ciascun modulo di memoria separato l'uno dall'altro. Non impilare i moduli di memoria direttamente l'uno sull'altro quando devono essere riposti.
- Fare in modo che i contatti dorati del modulo di memoria non tocchino altri elementi.
- Maneggiare i moduli di memoria con attenzione: non piegare, ruotare né far cadere per alcun motivo un modulo di memoria.

### Visualizzare la procedura

Un video di questa procedura è disponibile su YouTube: [https://www.youtube.com/playlist?list=](https://www.youtube.com/playlist?list=PLYV5R7hVcs-AU3iY3F7lq3qfqr5caGbIu)  [PLYV5R7hVcs-AU3iY3F7lq3qfqr5caGbIu](https://www.youtube.com/playlist?list=PLYV5R7hVcs-AU3iY3F7lq3qfqr5caGbIu).

# Informazioni su questa attività

Passo 1. Preparativi per questa attività.

a. Rimuovere il coperchio del server (vedere ["Rimozione del coperchio del server" a pagina 147\)](#page-154-0).

Nota: Il dissipatore di calore e il processore potrebbero essere molto caldi. Per evitare di scottarsi, attendere alcuni minuti dopo avere spento il server prima di rimuovere il coperchio del server.

- b. Se il telaio dell'unità ottica è installato, rimuoverlo dallo chassis (vedere ["Rimozione del telaio](#page-85-0)  [dell'unità ottica" a pagina 78](#page-85-0)).
- Passo 2. Aprire attentamente i fermi di blocco su entrambe le estremità dello slot del modulo di memoria, quindi sollevare delicatamente il modulo per rimuoverlo.

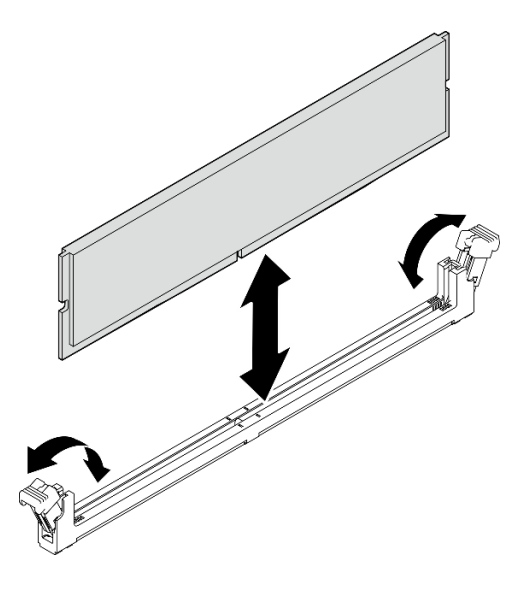

Figura 89. Rimozione di un modulo di memoria

# Dopo aver terminato

- 1. Installare un nuovo modulo di memoria, se necessario. Vedere ["Installazione di un modulo di memoria" a](#page-122-0) [pagina 115.](#page-122-0)
- 2. Se viene richiesto di restituire il componente o il dispositivo opzionale, seguire tutte le istruzioni di imballaggio e utilizzare i materiali di imballaggio per la spedizione forniti con il prodotto.

# <span id="page-122-0"></span>Installazione di un modulo di memoria

Attenersi a questa procedura per installare un modulo di memoria.

### S002

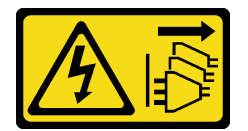

### ATTENZIONE:

Il pulsante di controllo dell'alimentazione sul dispositivo e l'interruttore di alimentazione sull'alimentatore non tolgono la corrente elettrica fornita al dispositivo. Il dispositivo potrebbe anche disporre di più di un cavo di alimentazione. Per eliminare completamente la corrente elettrica dal dispositivo, assicurarsi che tutti i cavi di alimentazione siano scollegati dalla fonte di alimentazione.

### Informazioni su questa attività

Importante: Quando si esegue l'operazione, attenersi alle regole di installazione dei moduli di memoria; vedere la sezione "Regole di installazione del modulo di memoria" nella Guida all'installazione.

### Attenzione:

- Leggere ["Elenco di controllo per la sicurezza" a pagina iv](#page-5-0) e ["Linee guida per l'installazione" a pagina 41](#page-48-1) per accertarsi di operare in sicurezza.
- Mettere in contatto l'involucro antistatico contenente il componente con qualsiasi superficie metallica non verniciata del server, quindi rimuoverlo dall'involucro e posizionarlo su una superficie antistatica.

I moduli di memoria sono sensibili alle scariche statiche e richiedono uno speciale trattamento. Oltre alle linee guida standard di ["Manipolazione di dispositivi sensibili all'elettricità statica" a pagina 43](#page-50-0):

- Indossare sempre un cinturino da polso di scaricamento elettrostatico quando si rimuovono o si installano i moduli di memoria. Possono essere utilizzati anche guanti per lo scaricamento elettrostatico.
- Tenere ciascun modulo di memoria separato l'uno dall'altro. Non impilare i moduli di memoria direttamente l'uno sull'altro quando devono essere riposti.
- Fare in modo che i contatti dorati del modulo di memoria non tocchino altri elementi.
- Maneggiare i moduli di memoria con attenzione: non piegare, ruotare né far cadere per alcun motivo un modulo di memoria.

### Visualizzare la procedura

Un video di questa procedura è disponibile su YouTube: [https://www.youtube.com/playlist?list=](https://www.youtube.com/playlist?list=PLYV5R7hVcs-AU3iY3F7lq3qfqr5caGbIu)  [PLYV5R7hVcs-AU3iY3F7lq3qfqr5caGbIu](https://www.youtube.com/playlist?list=PLYV5R7hVcs-AU3iY3F7lq3qfqr5caGbIu).

## Informazioni su questa attività

- Passo 1. Individuare gli slot dei moduli di memoria e determinarne l'ordine di installazione in base a ["Regole](#page-51-0)  [di installazione dei moduli di memoria" a pagina 44.](#page-51-0)
- Passo 2. Accertarsi che entrambi i fermi di blocco sul connettore del modulo di memoria siano in posizione aperta.
	- a. Utilizzare uno strumento appuntito per premere con cautela i fermi di blocco.
	- b. **O** Spingere i fermi di blocco verso l'esterno su ciascuna estremità dello slot del modulo di memoria.

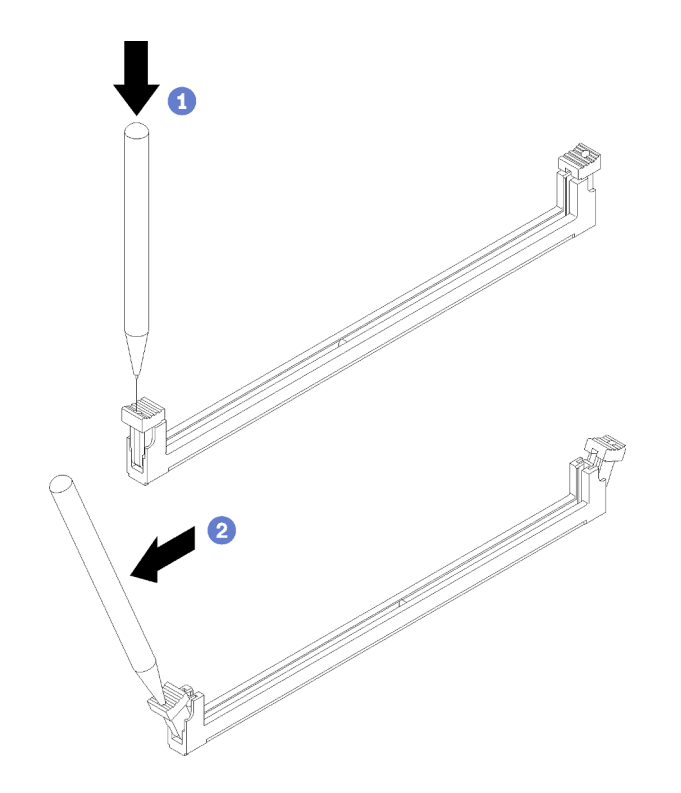

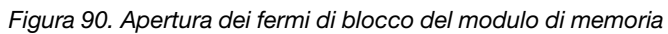

Passo 3. Allineare il modulo di memoria allo slot, quindi spingere il modulo all'interno dello slot esercitando la stessa pressione su entrambe le estremità finché i fermi di blocco non scattano in posizione.

Nota: Assicurarsi che le linguette sui fermi di blocco si aggancino alle tacche nel modulo di memoria. Se rimane uno spazio tra il modulo di memoria e i fermi di blocco, significa che il modulo non è stato installato correttamente. Rimuovere il modulo di memoria e reinstallarlo.

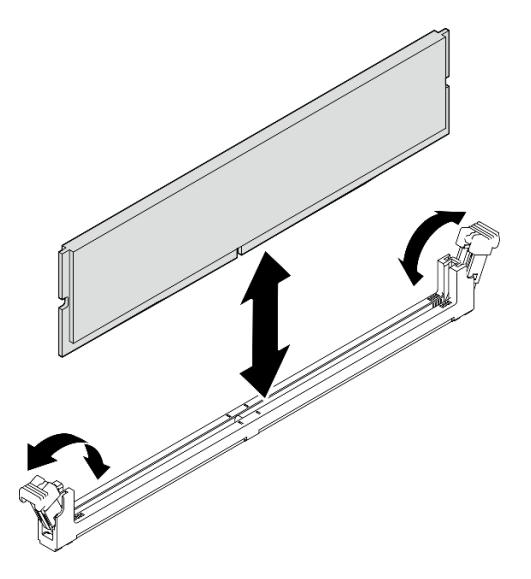

Figura 91. Installazione di un modulo di memoria

# Dopo aver terminato

- 1. Installare altri moduli di memoria, se necessario.
- 2. Se il telaio dell'unità ottica è stato rimosso, reinstallarlo nello chassis (vedere ["Installazione del telaio](#page-87-0) [dell'unità ottica" a pagina 80](#page-87-0)).
- 3. Riconfigurare il modulo di memoria, se necessario.
- 4. Procedere per completare la sostituzione dei componenti, vedere ["Completamento delle operazioni di](#page-168-0) [sostituzione dei componenti" a pagina 161.](#page-168-0)

# Sostituzione dell'amplificatore mono (altoparlante)

Attenersi a questa procedura per rimuovere e installare l'amplificatore mono (altoparlante).

# Rimozione dell'amplificatore mono (altoparlante)

Attenersi a questa procedura per rimuovere l'amplificatore mono (altoparlante).

### S002

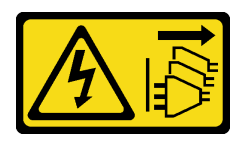

### ATTENZIONE:

Il pulsante di controllo dell'alimentazione sul dispositivo e l'interruttore di alimentazione sull'alimentatore non tolgono la corrente elettrica fornita al dispositivo. Il dispositivo potrebbe anche disporre di più di un cavo di alimentazione. Per eliminare completamente la corrente elettrica dal dispositivo, assicurarsi che tutti i cavi di alimentazione siano scollegati dalla fonte di alimentazione.

## Informazioni su questa attività

### Attenzione:

- Leggere ["Elenco di controllo per la sicurezza" a pagina iv](#page-5-0) e ["Linee guida per l'installazione" a pagina 41](#page-48-1) per accertarsi di operare in sicurezza.
- Spegnere il server e le periferiche, quindi scollegare i cavi di alimentazione e tutti i cavi esterni (vedere ["Spegnimento del server" a pagina 10\)](#page-17-0).
- Se il server è in un rack, rimuoverlo dal rack. Vedere ["Rimozione del server dalle guide" a pagina 142](#page-149-0).
- Rimuovere qualsiasi dispositivo di blocco che protegge il server, come un lucchetto o un blocco Kensington.
- Collocare il server su un lato con il coperchio rivolto verso l'alto.

#### Visualizzare la procedura

Un video di questa procedura è disponibile su YouTube: [https://www.youtube.com/playlist?list=](https://www.youtube.com/playlist?list=PLYV5R7hVcs-AU3iY3F7lq3qfqr5caGbIu) [PLYV5R7hVcs-AU3iY3F7lq3qfqr5caGbIu](https://www.youtube.com/playlist?list=PLYV5R7hVcs-AU3iY3F7lq3qfqr5caGbIu).

### Procedura

Passo 1. Preparativi per questa attività.

a. Rimuovere il coperchio del server (vedere ["Rimozione del coperchio del server" a pagina 147\)](#page-154-0).

Nota: Il dissipatore di calore e il processore potrebbero essere molto caldi. Per evitare di scottarsi, attendere alcuni minuti dopo avere spento il server prima di rimuovere il coperchio del server.

Passo 2. Scollegare il cavo dell'amplificatore mono dalla scheda di sistema.

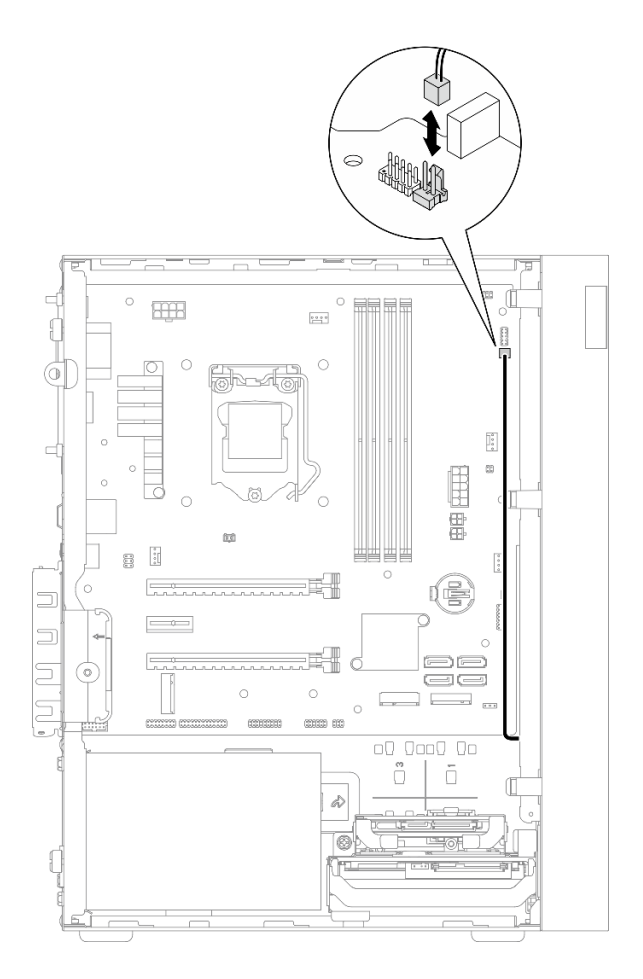

Figura 92. Scollegamento del cavo dell'amplificatore mono

- Passo 3. Rimuovere l'amplificatore mono.
	- a. **C** Rimuovere la vite che fissa l'amplificatore mono allo chassis.
	- b. <sup>@</sup> Far scorrere l'amplificatore mono per sganciarlo dalla staffa e rimuoverlo dallo chassis.

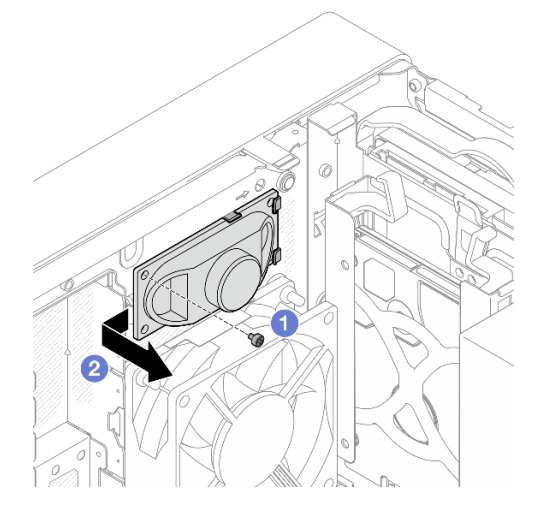

Figura 93. Rimozione dell'amplificatore mono

- 1. Installare un nuovo amplificatore mono, vedere ["Installazione dell'amplificatore mono \(altoparlante\)" a](#page-128-0) [pagina 121.](#page-128-0)
- 2. Se viene richiesto di restituire il componente o il dispositivo opzionale, seguire tutte le istruzioni di imballaggio e utilizzare i materiali di imballaggio per la spedizione forniti con il prodotto.

# <span id="page-128-0"></span>Installazione dell'amplificatore mono (altoparlante)

Attenersi a questa procedura per installare l'amplificatore mono (altoparlante).

S002

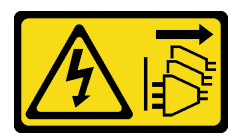

### ATTENZIONE:

Il pulsante di controllo dell'alimentazione sul dispositivo e l'interruttore di alimentazione sull'alimentatore non tolgono la corrente elettrica fornita al dispositivo. Il dispositivo potrebbe anche disporre di più di un cavo di alimentazione. Per eliminare completamente la corrente elettrica dal dispositivo, assicurarsi che tutti i cavi di alimentazione siano scollegati dalla fonte di alimentazione.

## Informazioni su questa attività

### Attenzione:

- 1. Leggere ["Elenco di controllo per la sicurezza" a pagina iv](#page-5-0) e ["Linee guida per l'installazione" a pagina 41](#page-48-1) per accertarsi di operare in sicurezza.
- 2. Mettere in contatto l'involucro antistatico contenente il componente con qualsiasi superficie metallica non verniciata del server, quindi rimuoverlo dall'involucro e posizionarlo su una superficie antistatica.

### Visualizzare la procedura

Un video di questa procedura è disponibile su YouTube: [https://www.youtube.com/playlist?list=](https://www.youtube.com/playlist?list=PLYV5R7hVcs-AU3iY3F7lq3qfqr5caGbIu) [PLYV5R7hVcs-AU3iY3F7lq3qfqr5caGbIu](https://www.youtube.com/playlist?list=PLYV5R7hVcs-AU3iY3F7lq3qfqr5caGbIu).

## Procedura

Passo 1. Installare l'amplificatore mono.

- a. **Inserire l'amplificatore mono nella staffa all'interno dello chassis.**
- b. **O** Stringere la vite per fissare l'amplificatore mono allo chassis.

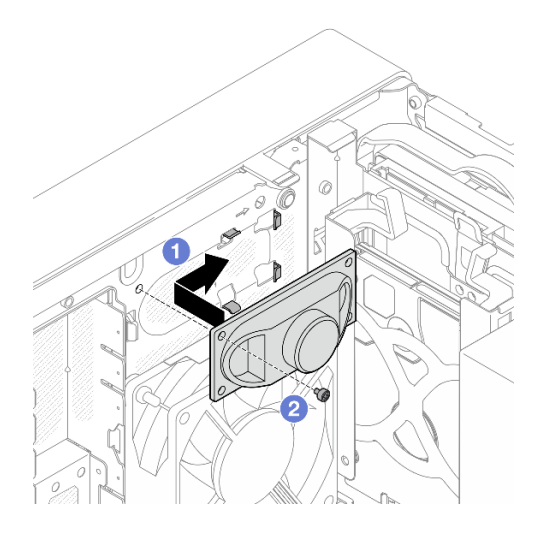

Figura 94. Installazione dell'amplificatore mono

Passo 2. Collegare il cavo dell'amplificatore mono alla scheda di sistema (vedere ["Instradamento dei cavi](#page-26-0)  [interni" a pagina 19](#page-26-0)).

# Dopo aver terminato

Procedere per completare la sostituzione dei componenti, vedere ["Completamento delle operazioni di](#page-168-0) [sostituzione dei componenti" a pagina 161](#page-168-0).

# Sostituzione dell'adattatore PCIe

Seguire questa procedura per rimuovere e installare un adattatore PCIe.

Questo server è dotato di tre slot PCIe. L'adattatore può essere Ethernet, host bus, RAID, scheda grafica o altri tipi supportati, ma le procedure di installazione e rimozione sono le stesse.

Nota: Per un elenco di adattatori PCIe supportati, vedere: [https://static.lenovo.com/us/en/serverproven/](https://static.lenovo.com/us/en/serverproven/index.shtml) [index.shtml](https://static.lenovo.com/us/en/serverproven/index.shtml)

# Rimozione di un adattatore PCIe

Seguire questa procedura per rimuovere un adattatore PCIe.

S002

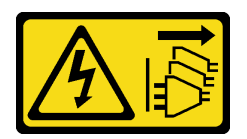

### ATTENZIONE:

Il pulsante di controllo dell'alimentazione sul dispositivo e l'interruttore di alimentazione sull'alimentatore non tolgono la corrente elettrica fornita al dispositivo. Il dispositivo potrebbe anche disporre di più di un cavo di alimentazione. Per eliminare completamente la corrente elettrica dal dispositivo, assicurarsi che tutti i cavi di alimentazione siano scollegati dalla fonte di alimentazione.

# Informazioni su questa attività

### Attenzione:

- Leggere ["Elenco di controllo per la sicurezza" a pagina iv](#page-5-0) e ["Linee guida per l'installazione" a pagina 41](#page-48-1) per accertarsi di operare in sicurezza.
- Spegnere il server e le periferiche, quindi scollegare i cavi di alimentazione e tutti i cavi esterni (vedere ["Spegnimento del server" a pagina 10\)](#page-17-0).
- Se il server è in un rack, rimuoverlo dal rack. Vedere ["Rimozione del server dalle guide" a pagina 142](#page-149-0).
- Rimuovere qualsiasi dispositivo di blocco che protegge il server, come un lucchetto o un blocco Kensington.
- Collocare il server su un lato con il coperchio rivolto verso l'alto.

### Nota:

- L'adattatore PCIe potrebbe avere un aspetto diverso rispetto alla figura.
- Leggere la documentazione fornita con l'adattatore PCIe e seguire le istruzioni.

### Visualizzare la procedura

Un video di questa procedura è disponibile su YouTube: [https://www.youtube.com/playlist?list=](https://www.youtube.com/playlist?list=PLYV5R7hVcs-AU3iY3F7lq3qfqr5caGbIu) [PLYV5R7hVcs-AU3iY3F7lq3qfqr5caGbIu](https://www.youtube.com/playlist?list=PLYV5R7hVcs-AU3iY3F7lq3qfqr5caGbIu).

## Procedura

Passo 1. Preparativi per questa attività.

a. Rimuovere il coperchio del server (vedere ["Rimozione del coperchio del server" a pagina 147\)](#page-154-0).

Nota: Il dissipatore di calore e il processore potrebbero essere molto caldi. Per evitare di scottarsi, attendere alcuni minuti dopo avere spento il server prima di rimuovere il coperchio del server.

- Passo 2. Scollegare tutti i cavi dell'adattatore PCIe dalla scheda di sistema.
- Passo 3. Rimozione dell'adattatore PCIe
	- a. **O** Ruotare il fermo di blocco dell'adattatore PCIe in posizione di apertura.
	- b. **P** Premere il fermo di blocco per rilasciare l'adattatore PCIe.
	- c. Afferrare l'adattatore PCIe per entrambi i bordi ed estrarlo delicatamente dallo slot PCIe.

Nota: L'adattatore PCIe potrebbe essere fissato saldamente nello slot PCIe. In questo caso, scuotere con delicatezza e in modo uniforme l'adattatore PCIe finché la resistenza del connettore non si riduce e l'adattatore può essere rimosso facilmente.

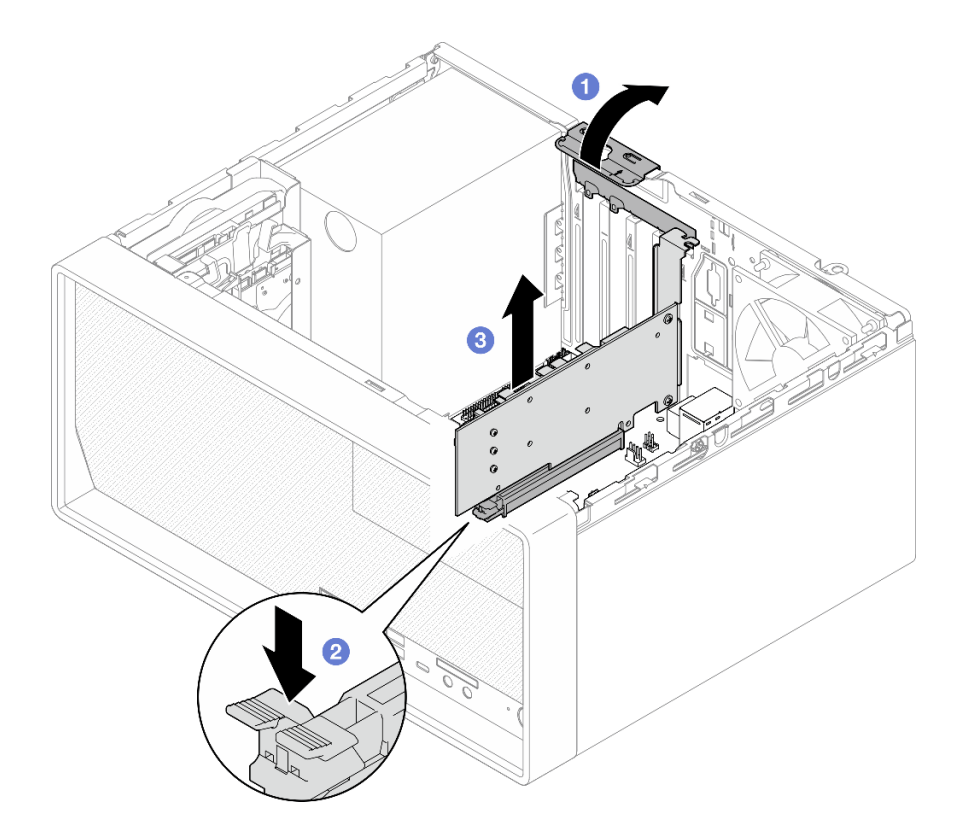

Figura 95. Rimozione di un adattatore PCIe

1. Installare un altro adattatore PCIe, se necessario (vedere ["Installazione di un adattatore PCIe" a pagina](#page-132-0)  [125](#page-132-0)). Altrimenti, installare una staffa per coprire lo spazio vuoto sullo chassis e chiudere il fermo.

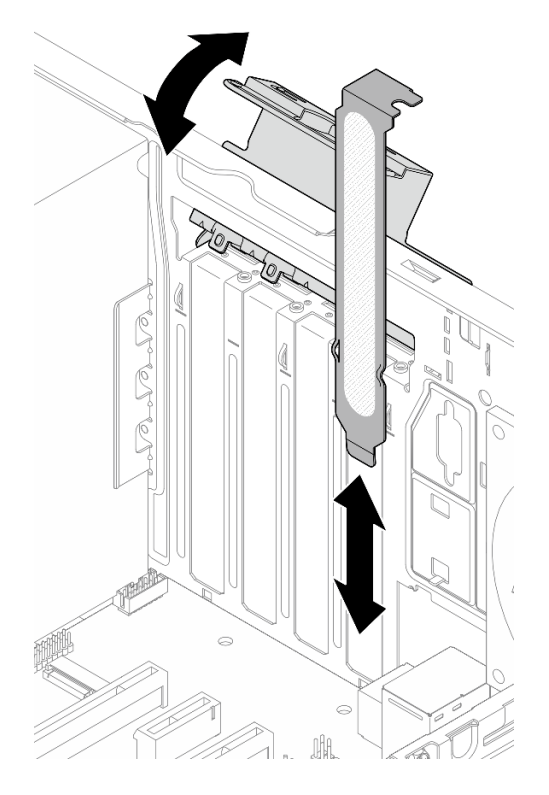

Figura 96. Installazione di una staffa dell'adattatore PCIe

2. Se viene richiesto di restituire il componente o il dispositivo opzionale, seguire tutte le istruzioni di imballaggio e utilizzare i materiali di imballaggio per la spedizione forniti con il prodotto.

# <span id="page-132-0"></span>Installazione di un adattatore PCIe

Seguire questa procedura per installare un adattatore PCIe.

S002

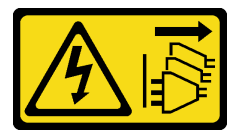

### ATTENZIONE:

Il pulsante di controllo dell'alimentazione sul dispositivo e l'interruttore di alimentazione sull'alimentatore non tolgono la corrente elettrica fornita al dispositivo. Il dispositivo potrebbe anche disporre di più di un cavo di alimentazione. Per eliminare completamente la corrente elettrica dal dispositivo, assicurarsi che tutti i cavi di alimentazione siano scollegati dalla fonte di alimentazione.

### Informazioni su questa attività

### Attenzione:

• Leggere ["Elenco di controllo per la sicurezza" a pagina iv](#page-5-0) e ["Linee guida per l'installazione" a pagina 41](#page-48-1) per accertarsi di operare in sicurezza.

• Mettere in contatto l'involucro antistatico contenente il componente con qualsiasi superficie metallica non verniciata del server, quindi rimuoverlo dall'involucro e posizionarlo su una superficie antistatica.

### Nota:

- L'adattatore PCIe potrebbe avere un aspetto diverso rispetto alla figura.
- Leggere la documentazione fornita con l'adattatore PCIe e seguire le istruzioni.

### Supporto nello slot PCIe

- Slot PCIe 1: PCI Express 4.0 x16 (adattatore PCIe FHHL da 75 W)
- Slot PCIe 2: PCI Express 3.0 x1 (adattatore PCIe FHHL da 25 W)
- Slot PCIe 3: PCI Express 3.0 x4 in slot x16 (adattatore PCIe FHHL da 25 W)

### Nota:

- L'adattatore RAID dovrebbe essere installato nello slot PCIe 1.
- Il processore Pentium supporta fino a PCI Express 3.0.
- Quando si installa l'adattatore PCIe x8/x16 su uno slot PCIe 3, le prestazioni dell'adattatore PCIe potrebbero diminuire a causa della larghezza di banda dello slot PCIe 3 (x4).
- Per un elenco di adattatori PCIe supportati, vedere [https://static.lenovo.com/us/en/serverproven/](https://static.lenovo.com/us/en/serverproven/index.shtml)  [index.shtml](https://static.lenovo.com/us/en/serverproven/index.shtml).
- L'adattatore PCIe potrebbe avere un aspetto diverso rispetto alla figura.
- Leggere la documentazione fornita con l'adattatore PCIe e seguire le istruzioni.

### Visualizzare la procedura

Un video di questa procedura è disponibile su YouTube: [https://www.youtube.com/playlist?list=](https://www.youtube.com/playlist?list=PLYV5R7hVcs-AU3iY3F7lq3qfqr5caGbIu)  [PLYV5R7hVcs-AU3iY3F7lq3qfqr5caGbIu](https://www.youtube.com/playlist?list=PLYV5R7hVcs-AU3iY3F7lq3qfqr5caGbIu).

# Informazioni su questa attività

Passo 1. Se nello chassis è installata una staffa, aprire la staffa di blocco dell'adattatore PCIe e rimuovere la staffa dallo chassis. Conservare la staffa per un uso futuro.

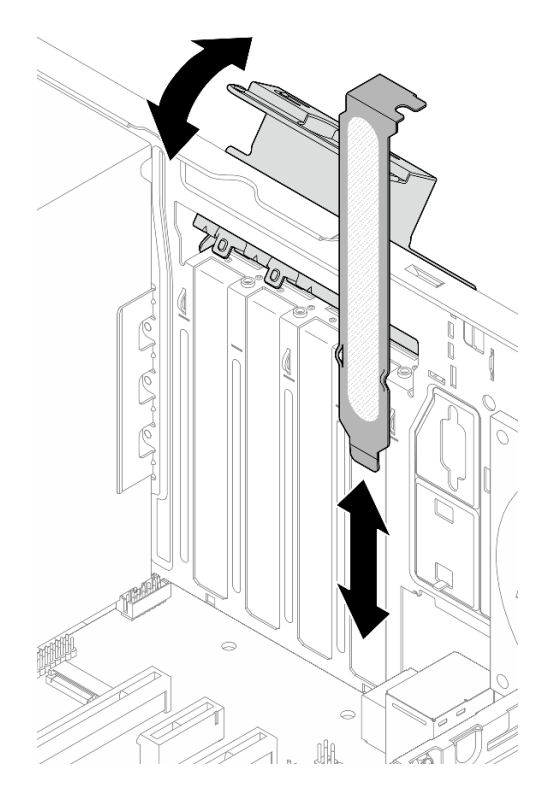

Figura 97. Rimozione della staffa di un adattatore PCIe

- Passo 2. Individuare lo slot PCIe appropriato. Per ulteriori informazioni sugli slot PCIe, vedere ["Specifiche" a](#page-10-0)  [pagina 3](#page-10-0).
- Passo 3. Installare l'adattatore PCIe.
	- a. <sup>O</sup> Allineare l'adattatore PCIe allo slot, quindi premere delicatamente entrambe le estremità dell'adattatore PCIe finché non viene bloccato saldamente in posizione nello slot, con <sup>2</sup> il fermo di blocco in posizione di chiusura.
	- b. <sup>@</sup> Ruotare il blocco dell'adattatore PCIe verso lo chassis finché non scatta in posizione di chiusura.

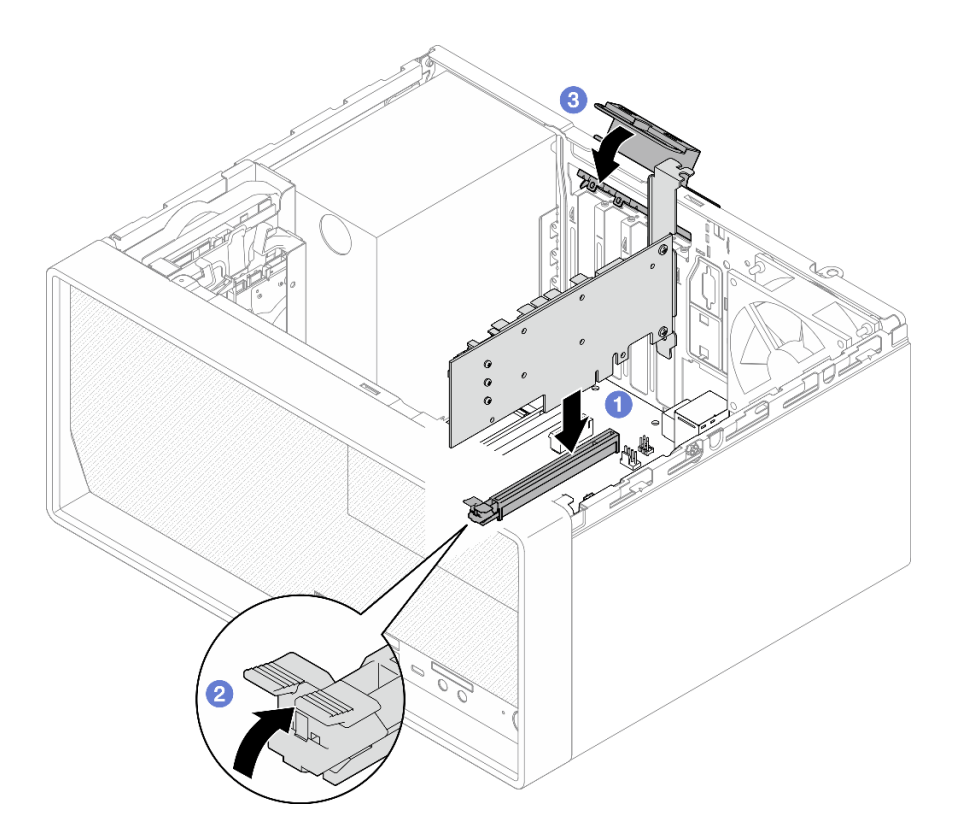

Figura 98. Installazione di un adattatore PCIe

Passo 4. Collegare i cavi all'adattatore PCIe. Per ulteriori informazioni sull'instradamento dei cavi dell'adattatore RAID, vedere ["Instradamento dei cavi interni" a pagina 19](#page-26-0).

# Dopo aver terminato

Procedere per completare la sostituzione dei componenti, vedere ["Completamento delle operazioni di](#page-168-0) [sostituzione dei componenti" a pagina 161](#page-168-0).

# Sostituzione del pulsante di alimentazione con LED

Seguire questa procedura per rimuovere e installare il pulsante di alimentazione con LED.

# Rimozione del pulsante di alimentazione con LED

Seguire questa procedura per rimuovere il pulsante di alimentazione con LED.

S002

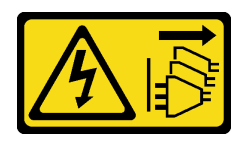

### ATTENZIONE:

Il pulsante di controllo dell'alimentazione sul dispositivo e l'interruttore di alimentazione sull'alimentatore non tolgono la corrente elettrica fornita al dispositivo. Il dispositivo potrebbe anche disporre di più di un cavo di alimentazione. Per eliminare completamente la corrente elettrica dal dispositivo, assicurarsi che tutti i cavi di alimentazione siano scollegati dalla fonte di alimentazione.

# Informazioni su questa attività

### Attenzione:

- Leggere ["Elenco di controllo per la sicurezza" a pagina iv](#page-5-0) e ["Linee guida per l'installazione" a pagina 41](#page-48-1) per accertarsi di operare in sicurezza.
- Spegnere il server e le periferiche, quindi scollegare i cavi di alimentazione e tutti i cavi esterni (vedere ["Spegnimento del server" a pagina 10\)](#page-17-0).
- Se il server è in un rack, rimuoverlo dal rack. Vedere ["Rimozione del server dalle guide" a pagina 142](#page-149-0).
- Rimuovere qualsiasi dispositivo di blocco che protegge il server, come un lucchetto o un blocco Kensington.
- Collocare il server su un lato con il coperchio rivolto verso l'alto.

### Visualizzare la procedura

Un video di questa procedura è disponibile su YouTube: [https://www.youtube.com/playlist?list=](https://www.youtube.com/playlist?list=PLYV5R7hVcs-AU3iY3F7lq3qfqr5caGbIu) [PLYV5R7hVcs-AU3iY3F7lq3qfqr5caGbIu](https://www.youtube.com/playlist?list=PLYV5R7hVcs-AU3iY3F7lq3qfqr5caGbIu).

# Procedura

Passo 1. Preparativi per questa attività.

a. Rimuovere il coperchio del server (vedere ["Rimozione del coperchio del server" a pagina 147\)](#page-154-0).

Nota: Il dissipatore di calore e il processore potrebbero essere molto caldi. Per evitare di scottarsi, attendere alcuni minuti dopo avere spento il server prima di rimuovere il coperchio del server.

- b. Rimuovere la mascherina anteriore, vedere ["Rimozione della mascherina anteriore" a pagina](#page-93-0)  [86](#page-93-0).
- c. Rimuovere il pannello anteriore (vedere ["Rimozione del pannello anteriore" a pagina 89](#page-96-0)).
- Passo 2. Rimuovere il pulsante di alimentazione con LED dal pannello anteriore.
	- a. Premere la linguetta di rilascio sul pulsante di alimentazione per rilasciarlo dal pannello anteriore.
	- b. **@** Rimuovere il pulsante di alimentazione dal pannello anteriore.

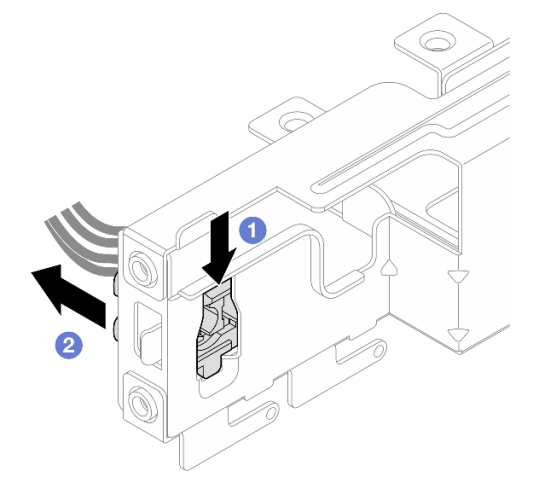

Figura 99. Rimozione del pulsante di alimentazione con LED

# Dopo aver terminato

- 1. Installare un nuovo pulsante di alimentazione (vedere ["Installazione del pulsante di alimentazione con](#page-137-0)  [LED" a pagina 130\)](#page-137-0).
- 2. Se viene richiesto di restituire il componente o il dispositivo opzionale, seguire tutte le istruzioni di imballaggio e utilizzare i materiali di imballaggio per la spedizione forniti con il prodotto.

# <span id="page-137-0"></span>Installazione del pulsante di alimentazione con LED

Seguire questa procedura per installare il pulsante di alimentazione con LED.

S002

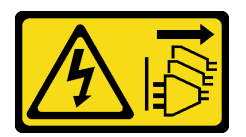

### ATTENZIONE:

Il pulsante di controllo dell'alimentazione sul dispositivo e l'interruttore di alimentazione sull'alimentatore non tolgono la corrente elettrica fornita al dispositivo. Il dispositivo potrebbe anche disporre di più di un cavo di alimentazione. Per eliminare completamente la corrente elettrica dal dispositivo, assicurarsi che tutti i cavi di alimentazione siano scollegati dalla fonte di alimentazione.

# Informazioni su questa attività

### Attenzione:

- 1. Leggere ["Elenco di controllo per la sicurezza" a pagina iv](#page-5-0) e ["Linee guida per l'installazione" a pagina 41](#page-48-1) per accertarsi di operare in sicurezza.
- 2. Mettere in contatto l'involucro antistatico contenente il componente con qualsiasi superficie metallica non verniciata del server, quindi rimuoverlo dall'involucro e posizionarlo su una superficie antistatica.

### Visualizzare la procedura

Un video di questa procedura è disponibile su YouTube: https://www.youtube.com/playlist?list= [PLYV5R7hVcs-AU3iY3F7lq3qfqr5caGbIu](https://www.youtube.com/playlist?list=PLYV5R7hVcs-AU3iY3F7lq3qfqr5caGbIu).

### **Procedura**

Passo 1. Installare il pulsante di alimentazione con LED.

- a. **In**clinare il pulsante di alimentazione e inserire nello slot la linguetta che si trova nella parte inferiore del cavo del pulsante di alimentazione.
- b. <sup>2</sup> Spingere il pulsante di alimentazione nello slot finché non scatta in posizione.

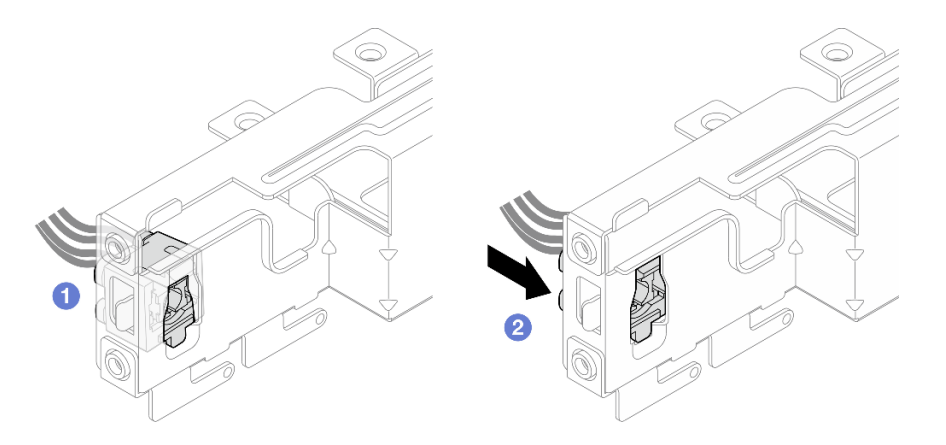

Figura 100. Installazione del pulsante di alimentazione con LED

- Passo 2. Reinstallare il pannello anteriore (vedere ["Installazione del pannello anteriore" a pagina 93](#page-100-0)).
- Passo 3. Collegare il cavo del pulsante di alimentazione alla scheda di sistema (vedere ["Instradamento dei](#page-26-0)  [cavi interni" a pagina 19](#page-26-0)).

- 1. Reinstallare la mascherina anteriore (vedere ["Installazione della mascherina anteriore" a pagina 88\)](#page-95-0).
- 2. Procedere per completare la sostituzione dei componenti, vedere ["Completamento delle operazioni di](#page-168-0)  [sostituzione dei componenti" a pagina 161](#page-168-0).

# Sostituzione dell'unità di alimentazione

Seguire questa procedura per rimuovere e installare l'unità di alimentazione fissa.

Questo server supporta un alimentatore fisso dei seguenti tipi:

- 300 watt
- 500 watt

# Rimozione dell'unità di alimentazione

Seguire questa procedura per rimuovere l'unità di alimentazione.

#### S001

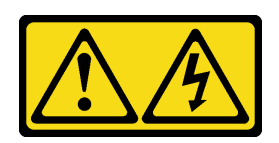

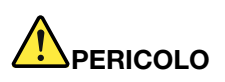

La corrente elettrica proveniente da cavi di alimentazione, telefonici e per le comunicazioni è pericolosa.

Per evitare il pericolo di scosse:

- Collegare tutti i cavi di alimentazione a una fonte di alimentazione/presa elettrica collegata correttamente e con messa a terra.
- Collegare le apparecchiature, che verranno collegate a questo prodotto, a fonti di alimentazione/ prese elettriche correttamente cablate.
- Se possibile, utilizzare solo una mano per collegare o scollegare i cavi di segnale.
- Non accendere mai alcun apparecchio in caso di incendio, presenza di acqua o danno alle strutture.
- Il dispositivo potrebbe anche disporre di più di un cavo di alimentazione. Per eliminare completamente la corrente elettrica dal dispositivo, assicurarsi che tutti i cavi di alimentazione siano scollegati dalla fonte di alimentazione.

#### S002

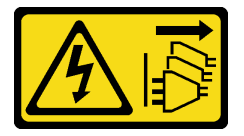

### ATTENZIONE:

Il pulsante di controllo dell'alimentazione sul dispositivo e l'interruttore di alimentazione sull'alimentatore non tolgono la corrente elettrica fornita al dispositivo. Il dispositivo potrebbe anche disporre di più di un cavo di alimentazione. Per eliminare completamente la corrente elettrica dal dispositivo, assicurarsi che tutti i cavi di alimentazione siano scollegati dalla fonte di alimentazione.

S035

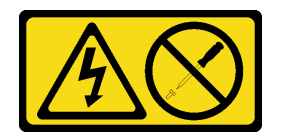

### ATTENZIONE:

Non rimuovere mai il coperchio da un alimentatore o qualsiasi parte su cui sia applicata questa etichetta. All'interno dei componenti su cui è apposta questa etichetta, sono presenti livelli pericolosi di tensione, corrente ed energia. Questi componenti non contengono parti da sottoporre a manutenzione. Se si sospetta la presenza di un problema in una di queste parti, rivolgersi a un tecnico dell'assistenza.

### Informazioni su questa attività

### Attenzione:

- Leggere ["Elenco di controllo per la sicurezza" a pagina iv](#page-5-0) e ["Linee guida per l'installazione" a pagina 41](#page-48-1) per accertarsi di operare in sicurezza.
- Spegnere il server e le periferiche, quindi scollegare i cavi di alimentazione e tutti i cavi esterni (vedere ["Spegnimento del server" a pagina 10\)](#page-17-0).
- Se il server è in un rack, rimuoverlo dal rack. Vedere ["Rimozione del server dalle guide" a pagina 142](#page-149-0).
- Rimuovere qualsiasi dispositivo di blocco che protegge il server, come un lucchetto o un blocco Kensington.
- Collocare il server su un lato con il coperchio rivolto verso l'alto.

### Visualizzare la procedura

Un video di questa procedura è disponibile su YouTube: [https://www.youtube.com/playlist?list=](https://www.youtube.com/playlist?list=PLYV5R7hVcs-AU3iY3F7lq3qfqr5caGbIu) [PLYV5R7hVcs-AU3iY3F7lq3qfqr5caGbIu](https://www.youtube.com/playlist?list=PLYV5R7hVcs-AU3iY3F7lq3qfqr5caGbIu).

## Procedura

Passo 1. Preparativi per questa attività.

a. Rimuovere il coperchio del server (vedere ["Rimozione del coperchio del server" a pagina 147\)](#page-154-0).

Nota: Il dissipatore di calore e il processore potrebbero essere molto caldi. Per evitare di scottarsi, attendere alcuni minuti dopo avere spento il server prima di rimuovere il coperchio del server.

- b. Rimuovere il telaio dell'unità del vano 1 e il telaio dell'unità del vano 2, se applicabile, vedere ["Sostituzione di un'unità simple-swap e del telaio dell'unità \(vani 1 - 2\)" a pagina 50.](#page-57-1)
- Passo 2. Scollegare il cavo dell'unità di alimentazione dalla scheda di sistema.
- Passo 3. Nella parte esterna dello chassis rimuovere le quattro viti che fissano l'unità di alimentazione allo chassis.

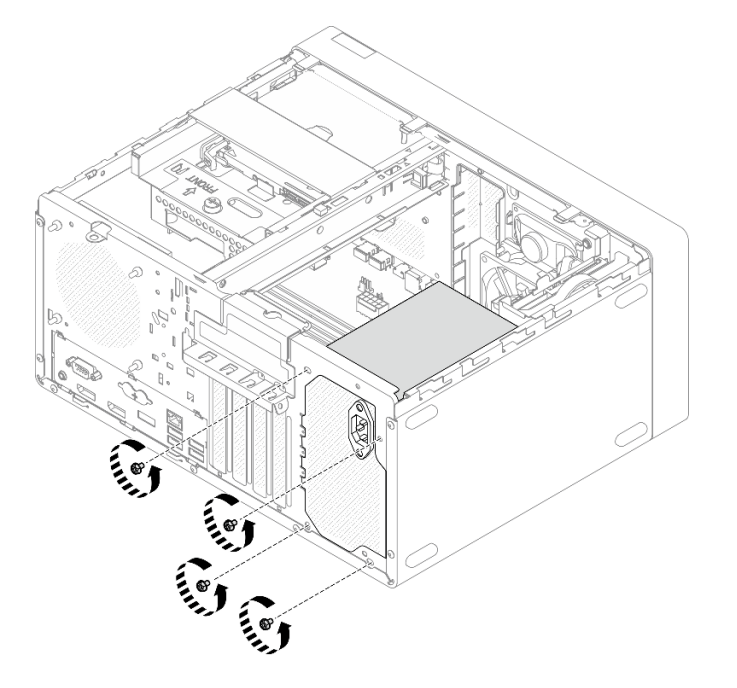

Figura 101. Rimozione delle viti che fissano l'unità di alimentazione allo chassis

- Passo 4. Rimuovere l'unità di alimentazione dallo chassis.
	- a. <sup>O</sup> Premere la linguetta di rilascio per sganciare l'alimentatore dallo chassis.
	- b. <sup>2</sup> Far scorrere l'unità di alimentazione per estrarla dello chassis.

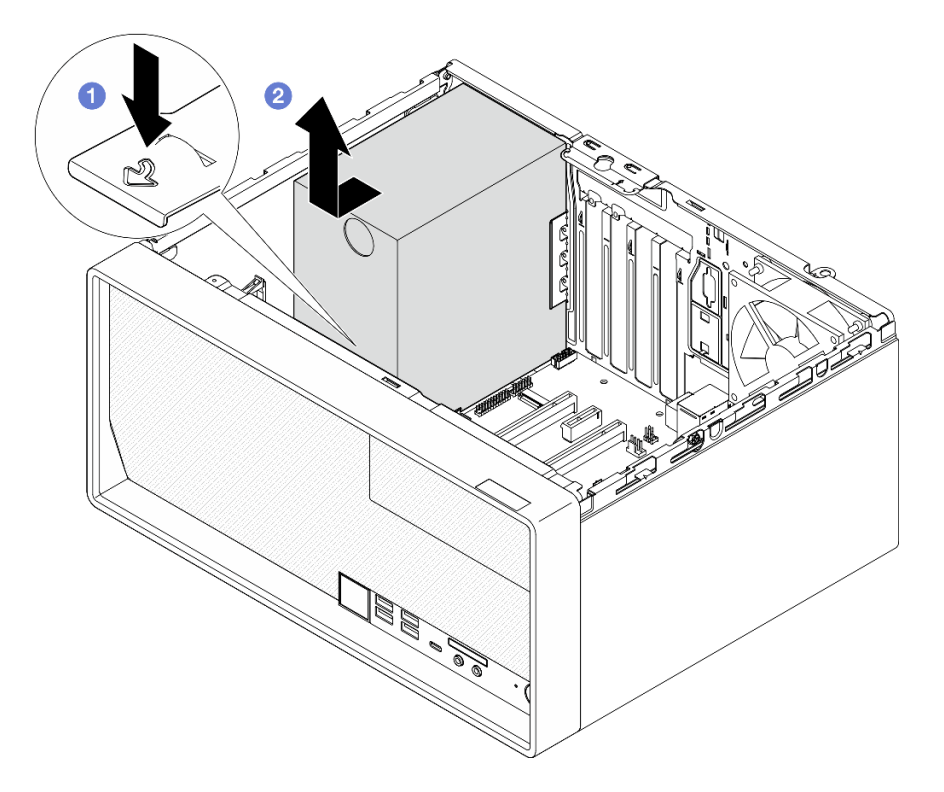

Figura 102. Rimozione dell'unità di alimentazione

- 1. Installare un'altra unità di alimentazione (vedere ["Installazione dell'unità di alimentazione" a pagina 134\)](#page-141-0).
- 2. Se viene richiesto di restituire il componente o il dispositivo opzionale, seguire tutte le istruzioni di imballaggio e utilizzare i materiali di imballaggio per la spedizione forniti con il prodotto.

# <span id="page-141-0"></span>Installazione dell'unità di alimentazione

Seguire questa procedura per installare l'unità di alimentazione.

### S001

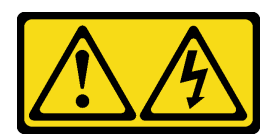

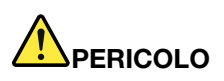

La corrente elettrica proveniente da cavi di alimentazione, telefonici e per le comunicazioni è pericolosa.

Per evitare il pericolo di scosse:

- Collegare tutti i cavi di alimentazione a una fonte di alimentazione/presa elettrica collegata correttamente e con messa a terra.
- Collegare le apparecchiature, che verranno collegate a questo prodotto, a fonti di alimentazione/ prese elettriche correttamente cablate.
- Se possibile, utilizzare solo una mano per collegare o scollegare i cavi di segnale.
- Non accendere mai alcun apparecchio in caso di incendio, presenza di acqua o danno alle strutture.
- Il dispositivo potrebbe anche disporre di più di un cavo di alimentazione. Per eliminare completamente la corrente elettrica dal dispositivo, assicurarsi che tutti i cavi di alimentazione siano scollegati dalla fonte di alimentazione.

#### S002

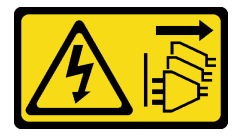

### ATTENZIONE:

Il pulsante di controllo dell'alimentazione sul dispositivo e l'interruttore di alimentazione sull'alimentatore non tolgono la corrente elettrica fornita al dispositivo. Il dispositivo potrebbe anche disporre di più di un cavo di alimentazione. Per eliminare completamente la corrente elettrica dal dispositivo, assicurarsi che tutti i cavi di alimentazione siano scollegati dalla fonte di alimentazione.

S035

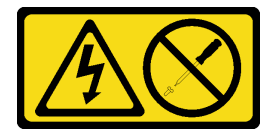

### ATTENZIONE:

Non rimuovere mai il coperchio da un alimentatore o qualsiasi parte su cui sia applicata questa etichetta. All'interno dei componenti su cui è apposta questa etichetta, sono presenti livelli pericolosi di tensione, corrente ed energia. Questi componenti non contengono parti da sottoporre a manutenzione. Se si sospetta la presenza di un problema in una di queste parti, rivolgersi a un tecnico dell'assistenza.

Informazioni su questa attività

### Attenzione:

- Leggere ["Elenco di controllo per la sicurezza" a pagina iv](#page-5-0) e ["Linee guida per l'installazione" a pagina 41](#page-48-1) per accertarsi di operare in sicurezza.
- Mettere in contatto l'involucro antistatico contenente il componente con qualsiasi superficie metallica non verniciata del server, quindi rimuoverlo dall'involucro e posizionarlo su una superficie antistatica.
- Assicurarsi che il tipo di alimentatore sia applicabile alla configurazione di unità del server. Per ulteriori informazioni, vedere ["Specifiche" a pagina 3.](#page-10-0)

#### Visualizzare la procedura

Un video di questa procedura è disponibile su YouTube: [https://www.youtube.com/playlist?list=](https://www.youtube.com/playlist?list=PLYV5R7hVcs-AU3iY3F7lq3qfqr5caGbIu)  [PLYV5R7hVcs-AU3iY3F7lq3qfqr5caGbIu](https://www.youtube.com/playlist?list=PLYV5R7hVcs-AU3iY3F7lq3qfqr5caGbIu).

# **Procedura**

Passo 1. Abbassare l'alimentatore nello chassis e farlo scorrere verso l'apertura sul lato posteriore dello chassis finché la linguetta di rilascio non scatta in posizione.

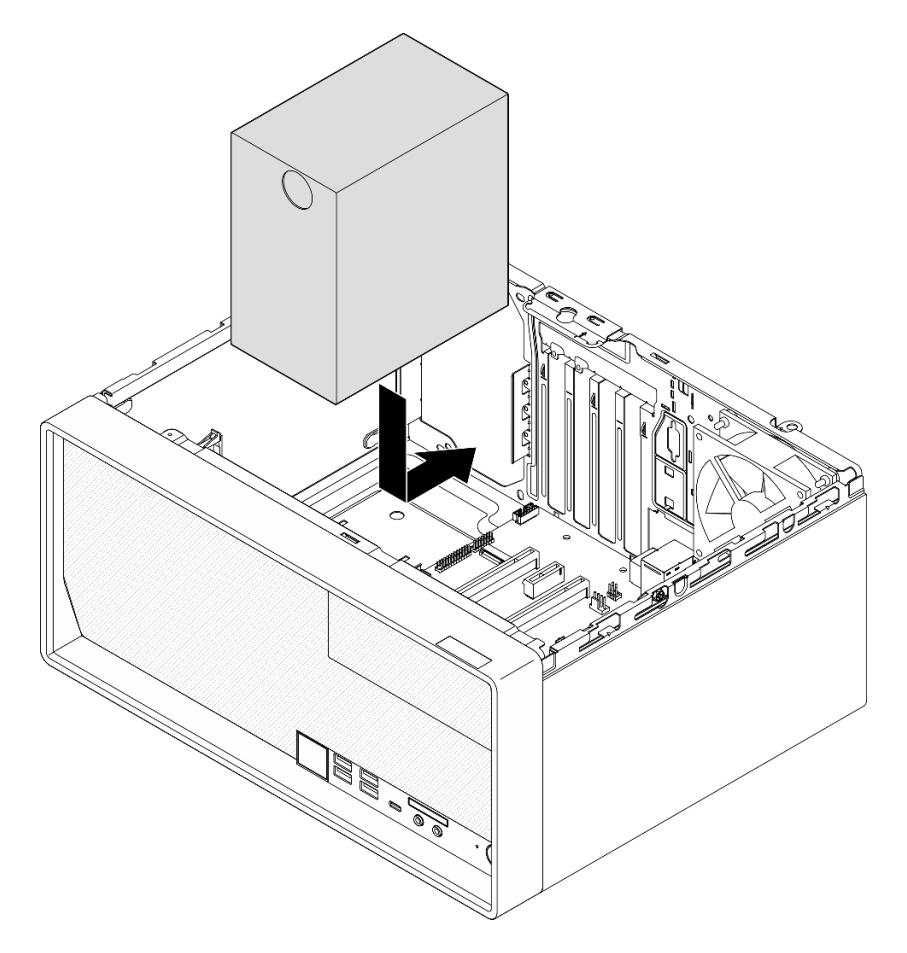

Figura 103. Installazione dell'alimentatore nello chassis

Passo 2. Nella parte esterna dello chassis stringere le quattro viti per fissare l'unità di alimentazione.
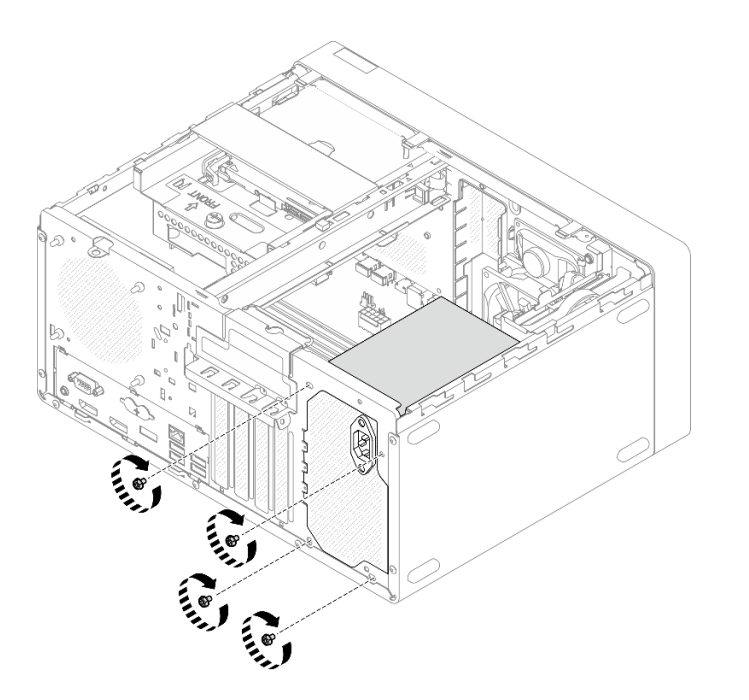

Figura 104. Fissaggio delle unità di alimentazione allo chassis

Passo 3. Collegare i cavi di alimentazione del sistema e del processore alla scheda di sistema, vedere ["Instradamento dei cavi interni" a pagina 19](#page-26-0).

#### Dopo aver terminato

- 1. Reinstallare il telaio dell'unità del vano 1 e l'unità da 3,5", vedere ["Sostituzione di un'unità simple-swap e](#page-57-0) [del telaio dell'unità \(vani 1 - 2\)" a pagina 50.](#page-57-0)
- 2. Se applicabile, reinstallare il telaio dell'unità del vano 2 e l'unità da 2,5", vedere ["Sostituzione di un'unità](#page-57-0) [simple-swap e del telaio dell'unità \(vani 1 - 2\)" a pagina 50.](#page-57-0)
- 3. Procedere per completare la sostituzione dei componenti, vedere ["Completamento delle operazioni di](#page-168-0)  [sostituzione dei componenti" a pagina 161](#page-168-0).

# Sostituzione del processore (solo per tecnici qualificati)

Utilizzare le seguenti procedure per rimuovere e installare un processore. Questa procedura deve essere eseguita da un tecnico qualificato.

Attenzione: Prima di sostituire un processore, accertarsi di disporre di un panno imbevuto di alcol (numero parte 00MP352) e del lubrificante termico grigio (numero parte 41Y9292).

# <span id="page-144-0"></span>Rimozione del processore (solo per tecnici qualificati)

Seguire questa procedura per rimuovere il processore. Questa procedura deve essere eseguita da un tecnico qualificato.

#### S002

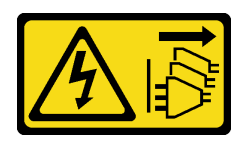

#### ATTENZIONE:

Il pulsante di controllo dell'alimentazione sul dispositivo e l'interruttore di alimentazione sull'alimentatore non tolgono la corrente elettrica fornita al dispositivo. Il dispositivo potrebbe anche disporre di più di un cavo di alimentazione. Per eliminare completamente la corrente elettrica dal dispositivo, assicurarsi che tutti i cavi di alimentazione siano scollegati dalla fonte di alimentazione.

#### Informazioni su questa attività

#### Attenzione:

- Leggere ["Elenco di controllo per la sicurezza" a pagina iv](#page-5-0) e ["Linee guida per l'installazione" a pagina 41](#page-48-1) per accertarsi di operare in sicurezza.
- Spegnere il server e le periferiche, quindi scollegare i cavi di alimentazione e tutti i cavi esterni (vedere ["Spegnimento del server" a pagina 10\)](#page-17-0).
- Se il server è in un rack, rimuoverlo dal rack. Vedere ["Rimozione del server dalle guide" a pagina 142](#page-149-0).
- Rimuovere qualsiasi dispositivo di blocco che protegge il server, come un lucchetto o un blocco Kensington.
- Collocare il server su un lato con il coperchio rivolto verso l'alto.

#### Visualizzare la procedura

Un video di questa procedura è disponibile su YouTube: [https://www.youtube.com/playlist?list=](https://www.youtube.com/playlist?list=PLYV5R7hVcs-AU3iY3F7lq3qfqr5caGbIu)  [PLYV5R7hVcs-AU3iY3F7lq3qfqr5caGbIu](https://www.youtube.com/playlist?list=PLYV5R7hVcs-AU3iY3F7lq3qfqr5caGbIu).

#### Procedura

Passo 1. Preparativi per questa attività.

a. Rimuovere il coperchio del server (vedere ["Rimozione del coperchio del server" a pagina 147\)](#page-154-0).

Nota: Il dissipatore di calore e il processore potrebbero essere molto caldi. Per evitare di scottarsi, attendere alcuni minuti dopo avere spento il server prima di rimuovere il coperchio del server.

- b. Se applicabile, rimuovere il telaio dell'unità ottica (vedere ["Rimozione del telaio dell'unità](#page-85-0) [ottica" a pagina 78\)](#page-85-0).
- c. Rimuovere il dissipatore di calore e il modulo della ventola, vedere ["Rimozione del dissipatore](#page-102-0) [di calore e del modulo della ventola \(solo per tecnici qualificati\)" a pagina 95](#page-102-0).
- Passo 2. Rimuovere il processore.
	- a. **O** Tirare delicatamente la maniglia per rimuovere il supporto del processore.
	- b. **O** Sollevare la maniglia e il fermo in posizione di apertura completa.
	- c. Afferrare il processore per entrambi i lati e sollevarlo delicatamente dal socket.

#### Attenzione:

- 1. Non toccare i contatti dorati del connettore sulla parte inferiore del processore.
- 2. Verificare che non siano presenti oggetti sul socket del processore per evitare che si danneggi.

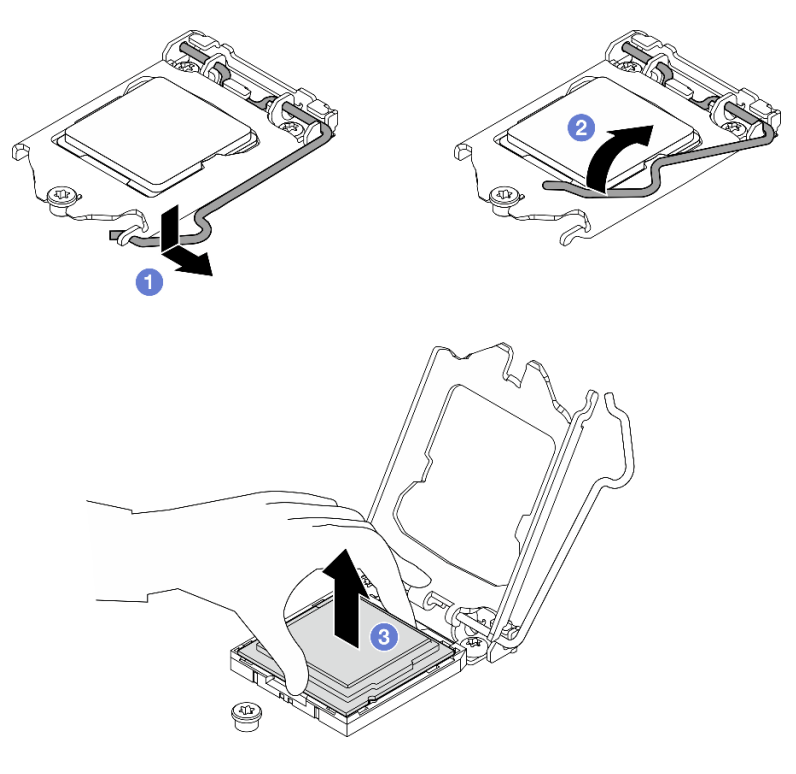

Figura 105. Rimozione del processore

## Dopo aver terminato

Dopo avere rimosso il processore, effettuare immediatamente una delle seguenti attività:

- Installare il processore sostitutivo.
	- 1. Installare il processore sostitutivo sulla scheda di sistema, vedere ["Installazione del processore \(solo](#page-146-0)  [per tecnici qualificati\)" a pagina 139.](#page-146-0)
	- 2. Imballare il processore difettoso rimosso e restituirlo a Lenovo. Per evitare danni durante la spedizione, riutilizzare l'imballaggio del nuovo processore e seguire le istruzioni di imballaggio disponibili.

o

- Installare il processore rimosso sulla scheda di sistema sostitutiva.
	- 1. Installare il processore rimosso sulla scheda di sistema sostitutiva, vedere ["Installazione del](#page-146-0)  [processore \(solo per tecnici qualificati\)" a pagina 139.](#page-146-0)
	- 2. Imballare la scheda di sistema difettosa e restituirla a Lenovo. Per evitare danni durante la spedizione, riutilizzare l'imballaggio della nuova scheda di sistema e seguire le istruzioni di imballaggio disponibili.

# <span id="page-146-0"></span>Installazione del processore (solo per tecnici qualificati)

Seguire questa procedura per installare il processore. Questa procedura deve essere eseguita da un tecnico qualificato.

#### S002

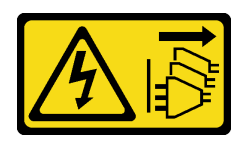

#### ATTENZIONE:

Il pulsante di controllo dell'alimentazione sul dispositivo e l'interruttore di alimentazione sull'alimentatore non tolgono la corrente elettrica fornita al dispositivo. Il dispositivo potrebbe anche disporre di più di un cavo di alimentazione. Per eliminare completamente la corrente elettrica dal dispositivo, assicurarsi che tutti i cavi di alimentazione siano scollegati dalla fonte di alimentazione.

## Informazioni su questa attività

#### Attenzione:

- Leggere ["Elenco di controllo per la sicurezza" a pagina iv](#page-5-0) e ["Linee guida per l'installazione" a pagina 41](#page-48-1) per accertarsi di operare in sicurezza.
- Mettere in contatto l'involucro antistatico contenente il componente con qualsiasi superficie metallica non verniciata del server, quindi rimuoverlo dall'involucro e posizionarlo su una superficie antistatica.

#### Applicazione del lubrificante termico

1. Se il processore da installare è stato rimosso da un'altra scheda di sistema, rimuovere il lubrificante termico dal processore con un panno imbevuto di alcol e gettare il panno, una volta rimosso tutto il lubrificante termico.

Nota: Se si applica un nuovo lubrificante termico sulla parte superiore del processore, assicurarsi di farlo dopo che l'alcol è completamente evaporato.

2. Applicare il lubrificante termico sulla parte superiore del processore con una siringa, formando quattro punti uniformemente distribuiti, mentre ogni punto è costituito da circa 0,1 ml di lubrificante termico.

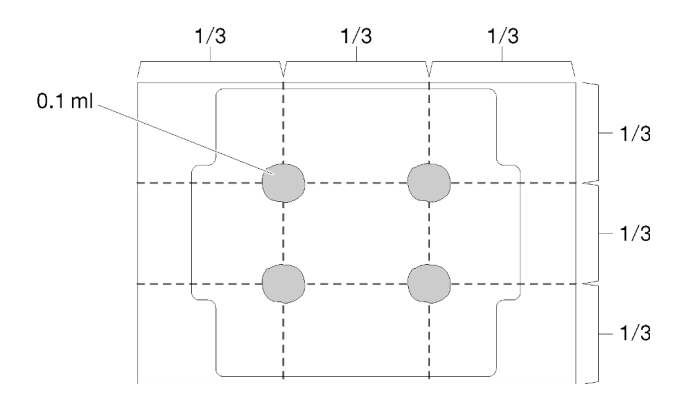

Figura 106. Forma corretta del lubrificante termico

#### Visualizzare la procedura

Un video di questa procedura è disponibile su YouTube: [https://www.youtube.com/playlist?list=](https://www.youtube.com/playlist?list=PLYV5R7hVcs-AU3iY3F7lq3qfqr5caGbIu)  [PLYV5R7hVcs-AU3iY3F7lq3qfqr5caGbIu](https://www.youtube.com/playlist?list=PLYV5R7hVcs-AU3iY3F7lq3qfqr5caGbIu).

## **Procedura**

Passo 1. Mantenere il processore da entrambi i lati e allineare i seguenti elementi:

1. Allineare **1** le piccole tacche sul processore alle **2** linguette sul socket.

2. Allineare **3** il piccolo triangolo del processore **4** all'angolo smussato sul socket.

Quindi abbassare delicatamente il processore in modo uniforme nel socket.

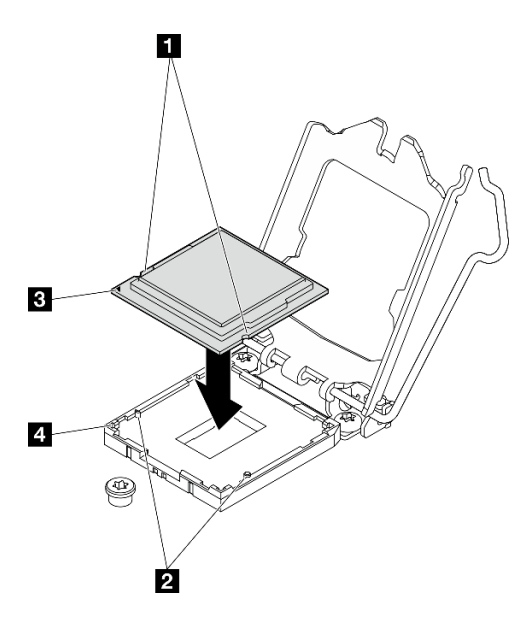

Figura 107. Installazione del processore

Passo 2. Chiudere il fermo del processore e spingere la maniglia in posizione di blocco.

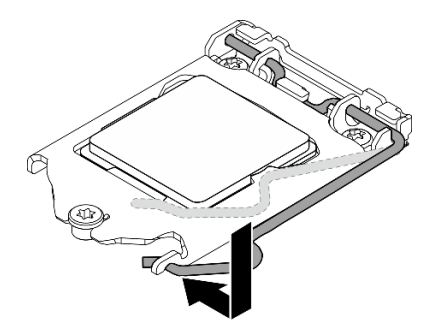

Figura 108. Chiusura del fermo del processore

## Dopo aver terminato

- 1. Reinstallare il dissipatore di calore e l'assieme ventole, vedere ["Installazione del dissipatore di calore e](#page-106-0) [del modulo della ventola \(solo per tecnici qualificati\)" a pagina 99.](#page-106-0)
- 2. Se necessario, reinstallare il telaio dell'unità ottica (vedere ["Installazione del telaio dell'unità ottica" a](#page-87-0)  [pagina 80](#page-87-0)).
- 3. Procedere per completare la sostituzione dei componenti, vedere ["Completamento delle operazioni di](#page-168-0)  [sostituzione dei componenti" a pagina 161](#page-168-0).

# Sostituzione del server

Attenersi a questa procedura per rimuovere il server dal rack o per installare il server nel rack. Questa procedura deve essere eseguita da un tecnico qualificato.

# <span id="page-149-0"></span>Rimozione del server dalle guide

Attenersi a questa procedura per rimuovere il server dalle guide.

S002

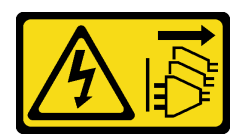

#### ATTENZIONE:

Il pulsante di controllo dell'alimentazione sul dispositivo e l'interruttore di alimentazione sull'alimentatore non tolgono la corrente elettrica fornita al dispositivo. Il dispositivo potrebbe anche disporre di più di un cavo di alimentazione. Per eliminare completamente la corrente elettrica dal dispositivo, assicurarsi che tutti i cavi di alimentazione siano scollegati dalla fonte di alimentazione.

S014

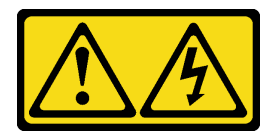

#### ATTENZIONE:

Potrebbero essere presenti livelli di energia, corrente e tensione pericolosi. Solo un tecnico qualificato dell'assistenza è autorizzato a rimuovere i coperchi sui cui è applicata l'etichetta.

S033

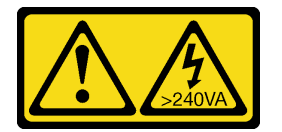

#### ATTENZIONE:

Presenza di energia pericolosa. Le tensioni con energia pericolosa possono causare il surriscaldamento in caso di cortocircuito con parti metalliche, provocando scintille, ustioni o entrambi i problemi.

## Informazioni su questa attività

#### Attenzione:

- Leggere ["Elenco di controllo per la sicurezza" a pagina iv](#page-5-0) e ["Linee guida per l'installazione" a pagina 41](#page-48-1) per accertarsi di operare in sicurezza.
- Spegnere il server e le periferiche, quindi scollegare i cavi di alimentazione e tutti i cavi esterni (vedere ["Spegnimento del server" a pagina 10\)](#page-17-0).

#### Visualizzare la procedura

Un video di questa procedura è disponibile su YouTube: [https://www.youtube.com/playlist?list=](https://www.youtube.com/playlist?list=PLYV5R7hVcs-AU3iY3F7lq3qfqr5caGbIu)  [PLYV5R7hVcs-AU3iY3F7lq3qfqr5caGbIu](https://www.youtube.com/playlist?list=PLYV5R7hVcs-AU3iY3F7lq3qfqr5caGbIu).

## Procedura

Nota: Il sistema potrebbe avere un aspetto leggermente diverso rispetto alla figura che segue.

Passo 1. Rimuovere le due viti M6 x 16 sulla parte anteriore del cabinet rack.

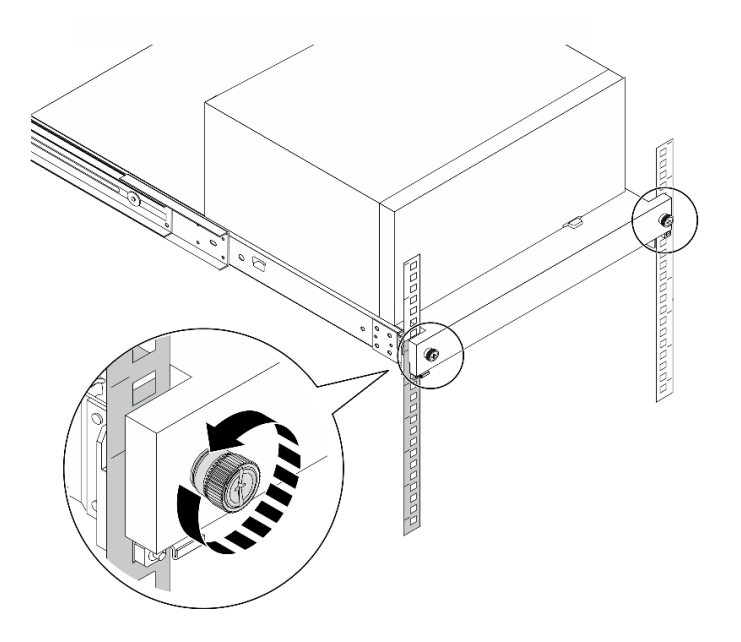

Figura 109. Rimozione delle viti sulla parte anteriore del cabinet rack

- Passo 2. Rimuovere il server dalle guide.
	- a. <sup>O</sup> Far scorrere il vassoio del server rack ed estrarlo dal cabinet rack.
	- b. *D* Estrarre il server dal vassoio.

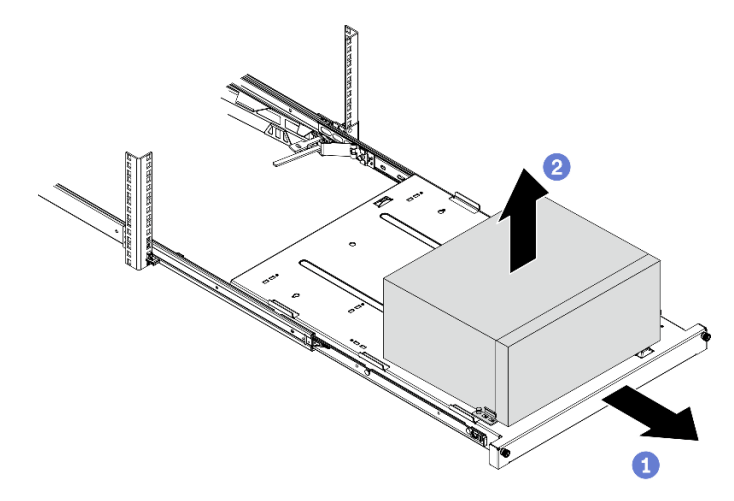

Figura 110. Rimozione del server dalle guide

#### Dopo aver terminato

- 1. Collocare il server su un lato con il coperchio rivolto verso l'alto.
- 2. Per installare il server nelle guide, vedere ["Installazione del server nelle guide" a pagina 143](#page-150-0).

# <span id="page-150-0"></span>Installazione del server nelle guide

Attenersi a questa procedura per installare il server nelle guide.

#### S002

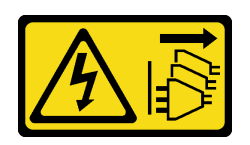

#### ATTENZIONE:

Il pulsante di controllo dell'alimentazione sul dispositivo e l'interruttore di alimentazione sull'alimentatore non tolgono la corrente elettrica fornita al dispositivo. Il dispositivo potrebbe anche disporre di più di un cavo di alimentazione. Per eliminare completamente la corrente elettrica dal dispositivo, assicurarsi che tutti i cavi di alimentazione siano scollegati dalla fonte di alimentazione.

S014

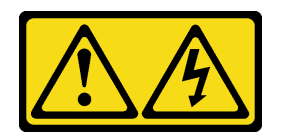

#### ATTENZIONE:

Potrebbero essere presenti livelli di energia, corrente e tensione pericolosi. Solo un tecnico qualificato dell'assistenza è autorizzato a rimuovere i coperchi sui cui è applicata l'etichetta.

S033

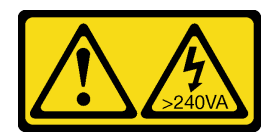

#### ATTENZIONE:

Presenza di energia pericolosa. Le tensioni con energia pericolosa possono causare il surriscaldamento in caso di cortocircuito con parti metalliche, provocando scintille, ustioni o entrambi i problemi.

## Informazioni su questa attività

#### Attenzione:

- Leggere ["Elenco di controllo per la sicurezza" a pagina iv](#page-5-0) e ["Linee guida per l'installazione" a pagina 41](#page-48-1) per accertarsi di operare in sicurezza.
- Spegnere il server e le periferiche, quindi scollegare i cavi di alimentazione e tutti i cavi esterni (vedere ["Spegnimento del server" a pagina 10\)](#page-17-0).

Nota: Per installare le guide nel rack, vedere la Guida all'installazione delle guide all'indirizzo [https://](https://serveroption.lenovo.com/rail_options/rail_options_tower_servers) [serveroption.lenovo.com/rail\\_options/rail\\_options\\_tower\\_servers](https://serveroption.lenovo.com/rail_options/rail_options_tower_servers).

#### Visualizzare la procedura

Un video di questa procedura è disponibile su YouTube: [https://www.youtube.com/playlist?list=](https://www.youtube.com/playlist?list=PLYV5R7hVcs-AU3iY3F7lq3qfqr5caGbIu)  [PLYV5R7hVcs-AU3iY3F7lq3qfqr5caGbIu](https://www.youtube.com/playlist?list=PLYV5R7hVcs-AU3iY3F7lq3qfqr5caGbIu).

## **Procedura**

Passo 1. Installare le quattro staffe nel vassoio come illustrato.

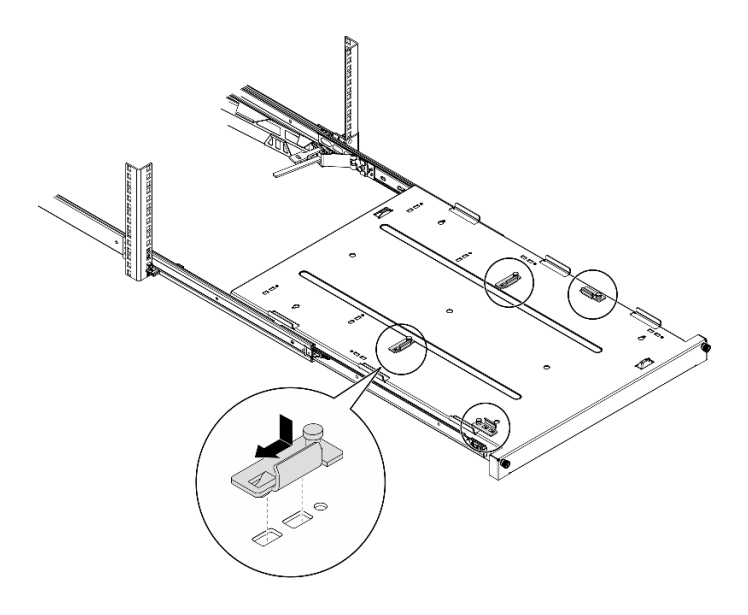

Figura 111. Installazione delle staffe nel vassoio

Passo 2. Installare i quattro piedini di sicurezza in gomma nel vassoio come illustrato.

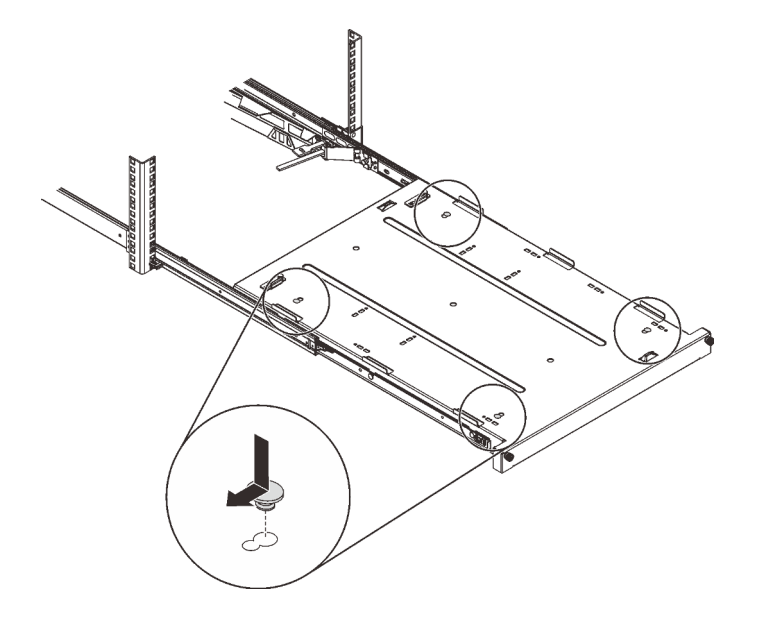

Figura 112. Installazione dei piedini di sicurezza in gomma nel vassoio

Passo 3. Orientare il server in modo che il suo coperchio sia rivolto verso l'alto e la mascherina anteriore sia rivolta verso la parte anteriore delle guide, allineare quindi il server alle staffe e alla linguetta sulla parte anteriore del vassoio e posizionare delicatamente il server sul vassoio.

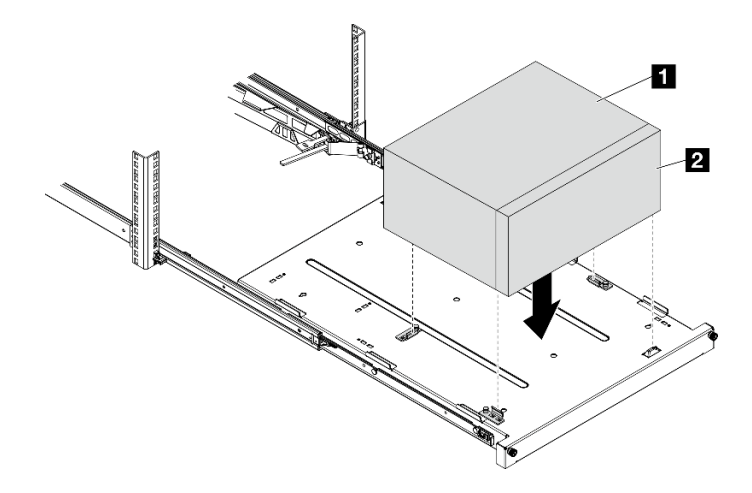

Figura 113. Installazione del server nel vassoio

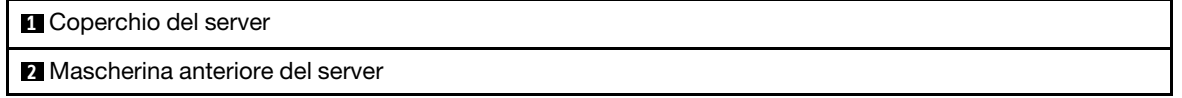

- Passo 4. Installare il server nel cabinet rack.
	- a. **O** Sollevare i fermi delle guide su entrambi i lati.
	- b. **P** Far scorrere e spingere delicatamente il vassoio nel cabinet rack.

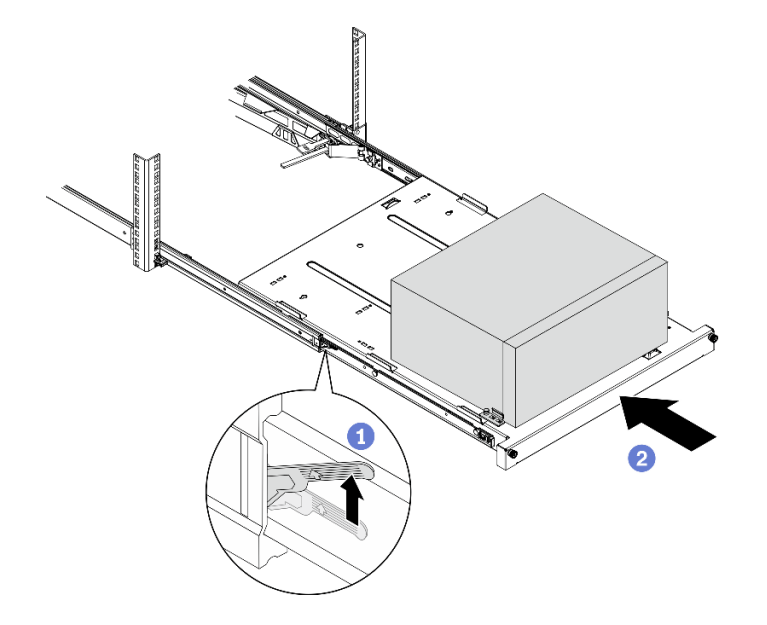

Figura 114. Installazione del server nel cabinet rack

Passo 5. Fissare il vassoio con due viti M6 x 16 sulla parte anteriore del cabinet rack.

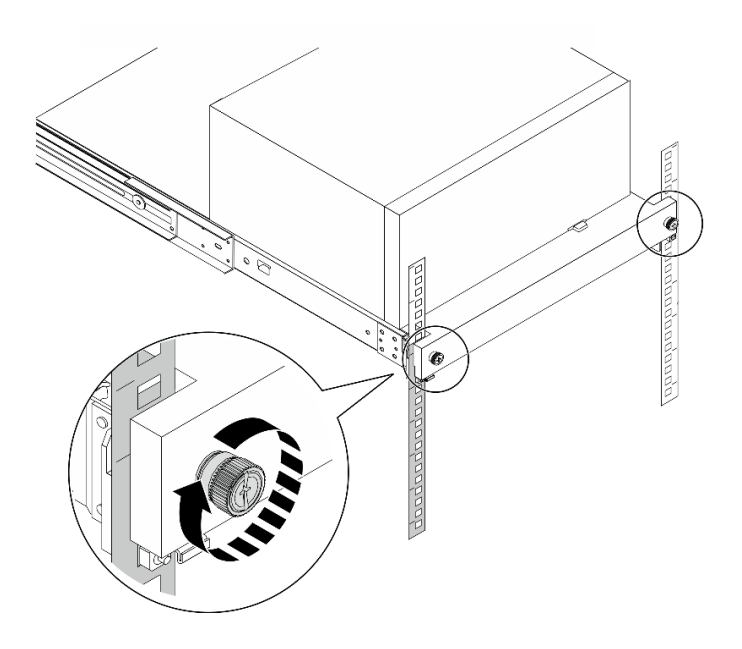

Figura 115. Fissaggio del vassoio con le viti

## Dopo aver terminato

Procedere per completare la sostituzione dei componenti, vedere ["Completamento delle operazioni di](#page-168-0)  [sostituzione dei componenti" a pagina 161](#page-168-0).

# Sostituzione del coperchio del server

Seguire questa procedura per rimuovere e installare il coperchio del server.

# <span id="page-154-0"></span>Rimozione del coperchio del server

Seguire questa procedura per rimuovere il coperchio del server.

S002

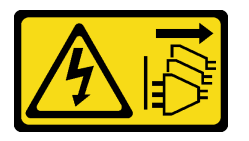

#### ATTENZIONE:

Il pulsante di controllo dell'alimentazione sul dispositivo e l'interruttore di alimentazione sull'alimentatore non tolgono la corrente elettrica fornita al dispositivo. Il dispositivo potrebbe anche disporre di più di un cavo di alimentazione. Per eliminare completamente la corrente elettrica dal dispositivo, assicurarsi che tutti i cavi di alimentazione siano scollegati dalla fonte di alimentazione.

#### S014

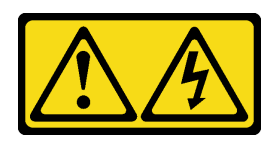

#### ATTENZIONE:

Potrebbero essere presenti livelli di energia, corrente e tensione pericolosi. Solo un tecnico qualificato dell'assistenza è autorizzato a rimuovere i coperchi sui cui è applicata l'etichetta.

S033

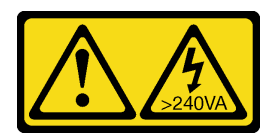

#### ATTENZIONE:

Presenza di energia pericolosa. Le tensioni con energia pericolosa possono causare il surriscaldamento in caso di cortocircuito con parti metalliche, provocando scintille, ustioni o entrambi i problemi.

## Informazioni su questa attività

#### Attenzione:

- Leggere ["Elenco di controllo per la sicurezza" a pagina iv](#page-5-0) e ["Linee guida per l'installazione" a pagina 41](#page-48-1) per accertarsi di operare in sicurezza.
- Spegnere il server e le periferiche, quindi scollegare i cavi di alimentazione e tutti i cavi esterni (vedere ["Spegnimento del server" a pagina 10\)](#page-17-0).
- Se il server è in un rack, rimuoverlo dal rack. Vedere ["Rimozione del server dalle guide" a pagina 142](#page-149-0).
- Rimuovere qualsiasi dispositivo di blocco che protegge il server, come un lucchetto o un blocco Kensington.
- Collocare il server su un lato con il coperchio rivolto verso l'alto.

#### Visualizzare la procedura

Un video di questa procedura è disponibile su YouTube: [https://www.youtube.com/playlist?list=](https://www.youtube.com/playlist?list=PLYV5R7hVcs-AU3iY3F7lq3qfqr5caGbIu)  [PLYV5R7hVcs-AU3iY3F7lq3qfqr5caGbIu](https://www.youtube.com/playlist?list=PLYV5R7hVcs-AU3iY3F7lq3qfqr5caGbIu).

#### Procedura

Passo 1. Collocare il server su un lato con il coperchio rivolto verso l'alto.

Passo 2. Rimuovere il coperchio del server.

- a. Utilizzare un cacciavite per rimuovere le due viti che fissano il coperchio del server allo chassis.
- b. **P** Far scorrere il coperchio del server dalla mascherina anteriore e sollevarlo dallo chassis. Conservare le viti da utilizzare per reinstallare il coperchio del server.

#### Attenzione:

• I dissipatori di calore e i microprocessori potrebbero essere molto caldi. Per evitare di scottarsi, attendere alcuni minuti dopo avere spento il server prima di rimuovere il coperchio del server.

• Per un corretto raffreddamento, installare sempre il coperchio del server prima di accendere il server. L'utilizzo del server senza il coperchio installato correttamente potrebbe danneggiare i componenti del server.

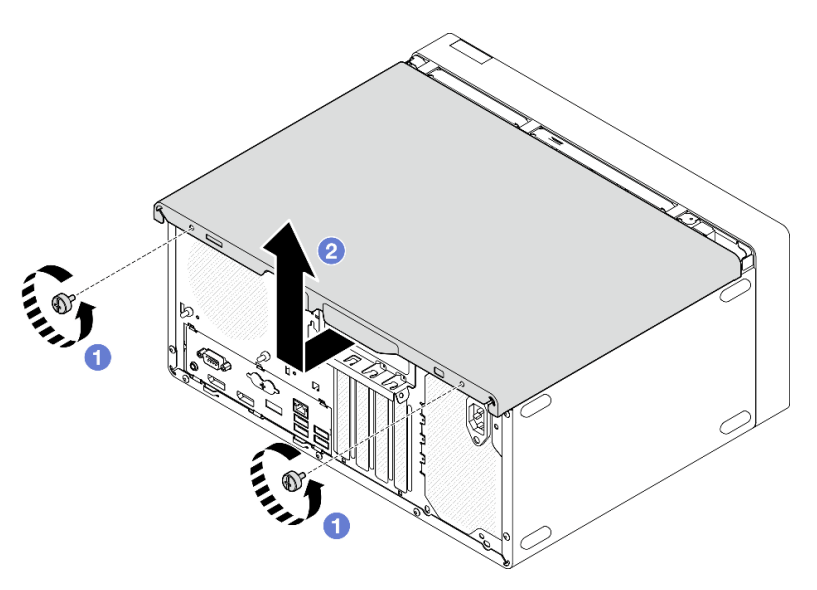

Figura 116. Rimozione del coperchio del server

- Passo 3. (Opzionale) Rimuovere la barra del telaio. Rimuovere prima il telaio dell'unità ottica, vedere ["Rimozione del telaio dell'unità ottica" a pagina 78](#page-85-0); quindi, attenersi alle seguenti procedure.
	- a. G Spingere il fermo sulla barra del telaio finché la barra del telaio non si sgancia dallo chassis.
	- b. **@** Ruotare la barra del telaio e rimuoverla dallo chassis.

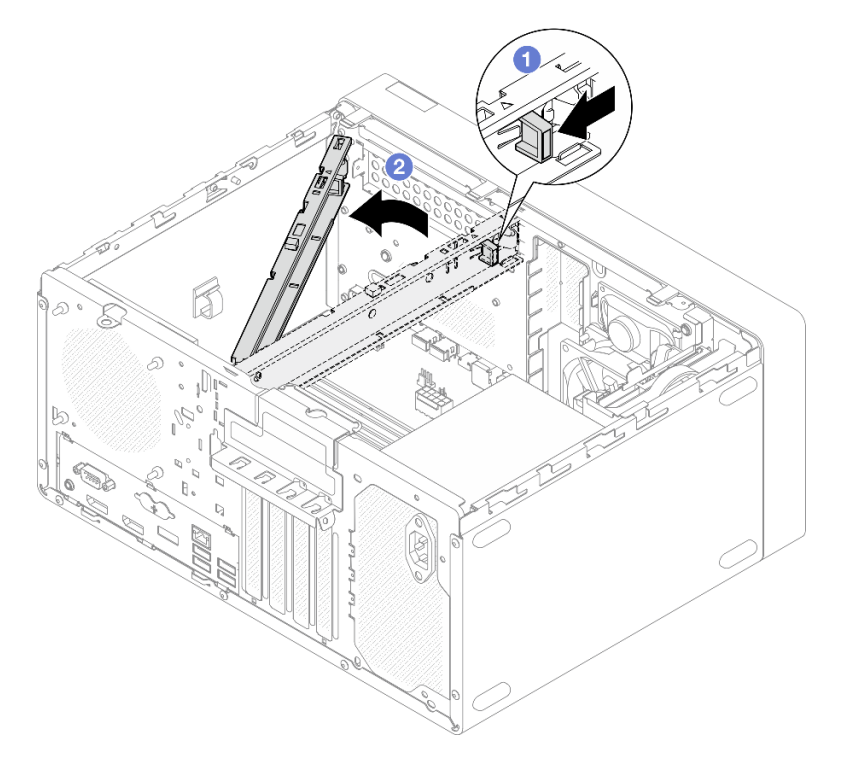

Figura 117. Rimozione della barra del telaio

# Dopo aver terminato

Se viene richiesto di restituire il componente o il dispositivo opzionale, seguire tutte le istruzioni di imballaggio e utilizzare i materiali di imballaggio per la spedizione forniti con il prodotto.

# <span id="page-157-0"></span>Installazione del coperchio del server

Seguire questa procedura per installare il coperchio del server.

#### S002

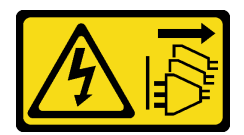

#### ATTENZIONE:

Il pulsante di controllo dell'alimentazione sul dispositivo e l'interruttore di alimentazione sull'alimentatore non tolgono la corrente elettrica fornita al dispositivo. Il dispositivo potrebbe anche disporre di più di un cavo di alimentazione. Per eliminare completamente la corrente elettrica dal dispositivo, assicurarsi che tutti i cavi di alimentazione siano scollegati dalla fonte di alimentazione.

S014

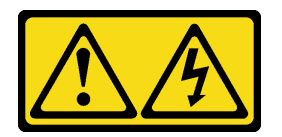

#### ATTENZIONE:

Potrebbero essere presenti livelli di energia, corrente e tensione pericolosi. Solo un tecnico qualificato dell'assistenza è autorizzato a rimuovere i coperchi sui cui è applicata l'etichetta.

S033

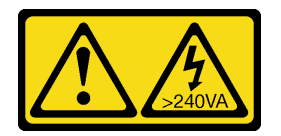

#### ATTENZIONE:

Presenza di energia pericolosa. Le tensioni con energia pericolosa possono causare il surriscaldamento in caso di cortocircuito con parti metalliche, provocando scintille, ustioni o entrambi i problemi.

## Informazioni su questa attività

#### Attenzione:

- Leggere ["Elenco di controllo per la sicurezza" a pagina iv](#page-5-0) e ["Linee guida per l'installazione" a pagina 41](#page-48-1) per accertarsi di operare in sicurezza.
- Accertarsi che tutti gli adattatori e gli altri componenti siano installati e posizionati correttamente e che non siano stati lasciati degli strumenti o delle parti allentate all'interno del server.
- Verificare che tutti i cavi interni siano instradati correttamente; per ulteriori informazioni, vedere ["Instradamento dei cavi interni" a pagina 19](#page-26-0).

• Se si sta installando un nuovo coperchio del server, applicare prima l'etichetta di servizio all'interno del nuovo coperchio del server se necessario.

Nota: Un nuovo coperchio del server viene fornito senza etichetta di servizio applicata. Se è necessaria un'etichetta di servizio, ordinarla insieme al nuovo coperchio del server. L'etichetta di servizio è gratuita.

#### Visualizzare la procedura

Un video di questa procedura è disponibile su YouTube: [https://www.youtube.com/playlist?list=](https://www.youtube.com/playlist?list=PLYV5R7hVcs-AU3iY3F7lq3qfqr5caGbIu) [PLYV5R7hVcs-AU3iY3F7lq3qfqr5caGbIu](https://www.youtube.com/playlist?list=PLYV5R7hVcs-AU3iY3F7lq3qfqr5caGbIu).

#### Procedura

Passo 1. (Opzionale) Installare la barra del telaio.

- a. Inserire le linguette sulla barra del telaio negli slot sul lato posteriore dello chassis.
- b. Allineare le linguette sull'altra estremità della barra del telaio agli slot sul lato anteriore dello chassis e ruotare la barra del telaio verso la parte anteriore dello chassis finché non è fissata in posizione.

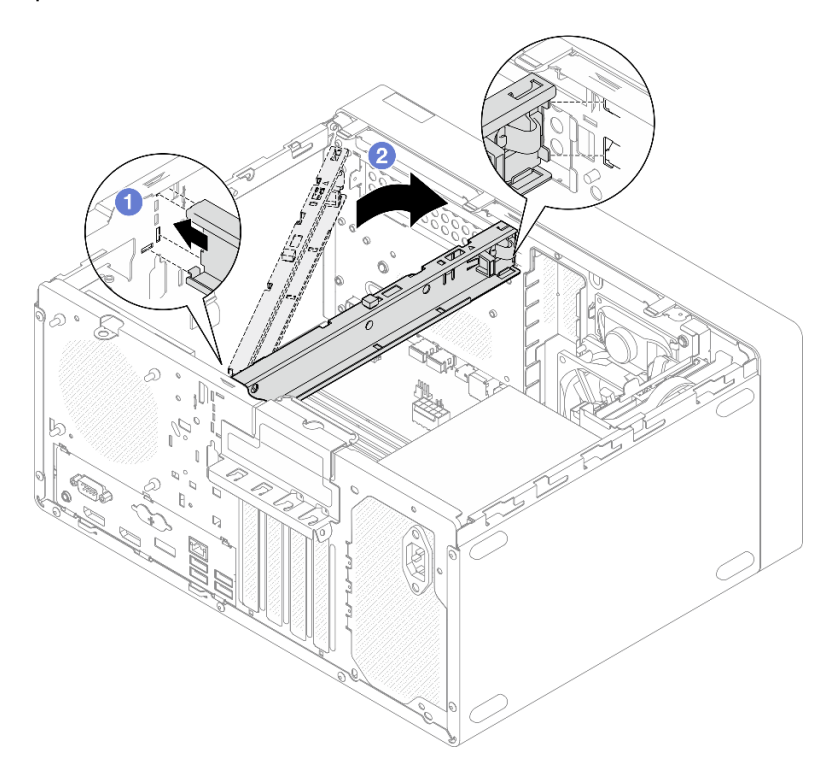

Figura 118. Installazione della barra del telaio

- Passo 2. Installare il coperchio del server.
	- a. **C** Allineare il coperchio del server agli slot sul lato dello chassis. Verificare che tutte le linguette sul coperchio siano agganciate correttamente allo chassis, quindi far scorrere il coperchio verso la mascherina anteriore finché non scatta in posizione.
	- b. <sup>2</sup> Utilizzare un cacciavite per stringere le due viti e fissare il coperchio allo chassis.

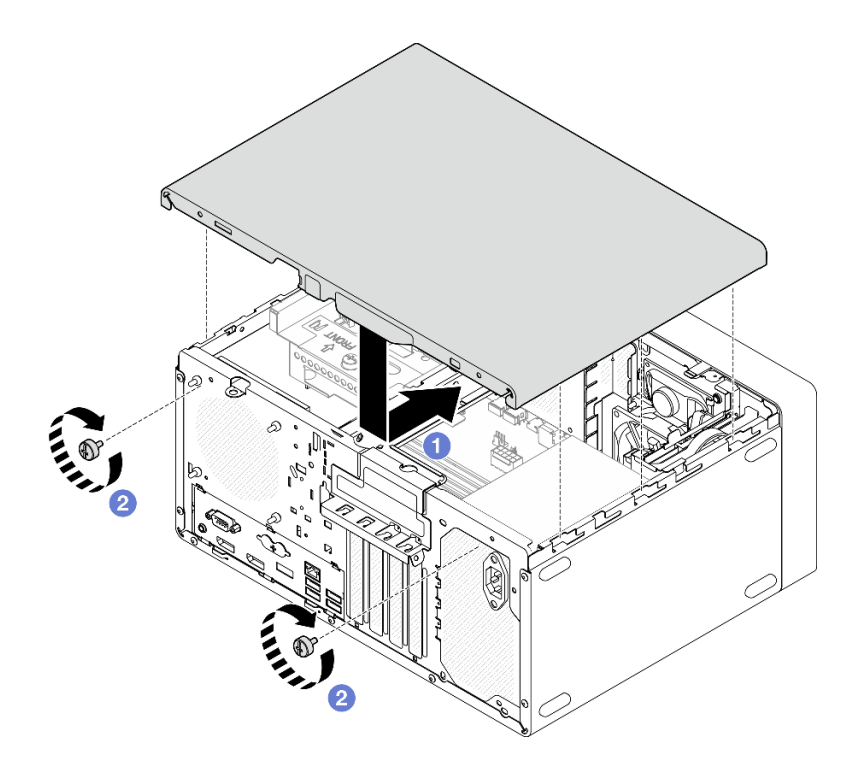

Figura 119. Installazione del coperchio del server

## Dopo aver terminato

Procedere per completare la sostituzione dei componenti, vedere ["Completamento delle operazioni di](#page-168-0) [sostituzione dei componenti" a pagina 161](#page-168-0).

# Sostituzione della scheda di sistema (solo tecnici qualificati)

Seguire questa procedura per rimuovere e installare la scheda di sistema. Questa procedura deve essere eseguita da un tecnico qualificato.

# Rimozione della scheda di sistema (solo tecnici qualificati)

Seguire questa procedura per rimuovere la scheda di sistema. Questa procedura deve essere eseguita da un tecnico qualificato.

S002

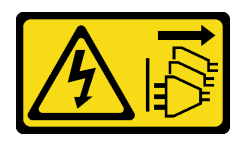

ATTENZIONE:

Il pulsante di controllo dell'alimentazione sul dispositivo e l'interruttore di alimentazione sull'alimentatore non tolgono la corrente elettrica fornita al dispositivo. Il dispositivo potrebbe anche disporre di più di un cavo di alimentazione. Per eliminare completamente la corrente elettrica dal dispositivo, assicurarsi che tutti i cavi di alimentazione siano scollegati dalla fonte di alimentazione.

#### Informazioni su questa attività

Importante: Annotare tutte le impostazioni in Setup Utility, poiché potrebbe essere necessario reimmettere queste impostazioni dopo aver sostituito la scheda di sistema.

#### Attenzione:

- Leggere ["Elenco di controllo per la sicurezza" a pagina iv](#page-5-0) e ["Linee guida per l'installazione" a pagina 41](#page-48-1) per accertarsi di operare in sicurezza.
- Spegnere il server e le periferiche, quindi scollegare i cavi di alimentazione e tutti i cavi esterni (vedere ["Spegnimento del server" a pagina 10\)](#page-17-0).
- Se il server è in un rack, rimuoverlo dal rack. Vedere ["Rimozione del server dalle guide" a pagina 142](#page-149-0).
- Rimuovere qualsiasi dispositivo di blocco che protegge il server, come un lucchetto o un blocco Kensington.
- Collocare il server su un lato con il coperchio rivolto verso l'alto.

#### Visualizzare la procedura

Un video di questa procedura è disponibile su YouTube: [https://www.youtube.com/playlist?list=](https://www.youtube.com/playlist?list=PLYV5R7hVcs-AU3iY3F7lq3qfqr5caGbIu) PLYV5R7hVcs-AU3iY3F7lq3qfqr5caGblu.

### Procedura

Passo 1. Preparativi per questa attività.

a. Rimuovere il coperchio del server (vedere ["Rimozione del coperchio del server" a pagina 147\)](#page-154-0).

Nota: Il dissipatore di calore e il processore potrebbero essere molto caldi. Per evitare di scottarsi, attendere alcuni minuti dopo avere spento il server prima di rimuovere il coperchio del server.

- b. Se applicabile, rimuovere lo switch di intrusione, vedere ["Rimozione dello switch di intrusione"](#page-109-0) [a pagina 102](#page-109-0).
- c. Rimuovere la mascherina anteriore, vedere ["Rimozione della mascherina anteriore" a pagina](#page-93-0)  [86](#page-93-0).
- d. Se applicabile, rimuovere l'unità ottica (vedere ["Rimozione di un'unità ottica" a pagina 72\)](#page-79-0).
- e. Se applicabile, rimuovere il telaio dell'unità ottica (vedere ["Rimozione del telaio dell'unità](#page-85-0)  [ottica" a pagina 78](#page-85-0)).
- f. Se applicabile, rimuovere la barra del telaio, vedere il passaggio 3 in ["Rimozione del coperchio](#page-154-0)  [del server" a pagina 147](#page-154-0).
- g. Se necessario, rimuovere il dissipatore di calore, vedere ["Rimozione della ventola \(anteriore e](#page-89-0)  [posteriore\)" a pagina 82.](#page-89-0)
- h. Se necessario, rimuovere l'unità M.2 (vedere ["Rimozione di un'unità M.2" a pagina 106\)](#page-113-0).
- i. Se necessario, rimuovere gli adattatori PCIe (vedere ["Rimozione di un adattatore PCIe" a](#page-129-0) [pagina 122](#page-129-0)).
- j. Rimuovere il pannello anteriore (vedere ["Rimozione del pannello anteriore" a pagina 89](#page-96-0)).
- k. Rimuovere tutti i moduli di memoria, vedere ["Rimozione di un modulo di memoria" a pagina](#page-121-0) [114.](#page-121-0)
- l. Rimuovere il dissipatore di calore e il modulo della ventola, vedere ["Rimozione del dissipatore](#page-102-0)  [di calore e del modulo della ventola \(solo per tecnici qualificati\)" a pagina 95](#page-102-0).
- m. Rimuovere il processore, vedere ["Rimozione del processore \(solo per tecnici qualificati\)" a](#page-144-0)  [pagina 137](#page-144-0).

Passo 2. Scollegare tutti i cavi collegati alla scheda di sistema.

Attenzione: Sganciare preventivamente tutti i fermi, i collarini per cavi, le linguette di rilascio o i blocchi sui connettori dei cavi. Se non si sganciano tali fermi prima di rimuovere i cavi, è possibile danneggiare i connettori dei cavi sulla scheda di sistema. Un qualsiasi danno ai connettori dei cavi potrebbe richiedere la sostituzione della scheda di sistema.

Passo 3. Rimuovere le nove viti che fissano la scheda di sistema nella sequenza mostrata nella figura di seguito. Conservare le viti per un uso futuro.

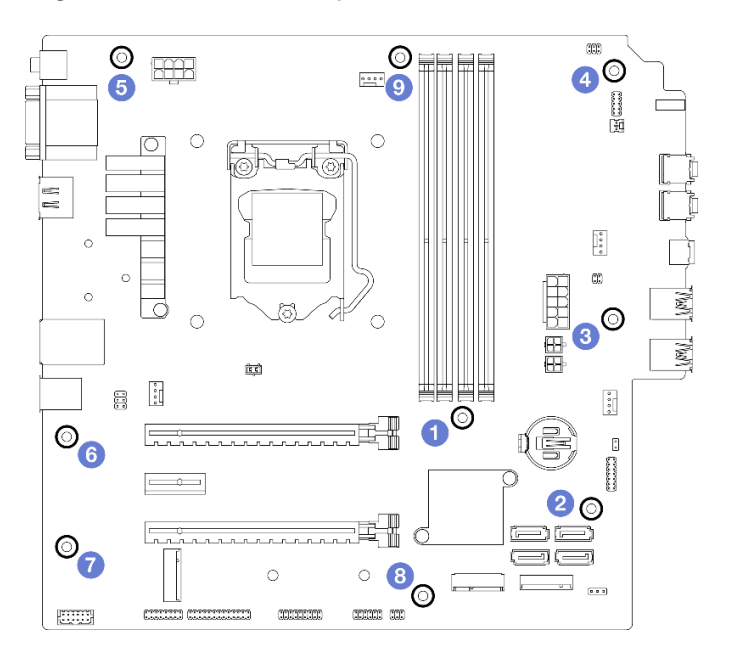

Figura 120. Sequenza della rimozione delle viti dalla scheda di sistema

- Passo 4. Rimuovere la scheda di sistema dallo chassis.
	- a. **I**Far scorrere la scheda di sistema verso la parte anteriore del server per rilasciare il connettore della porta seriale dallo chassis.
	- b. <sup>2</sup> Afferrare delicatamente la scheda di sistema per i bordi, quindi inclinare la scheda di sistema e rimuoverla dallo chassis.

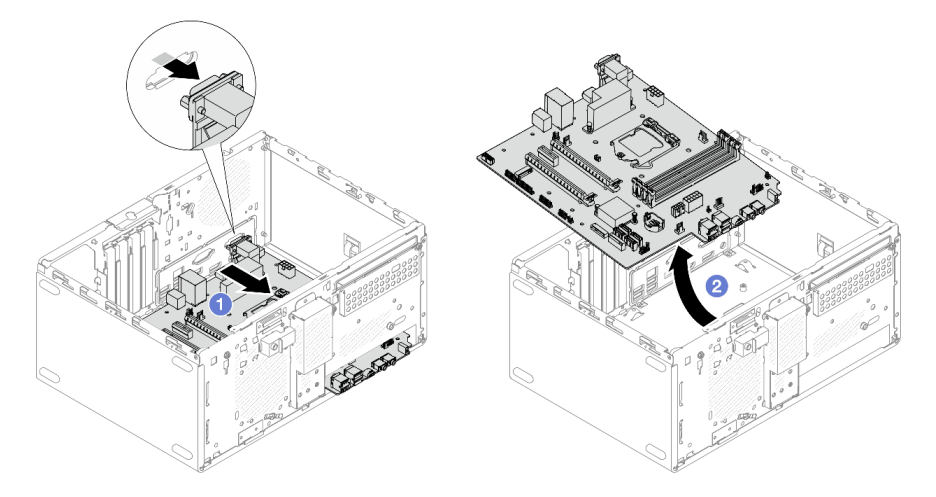

Figura 121. Rimozione della scheda di sistema dallo chassis

#### Dopo aver terminato

- 1. Installare una nuova scheda di sistema, vedere ["Installazione della scheda di sistema \(solo tecnici](#page-162-0)  [qualificati\)" a pagina 155.](#page-162-0)
- 2. Se viene richiesto di restituire il componente o il dispositivo opzionale, seguire tutte le istruzioni di imballaggio e utilizzare i materiali di imballaggio per la spedizione forniti con il prodotto.

# <span id="page-162-0"></span>Installazione della scheda di sistema (solo tecnici qualificati)

Seguire questa procedura per installare la scheda di sistema. Questa procedura deve essere eseguita da un tecnico qualificato.

#### S002

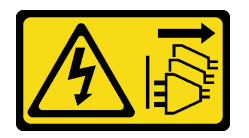

#### ATTENZIONE:

Il pulsante di controllo dell'alimentazione sul dispositivo e l'interruttore di alimentazione sull'alimentatore non tolgono la corrente elettrica fornita al dispositivo. Il dispositivo potrebbe anche disporre di più di un cavo di alimentazione. Per eliminare completamente la corrente elettrica dal dispositivo, assicurarsi che tutti i cavi di alimentazione siano scollegati dalla fonte di alimentazione.

## Informazioni su questa attività

#### Attenzione:

- Leggere ["Elenco di controllo per la sicurezza" a pagina iv](#page-5-0) e ["Linee guida per l'installazione" a pagina 41](#page-48-1) per accertarsi di operare in sicurezza.
- Mettere in contatto l'involucro antistatico contenente il componente con qualsiasi superficie metallica non verniciata del server, quindi rimuoverlo dall'involucro e posizionarlo su una superficie antistatica.

#### Visualizzare la procedura

Un video di questa procedura è disponibile su YouTube: [https://www.youtube.com/playlist?list=](https://www.youtube.com/playlist?list=PLYV5R7hVcs-AU3iY3F7lq3qfqr5caGbIu) [PLYV5R7hVcs-AU3iY3F7lq3qfqr5caGbIu](https://www.youtube.com/playlist?list=PLYV5R7hVcs-AU3iY3F7lq3qfqr5caGbIu).

## Procedura

Passo 1. Installare la scheda di sistema.

- a. **In**clinare la scheda di sistema e allineare i connettori all'apertura corrispondente sulla parte anteriore dello chassis. Abbassare quindi con cautela la scheda di sistema nello chassis e inserire i connettori nello slot nella parte anteriore dello chassis.
- b. *O* Far scorrere la scheda di sistema verso la parte posteriore dello chassis finché non scatta in posizione.

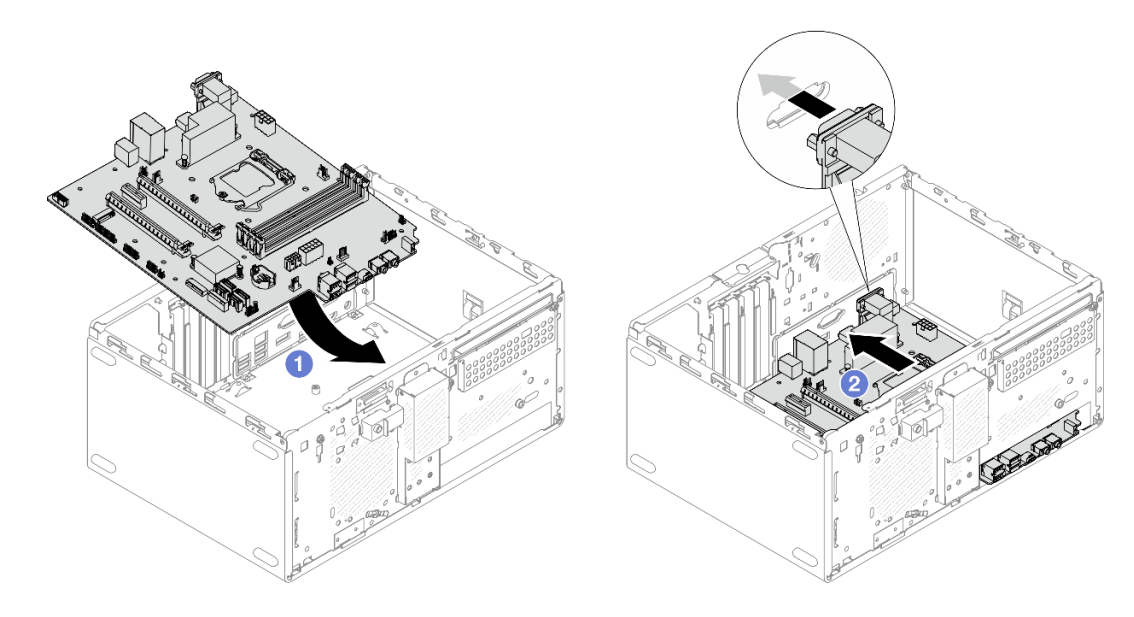

Figura 122. Installazione della scheda di sistema nello chassis

Passo 2. Fissare la scheda di sistema sullo chassis con nove viti nella sequenza mostrata nella figura di seguito.

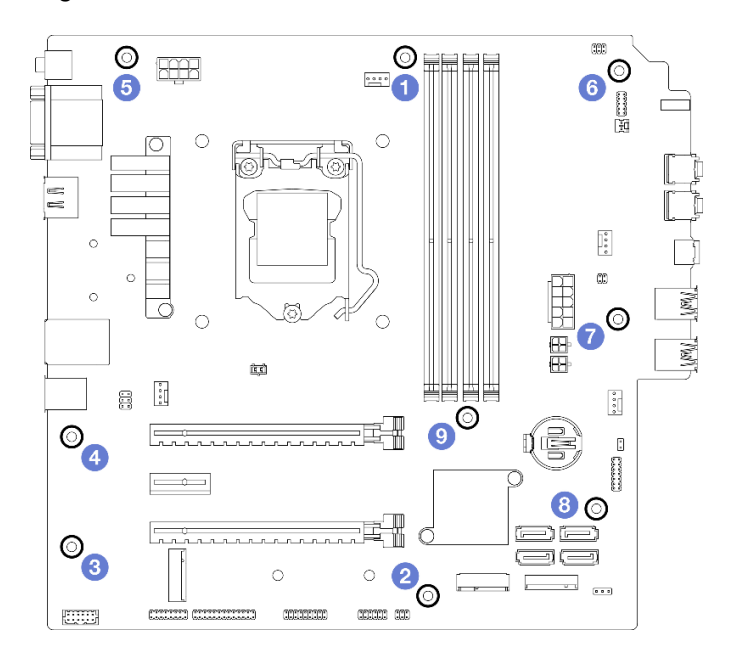

Figura 123. Sequenza di installazione delle viti della scheda di sistema

## Dopo aver terminato

Nota: Verificare che la batteria CMOS sia installata sulla scheda di sistema, (vedere "Installazione della [batteria CMOS \(CR2032\)" a pagina 47\)](#page-54-0).

- 1. Reinstallare il processore, vedere ["Installazione del processore \(solo per tecnici qualificati\)" a pagina](#page-146-0)  [139](#page-146-0).
- 2. Reinstallare il dissipatore di calore e il modulo della ventola, vedere ["Installazione del dissipatore di](#page-106-0)  [calore e del modulo della ventola \(solo per tecnici qualificati\)" a pagina 99](#page-106-0)
- 3. Reinstallare tutti i moduli di memoria, vedere ["Installazione di un modulo di memoria" a pagina 115.](#page-122-0)
- 4. Reinstallare il pannello anteriore (vedere ["Installazione del pannello anteriore" a pagina 93\)](#page-100-0).
- 5. Se necessario, reinstallare gli adattatori PCIe (vedere ["Rimozione di un adattatore PCIe" a pagina 122\)](#page-129-0).
- 6. Se necessario, reinstallare l'unità M.2, vedere ["Installazione di un'unità M.2" a pagina 108.](#page-115-0)
- 7. Se applicabile, reinstallare la ventola posteriore, vedere ["Installazione della ventola \(anteriore e](#page-91-0)  [posteriore\)" a pagina 84.](#page-91-0)
- 8. Se applicabile, reinstallare la barra del telaio, vedere il passo 1 in ["Installazione del coperchio del server"](#page-157-0)  [a pagina 150.](#page-157-0)
- 9. Se necessario, reinstallare il telaio dell'unità ottica (vedere ["Installazione del telaio dell'unità ottica" a](#page-87-0)  [pagina 80](#page-87-0)).
- 10. Se necessario, reinstallare l'unità ottica (vedere ["Installazione di un'unità ottica" a pagina 75\)](#page-82-0).
- 11. Reinstallare la mascherina anteriore (vedere ["Installazione della mascherina anteriore" a pagina 88\)](#page-95-0).
- 12. Ricollegare tutti i cavi precedentemente scollegati.
- 13. Completamento delle operazioni di sostituzione dei componenti, vedere ["Completamento delle](#page-168-0)  [operazioni di sostituzione dei componenti" a pagina 161.](#page-168-0)
- 14. Aggiornare le procedure UEFI BIOS, VPD e del blocco della sicurezza. Vedere [https://](https://datacentersupport.lenovo.com/solutions/HT513859) [datacentersupport.lenovo.com/solutions/HT513859](https://datacentersupport.lenovo.com/solutions/HT513859) (PRC esclusa) o [https://datacentersupport.lenovo.com/](https://datacentersupport.lenovo.com/solutions/HT513863)  [solutions/HT513863](https://datacentersupport.lenovo.com/solutions/HT513863) (solo PRC).
- 15. Importante Aggiornare il firmware di sistema e il driver di dispositivo.
	- Visitare il sito [https://datacentersupport.lenovo.com/tw/en/products/servers/thinksystem/st50v2/](https://datacentersupport.lenovo.com/tw/en/products/servers/thinksystem/st50v2/downloads/driver-list/)  [downloads/driver-list/](https://datacentersupport.lenovo.com/tw/en/products/servers/thinksystem/st50v2/downloads/driver-list/) visualizzare gli aggiornamenti più recenti di firmware e driver per il server in uso.
	- Visitare il sito ["Aggiornamento del firmware" a pagina 8](#page-15-0) per ulteriori informazioni sugli strumenti di aggiornamento del firmware.

# Sostituzione del sensore termico

Seguire questa procedura per rimuovere e installare il sensore termico.

# Rimozione del sensore termico

Seguire questa procedura per rimuovere il sensore termico.

#### S002

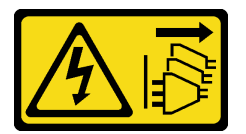

#### ATTENZIONE:

Il pulsante di controllo dell'alimentazione sul dispositivo e l'interruttore di alimentazione sull'alimentatore non tolgono la corrente elettrica fornita al dispositivo. Il dispositivo potrebbe anche disporre di più di un cavo di alimentazione. Per eliminare completamente la corrente elettrica dal dispositivo, assicurarsi che tutti i cavi di alimentazione siano scollegati dalla fonte di alimentazione.

## Informazioni su questa attività

#### Attenzione:

• Leggere ["Elenco di controllo per la sicurezza" a pagina iv](#page-5-0) e ["Linee guida per l'installazione" a pagina 41](#page-48-1) per accertarsi di operare in sicurezza.

- Spegnere il server e le periferiche, quindi scollegare i cavi di alimentazione e tutti i cavi esterni (vedere ["Spegnimento del server" a pagina 10\)](#page-17-0).
- Se il server è in un rack, rimuoverlo dal rack. Vedere ["Rimozione del server dalle guide" a pagina 142](#page-149-0).
- Rimuovere qualsiasi dispositivo di blocco che protegge il server, come un lucchetto o un blocco Kensington.
- Collocare il server su un lato con il coperchio rivolto verso l'alto.

#### Visualizzare la procedura

Un video di questa procedura è disponibile su YouTube: https://www.youtube.com/playlist?list= [PLYV5R7hVcs-AU3iY3F7lq3qfqr5caGbIu](https://www.youtube.com/playlist?list=PLYV5R7hVcs-AU3iY3F7lq3qfqr5caGbIu).

## Procedura

Passo 1. Preparativi per questa attività.

a. Rimuovere il coperchio del server (vedere ["Rimozione del coperchio del server" a pagina 147\)](#page-154-0).

Nota: Il dissipatore di calore e il processore potrebbero essere molto caldi. Per evitare di scottarsi, attendere alcuni minuti dopo avere spento il server prima di rimuovere il coperchio del server.

- b. Rimuovere la mascherina anteriore, vedere ["Rimozione della mascherina anteriore" a pagina](#page-93-0) [86.](#page-93-0)
- c. Rimuovere la ventola anteriore, vedere ["Rimozione della ventola \(anteriore e posteriore\)" a](#page-89-0)  [pagina 82](#page-89-0).
- d. Se applicabile, rimuovere l'unità M.2 (vedere ["Rimozione di un'unità M.2" a pagina 106](#page-113-0)).

Passo 2. Scollegare il cavo del sensore termico dalla scheda di sistema.

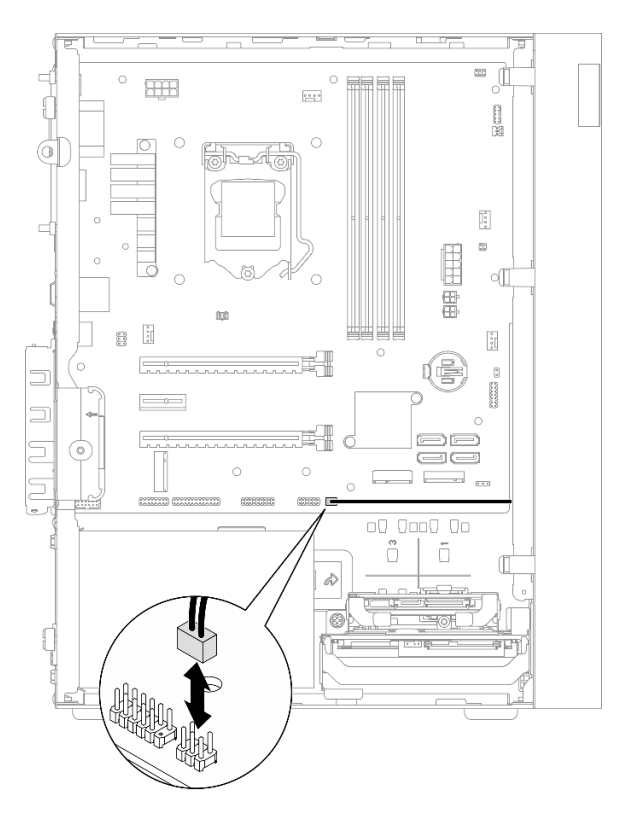

Figura 124. Scollegamento del cavo del sensore termico

#### Passo 3. Rimuovere il sensore termico.

- a. <sup>O</sup> Premere la linguetta di rilascio sul sensore termico per rilasciarlo dallo chassis.
- b. **@** Rimuovere il sensore termico dallo chassis.

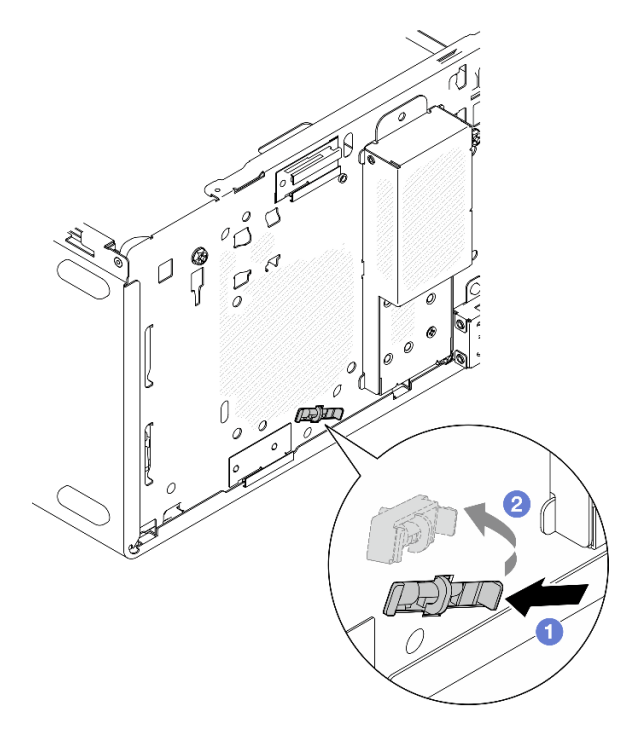

Figura 125. Rimozione del sensore termico

## Dopo aver terminato

- 1. Installare un nuovo sensore termico, vedere ["Installazione del sensore termico" a pagina 159.](#page-166-0)
- 2. Se viene richiesto di restituire il componente o il dispositivo opzionale, seguire tutte le istruzioni di imballaggio e utilizzare i materiali di imballaggio per la spedizione forniti con il prodotto.

# <span id="page-166-0"></span>Installazione del sensore termico

Seguire questa procedura per installare il sensore termico.

S002

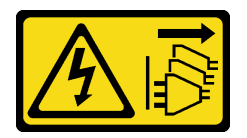

#### ATTENZIONE:

Il pulsante di controllo dell'alimentazione sul dispositivo e l'interruttore di alimentazione sull'alimentatore non tolgono la corrente elettrica fornita al dispositivo. Il dispositivo potrebbe anche disporre di più di un cavo di alimentazione. Per eliminare completamente la corrente elettrica dal dispositivo, assicurarsi che tutti i cavi di alimentazione siano scollegati dalla fonte di alimentazione.

## Informazioni su questa attività

#### Attenzione:

- 1. Leggere ["Elenco di controllo per la sicurezza" a pagina iv](#page-5-0) e ["Linee guida per l'installazione" a pagina 41](#page-48-1) per accertarsi di operare in sicurezza.
- 2. Mettere in contatto l'involucro antistatico contenente il componente con qualsiasi superficie metallica non verniciata del server, quindi rimuoverlo dall'involucro e posizionarlo su una superficie antistatica.

#### Visualizzare la procedura

Un video di questa procedura è disponibile su YouTube: [https://www.youtube.com/playlist?list=](https://www.youtube.com/playlist?list=PLYV5R7hVcs-AU3iY3F7lq3qfqr5caGbIu)  [PLYV5R7hVcs-AU3iY3F7lq3qfqr5caGbIu](https://www.youtube.com/playlist?list=PLYV5R7hVcs-AU3iY3F7lq3qfqr5caGbIu).

#### Procedura

Passo 1. Installare il sensore termico.

- a. <sup>D</sup>all'interno dello chassis collegare l'estremità del sensore termico al relativo slot sulla parte anteriore dello chassis.
- b. <sup>2</sup> Dall'interno dello chassis spingere il sensore termico nello slot.
- c. **C** Assicurarsi che il sensore termico sia fissato in posizione.

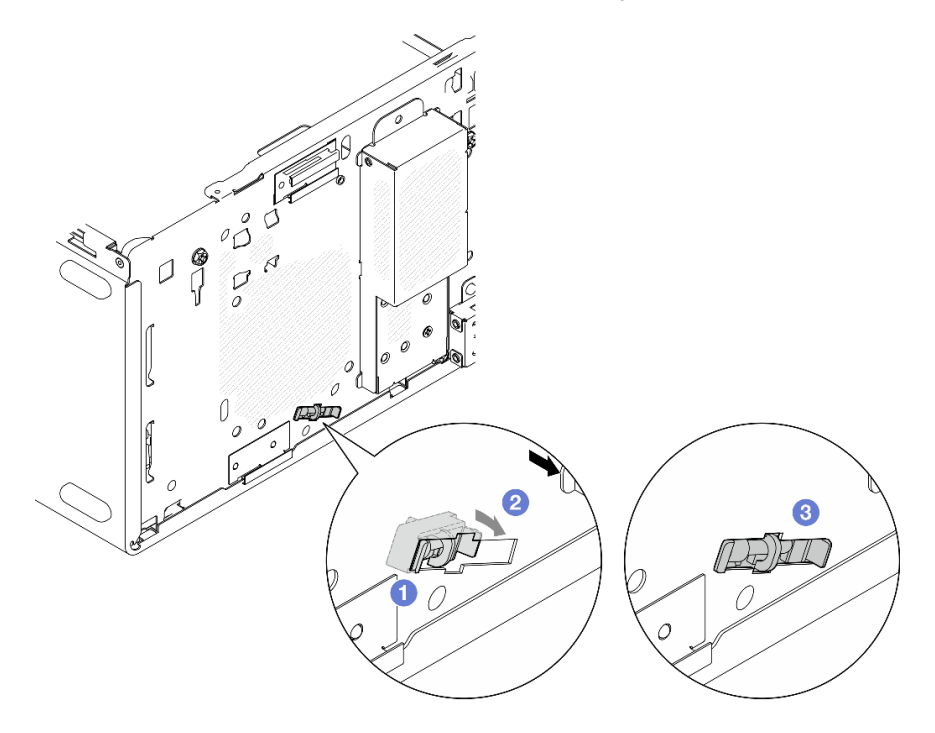

Figura 126. Installazione del sensore termico

Passo 2. Collegare il cavo del sensore termico alla scheda di sistema. Per individuare il connettore sulla scheda di sistema, vedere ["Instradamento dei cavi interni" a pagina 19.](#page-26-0)

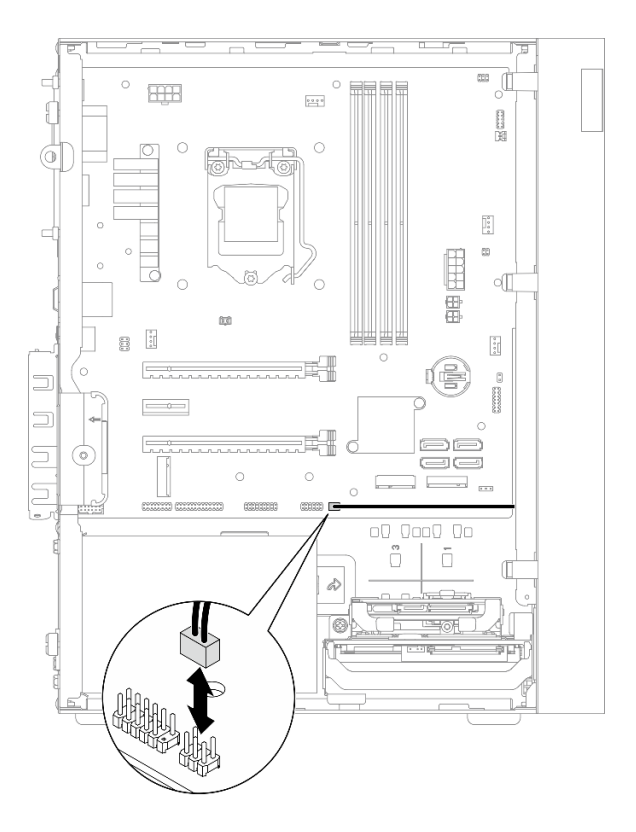

Figura 127. Collegamento del cavo del sensore termico

#### Dopo aver terminato

1. Se è stata rimossa un'unità M.2, reinstallare l'unità M.2 (vedere ["Installazione di un'unità M.2" a pagina](#page-115-0) [108](#page-115-0)).

Nota: Il cavo del sensore termico deve essere posizionato sotto l'unità M.2.

- 2. Reinstallare la ventola anteriore, vedere ["Installazione della ventola \(anteriore e posteriore\)" a pagina 84](#page-91-0).
- 3. Reinstallare la mascherina anteriore (vedere ["Installazione della mascherina anteriore" a pagina 88\)](#page-95-0).
- 4. Procedere per completare la sostituzione dei componenti, vedere ["Completamento delle operazioni di](#page-168-0)  [sostituzione dei componenti" a pagina 161](#page-168-0).

# <span id="page-168-0"></span>Completamento delle operazioni di sostituzione dei componenti

Per completare la sostituzione dei componenti, procedere come segue:

- 1. Accertarsi che tutti i componenti rimossi siano stati reinstallati correttamente e che all'interno del server non siano rimasti utensili o viti non utilizzate.
- 2. Verificare che la batteria CMOS sia installata sulla scheda di sistema, vedere ["Installazione della batteria](#page-54-0) [CMOS \(CR2032\)" a pagina 47.](#page-54-0)
- 3. Instradare e fissare correttamente i cavi nel server. Fare riferimento alle informazioni sul collegamento e l'instradamento dei cavi per ciascun componente.
- 4. Reinstallare il coperchio del server, vedere ["Installazione del coperchio del server" a pagina 150.](#page-157-0)
- 5. Se il server è stato rimosso in precedenza dal rack, posizionarlo nuovamente nel rack, vedere ["Installazione del server nelle guide" a pagina 143.](#page-150-0)
- 6. Ricollegare al server i cavi esterni e i cavi di alimentazione.

Attenzione: Per evitare di danneggiare i componenti, collegare tutti gli altri cavi prima di collegare i cavi di alimentazione.

- 7. Aggiornare la configurazione server, se necessario.
	- Visitare il sito [https://datacentersupport.lenovo.com/tw/en/products/servers/thinksystem/st50v2/](https://datacentersupport.lenovo.com/tw/en/products/servers/thinksystem/st50v2/downloads/driver-list/) [downloads/driver-list/](https://datacentersupport.lenovo.com/tw/en/products/servers/thinksystem/st50v2/downloads/driver-list/) visualizzare gli aggiornamenti più recenti di firmware e driver per il server in uso.
	- Visitare il sito ["Aggiornamento del firmware" a pagina 8](#page-15-0) per ulteriori informazioni sugli strumenti di aggiornamento del firmware.

# <span id="page-170-0"></span>Capitolo 4. Determinazione dei problemi

Utilizzare le informazioni in questa sezione per isolare e risolvere i problemi riscontrati durante l'utilizzo del server.

# Log eventi

I registri degli eventi di sistema sono disponibili in Setup Utility.

Setup Utility fornisce l'elenco dei log eventi di sistema disponibile nella scheda Sicurezza. Avviare il server, quindi premere F1 per accedere a Setup Utility e accedere a Sicurezza  $\rightarrow$  Log eventi di sistema  $\rightarrow$ Visualizza log eventi di sistema per accedere all'elenco degli eventi.

Di seguito è riportato l'elenco degli eventi che potrebbero essere visualizzati nel log eventi di sistema.

Tabella 30. Elenco degli eventi di log in Setup Utility

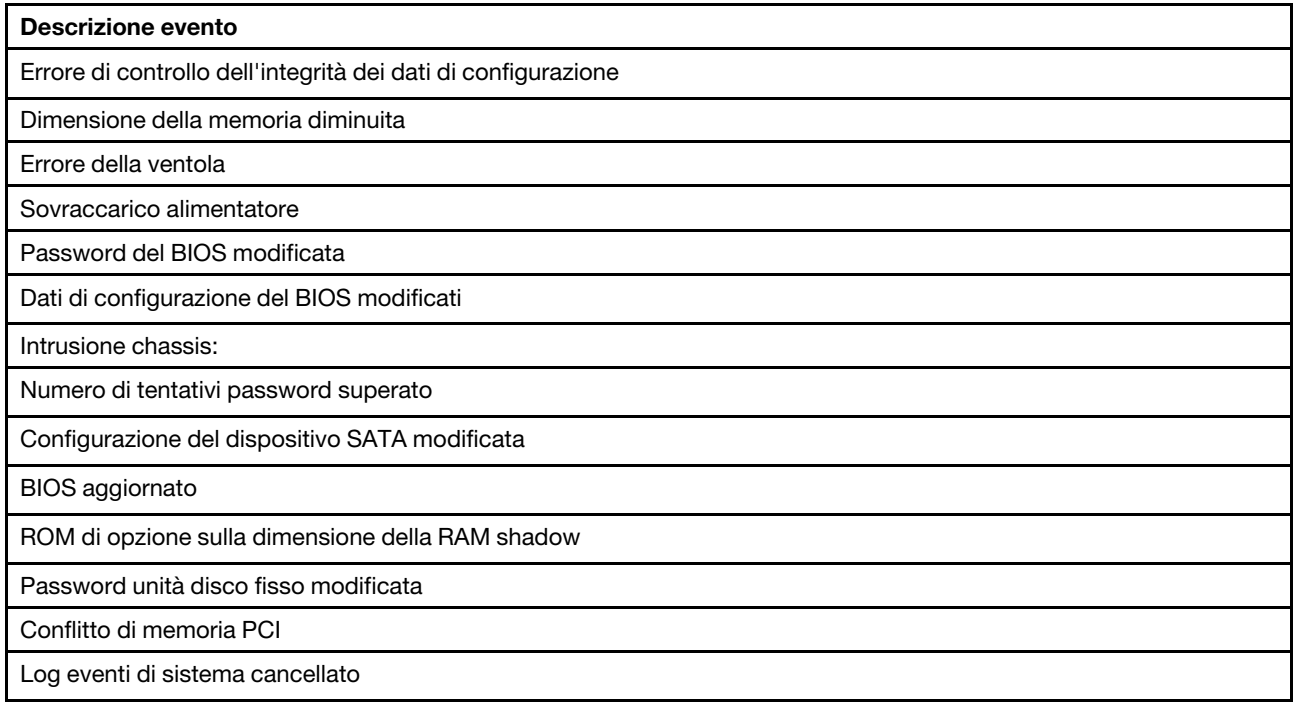

# Procedure di determinazione dei problemi di carattere generale

Utilizzare le informazioni in questa sezione per risolvere i problemi se il log eventi non contiene gli errori specifici o il server non è operativo.

Se non è certi della causa di un problema e gli alimentatori funzionano correttamente, completare le seguenti operazioni per provare a risolvere il problema:

- 1. Controllare in Setup Utility e verificare che tutti i componenti installati siano abilitati.
- 2. Assicurarsi che la versione del firmware dei componenti installati sia la più recente.
- 3. Spegnere il server.
- 4. Accertarsi che il server sia cablato correttamente.
- 5. Rimuovere o scollegare i seguenti dispositivi, uno alla volta se applicabile, finché non viene rilevato l'errore. Accendere e configurare il server ogni volta si rimuove o si scollega un dispositivo.
	- Qualsiasi dispositivo esterno
	- Dispositivo di protezione da sovratensioni (sul server)
	- Stampante, mouse e dispositivi non Lenovo
	- Ogni adattatore
	- Unità di storage
	- Un modulo di memoria alla volta finché non si raggiunge la configurazione minima supportata per il server

Nota: Per il server è richiesta la seguente configurazione minima:

- Un processore
- Un modulo UDIMM ECC da 8 GB nello slot 1
- Un alimentatore
- Un'unità da 3,5" nel vano 1 dell'unità
- Un cavo di alimentazione
- Una ventola anteriore di sistema
- 6. Accendere il server.
- 7. Ascoltare i segnali acustici di errore POST.

#### Tabella 31. Segnali acustici di errore POST

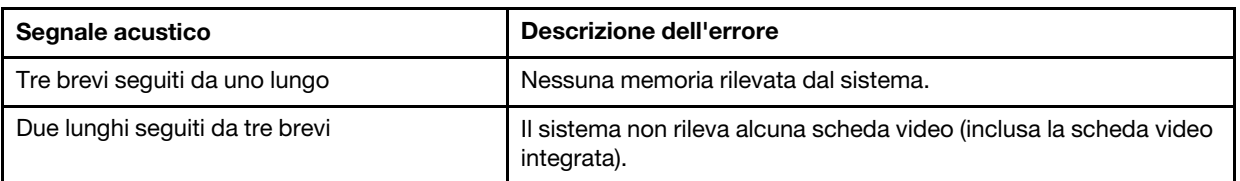

Nota: Un segnale acustico breve dura circa 0,4 secondi, mentre uno lungo dura circa 0,9 secondi.

Se il problema viene risolto dopo avere rimosso un adattatore dal server ma si ripete dopo averlo reinstallato, il problema riguarda l'adattatore. Se il problema si ripete quando si sostituisce l'adattatore con un diverso adattatore, provare a utilizzare l'adattatore originale in uno slot PCIe differente.

Se si sospetta un problema di rete e il server supera tutti i test di diagnostica del sistema, il problema potrebbe essere dovuto al cablaggio di rete esterno al server.

# Elenco dei messaggi di errore POST

Consultare questa sezione per l'elenco degli errori POST e le relative informazioni.

## 00CE - Tipo di macchina o numero di serie NON VALIDO

Tipo di macchina o numero di serie non valido.

Questo messaggio di errore viene visualizzato in presenza di una delle seguenti condizioni:

- 1. Il tipo di macchina e il nome del modello non sono validi.
- 2. Il numero di serie del sistema non è valido.

Per aggiornare queste informazioni sul prodotto, accedere a [http://datacentersupport.lenovo.com/products/](http://datacentersupport.lenovo.com/products/servers/thinksystem/st50v2/downloads) [servers/thinksystem/st50v2/downloads](http://datacentersupport.lenovo.com/products/servers/thinksystem/st50v2/downloads) e scaricare "Utility di aggiornamento delle informazioni uEFI VPD SMBIOS".

#### 0135 - Errore della ventola

Errori correlati alla ventola.

Questo messaggio di errore viene visualizzato in presenza di una dei seguenti malfunzionamenti:

- 1. Errore della ventola del dissipatore di calore
- 2. Guasto della ventola anteriore (guasto della ventola Aux)

La ventola anteriore è visualizzata come ventola Aux in BIOS Setup Utility. Per vedere la ventola Aux, andare a Setup Utility, selezionare Principale ➙ Riepilogo di sistema ➙ Ventola Aux.

3. Guasto della ventola posteriore (ventola di sistema)

La ventola posteriore è visualizzata come ventola di sistema in BIOS Setup Utility. Per vedere la ventola di sistema, andare a Setup Utility, selezionare Principale ➙ Riepilogo di sistema ➙ Ventola di sistema.

## 0164 - Modifica della dimensione della memoria o modifica dello slot installato del modulo di memoria

Rilevata modifica della dimensione della memoria o modifica dello slot installato del modulo di memoria.

Se l'opzione Rilevamento modifiche di configurazione è abilitata, questo messaggio di errore viene visualizzato quando la dimensione della memoria aumenta/diminuisce o quando un modulo di memoria viene spostato da uno slot a un altro.

Per cancellare questo errore dall'elenco degli eventi POST, accedere a Setup Utility e selezionare Salva modifiche ed esci.

# 1762 - È stata rilevata una modifica della configurazione di un dispositivo di storage

La configurazione dello storage (dispositivi SATA e dispositivi M.2) è stata modificata.

Quando l'opzione Rilevamento modifiche di configurazione è abilitata, questo messaggio di errore viene visualizzato quando vengono apportate modifiche di configurazione correlate alle unità SATA (incluse le unità ottiche) e all'unità M.2.

### Nota:

- 1. La modifica dei connettori delle unità SATA causa questo errore.
- 2. L'unità M.2 rilevata è limitata all'unità M.2 collegata agli slot M.2 della scheda di sistema.
- 3. Per cancellare questo errore dall'elenco degli eventi POST, accedere a Setup Utility e selezionare Salva modifiche ed esci.

## 0162 - Errore di controllo dell'integrità dei dati di configurazione

Questo messaggio di errore indica che il valore checksum dei dati di configurazione BIOS nella memoria NVRAM è errato.

Per cancellare questo errore dall'elenco degli eventi POST, accedere a Setup Utility e selezionare Salva modifiche ed esci.

#### 0167 - Aggiornamento del microcodice del processore non trovato

Questo messaggio di errore indica che non è disponibile alcun immagine di aggiornamento del microcodice per il processore corrente.

#### 0175 - Sicurezza del sistema - Dati di sicurezza danneggiati

Questo messaggio di errore indica che i dati di sicurezza memorizzati sono danneggiati.

Per cancellare questo errore dall'elenco degli eventi POST, accedere a Setup Utility e selezionare Salva modifiche ed esci.

# 0176 - Sicurezza del sistema - Il sistema è stato manomesso

Il sistema è stato manomesso.

Quando l'opzione Funzione di intrusione chassis è abilitata, questo errore viene visualzzato quando il coperchio non è installato correttamente, prima che il server venga acceso.

Per cancellare questo errore dall'elenco degli eventi POST, accedere a Setup Utility e selezionare Salva modifiche ed esci.

## 0189 - Sicurezza del sistema - Impossibile leggere la memoria EEPROM di sicurezza

Non è possibile accedere alla memoria EEPROM di sicurezza.

Durante il POST viene eseguito un test di lettura/scrittura per verificare l'accesso alla memoria EEPROM di sicurezza. Questo messaggio di errore indica che la memoria EEPROM di sicurezza potrebbe essere danneggiata o rimossa.

Per cancellare questo errore dall'elenco degli eventi POST, accedere a Setup Utility e selezionare Salva modifiche ed esci.

# 0197 - Sicurezza di sistema - Rilevata modifica non autorizzata dei dati di sicurezza

È stata rilevata una modifica non autorizzata dei dati di sicurezza

Durante il POST, l'hash dei dati di sicurezza correnti viene calcolato e confrontato con quello archiviato nella memoria EEPROM di sicurezza. Se non corrispondono viene visualizzato questo errore.

Per cancellare questo errore dall'elenco degli eventi POST, accedere a Setup Utility e selezionare Salva modifiche ed esci.

## 0190 - Sistema di sicurezza - Richiesta di modifica di sicurezza non valida

È stata ricevuta una richiesta di modifica di sicurezza non valida.

Durante il POST, il controllo CRC dei dati memorizzati nel blocco 7 della memoria EEPROM viene calcolato e confrontato con quello memorizzato nel blocco 7. Se i dati non corrispondono viene visualizzato questo errore.

Per cancellare questo errore dall'elenco degli eventi POST, accedere a Setup Utility e selezionare Salva modifiche ed esci.

## 0199 - Sicurezza di sistema - Numero di tentativi di immissione della password di sicurezza superato all'ultimo avvio

Le password errate sono state immesse per un numero di volte maggiore di quello consentito.

Quando l'opzione Errore di superamento numero password di sicurezza è abilitata, questo errore viene visualizzato se vengono immesse le password errate per un numero maggiore di volte di quello consentito. Selezionare F2 per ripristinare e immettere la password corretta.

Per cancellare questo errore dall'elenco degli eventi POST, accedere a Setup Utility e selezionare Salva modifiche ed esci.

# 8997 - Il firmware di sistema ha rilevato che la configurazione di sistema potrebbe superare la capacità dell'alimentatore

La quantità di alimentazione richiesta dalla configurazione di sistema presente è maggiore di quella fornita dall'alimentatore.

Questo messaggio di errore viene visualizzato quando l'algoritmo di sistema determina che il consumo energetico attuale supera la capacità dell'unità di alimentazione installata. Questo messaggio di errore viene visualizzato per almeno cinque secondi e seguito da un altro avvio.

### 8998 - Risorse della memoria RAM shadow non sufficienti per la ROM di opzione

Le risorse della memoria RAM shadow non sono sufficienti per la ROM di opzione. Non tutti i dispositivi vengono inizializzati. Rimuovere alcune schede aggiuntive o modificare la modalità UEFI in BIOS Setup Utility.

Questo messaggio di errore indica che alcuni dispositivi non vengono inizializzati correttamente. Rimuoverli o modificare le impostazioni in Setup Utility. Viene visualizzato per almeno cinque secondi con quattro segnali acustici di un secondo prima dell'avvio successivo.

# 8999 - Risorse PCI/PCIe MMIO non sufficienti

Le risorse PCI/PCIe MMIO non sono sufficienti. Attualmente è abilitata solo una scheda video. Rimuovere alcune schede PCIe oppure accedere a BIOS Setup Utility e abilitare l'opzione "Above 4GB Decode" se si utilizza un sistema operativo a 64 bit.

Questo messaggio di errore viene visualizzato quando dopo un riavvio le risorse PCIe/PCI MMIO non sono sufficienti e il tentativo di inizializzare il dispositivo video primario genera questo errore. Che viene visualizzato per almeno cinque secondi con quattro segnali acustici di un secondo prima dell'avvio successivo. Rimuovere alcuni adattatori PCIe in Setup Utility per risolvere questo errore.

# Risoluzione dei possibili problemi di alimentazione

I problemi di alimentazione possono essere difficili da risolvere. Ad esempio, un corto circuito può esistere dovunque su uno qualsiasi dei bus di distribuzione dell'alimentazione. Di norma, un corto circuito causerà lo spegnimento del sottosistema di alimentazione a causa di una condizione di sovracorrente.

Completare le seguenti operazioni per diagnosticare e risolvere un sospetto problema di alimentazione.

- Passo 1. Controllare la presenza di cortocircuiti, ad esempio se una vite non fissata correttamente causa un cortocircuito su una scheda di circuito.
- Passo 2. Rimuovere gli adattatori e scollegare i cavi e i cavi di alimentazione di tutti i dispositivi interni ed esterni finché il server non è alla configurazione minima richiesta per il suo avvio. Per il server è richiesta la seguente configurazione minima:
	- Un processore
	- Un modulo UDIMM ECC da 8 GB nello slot 1
	- Un alimentatore
	- Un'unità da 3,5" nel vano 1 dell'unità
	- Un cavo di alimentazione
	- Una ventola anteriore di sistema
- Passo 3. Ricollegare tutti i cavi di alimentazione CA e accendere il server. Se il server viene avviato correttamente, riposizionare gli adattatori e i dispositivi uno per volta fino a isolare il problema.

Se il server non viene avviato con la configurazione minima, sostituire i componenti della configurazione minima uno alla volta fino a che il problema viene isolato.

# Risoluzione dei possibili problemi del controller Ethernet

Il metodo utilizzato per verificare il controller Ethernet dipende dal sistema operativo utilizzato. Consultare la documentazione del sistema operativo per informazioni sui controller Ethernet e il file readme del driver dispositivo del controller Ethernet.

Completare le seguenti operazioni per provare a risolvere i possibili problemi con il controller Ethernet.

- Passo 1. Assicurarsi che siano installati i driver di dispositivo corretti forniti con il server e che tali driver siano al livello più recente.
- Passo 2. Assicurarsi che il cavo Ethernet sia installato correttamente.
	- Il cavo deve essere collegato saldamente a tutte le connessioni. Se il cavo è ben collegato ma il problema persiste, provare un cavo differente.
	- Se si imposta il controller Ethernet su 100 o 1000 Mbps, è necessario utilizzare dei cavi di categoria 5.
- Passo 3. Determinare se l'hub supporta la funzione di autonegoziazione. In caso contrario, provare a configurare il controller Ethernet manualmente in modo che corrisponda alla velocità e alla modalità duplex dell'hub.
- Passo 4. Controllare i LED del controller Ethernet sul pannello posteriore del server. Tali LED indicano se è presente un problema con il connettore, con il cavo o con l'hub.
	- Il LED di stato del collegamento Ethernet si accende quando il controller Ethernet riceve un apposito segnale dall'hub. Se il LED è spento, il problema potrebbe essere dovuto a un connettore o a un cavo difettoso oppure all'hub.
	- Il LED delle attività di trasmissione/ricezione Ethernet si accende quando il controller Ethernet invia o riceve dati sulla rete. Se tale spia è spenta, assicurarsi che l'hub e la rete siano in funzione e che siano stati installati i driver di dispositivo corretti.
- Passo 5. Verificare eventuali cause del problema specifiche del sistema operativo e accertarsi che i driver del sistema operativo siano installati correttamente.
- Passo 6. Assicurarsi che i driver di dispositivo sul client e sul server utilizzino lo stesso protocollo.

Se è ancora impossibile collegare il controller Ethernet alla rete ma sembra che il componente hardware funzioni, è necessario che il responsabile di rete ricerchi altre possibili cause del problema.

# Risoluzione dei problemi in base al sintomo

Seguire questa procedura per trovare soluzioni ai problemi che hanno sintomi identificabili.

Per utilizzare informazioni sulla risoluzione dei problemi basate sui sintomi in questa sezione, completare le seguenti operazioni:

- 1. Esaminare questa sezione per individuare i sintomi e adottare le azioni suggerite per risolvere il problema.
- 2. Se il problema persiste, contattare il supporto (vedere ["Come contattare il supporto" a pagina 182](#page-189-0)).

# Problemi di accensione e spegnimento

Seguire questa procedura per risolvere problemi relativi all'accensione o allo spegnimento del server.

- ["L'hypervisor incorporato non è nell'elenco di avvio" a pagina 168](#page-175-0)
- ["Il server non si accende" a pagina 169](#page-176-0)
- ["Il server si spegne in modo imprevisto" a pagina 169](#page-176-1)
- ["Il server non si spegne" a pagina 169](#page-176-2)

#### <span id="page-175-0"></span>L'hypervisor incorporato non è nell'elenco di avvio

Completare le seguenti operazioni fino alla risoluzione del problema.

- 1. Se il server è stato installato, spostato o sottoposto a manutenzione di recente, oppure se questa è la prima volta che si utilizza l'hypervisor incorporato, accertarsi che il dispositivo sia collegato correttamente e che non vi siano danni fisici ai connettori.
- 2. Consultare la documentazione fornita con il dispositivo hypervisor integrato facoltativo per informazioni sull'impostazione e la configurazione.
- 3. Verificare che il software installato nel dispositivo funzioni su un altro server per accertarsi che il dispositivo funzioni correttamente.
- 4. Consultare <https://static.lenovo.com/us/en/serverproven/index.shtml> per verificare che il dispositivo hypervisor incorporato sia supportato dal server.
- 5. Accertarsi che il dispositivo hypervisor integrato sia incluso nell'elenco delle opzioni di avvio disponibili. Per visualizzare l'elenco delle sequenze di avvio, accedere a Setup Utility, selezionare Avvio → Ordine priorità avvio.
- 6. Consultare <http://datacentersupport.lenovo.com> per eventuali suggerimenti tecnici (comunicati di servizio) correlati all'hypervisor incorporato e al server.

#### <span id="page-176-0"></span>Il server non si accende

Completare le seguenti operazioni fino alla risoluzione del problema.

Nota: Il pulsante di alimentazione inizierà a funzionare solo 1-3 minuti dopo il collegamento del server all'alimentazione CA.

- 1. Rimuovere i dispositivi opzionali installati recentemente. I problemi di alimentazione del sistema causati dall'aggiunta di un dispositivo indicano che questo dispositivo non è compatibile o richiede troppa energia e non è supportato dall'alimentatore.
- 2. Accertarsi che il cavo di alimentazione sia collegato correttamente al server e a una presa elettrica funzionante. Scollegare e ricollegare o sostituire il cavo di alimentazione del server.
- 3. Rimuovere e reinstallare l'alimentatore. Se il problema persiste, sostituire l'alimentatore.
- 4. Scollegare e ricollegare il cavo del pannello anteriore (vedere ["Componenti della scheda di sistema" a](#page-25-0) [pagina 18](#page-25-0) per la posizione del connettore sulla scheda di sistema). Se il problema persiste, sostituire il pannello anteriore.

#### <span id="page-176-1"></span>Il server si spegne in modo imprevisto

Completare le seguenti operazioni fino alla risoluzione del problema.

- 1. Assicurarsi che la temperatura ambiente non provochi il surriscaldamento e che nessun oggetto blocchi il flusso d'aria anteriore e posteriore del server.
- 2. Rimuovere i dispositivi opzionali installati recentemente. I problemi di alimentazione del sistema causati dall'aggiunta di un dispositivo indicano che questo dispositivo non è compatibile o richiede troppa energia e non è supportato dall'alimentatore.
- 3. Accertarsi che il cavo di alimentazione sia collegato correttamente al server e a una presa elettrica funzionante. Scollegare e ricollegare o sostituire il cavo di alimentazione del server.
- 4. Reinserire l'alimentatore. Se il problema persiste, sostituire l'alimentatore.

#### <span id="page-176-2"></span>Il server non si spegne

Completare le seguenti operazioni fino alla risoluzione del problema.

- 1. Verificare se si sta utilizzando un sistema operativo ACPI (Advanced Configuration and Power Interface) o non ACPI. In quest'ultimo caso, completare le seguenti operazioni:
	- a. Premere Ctrl+Alt+Delete.
- b. Spegnere il server tenendo premuto il pulsante di alimentazione per cinque secondi.
- c. Accendere il server.
- d. Se il server non supera il POST e il pulsante di alimentazione non funziona, scollegare il cavo di alimentazione per 20 secondi, quindi ricollegarlo e accendere il server.
- 2. Se il problema persiste o se si sta utilizzando un sistema operativo che supporta ACPI, è possibile che il guasto si trovi nella scheda di sistema.

# Problemi relativi alla memoria

Seguire questa procedura per risolvere i problemi relativi alla memoria.

• ["La memoria di sistema visualizzata è inferiore alla memoria fisica installata" a pagina 170](#page-177-0)

#### <span id="page-177-0"></span>La memoria di sistema visualizzata è inferiore alla memoria fisica installata

Nota: Ogni volta che si installa o si rimuove un DIMM, è necessario scollegare il server dalla fonte di alimentazione, quindi attendere 10 secondi prima di riavviare il server.

Completare le seguenti operazioni fino alla risoluzione del problema.

- 1. Controllare il log eventi di sistema e risolvere eventuali problemi correlati. Per visualizzare il log eventi di sistema, visitare il sito Web Setup Utility e selezionare Sicurezza → Log eventi di sistema → Visualizza log eventi di sistema.
- 2. Assicurarsi che:
	- I moduli DIMM siano supportato dal server (vedere [https://static.lenovo.com/us/en/serverproven/](https://static.lenovo.com/us/en/serverproven/index.shtml) [index.shtml](https://static.lenovo.com/us/en/serverproven/index.shtml)).
	- I moduli DIMM siano installati correttamente. Verificare la presenza di eventuale spazio tra il connettore e il modulo DIMM. Rimuovere e installare il modulo DIMM, se presente.
- 3. Se il server è dotato di Lenovo XClarity Provisioning Manager Lite, accedere a Diagnostica ➙ Test di memoria per eseguire la diagnostica dei moduli DIMM. Sostituire il modulo DIMM indicato come malfunzionante. In caso contrario, andare al passaggio successivo.
- 4. Rimuovere i moduli DIMM finché il sistema soddisfa il requisito minimo di memoria; quindi, aggiungere un modulo DIMM, riavviare il server e ripetere l'operazione se il problema non si verifica nuovamente. Se il problema si verifica dopo l'aggiunta di un modulo DIMM, sostituirlo.

Per la configurazione minima per il debug, vedere ["Specifiche" a pagina 3.](#page-10-0)

# Problemi dell'unità disco fisso

Seguire questa procedura per risolvere i problemi correlati alle unità disco fisso.

- ["Il server non riconosce un'unità" a pagina 170](#page-177-1)
- ["Più unità disco fisso risultano in stato di errore" a pagina 171](#page-178-0)
- ["Un'unità sostitutiva non esegue la ricostruzione" a pagina 171](#page-178-1)
- ["Errore del volume RAID supportato" a pagina 171](#page-178-2)

#### <span id="page-177-1"></span>Il server non riconosce un'unità

Completare le seguenti operazioni fino alla risoluzione del problema.

1. Controllare il log eventi di sistema e risolvere eventuali problemi correlati. Per visualizzare il log eventi di sistema, visitare il sito Web Setup Utility e selezionare Sicurezza → Log eventi di sistema → Visualizza log eventi di sistema.

- 2. Assicurarsi che:
	- L'unità è supportata dal server (vedere <https://static.lenovo.com/us/en/serverproven/index.shtml>).
	- L'unità è installata correttamente con i cavi di segnale e di alimentazione collegati correttamente.
- 3. Assicurarsi che l'unità sia abilitata. Accedere a Setup Utility e selezionare Dispositivi  $\rightarrow$ Configurazione unità ATA per verificare se l'unità in questione è abilitata. In caso contrario, abilitarla.
- 4. Se il server è dotato di LXPM Lite, accedere a Diagnostica → Test HDD per eseguire la diagnostica delle unità. Sostituire l'unità indicata come malfunzionante. In caso contrario, andare al passaggio successivo.
- 5. Rimuovere le unità finché il sistema soddisfa il requisito minimo di unità; quindi, aggiungere un'unità, riavviare il server e ripetere l'operazione se il problema non si verifica nuovamente. Se il problema si verifica dopo l'aggiunta di un'unità, sostituirla.

Per la configurazione minima per il debug, vedere ["Specifiche" a pagina 3](#page-10-0).

#### <span id="page-178-0"></span>Più unità disco fisso risultano in stato di errore

Completare le seguenti operazioni fino alla risoluzione del problema.

- 1. Controllare il log eventi di sistema e risolvere eventuali problemi correlati. Per visualizzare il log eventi di sistema, visitare il sito Web Setup Utility e selezionare Sicurezza → Log eventi di sistema → Visualizza log eventi di sistema.
- 2. Se il server è dotato di Lenovo XClarity Provisioning Manager Lite, accedere a **Diagnostica**  $\rightarrow$  **HDD test** per eseguire la diagnostica delle unità. Sostituire l'unità indicata come malfunzionante. In caso contrario, andare al passaggio successivo.
- 3. Rimuovere le unità finché il sistema soddisfa il requisito minimo di unità; quindi, aggiungere un'unità, riavviare il server e ripetere l'operazione se il problema non si verifica nuovamente. Se il problema si verifica dopo l'aggiunta di un'unità, sostituirla.

Per la configurazione minima per il debug, vedere ["Specifiche" a pagina 3](#page-10-0).

#### <span id="page-178-1"></span>Un'unità sostitutiva non esegue la ricostruzione

Completare le seguenti operazioni fino alla risoluzione del problema.

- 1. Controllare il log eventi di sistema e risolvere eventuali problemi correlati. Per visualizzare il log eventi di sistema, visitare il sito Web Setup Utility e selezionare Sicurezza → Log eventi di sistema → Visualizza log eventi di sistema.
- 2. Se il server è dotato di Lenovo XClarity Provisioning Manager Lite, accedere a **Diagnostica**  $\rightarrow$  **Log** RAID. Cercare gli errori correlati e risolverli. In caso contrario, andare al passaggio successivo.
- 3. Esaminare il documento fornito con l'adattatore RAID per assicurarsi che la modalità RAID sia impostata correttamente.

#### <span id="page-178-2"></span>Errore del volume RAID supportato

I seguenti due sintomi indicano un errore del driver virtuale dell'adattatore RAID ThinkSystem:

- Se l'applicazione del driver virtuale è installata su un'unità avviabile del sistema operativo, il sistema non si avvia e si blocca alla schermata del POST con il messaggio di Warning: No operating system found.
- In caso contrario, l'unità non è presente nelle opzioni di gestione disco del sistema operativo.

Completare le seguenti operazioni fino alla risoluzione del problema.

1. Riavviare il sistema, premere F1 per accedere a Setup Utility e selezionare Avanzate  $\rightarrow$  x350-8i  $\rightarrow$ Configurazione array → Gestisci array → Array X → Elenca unità logiche → Unità logica X (Unità logica X) ➙ Dettagli unità logica per controllare i sintomi dell'errore.

# Problemi di monitor e video

Seguire questa procedura per risolvere i problemi relativi al monitor o al video.

- ["Vengono visualizzati caratteri errati" a pagina 172](#page-179-0)
- ["Lo schermo è vuoto" a pagina 172](#page-179-1)
- ["L'immagine scompare dallo schermo quando si avviano programmi applicativi" a pagina 172](#page-179-2)
- ["Il monitor presenta uno sfarfallio dello schermo oppure l'immagine dello schermo è mossa, illeggibile,](#page-179-3) [non stabile o distorta." a pagina 172](#page-179-3)

#### <span id="page-179-0"></span>Vengono visualizzati caratteri errati

Completare le seguenti operazioni fino alla risoluzione del problema.

- 1. Verificare che le impostazioni di lingua e località siano corrette per la tastiera e il sistema operativo.
- 2. Se viene visualizzata una lingua non corretta, aggiornare il firmware del server al livello più recente.

#### <span id="page-179-1"></span>Lo schermo è vuoto

Completare le seguenti operazioni fino alla risoluzione del problema.

- 1. Se di recente è stato installato un nuovo modulo DIMM, assicurarsi che la capacità dei nuovi moduli DIMM sia identica a quella dei moduli installati in precedenza. In caso contrario, rimuovere il modulo DIMM appena installato e accendere nuovamente il server.
- 2. Se è installata una scheda grafica, attendere circa tre minuti prima che il logo Lenovo venga visualizzato.
- 3. Se al server sono collegati altri monitor, rimuoverli.
- 4. Assicurarsi che:
	- Il server sia acceso.
	- I cavi del monitor siano collegati correttamente.
	- Il monitor sia acceso e i controlli di luminosità e contrasto siano regolati correttamente.
- 5. Scollegare il cavo e selezionare un altro connettore video per la connessione.
- 6. Sostituire i seguenti componenti uno alla volta, nell'ordine mostrato, riavviando ogni volta il server:
	- a. Cavo del monitor
	- b. Monitor
	- c. Adattatore video (se ne è installato uno)
	- d. (Solo per tecnici qualificati) Scheda di sistema

#### <span id="page-179-2"></span>L'immagine scompare dallo schermo quando si avviano programmi applicativi

Completare le seguenti operazioni fino alla risoluzione del problema.

- 1. Assicurarsi che:
	- Il programma applicativo non sia impostato su una modalità di visualizzazione con risoluzione superiore alla capacità del monitor (1.920 x 1.080).
	- Siano stati installati tutti i driver di dispositivo necessari per l'applicazione.

#### <span id="page-179-3"></span>Il monitor presenta uno sfarfallio dello schermo oppure l'immagine dello schermo è mossa, illeggibile, non stabile o distorta.

Completare le seguenti operazioni fino alla risoluzione del problema.
1. Se i test automatici del monitor indicano che il monitor funziona correttamente, verificare la posizione del monitor. I campi magnetici intorno ad altri dispositivi (come i trasformatori, le apparecchiature, le luci fluorescenti e altri monitor) possono causare uno sfarfallio dello schermo o immagini dello schermo mosse, illeggibili, non stabili o distorte. In questo caso, spegnere il monitor.

Attenzione: Lo spostamento di un monitor a colori mentre è acceso può causare uno scolorimento dello schermo.

Allontanare il dispositivo e il monitor di almeno a 305 mm (12 pollici) e spegnere il monitor.

### Nota:

- a. Per evitare errori di lettura/scrittura delle unità minidisco, assicurarsi che la distanza tra il monitor ed eventuali unità minidisco esterne sia di almeno 76 mm (3 pollici).
- b. Dei cavi del monitor non Lenovo potrebbero causare problemi imprevedibili.
- 2. Scollegare e ricollegare il cavo del monitor.
- 3. Sostituire i seguenti componenti uno alla volta, nell'ordine mostrato, riavviando ogni volta il server:
	- a. Cavo del monitor
	- b. Monitor
	- c. Adattatore video (se ne è installato uno)
	- d. (Solo per tecnici qualificati) Scheda di sistema

# Problemi dispositivi opzionali

Seguire questa procedura per risolvere i problemi relativi ai dispositivi opzionali.

- ["Adattatore PCIe non riconosciuto o non funzionante" a pagina 173](#page-180-0)
- ["Un dispositivo opzionale Lenovo che prima funzionava non funziona più. " a pagina 174](#page-181-0)
- ["Un dispositivo opzionale Lenovo appena installato non funziona" a pagina 174](#page-181-1)
- ["Un dispositivo opzionale Lenovo che prima funzionava non funziona più. " a pagina 174](#page-181-0)

### <span id="page-180-0"></span>Adattatore PCIe non riconosciuto o non funzionante

Completare le seguenti operazioni fino alla risoluzione del problema.

- 1. Controllare il log eventi di sistema e risolvere eventuali problemi correlati. Per visualizzare il log eventi di sistema, visitare il sito Web Setup Utility e selezionare Sicurezza → Log eventi di sistema → Visualizza log eventi di sistema.
- 2. Assicurarsi che:
	- Il dispositivo sia supportato dal server (vedere https://static.lenovo.com/us/en/serverproven/ [index.shtml](https://static.lenovo.com/us/en/serverproven/index.shtml)).
	- Sia installata la versione più recente del driver corrispondente.
	- Il dispositivo sia posizionato correttamente senza guasti fisici al dispositivo o al connettore.
	- Il firmware di sistema sia stato aggiornato alla versione più recente.
- 3. Rimuovere il dispositivo e installarlo in un altro slot PCIe, se possibile.
- 4. Consultare <http://datacentersupport.lenovo.com> per eventuali suggerimenti tecnici (chiamati anche comunicati di servizio o suggerimenti RETAIN) che potrebbero essere correlati all'adattatore.

### Sono state rilevate risorse PCIe insufficienti.

Completare le seguenti operazioni fino alla risoluzione del problema.

1. Rimuovere eventuali dispositivi installati di recente e riavviare il server. Se di recente non ne è stato installato alcuno, rimuovere uno degli adattatori PCIe.

- 2. Accedere a Setup Utility e selezionare Dispositivi  $\rightarrow$  Configurazione PCI Express, quindi impostare una velocità inferiore. Ad esempio, modificare la velocità dello slot PCIe x16 da Auto o Gen4 a Gen3, Gen2 o Gen1.
- 3. Salvare le impostazioni e riavviare il server.
- 4. A seconda che il riavvio riesca o meno:
	- Se l'operazione riesce, arrestare il server e reinstallare uno alla volta gli adattatori PCIe rimossi e riavviare il server dopo ogni aggiunta.
	- In caso contrario, rimuovere un altro adattatore PCIe e riavviare di nuovo il server.

### <span id="page-181-1"></span>Un dispositivo opzionale Lenovo appena installato non funziona

Completare le seguenti operazioni fino alla risoluzione del problema.

- 1. Controllare il log eventi di sistema e risolvere eventuali problemi correlati. Per visualizzare il log eventi di sistema, visitare il sito Web Setup Utility e selezionare Sicurezza → Log eventi di sistema → Visualizza log eventi di sistema.
- 2. Assicurarsi che:
	- Il dispositivo sia supportato dal server (vedere https://static.lenovo.com/us/en/serverproven/ [index.shtml](https://static.lenovo.com/us/en/serverproven/index.shtml)).
	- Sia installata la versione più recente del driver corrispondente.
	- Il dispositivo sia posizionato correttamente senza guasti fisici al dispositivo o al connettore.
	- Il firmware di sistema sia stato aggiornato alla versione più recente.
	- Siano state seguite le istruzioni di installazione fornite con il dispositivo e che questo sia installato correttamente.
	- Non siano stati allentati altri cavi o dispositivi installati.
- 3. Riposizionare il dispositivo.
- 4. Sostituire il dispositivo.

### <span id="page-181-0"></span>Un dispositivo opzionale Lenovo che prima funzionava non funziona più.

Completare le seguenti operazioni fino alla risoluzione del problema.

- 1. Controllare il log eventi di sistema e risolvere eventuali problemi correlati. Per visualizzare il log eventi di sistema, visitare il sito Web Setup Utility e selezionare Sicurezza → Log eventi di sistema → Visualizza log eventi di sistema.
- 2. Verificare che tutti i cavi siano collegati correttamente.
- 3. Se il dispositivo è dotato istruzioni di prova, utilizzarle per sottoporlo a test.
- 4. Riposizionare il dispositivo malfunzionante.
- 5. Sostituire il dispositivo malfunzionante.

# Problemi periodici

Seguire questa procedura per risolvere i problemi periodici.

- ["Problemi periodici relativi ai dispositivi esterni" a pagina 174](#page-181-2)
- ["Riavvii periodici imprevisti" a pagina 175](#page-182-0)

### <span id="page-181-2"></span>Problemi periodici relativi ai dispositivi esterni

Completare le seguenti operazioni fino alla risoluzione del problema.

1. Controllare il log eventi di sistema e risolvere eventuali problemi correlati. Per visualizzare il log eventi di sistema, visitare il sito Web Setup Utility e selezionare Sicurezza → Log eventi di sistema → Visualizza log eventi di sistema.

- 2. Assicurarsi che:
	- Sia installata la versione più recente del driver corrispondente.
	- Il dispositivo sia posizionato correttamente senza guasti fisici al dispositivo o al connettore.
	- Il firmware di sistema sia stato aggiornato alla versione più recente.
	- Siano state seguite le istruzioni di installazione fornite con il dispositivo e che questo sia installato correttamente.
	- Non siano stati allentati altri cavi o dispositivi installati.
- 3. Per un dispositivo USB:
	- a. Verificare che il dispositivo sia configurato correttamente e abilitato in Setup Utility.
	- b. Collegare il dispositivo a un'altra porta USB.
	- c. Se il dispositivo è collegato a un hub USB, rimuovere il dispositivo dall'hub e collegarlo direttamente al server.

### <span id="page-182-0"></span>Riavvii periodici imprevisti

Completare le seguenti operazioni fino alla risoluzione del problema.

- 1. Controllare il log eventi di sistema e risolvere eventuali errori correlati a questo dispositivo. Per visualizzare il log eventi di sistema, visitare il sito Web Setup Utility e selezionare Sicurezza → Log eventi di sistema ➙ Visualizza log eventi di sistema.
- 2. Se il riavvio si verifica dopo l'avvio del sistema operativo, disabilitare tutte le utility ASR (Automatic Server Restart), quali Automatic Server Restart IPMI Application per Windows o gli eventuali dispositivi ASR installati.
- 3. Controllare i log eventi per un codice evento che indica un riavvio. Per informazioni sulla visualizzazione del log eventi, vedere ["Log eventi" a pagina 163](#page-170-1).

### Problemi relativi alla rete

Seguire questa procedura per risolvere i problemi relativi alla rete.

- ["Non è possibile riattivare il server utilizzando la funzione Wake on LAN" a pagina 175](#page-182-1)
- ["Non è possibile eseguire il login utilizzando l'account LDAP con SSL abilitato" a pagina 175](#page-182-2)

### <span id="page-182-1"></span>Non è possibile riattivare il server utilizzando la funzione Wake on LAN

Completare le seguenti operazioni fino alla risoluzione del problema.

- 1. Controllare il log eventi di sistema e risolvere eventuali problemi correlati. Per visualizzare il log eventi di sistema, visitare il sito Web Setup Utility e selezionare Sicurezza → Log eventi di sistema → Visualizza log eventi di sistema.
- 2. Modificare l'impostazione Wake on LAN. Accedere a Setup Utility e selezionare Alimentazione → Accensione automatica → Wake on LAN. L'impostazione predefinita è Automatico. Modificarla in Primario.
- 3. Rimuovere e reinstallare la scheda di rete.
- 4. Spegnere il server e scollegarlo dalla fonte di alimentazione, quindi attendere 10 secondi prima di riavviare il server.
- 5. Se il problema persiste, sostituire la scheda di rete.

### <span id="page-182-2"></span>Non è possibile eseguire il login utilizzando l'account LDAP con SSL abilitato

Completare le seguenti operazioni fino alla risoluzione del problema.

1. Assicurarsi che la chiave di licenza sia valida.

2. Generare una nuova chiave di licenza ed eseguire nuovamente l'accesso.

# Problemi osservabili

Seguire questa procedura per risolvere i problemi osservabili.

- ["Il server visualizza immediatamente il Visualizzatore eventi POST quando viene acceso" a pagina 176](#page-183-0)
- ["Il server non risponde \(il POST è completo e il sistema operativo è in esecuzione\)" a pagina 176](#page-183-1)
- ["Il server non risponde \(non è possibile premere F1 per avviare Setup Utility\)" a pagina 177](#page-184-0)
- ["Nel log eventi viene visualizzato l'errore Voltage planar" a pagina 177](#page-184-1)
- ["Odore anomalo" a pagina 177](#page-184-2)
- ["Il server sembra essere caldo" a pagina 177](#page-184-3)
- ["Parti incrinate o chassis incrinato" a pagina 178](#page-185-0)

### <span id="page-183-0"></span>Il server visualizza immediatamente il Visualizzatore eventi POST quando viene acceso

Completare le seguenti operazioni fino alla risoluzione del problema.

1. Assicurarsi che il processore sia supportato dal server.

Per visualizzare i dettagli del processore, accedere a Setup Utility e selezionare Principale → Riepilogo di sistema.

Per determinare se il processore è supportato dal server, vedere https://static.lenovo.com/us/en/ [serverproven/index.shtml](https://static.lenovo.com/us/en/serverproven/index.shtml).

- 2. (Solo per tecnici qualificati) Assicurarsi che il processore sia installato correttamente.
- 3. Sostituire i seguenti componenti uno alla volta, nell'ordine mostrato, e riavviare il server dopo ciascuna sostituzione.
	- a. (Solo per tecnici qualificati) processore
	- b. (Solo per tecnici qualificati) scheda di sistema

### <span id="page-183-1"></span>Il server non risponde (il POST è completo e il sistema operativo è in esecuzione)

Completare le seguenti operazioni fino alla risoluzione del problema.

- Se si può accedere direttamente al server, completare le seguenti operazioni:
	- 1. Se possibile, eseguire il log in al sistema e verificare che tutte le applicazioni siano correttamente in esecuzione.
	- 2. Riavviare il server.
	- 3. Se il problema persiste, assicurarsi che il nuovo software sia stato installato e configurato correttamente.
	- 4. Contattare il rivenditore o il fornitore del software per l'assistenza tecnica.
- Se si può accedere in remoto al server, completare le seguenti operazioni:
	- 1. Se possibile, eseguire il log in al sistema e verificare che tutte le applicazioni siano correttamente in esecuzione.
	- 2. Effettuare il logout dal sistema per poi procedere a un nuovo login.
	- 3. Convalidare l'accesso alla rete effettuando il ping o eseguendo una traceroute al server con una riga di comando.
		- a. Se non è possibile ottenere una risposta durante un test di ping, provare a effettuare un ping su un altro server della stessa sala server per determinare se il problema è causato dalla mancata connessione del server.
- b. Eseguire una traceroute per determinare dove si interrompe la connessione e provare a risolvere i problemi di connessione con una rete VPN oppure evitando il percorso dove si interrompe la connessione.
- 4. Riavviare il server in remoto.
- 5. Se il problema persiste, assicurarsi che il nuovo software sia stato installato e configurato correttamente.
- 6. Contattare il rivenditore o il fornitore del software per l'assistenza tecnica.

### <span id="page-184-0"></span>Il server non risponde (non è possibile premere F1 per avviare Setup Utility)

Completare le seguenti operazioni fino alla risoluzione del problema.

Nota: Eventuali modifiche di configurazione, come aggiornamento del firmware di sistema, installazione del dispositivo e del driver corrispondente, potrebbero causare l'errore POST.

In questo caso, il server risponde in uno dei seguenti modi:

- Il sistema si riavvia automaticamente ed esegue nuovamente il POST.
- Il server si blocca ed è necessario riavviare manualmente il sistema in modo che il sistema esegua nuovamente il POST.

### <span id="page-184-1"></span>Nel log eventi viene visualizzato l'errore Voltage planar

Completare le seguenti operazioni fino alla risoluzione del problema.

- 1. Ripristinare la configurazione minima del sistema. Per dettagli, vedere ["Specifiche" a pagina 3](#page-10-0).
- 2. Riavviare il server.
	- Se il sistema si riavvia correttamente, aggiungere uno alla volta i dispositivi che sono stati rimossi e riavviare il server dopo ogni aggiunta, finché il problema si verifica. Sostituire il dispositivo che causa il problema.
	- Se il sistema non si riavvia, il problema potrebbe dipendere dalla scheda di sistema. Contattare il supporto Lenovo.

### <span id="page-184-2"></span>Odore anomalo

Completare le seguenti operazioni fino alla risoluzione del problema.

- 1. Eventuali odori anomali potrebbe provenire da dispositivi appena installati. Esaminare i dispositivi per identificare l'origine dell'odore e rimuovere quello lo produce.
- 2. Se il problema persiste, contattare il supporto Lenovo.

### <span id="page-184-3"></span>Il server sembra essere caldo

Completare le seguenti operazioni fino alla risoluzione del problema.

- 1. Verificare che la temperatura ambiente rientri nell'intervallo di valori specificato (vedere ["Specifiche" a](#page-10-0)  [pagina 3\)](#page-10-0).
- 2. Regolare l'impostazione Modalità prestazioni Intelligent Cooling. Accedere a Setup Utility e selezionare Alimentazione → Intelligent Cooling → Modalità prestazioni. Se il server è impostato su Esperienza ottimale, selezionare Prestazioni migliori e premere Invio.
- 3. Controllare il log eventi di sistema e risolvere eventuali problemi correlati. Per visualizzare il log eventi di sistema, visitare il sito Web Setup Utility e selezionare Sicurezza → Log eventi di sistema → Visualizza log eventi di sistema.
- 4. Se non sono presenti eventi correlati nel log, contattare il supporto Lenovo.

### <span id="page-185-0"></span>Parti incrinate o chassis incrinato

Contattare il supporto Lenovo.

### Problemi software

Seguire questa procedura per risolvere i problemi software.

- 1. Per determinare se il problema è causato dal software, assicurarsi che:
	- Il server disponga della memoria minima necessaria per utilizzare il software. Per i requisiti di memoria, consultare le informazioni fornite con il software.

Nota: Se è stato appena installato un adattatore o una memoria, è possibile che si sia verificato un conflitto di indirizzi di memoria sul server.

- Il software sia stato progettato per funzionare sul server.
- L'altro software funzioni sul server.
- Il software funzioni su un altro server.
- 2. Se si ricevono messaggi di errore durante l'utilizzo del software, fare riferimento alle informazioni fornite con il software per una descrizione dei messaggi e per le possibili soluzioni al problema.
- 3. Contattare il punto vendita del programma software.

# Capitolo 5. Smontaggio dell'hardware per il riciclaggio

Seguire le istruzioni riportate in questa sezione per riciclare i componenti in conformità alle normative o alle disposizioni locali.

### Smontaggio del server per il riciclo dello chassis

Seguire le istruzioni riportate in questa sezione per smontare il server prima di riciclare lo chassis.

### Informazioni su questa attività

### Attenzione:

- Leggere ["Elenco di controllo per la sicurezza" a pagina iv](#page-5-0) e ["Linee guida per l'installazione" a pagina 41](#page-48-0) per accertarsi di operare in sicurezza.
- Spegnere il server e le periferiche, quindi scollegare i cavi di alimentazione e tutti i cavi esterni (vedere ["Spegnimento del server" a pagina 10\)](#page-17-0).
- Se il server è in un rack, rimuoverlo dal rack. Vedere ["Rimozione del server dalle guide" a pagina 142](#page-149-0).
- Rimuovere qualsiasi dispositivo di blocco che protegge il server, come un lucchetto o un blocco Kensington.
- Collocare il server su un lato con il coperchio rivolto verso l'alto.

### Procedura

Passo 1. Preparativi per questa attività.

a. Rimuovere il coperchio del server (vedere ["Rimozione del coperchio del server" a pagina 147\)](#page-154-0).

Nota: Il dissipatore di calore e il processore potrebbero essere molto caldi. Per evitare di scottarsi, attendere alcuni minuti dopo avere spento il server prima di rimuovere il coperchio del server.

- b. Se applicabile, rimuovere lo switch di intrusione, vedere ["Rimozione dello switch di intrusione"](#page-109-0) [a pagina 102](#page-109-0).
- c. Rimuovere la mascherina anteriore, vedere ["Rimozione della mascherina anteriore" a pagina](#page-93-0)  [86](#page-93-0).
- d. Se applicabile, rimuovere l'unità ottica (vedere ["Rimozione di un'unità ottica" a pagina 72\)](#page-79-0).
- e. Se applicabile, rimuovere il telaio dell'unità ottica (vedere ["Rimozione del telaio dell'unità](#page-85-0)  [ottica" a pagina 78](#page-85-0)).
- f. Se applicabile, rimuovere la barra del telaio, vedere il passaggio 3 in ["Rimozione del coperchio](#page-154-0)  [del server" a pagina 147](#page-154-0).
- g. Se necessario, rimuovere il dissipatore di calore, vedere ["Rimozione della ventola \(anteriore e](#page-89-0)  [posteriore\)" a pagina 82.](#page-89-0)
- h. Se necessario, rimuovere l'unità M.2 (vedere ["Rimozione di un'unità M.2" a pagina 106\)](#page-113-0).
- i. Se necessario, rimuovere gli adattatori PCIe (vedere ["Rimozione di un adattatore PCIe" a](#page-129-0) [pagina 122](#page-129-0)).
- j. Rimuovere il pannello anteriore (vedere ["Rimozione del pannello anteriore" a pagina 89](#page-96-0)).
- k. Rimuovere tutti i moduli di memoria, vedere ["Rimozione di un modulo di memoria" a pagina](#page-121-0) [114.](#page-121-0)
- l. Rimuovere il dissipatore di calore e il modulo della ventola, vedere ["Rimozione del dissipatore](#page-102-0) [di calore e del modulo della ventola \(solo per tecnici qualificati\)" a pagina 95](#page-102-0).
- m. Rimuovere il processore, vedere ["Rimozione del processore \(solo per tecnici qualificati\)" a](#page-144-0)  [pagina 137.](#page-144-0)
- Passo 2. Verificare che nessun cavo sia collegato alla scheda di sistema.

Attenzione: Sganciare preventivamente tutti i fermi, i collarini per cavi, le linguette di rilascio o i blocchi sui connettori dei cavi. Se non si sganciano tali fermi prima di rimuovere i cavi, è possibile danneggiare i connettori dei cavi sulla scheda di sistema. Un qualsiasi danno ai connettori dei cavi potrebbe richiedere la sostituzione della scheda di sistema.

Passo 3. Rimuovere la scheda di sistema. Vedere ["Rimozione della scheda di sistema \(solo tecnici](#page-159-0)  [qualificati\)" a pagina 152.](#page-159-0)

Dopo aver smontato il server, riciclare l'unità rispettando le normative locali.

# Appendice A. Richiesta di supporto e assistenza tecnica

Se è necessaria assistenza tecnica o se si desidera ottenere maggiori informazioni sui prodotti Lenovo, è disponibile una vasta gamma di risorse Lenovo.

Informazioni aggiornate su sistemi, dispositivi opzionali, servizi e supporto forniti da Lenovo sono disponibili all'indirizzo Web seguente:

<http://datacentersupport.lenovo.com>

Nota: IBM è il fornitore di servizi preferito di Lenovo per ThinkSystem.

### Prima di contattare l'assistenza

Prima di contattare l'assistenza, è possibile eseguire diversi passaggi per provare a risolvere il problema autonomamente. Se si decide che è necessario contattare l'assistenza, raccogliere le informazioni necessarie al tecnico per risolvere più rapidamente il problema.

#### Eseguire il tentativo di risolvere il problema autonomamente

È possibile risolvere molti problemi senza assistenza esterna seguendo le procedure di risoluzione dei problemi fornite da Lenovo nella guida online o nella documentazione del prodotto Lenovo. La documentazione del prodotto Lenovo descrive inoltre i test di diagnostica che è possibile effettuare. La documentazione della maggior parte dei sistemi, dei sistemi operativi e dei programmi contiene procedure per la risoluzione dei problemi e informazioni relative ai messaggi e ai codici di errore. Se si ritiene che si stia verificando un problema di software, consultare la documentazione relativa al programma o sistema operativo.

La documentazione relativa ai prodotti ThinkSystem è disponibili nella posizione seguente:

<http://thinksystem.lenovofiles.com/help/index.jsp>

È possibile effettuare i seguenti passaggi per provare a risolvere il problema autonomamente:

- Verificare che tutti i cavi siano connessi.
- Controllare gli interruttori di alimentazione per accertarsi che il sistema e i dispositivi opzionali siano accesi.
- Controllare il software, il firmware e i driver di dispositivo del sistema operativo aggiornati per il proprio prodotto Lenovo. I termini e le condizioni della garanzia Lenovo specificano che l'utente, proprietario del prodotto Lenovo, è responsabile della manutenzione e dell'aggiornamento di tutto il software e il firmware per il prodotto stesso (a meno che non sia coperto da un contratto di manutenzione aggiuntivo). Il tecnico dell'assistenza richiederà l'aggiornamento di software e firmware, se l'aggiornamento del software contiene una soluzione documentata per il problema.
- Se è stato installato nuovo hardware o software nel proprio ambiente, fare riferimento a [https://](https://static.lenovo.com/us/en/serverproven/index.shtml) [static.lenovo.com/us/en/serverproven/index.shtml](https://static.lenovo.com/us/en/serverproven/index.shtml) per verificare che l'hardware e il software siano supportati dal prodotto.
- Accedere all'indirizzo <http://datacentersupport.lenovo.com> e individuare le informazioni utili alla risoluzione del problema.
	- Controllare i forum Lenovo all'indirizzo [https://forums.lenovo.com/t5/Datacenter-Systems/ct-p/sv\\_eg](https://forums.lenovo.com/t5/Datacenter-Systems/ct-p/sv_eg) per verificare se altri utenti hanno riscontrato un problema simile.

È possibile risolvere molti problemi senza assistenza esterna seguendo le procedure di risoluzione dei problemi fornite da Lenovo nella guida online o nella documentazione del prodotto Lenovo. La documentazione del prodotto Lenovo descrive inoltre i test di diagnostica che è possibile effettuare. La documentazione della maggior parte dei sistemi, dei sistemi operativi e dei programmi contiene procedure per la risoluzione dei problemi e informazioni relative ai messaggi e ai codici di errore. Se si ritiene che si stia verificando un problema di software, consultare la documentazione relativa al programma o sistema operativo.

### Raccolta delle informazioni necessarie per contattare il sevizio di supporto

Se si ritiene di necessitare di un intervento di assistenza contemplato nella garanzia per il proprio prodotto Lenovo, i tecnici dell'assistenza saranno in grado di offrire un servizio più efficiente se ci si prepara prima di mettersi in contatto. È possibile, inoltre, consultare la sezione [http://datacentersupport.lenovo.com/](http://datacentersupport.lenovo.com/warrantylookup) [warrantylookup](http://datacentersupport.lenovo.com/warrantylookup) per ulteriori informazioni sulla garanzia del prodotto.

Raccogliere le informazioni seguenti da fornire al tecnico dell'assistenza. Questi dati consentiranno al tecnico dell'assistenza di fornire rapidamente una soluzione al problema e di verificare di ricevere il livello di assistenza definito nel contratto di acquisto.

- I numeri di contratto dell'accordo di manutenzione hardware e software, se disponibili
- Numero del tipo di macchina (identificativo macchina a 4 cifre Lenovo)
- Numero modello
- Numero di serie
- Livelli del firmware e UEFI di sistema correnti
- Altre informazioni pertinenti quali messaggi di errore e log

In alternativa, anziché contattare il supporto Lenovo, è possibile andare all'indirizzo [https://](https://support.lenovo.com/servicerequest)  [support.lenovo.com/servicerequest](https://support.lenovo.com/servicerequest) per inviare una ESR (Electronic Service Request). L'inoltro di una tale richiesta avvierà il processo di determinazione di una soluzione al problema rendendo le informazioni disponibili ai tecnici dell'assistenza. I tecnici dell'assistenza Lenovo potranno iniziare a lavorare sulla soluzione non appena completata e inoltrata una ESR (Electronic Service Request).

### Come contattare il supporto

È possibile contattare il supporto per ottenere aiuto in caso di problemi.

È possibile ricevere assistenza hardware attraverso un fornitore di servizi Lenovo autorizzato. Per individuare un fornitore di servizi autorizzato da Lenovo a fornire un servizio di garanzia, accedere all'indirizzo [https://](https://datacentersupport.lenovo.com/serviceprovider) [datacentersupport.lenovo.com/serviceprovider](https://datacentersupport.lenovo.com/serviceprovider) e utilizzare il filtro di ricerca per i vari paesi. Per i numeri di telefono del supporto Lenovo, vedere <https://datacentersupport.lenovo.com/supportphonelist> per i dettagli sul supporto per la propria area geografica.

# <span id="page-190-0"></span>Appendice B. Informazioni particolari

I riferimenti contenuti in questa pubblicazione relativi a prodotti, servizi o funzioni Lenovo non implicano che la Lenovo intenda renderli disponibili in tutti i paesi in cui opera. Consultare il proprio rappresentante Lenovo locale per in formazioni sui prodotti e servizi disponibili nel proprio paese.

Qualsiasi riferimento a un prodotto, programma o servizio Lenovo non implica che debba essere utilizzato esclusivamente quel prodotto, programma o servizio Lenovo. Qualsiasi prodotto, programma o servizio funzionalmente equivalente che non violi alcun diritto di proprietà intellettuale Lenovo può essere utilizzato. È comunque responsabilità dell'utente valutare e verificare la possibilità di utilizzare altri prodotti, programmi o servizi.

Lenovo può avere applicazioni di brevetti o brevetti in corso relativi all'argomento descritto in questo documento. La distribuzione del presente documento non concede né conferisce alcuna licenza in virtù di alcun brevetto o domanda di brevetto. Per ricevere informazioni, è possibile inviare una richiesta scritta a:

Lenovo (United States), Inc. 1009 Think Place Morrisville, NC 27560 U.S.A. Attention: Lenovo VP of Intellectual Property

LENOVO FORNISCE QUESTA PUBBLICAZIONE "COSÌ COM'È" SENZA ALCUN TIPO DI GARANZIA, SIA ESPRESSA SIA IMPLICITA, INCLUSE, MA NON LIMITATE, LE GARANZIE IMPLICITE DI NON VIOLAZIONE, COMMERCIABILITÀ O IDONEITÀ PER UNO SCOPO PARTICOLARE. Alcune giurisdizioni non consentono la rinuncia a garanzie esplicite o implicite in determinate transazioni, quindi la presente dichiarazione potrebbe non essere applicabile all'utente.

Questa pubblicazione potrebbe contenere imprecisioni tecniche o errori tipografici. Le modifiche alle presenti informazioni vengono effettuate periodicamente; tali modifiche saranno incorporate nelle nuove pubblicazioni della pubblicazione. Lenovo si riserva il diritto di apportare miglioramenti e modifiche al prodotto o al programma descritto nel manuale in qualsiasi momento e senza preavviso.

I prodotti descritti in questa documentazione non sono destinati all'utilizzo di applicazioni che potrebbero causare danni a persone. Le informazioni contenute in questa documentazione non influiscono o modificano le specifiche o le garanzie dei prodotti Lenovo. Nessuno parte di questa documentazione rappresenta l'espressione o una licenza implicita fornita nel rispetto dei diritti di proprietà intellettuale di Lenovo o di terze parti. Tutte le informazioni in essa contenute sono state ottenute in ambienti specifici e vengono presentate come illustrazioni. Quindi, è possibile che il risultato ottenuto in altri ambienti operativi varii.

Lenovo può utilizzare o distribuire le informazioni fornite dagli utenti secondo le modalità ritenute appropriate, senza incorrere in alcuna obbligazione nei loro confronti.

Tutti i riferimenti ai siti Web non Lenovo contenuti in questa pubblicazione sono forniti per consultazione; per essi Lenovo non fornisce alcuna approvazione. I materiali reperibili presso questi siti non fanno parte del materiale relativo al prodotto Lenovo. L'utilizzo di questi siti Web è a discrezione dell'utente.

Qualsiasi dato sulle prestazioni qui contenuto è stato determinato in un ambiente controllato. Quindi, è possibile che il risultato ottenuto in altri ambienti operativi varii significativamente. Alcune misurazioni possono essere state effettuate sul sistemi a livello di sviluppo e non vi è alcuna garanzia che tali misurazioni resteranno invariate sui sistemi generalmente disponibili. Inoltre, alcune misurazioni possono essere state stimate mediante estrapolazione. I risultati reali possono variare. Gli utenti di questo documento dovrebbero verificare i dati applicabili per il proprio ambiente specifico.

### Marchi

Lenovo, il logo Lenovo e ThinkSystem sono marchi di Lenovo negli Stati Uniti, in altri paesi o in entrambi.

Intel e Xeon sono marchi di Intel Corporation negli Stati Uniti e in altri paesi o in entrambi.

Microsoft e Windows sono marchi del gruppo di società Microsoft.

Linux è un marchio registrato di Linus Torvalds.

Nomi di altre società, prodotti o servizi possono essere marchi di altre società.

# Note importanti

La velocità del processore indica la velocità del clock interno del microprocessore; anche altri fattori influenzano le prestazioni dell'applicazione.

La velocità dell'unità CD o DVD corrisponde alla velocità di lettura variabile. Le velocità effettive variano e, spesso, sono inferiori al valore massimo possibile.

Quando si fa riferimento alla memoria del processore, alla memoria reale e virtuale o al volume dei canali, KB indica 1.024 byte, MB indica 1.048.576 byte e GB indica 1.073.741.824 byte.

Quando si fa riferimento alla capacità dell'unità disco fisso o ai volumi di comunicazioni, MB indica 1.000.000 byte e GB indica 1.000.000.000 byte. La capacità totale accessibile all'utente potrebbe variare a seconda degli ambienti operativi.

Per calcolare la capacità massima dell'unità disco fisso interna, si deve ipotizzare la sostituzione delle unità disco fisso standard e l'inserimento delle unità di dimensioni massime attualmente supportate (e disponibili presso Lenovo) in tutti i vani dell'unità disco fisso.

La memoria massima potrebbe richiedere la sostituzione della memoria standard con un modulo di memoria opzionale.

Ogni cella di memoria in stato solido dispone di un numero finito e intrinseco di cicli di scrittura a cui la cella può essere sottoposta. Pertanto, un dispositivo in stato solido può essere soggetto a un numero massimo di cicli di scrittura, espresso come total bytes written (TBW). Un dispositivo che ha superato questo limite potrebbe non riuscire a rispondere a comandi generati dal sistema o potrebbe non consentire la scrittura. Lenovo non deve essere considerata responsabile della sostituzione di un dispositivo che abbia superato il proprio numero massimo garantito di cicli di programmazione/cancellazione, come documentato nelle OPS (Official Published Specifications) per il dispositivo.

Lenovo non fornisce garanzie sui prodotti non Lenovo. Il supporto, se presente, per i prodotti non Lenovo viene fornito dalla terza parte e non da Lenovo.

Qualche software potrebbe risultare differente dalla corrispondente versione in commercio (se disponibile) e potrebbe non includere guide per l'utente o la funzionalità completa del programma.

### Dichiarazione di regolamentazione delle telecomunicazioni

Questo prodotto potrebbe non essere certificato nel proprio paese per qualsiasi tipo di connessione a interfacce di reti di telecomunicazioni pubbliche. Potrebbero essere necessarie ulteriori certificazioni previste dalle legislazioni nazionali prima di effettuare una qualsiasi connessione di questo tipo. Rivolgersi a un rappresentante o rivenditore Lenovo per informazioni.

# Informazioni sulle emissioni elettromagnetiche

Quando si collega un monitor all'apparecchiatura, è necessario utilizzare il cavo del monitor indicato ed eventuali dispositivi di eliminazione dell'interferenza forniti con il monitor.

Ulteriori avvisi sulle emissioni elettromagnetiche sono disponibili all'indirizzo:

<http://thinksystem.lenovofiles.com/help/index.jsp>

## Dichiarazione BSMI RoHS per Taiwan

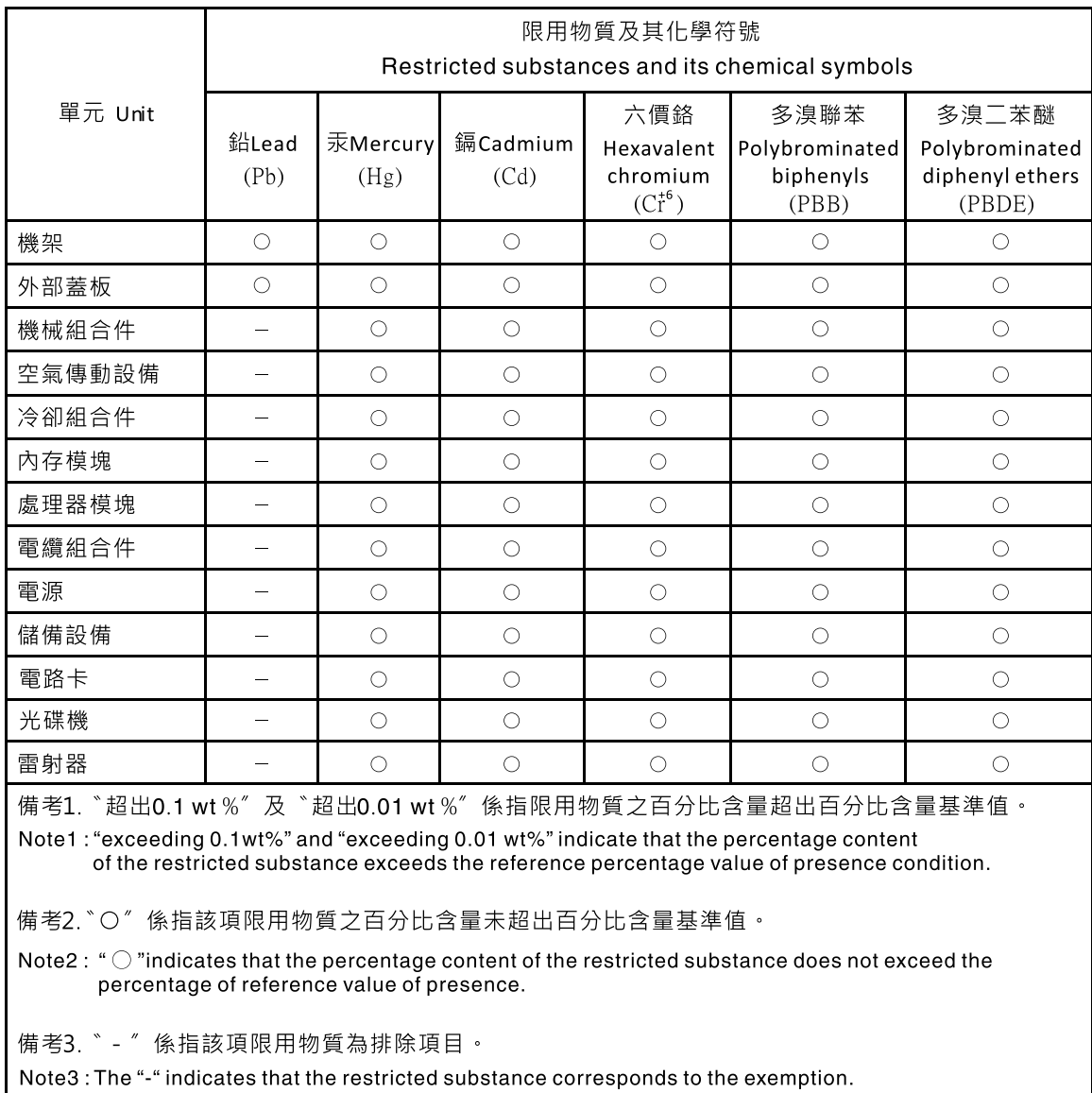

# Informazioni di contatto per l'importazione e l'esportazione a e da Taiwan

Sono disponibili alcuni contatti per informazioni sull'importazione e l'esportazione a e da Taiwan.

委製商/進口商名稱: 台灣聯想環球科技股份有限公司<br>進口商地址: 台北市南港區三重路 66 號 8 樓<br>進口商電話: 0800-000-702

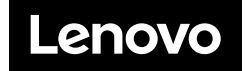